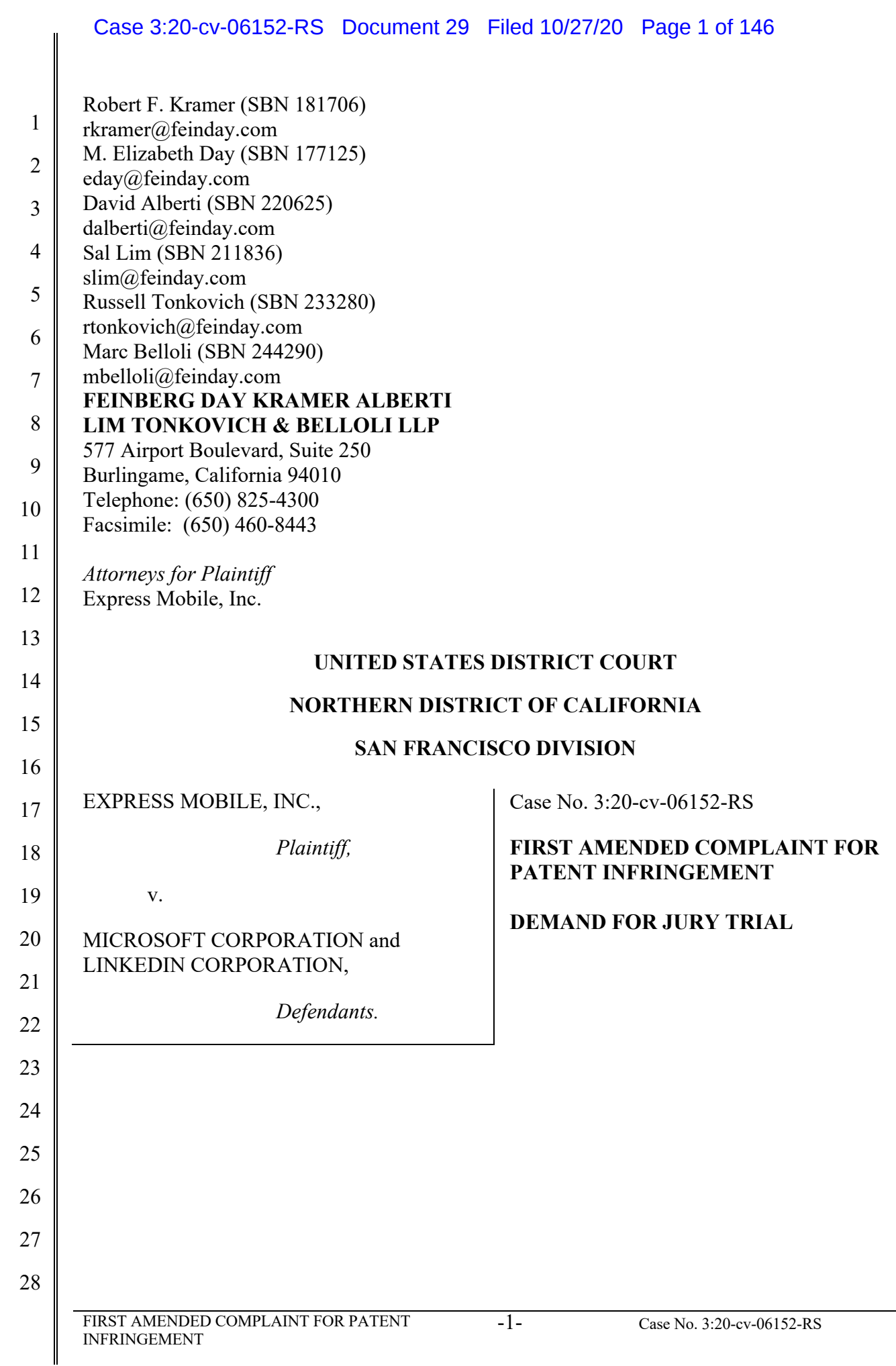

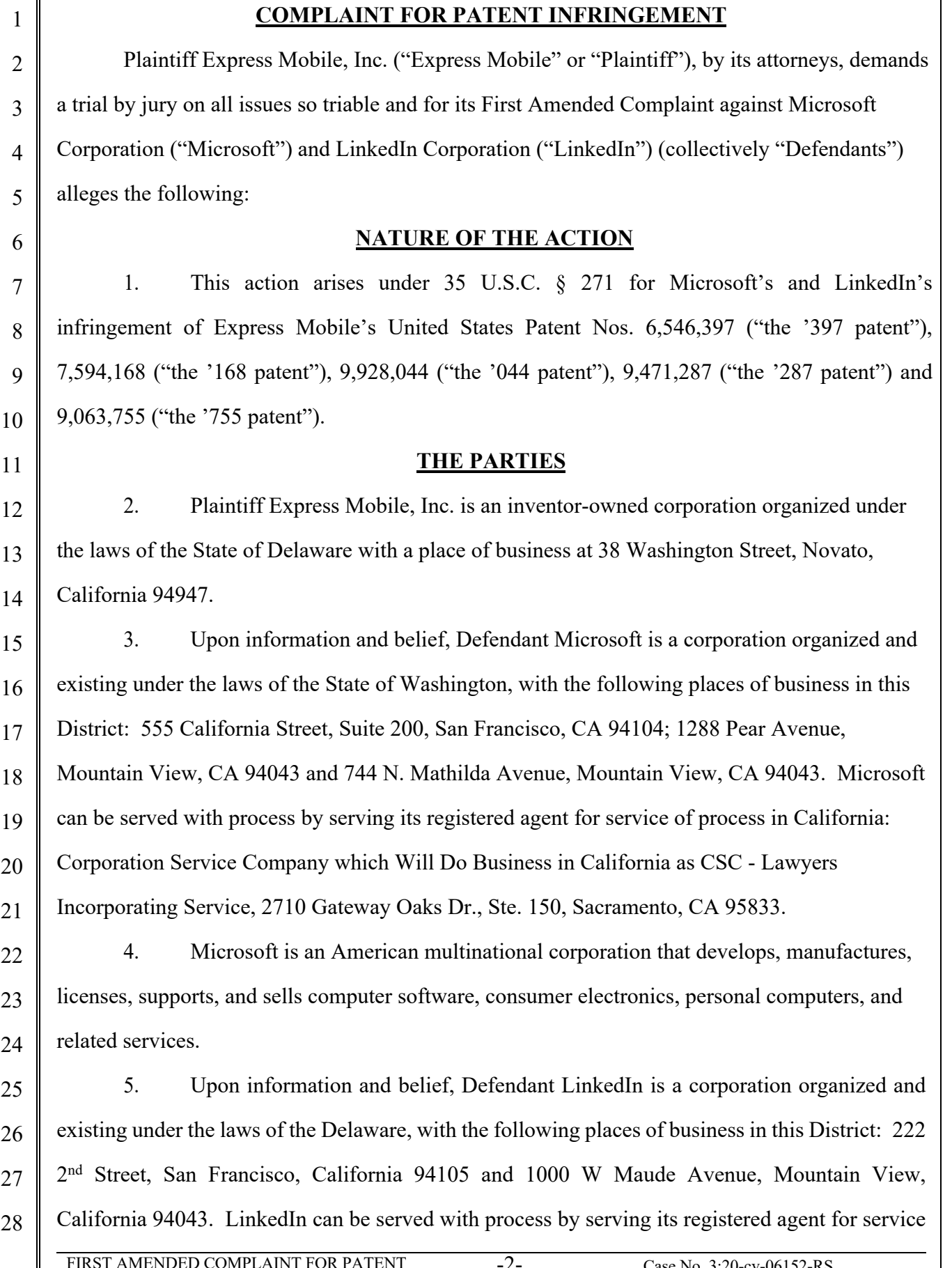

1 2 3 4 5 6 7 8 9 10 11 12 13 14 15 16 17 18 19 20 21 22 23 24 25 26 27 28 FIRST AMENDED COMPLAINT FOR PATENT INFRINGEMENT -3- Case No. 3:20-cv-06152-RS of process in California: CSC – Lawyers Incorporating Service, 2710 Gateway Oaks Drive, Suite 150N, Sacramento, California 95833. 6. LinkedIn is an American business and employment-oriented professional networking online service that operates via websites and mobile apps. **JURISDICTION AND VENUE** 7. This Court has jurisdiction over the subject matter of this action pursuant to 28 U.S.C. §§ 1331 and 1338(a). 8. Jurisdiction and venue for this action are proper in the Northern District of California. 9. This Court has personal jurisdiction over Microsoft because Microsoft has purposefully availed itself of the rights and benefits of the laws of this State and this Judicial District. Upon information and belief, Microsoft resides in the Northern District of California by maintaining regular and established places of business at 555 California Street, Suite 200, San Francisco, CA 94104; 1288 Pear Avenue, Mountain View, CA 94043 and 744 N. Mathilda Avenue, Mountain View, CA 94043. 10. This Court also has personal jurisdiction over Microsoft because Microsoft has done and is doing substantial business in this Judicial District, both generally and, upon information and belief, with respect to the allegations in this First Amended Complaint, including Microsoft's one or more acts of infringement in this Judicial District. 11. This Court has personal jurisdiction over LinkedIn because LinkedIn has purposefully availed itself of the rights and benefits of the laws of this State and this Judicial District. Upon information and belief, LinkedIn resides in the Northern District of California by maintaining regular and established places of business at 222 2<sup>nd</sup> Street, San Francisco, California, 94105 and 1000 W Maude Avenue, Mountain View, California 94043. 12. This Court also has personal jurisdiction over LinkedIn because LinkedIn has done and is doing substantial business in this Judicial District, both generally and, upon information and belief, with respect to the allegations in this First Amended Complaint, including LinkedIn's one or more acts of infringement in this Judicial District.

 $\overline{\phantom{a}}$ 

║

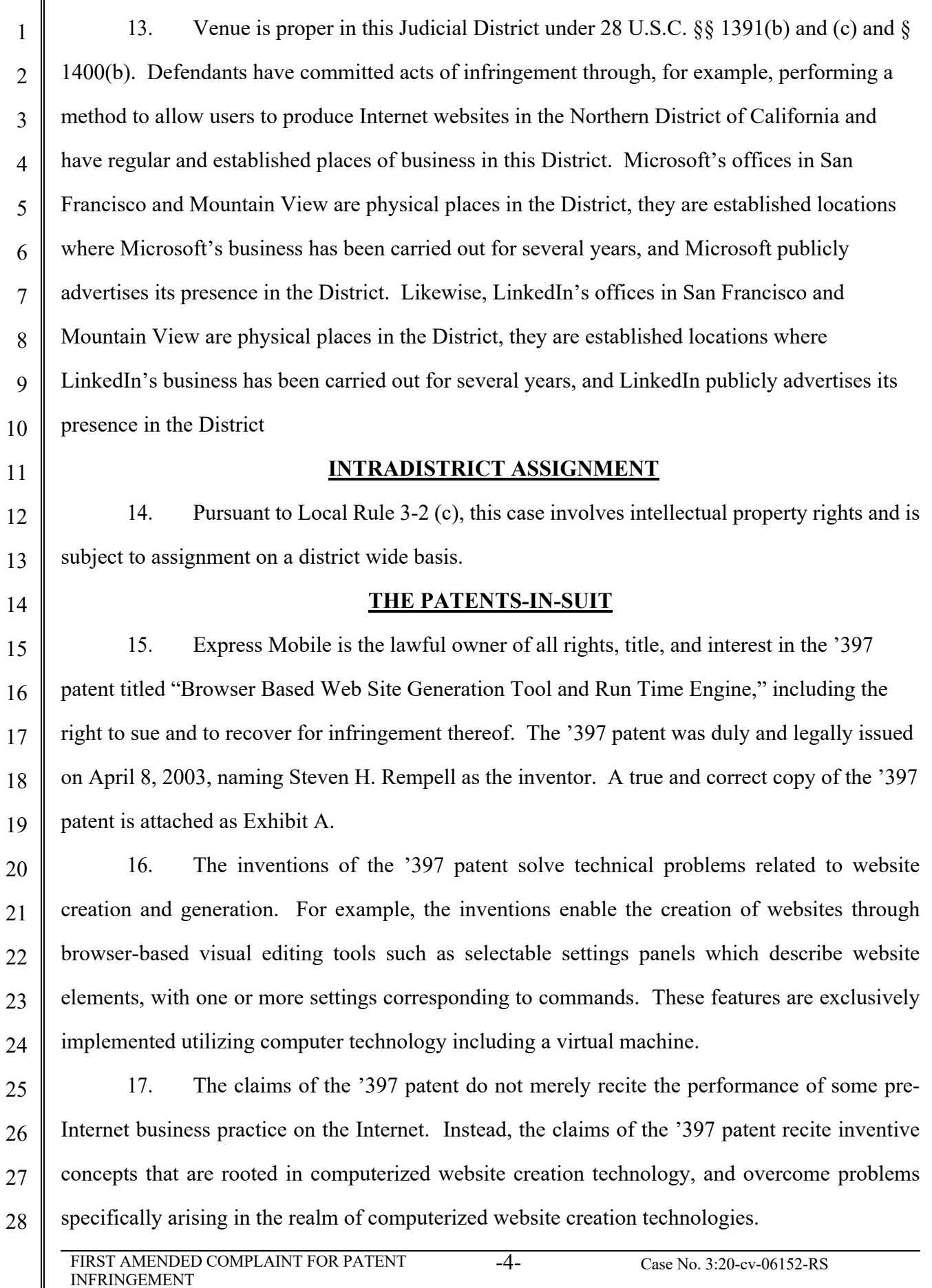

#### Case 3:20-cv-06152-RS Document 29 Filed 10/27/20 Page 5 of 146

1 2 3 4 5 18. The claims of the '397 patent recite inventions that are not merely the routine or conventional use of website creation systems and methods. Instead, the inventions teach a browser-based website creation system and method in which the user-selected settings representing website elements are stored in a database, and in which said stored information is retrieved to generate said website.

6 7 19. The technology claimed in the '397 patent does not preempt all ways of using website or web page authoring tools nor any other well-known prior art technology.

8 9 10 20. Accordingly, each claim of the '397 patent recites a combination of elements sufficient to ensure that the claim amounts to significantly more than a patent on an ineligible concept.

11 12 13 14 15 21. Plaintiff is the lawful owner of all rights, title, and interest in United States Patent No. 7,594,168 titled "Browser Based Web Site Generation Tool and Run Time Engine," including the right to sue and to recover for infringement thereof. The '168 patent was duly and legally issued on September 22, 2009, naming Steven H. Rempell as the inventor. A true and correct copy of the '168 patent is attached as Exhibit B.

16 17 18 19 20 22. The inventions of the '168 patent solve technical problems related to website creation and generation. For example, the inventions enable the creation of websites through browser-based build tools and a user interface. The inventions greatly improve the productivity of the designer utilizing an innovative implementation for styles. These features are implemented utilizing computer technology.

21 22 23 24 23. The claims of the '168 patent do not merely recite the performance of some pre-Internet business practice on the Internet. Instead, the claims of the '168 patent recite inventive concepts that are rooted in computerized website creation technology and overcome problems specifically arising in the realm of computerized website creation technologies.

25 26 27 28 24. The claims of the '168 patent recite inventions that are not merely the routine or conventional use of website creation systems and methods. Instead, the inventions teach a browser-based website creation system including a server comprising a build engine configured to create and apply styles to, for example, a website with web pages comprised of objects.

1

2

5

25. The technology claimed in the '168 patent does not preempt all ways of using website or webpage authoring tools nor any other well-known or prior art technology.

3 4 26. Accordingly, each claim of the '168 patent recites a combination of elements sufficient to ensure that the claim amounts to significantly more than a patent on an ineligible concept.

6 7 8 9 10 27. In *Express Mobile v. KTree Computer Solutions*, a case filed in the Eastern District of Texas, the defendant, KTree Computer Solutions, brought a Motion for Judgment on the Pleadings asserting that the '397 patent and the '168 patent is invalid as claiming abstract subject matter under 35 U.S.C. § 101. (C.A. 2:17-00128; Dkt. 9, 17, 22-27). The briefing associated with the motion is incorporated by reference into this Complaint.

11 12 13 14 15 16 17 18 28. After considering the respective pleadings, Magistrate Judge Payne recommended denial of KTree's motion, without prejudice, holding that "the claims appear to address a problem particular to the internet: dynamically generating websites and displaying web pages based on stored user-selected settings" and further stating "the asserted claims do not bear all of the hallmarks of claims that have been invalidated on the pleadings by other courts in the past. For example, the claims are not merely do-it-on-a-computer claims." (Dkt. 29, attached as Exhibit C.) No objection was filed to the Magistrate Judge's report and recommendation and the decision therefore became final.

- 19 20 21 22 23 24 25 29. In *Express Mobile v. Pantheon Systems, Inc*., a case filed in the Northern District of California, the defendant, Pantheon Systems, Inc., brought a Motion to Dismiss Plaintiff's First Amended Complaint asserting that the '397 patent and the '168 patent were directed to the abstract idea of creating and displaying webpages based upon information from a user with no further inventive concept and purportedly ineligible for patenting under 35 U.S.C. § 101. (Case No. 3:18- CV-04688-RS; Dkt. 26, 32 and 34). The briefing associated with the motion is incorporated by reference into this Complaint.
- 26 27 28 30. In *Express Mobile v. Code and Theory LLC*, a case filed in the Northern District of California, the defendant, Code and Theory LLC, brought a Motion to Dismiss Plaintiff's Complaint asserting that the '397 patent and the '168 patent are not subject matter eligible under

1

2

5

6

7

8

35 U.S.C. § 101 as a matter of law. (Case No. 3:18-CV-04679-RS; Dkt. 35, 40 and 41). The briefing associated with the motion is incorporated by reference into this Complaint.

3 4 31. After a hearing and a consideration of the respective pleadings, Hon. Richard Seeborg denied both motions holding that:

- "The patents here are directed at a purportedly revolutionary technological solution to a technological problem—how to create webpages for the internet in a manner that permits 'what you see is what you get' editing, and a number of other alleged improvements over the then-existing methodologies." *Id*. at 5.
- 9 10 11 12 13 14 The claims of the '397 and '168 patents are "directed to a specific improvement to the way computers operate," and "it simply cannot be said on the present record that the claims are drawn so broadly as to be divorced from the potentially patenteligible purported technological improvements described in the specification." *Id*. at 5-6. (Case No. 3:18-CV-04679-RS; Dkt.45; Case No. 3:18-CV-04688-RS Dkt.40; attached as Exhibit D.)
- 15 16 17 18 19 20 32. In Case Nos. 1:18-CV-01173-RGA and 1:18-CV-01175-RGA, infringement actions filed by Plaintiff in the District of Delaware, the respective defendants in those actions, Dreamhost LLC and Hostway Services, Inc., brought Motions to Dismiss claims of the '397 and '168 patents on the basis of invalidity under 35 U.S.C. § 101. (Case No. 1:18-CV-01173- RGA D.I. 14, D.I. 18-21 and 24 Case No. 1:18-CV-01175-RGA D.I. 17-19 and 23). The briefing associated with the motion is incorporated by reference into this Complaint.
- 21 22 23 24 25 33. After consideration of the respective pleadings, Judge Andrews denied both motions in a joint order, pointing to factual allegations of inventiveness identified by the Plaintiff, and an expert declaration explaining inventiveness of the claims, noting that such factual issues preclude a finding of invalidity on a motion to dismiss. (Case No. 1:18-CV-01173-RGA D.I. 43; Case No. 1:18-CV-01175-RGA D.I. 42; attached as Exhibit E.)
- 26 27 28 34. Plaintiff is the lawful owner of all rights, title, and interest in United States Patent No. 9,928,044 titled "Systems and Methods for Programming Mobile Devices," including the right to sue and to recover for infringement thereof. The '044 patent was duly and legally issued on

March 27, 2018, naming Steven H. Rempell, David Chrobak and Ken Brown as the inventors. A true and correct copy of the '044 patent is attached as Exhibit F.

2

1

3 4 5 6 7 8 9 10 11 12 13 14 15 16 35. The inventions of the '044 patent solve technical problems associated with methods and systems for displaying content on displays of devices by providing more efficient ways of generating, storing and retrieving code for displaying content, for example, dynamic content, uniformly across different kinds of devices. For example, the inventions of the '044 patent allow a data-efficient and flexible association between a symbolic name with a User Interface ("UI") object (e.g., a UI object for a widget) corresponding to a web component of a web service, that is manually or automatically selected. The symbolic name has a data format type corresponding to a subclass of UI objects that support the data format type of the symbolic name and is only available to UI objects that support the data format of the symbolic name. Information representative of the defined UI object can be stored in a database and subsequently retrieved from the database to build an application consisting of at least a portion of the database using a player, which uses the information to generate one or more web pages for display across different kinds of devices (e.g., PC, mobile or tablet; or different browsers, operating systems and applications, including for example both native and browser-based applications.)

17 18 19 20 21 22 23 24 36. The claims of the '044 patent do not merely recite the performance of some pre-Internet business practice on the Internet. Instead, the claims of the '044 patent recite inventive concepts that are rooted in the computerized, data-efficient definition, selection, storage and generation of user defined object attributes (e.g., a UI object for a widget) on displays for different types of devices, such as PC, mobile or tablet or different browsers, and applications. Such features are specifically grounded in, and overcome problems with data efficiency and flexibility specifically arising in, the realm of computerized content generation and display technologies, and are not well-understood, routine and conventional elements.

25 26 27 28 37. For example, the claimed inventions of the '044 patent recite innovative, technical improvements that select and associate symbolic names with defined UI objects (e.g., UI objects for a widget) corresponding to web components of web services based on, for example, data format type, storing information representative of such settings in a database, and building applications,

1 2 which together with players, generate uniform, data-efficient content, such as dynamic content, for display across different types of devices.

3 4 5 6 7 38. The technology claimed in the '044 patent does not preempt all ways for the computerized generation of code for a display of a device nor any other well-known or prior art technology. For example, the specific, innovative technical improvements do not preempt wellknown methods of generating code for a display of a device by programming in HTML or JavaScript code.

8 9 10 39. Accordingly, each claim of the '044 patent thus recites a combination of elements sufficient to ensure that the claim amounts to significantly more than a patent on an ineligible concept.

11 12 13 14 15 40. Plaintiff is the lawful owner of all rights, title, and interest in United States Patent No. 9,471,287 titled "Systems and Methods for Integrating Widgets on Mobile Devices," including the right to sue and to recover for infringement thereof. The '287 patent was duly and legally issued on October 18, 2016, naming Steven H. Rempell, David Chrobak and Ken Brown as the inventors. A true and correct copy of the '287 patent is attached as Exhibit G.

16 17 18 19 20 21 22 23 24 25 26 27 28 41. The inventions of the '287 patent solve technical problems associated with methods and systems for displaying content on displays of devices by providing more efficient ways of generating code for uniformly displaying content, for example dynamic content, across different kinds of devices. For example, the inventions of the '287 patent allow a data-efficient and flexible association between a symbolic name and a UI object (e.g., a UI object for a widget) corresponding to a web component of a web service, that is defined for presentation on a display of a device. The defined UI object can be selected by a user of an authoring tool or automatically selected by a system based on a web component selected by the user. Further, the symbolic name has a data format type corresponding to a subclass of UI objects that support the data format type of the symbolic name. A device-independent application including the symbolic name is then produced and provided to the device together with a device-platform-dependent player. Such operations provide a user-friendly platform allowing the UI object to be efficiently defined and uniformly displayed across different kinds of devices (e.g., PC, mobile or tablet; or different browsers,

1 2 operating systems, and applications, including for example both native and browser-based applications).

3 4 5 6 7 8 9 10 42. The claims of the '287 patent do not recite merely the performance of a known business practice on the Internet. Instead, the claims of the '287 patent recite inventive concepts grounded in the computerized, data-efficient definition and generation of object attributes (e.g., a UI object for a widget) on displays for different types of devices, such as PC, tablet, or mobile devices, or different browsers and applications. Such features are specifically grounded in, and overcome problems with data efficiency and flexibility specifically arising in, the realm of computerized content generation and display technologies, and are not well-understood, routine, and conventional elements.

11 12 13 14 15 16 43. For example, the claimed inventions of the '287 patent recite innovative, technical improvements that associate symbolic names with UI objects (e.g., UI objects for a widget) corresponding to web components of web services that are manually or automatically selected, and defined based on, for example, data format type, and produce device-independent applications including those symbolic names, together with device-dependent players, to provide uniform, dataefficient server-based content display across different types of devices.

17 18 19 20 21 44. The technology claimed in the '287 patent does not preempt all ways for the computerized generation of code for a display of a device nor any other well-known or prior art technology. For example, the specific, innovative technical improvements do not preempt wellknown methods of generating code for a display of a device by programming in HTML or JavaScript code.

22 23 45. Each claim of the '287 patent thus recites a combination of elements sufficient to ensure that the claim amounts to significantly more than a patent on an ineligible concept.

24 25 26 46. Accordingly, each claim of the '287 patent recites a combination of elements sufficient to ensure that the claim amounts to significantly more than a patent on an ineligible concept.

27 28 47. Plaintiff is the lawful owner of all rights, title, and interest in United States Patent No. 9,063,755 titled "Systems and Methods for Presenting Information on Mobile Devices,"

#### Case 3:20-cv-06152-RS Document 29 Filed 10/27/20 Page 11 of 146

including the right to sue and to recover for infringement thereof. The '755 patent was duly and legally issued on June 23, 2015, naming Steven H. Rempell, David Chrobak and Ken Brown as the inventors. A true and correct copy of the '755 patent is attached as Exhibit H.

3 4

5

6

7

8

9

10

11

1

2

48. The inventions of the '755 patent utilize inventive concepts to solve technical problems associated with methods and systems for displaying content on displays of devices, providing more efficient ways of generating code for uniformly displaying content, for example dynamic content, across different kinds of devices. For example, the inventions of the '755 patent allow a data-efficient and flexible association between a symbolic name and a UI object (e.g., a UI object for a widget), corresponding to a web component of a web service, that is defined for presentation on a display of a device. A device-independent application including the symbolic name is produced and provided to the device, together with a device-platform-dependent player.

12 13 14 15 16 17 18 49. The claimed inventions of the '755 patent allow the UI object to be efficiently displayed across different kinds of devices (e.g., PC, mobile or tablet; or different browsers, operating systems, and applications, including both native and browser-based applications), as opposed to, for example, programming directly in HTML or JavaScript code. In turn, a user can enter an input value to the UI object, and obtain an output value based on a web service associated with the UI object, the input value and output value also being communicated through symbolic names to provide an additional level of efficiency.

19 20 21 22 23 24 25 26 27 50. The claims of the '755 patent do not recite merely the performance of a known business practice on the Internet. Instead, the claims of the '755 patent recite inventive concepts concerning the computerized, data-efficient generation of server-based content (e.g., a UI object for a widget) on displays for different types of devices, such as PC, tablet, or mobile devices, or different browsers and applications. For example, the claims of the '755 utilize symbolic name associations and provide device-independent applications including those symbolic names, together with device-platform-dependent players, to devices. Further, input values and output values for the defined content are also communicated as symbolic names. Such features are specifically grounded in, and overcome problems with data efficiency and flexibility specifically

28

arising in, the realm of computerized content generation and display technologies, and are not well-understood, routine, and conventional elements.

3 4 5 6 7 8 51. For example, the claimed inventions of the '755 patent recite innovative, technical improvements that associate symbolic names with defined UI objects (e.g., UI objects for a widget) corresponding to web components of web services, and produce device-independent applications including those symbolic names, together with device-platform-dependent players, to provide uniform, data-efficient content, such as dynamic content, for display across different types of devices.

9 10 11 12 13 52. The technology claimed in the '755 patent does not preempt all ways for the computerized generation of code for a display of a device, nor any other well-known or prior art technology. For example, the specific, innovative technical improvements claimed in the '755 patent do not preempt well-known methods of generating code for a display of a device by programming in HTML or JavaScript code.

14 15 16 17 53. Each claim of the '755 patent thus recites a combination of elements sufficient to ensure that the claim amounts to significantly more than a patent on an ineligible concept. Accordingly, each claim of the '755 patent recites a combination of elements sufficient to ensure that the claim amounts to significantly more than a patent on an ineligible concept.

18

1

2

#### **BACKGROUND**

19 20 21 22 23 24 25 54. Plaintiff Express Mobile is a leader in the business of developing mobile app and web site design and creation platforms, and has intellectual property including U.S. patents relating to certain tools useful in the field. Express Mobile is managed by individuals with decades of technology and business experience. The Chairman of the Board and CTO of Express Mobile, Steve Rempell, is the inventor of Express Mobile's patent portfolio. Mr. Rempell has over 50 years of experience in technology companies, with much of that work focused on web-based technologies and applications.

26 27 55. Defendant Microsoft is a well-known American multinational company that that develops, manufactures, licenses, supports, and sells computer software, consumer electronics,

28

## Case 3:20-cv-06152-RS Document 29 Filed 10/27/20 Page 13 of 146

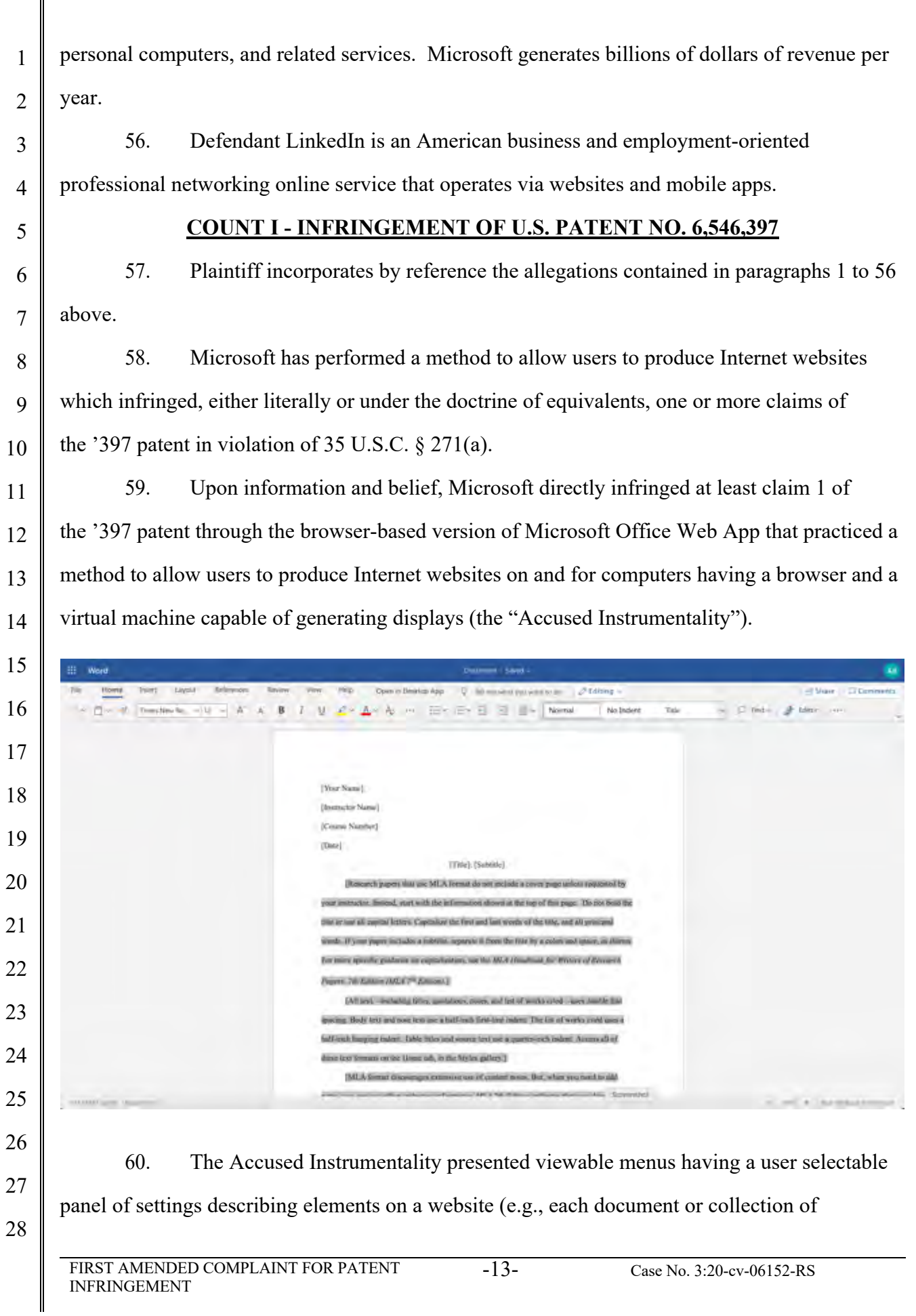

#### Case 3:20-cv-06152-RS Document 29 Filed 10/27/20 Page 14 of 146

 documents created is a website accessible via the web at an assigned address). These panels of settings were presented through a browser on a computer adapted to accept a multitude of selectable settings in said panels as inputs therefrom, and these user selectable settings in said panels correspond to commands to a Webkit or Trident Engine virtual machine. For example, in the below menu in the Accused Instrumentality, a menu of text formatting options for an element are presented. Changing the "Bold" option immediately generated a command to the virtual machine triggering an update.

 $\sim$ 

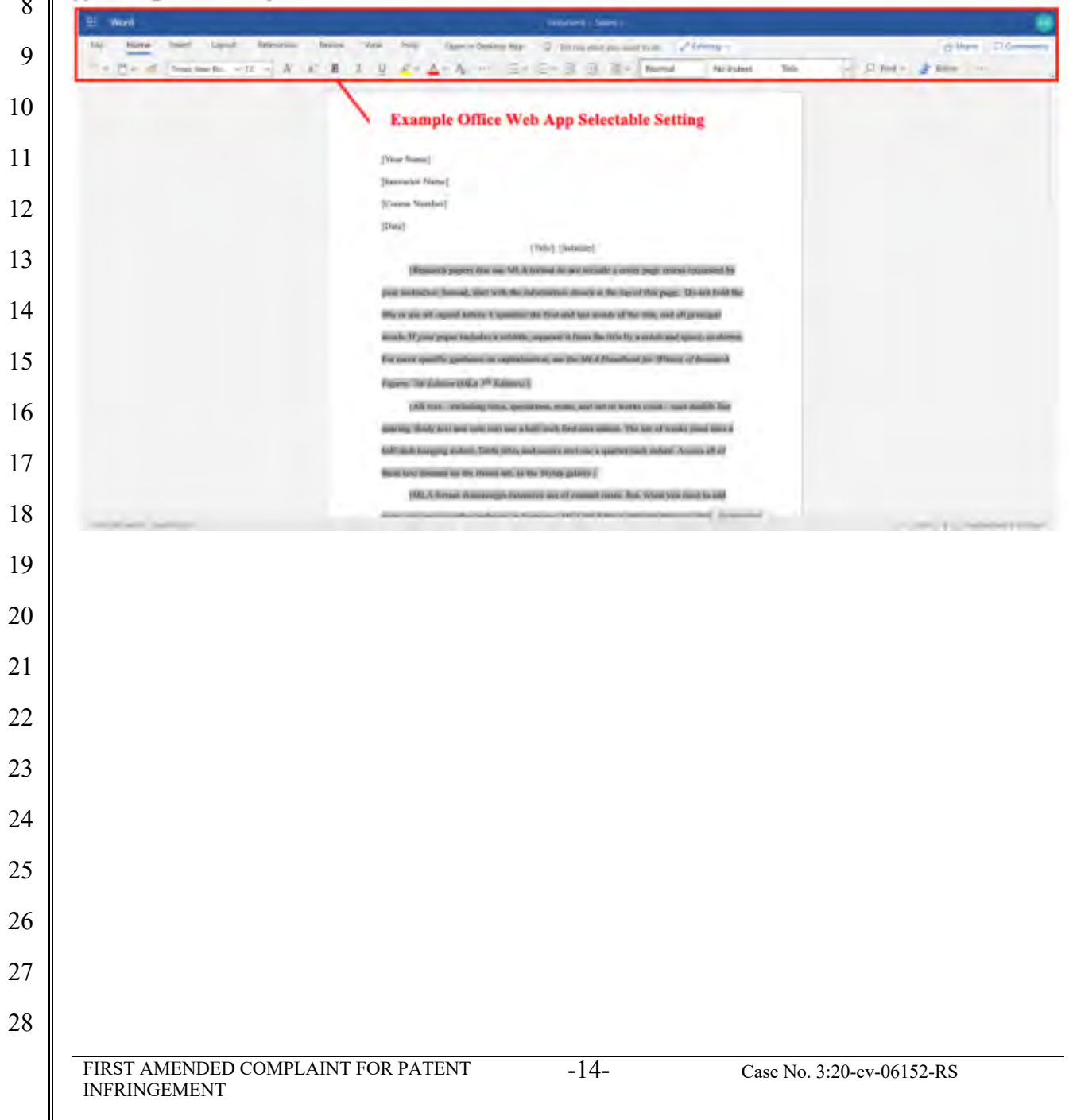

## Case 3:20-cv-06152-RS Document 29 Filed 10/27/20 Page 15 of 146

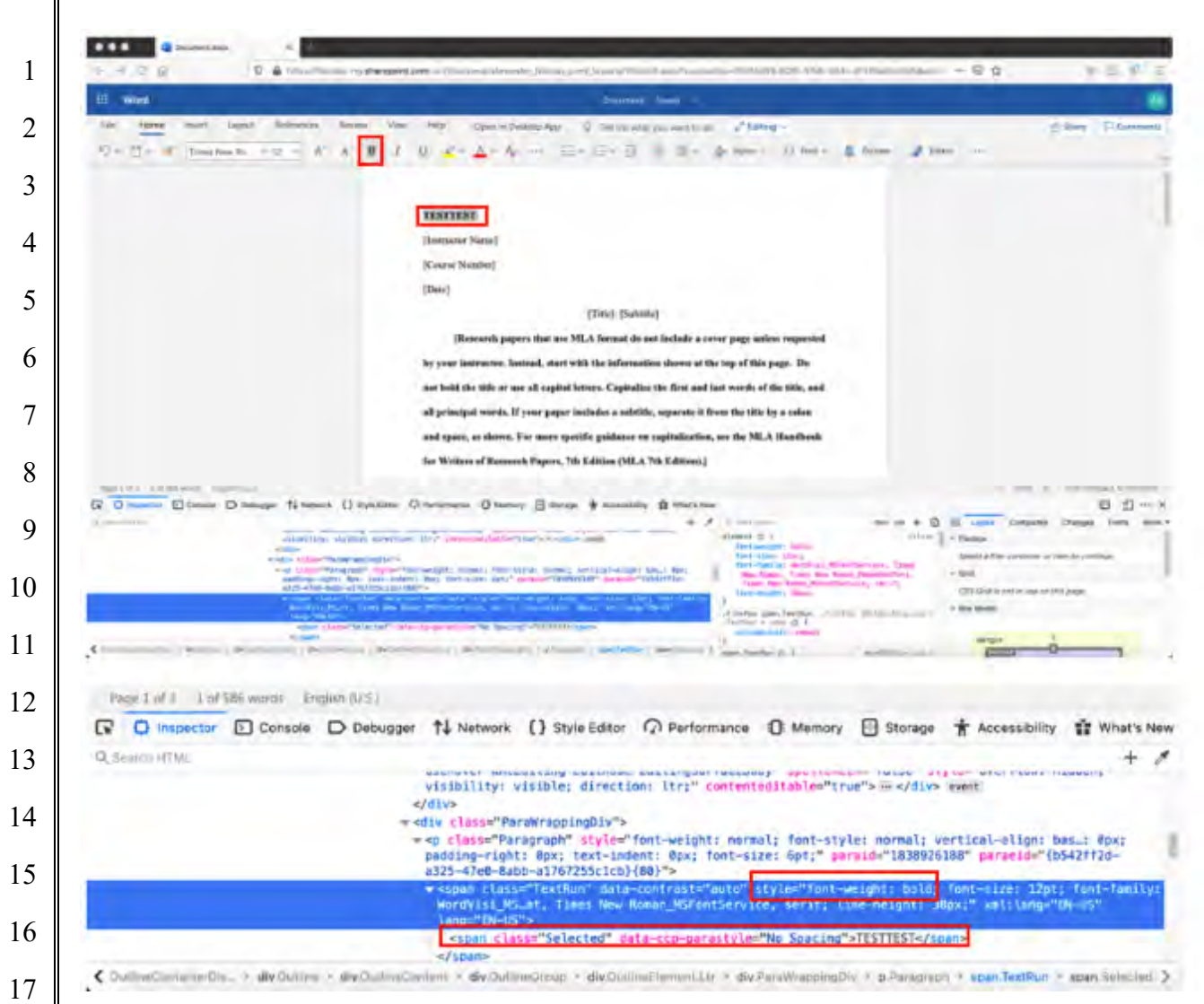

61. The Accused Instrumentality generated or updated the display immediately upon the selection of a user selectable setting. In the example above, as soon as the text was selected and the user selectable "Bold" setting was chosen, the text was immediately updated to a bold weight.

62. The Accused Instrumentality stored information representative of the one or more user selected settings in a database as shown above, and used information representative of the settings relevant portions of the website. For example, the exemplary settings such as font weight and style are were stored and subsequently retrieved from the database in order to generate the relevant portions of the website.

 63. The Accused Instrumentality built one or more web pages to generate the website from at least a portion of said database and at least one run time file, where the at least one run

#### Case 3:20-cv-06152-RS Document 29 Filed 10/27/20 Page 16 of 146

 time file utilized information stored in said database to generate virtual machine commands for the display of at least a portion of said one or more web pages. For example, the Accused Instrumentality had runtime .js files, including at least WordEditor.js, which comprised the Office Web App environment and editor (here, the Microsoft Word Office Web App). The Accused Instrumentality then used these runtime files to generate Webkit or Trident Engine Virtual Machine commands which generated a set of web pages for display that would have been visible on the device's browser.

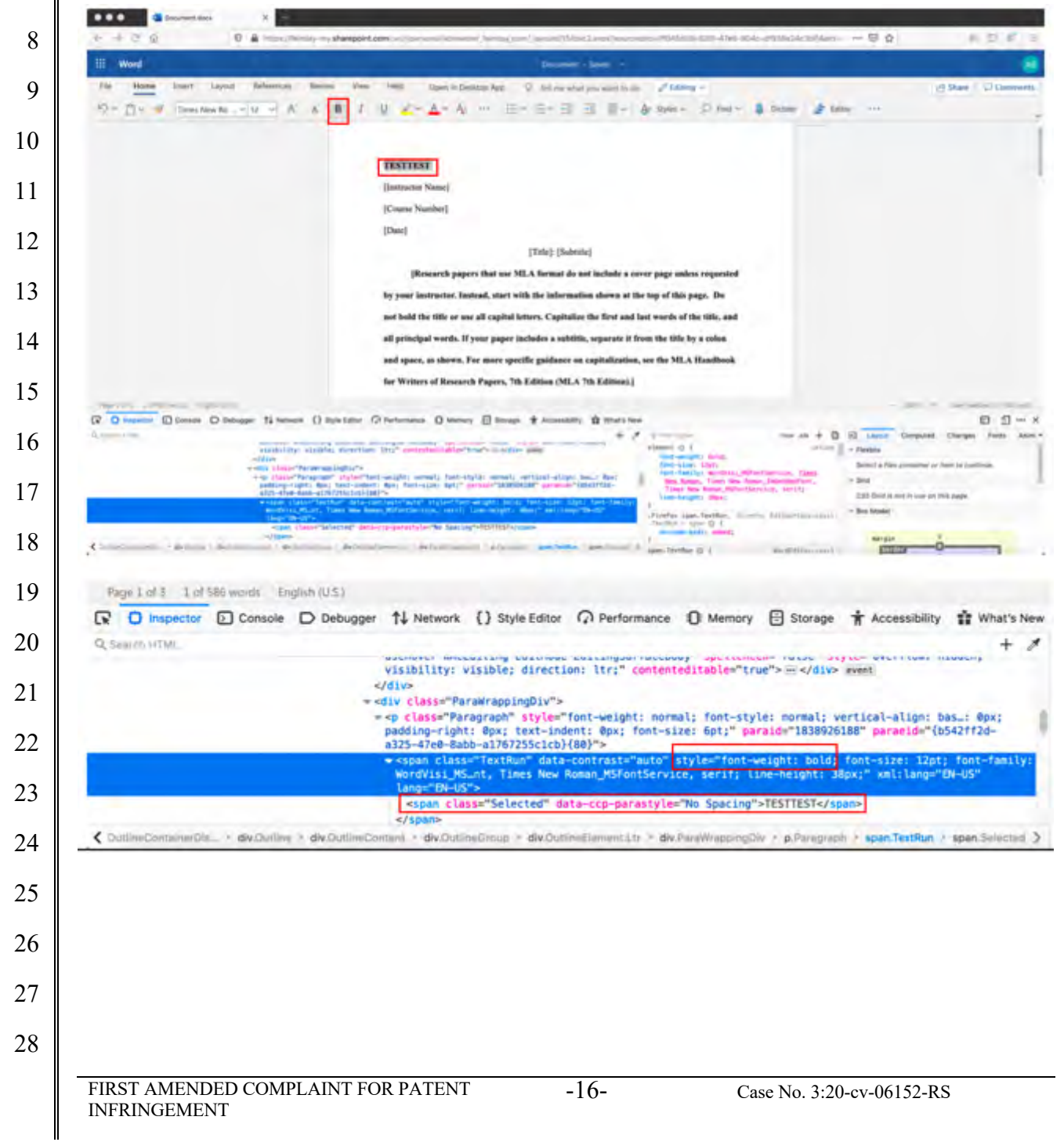

#### Case 3:20-cv-06152-RS Document 29 Filed 10/27/20 Page 17 of 146

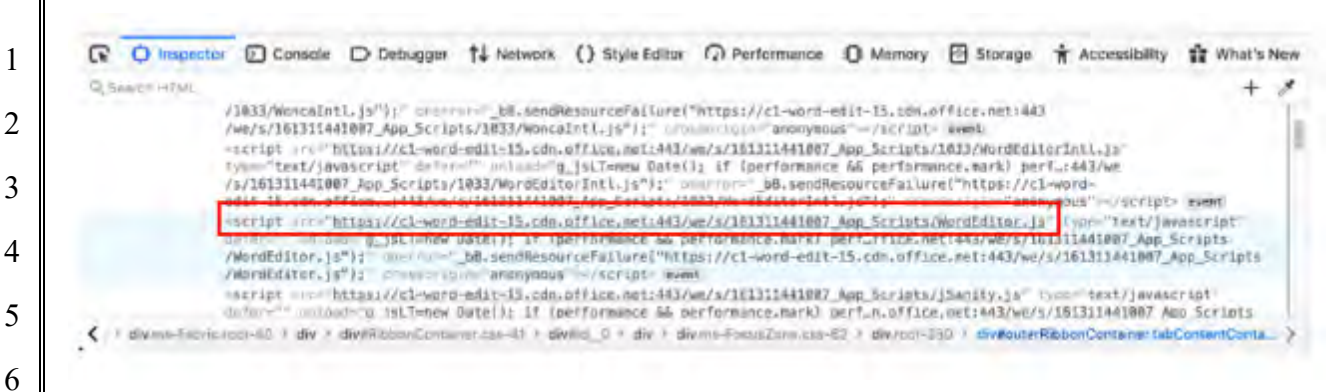

7 8 9 10 11 12 13 14 15 16 17 18 19 20 21 22 64. Microsoft was made aware of the '397 patent and its infringement thereof at least as early as July 27, 2019 when Express Mobile provided notice of Microsoft's infringement of the '397 patent to Dev Stahlkopf, General Counsel of Microsoft. After at least the time Microsoft received notice, Microsoft induced others to infringe at least one claim of the '397 patent under 35 U.S.C. § 271(b) by, among other things, and with specific intent or willful blindness, actively aided and abetted others to infringe, including but not limited to Microsoft's clients, customers, and end users, whose use of the Accused Instrumentality constituted direct infringement of at least one claim of the '397 patent. In particular, Microsoft's actions that aided and abetted others such as customers and end users to infringe included advertising and distributing the Accused Instrumentality and providing instruction materials, training, and services regarding the Accused Instrumentality. *See e.g*., microsoft.com, support.microsoft.com, https://support.microsoft.com/en-us/office, https://support.microsoft.com/en-us/microsoft-365. Microsoft engaged in such actions with specific intent to cause infringement or with willful blindness to the resulting infringement because Microsoft had actual knowledge of the '397 patent and knowledge that its acts were inducing infringement of the '397 patent since at least the date Microsoft received notice that such activities infringed the '397 patent.

- 23 24 25 26 27 271(c) by having offered to sell, sold and imported into the United States website or web page authoring tools to be especially made or adapted for use in an infringement of the '397 patent. The Accused Instrumentality is a material component for use in practicing the '397 patent, is specifically made and is not a staple article of commerce suitable for substantial non-infringing
- 28

use.

65. Microsoft is liable as a contributory infringer of the '397 patent under 35 U.S.C. §

#### Case 3:20-cv-06152-RS Document 29 Filed 10/27/20 Page 18 of 146

1 2 3 4 5 6 7 8 66. Upon information and belief, since the date of its receipt of notice, Microsoft's infringement of the '397 patent was willful and intentional under the standard announced in *Halo Elecs., Inc. v. Pulse Elecs., Inc.,* 136 S.Ct. 1923, 195 L.Ed 2d 278 (2016). From at least July 27, 2019, Microsoft willfully infringed the '397 patent by refusing to take a license and continuing to make, use, test, sell, license, and/or offer for sale/license the '397 Accused Instrumentality. Microsoft was aware that it infringed the '397 patent from at least July 27, 2019 and instead of taking a license, Microsoft opted to make the business decision to "efficiently infringe" the '397 patent. In doing so, Microsoft willfully infringed the '397 Patent. 67. Microsoft's infringement damaged and injured Express Mobile.

9

22

23

24

25

26

27

28

10 11 12 68. LinkedIn has performed a method to allow users to produce Internet websites which infringed, either literally or under the doctrine of equivalents, one or more claims of the '397 patent in violation of 35 U.S.C.  $\S 271(a)$ .

13 14 15 16 17 69. Upon information and belief, LinkedIn directly infringed at least claim 1 of the '397 patent through having provided website-building tools that are configured for use with one of a number of browsers on a user's computer (the "Accused Instrumentality"). The Accused Instrumentality performed a method to allow users to produce Internet websites on and for computers having a browser and a virtual machine capable of generating displays.

18 19 20 21 70. The Accused Instrumentality enabled a user to produce a website through a browser on the user's computer interacting with the LinkedIn's server facilities, hosted by LinkedIn.com. For example, an individual created an account at LinkedIn.com and built a Profile page using the Accused Instrumentality.

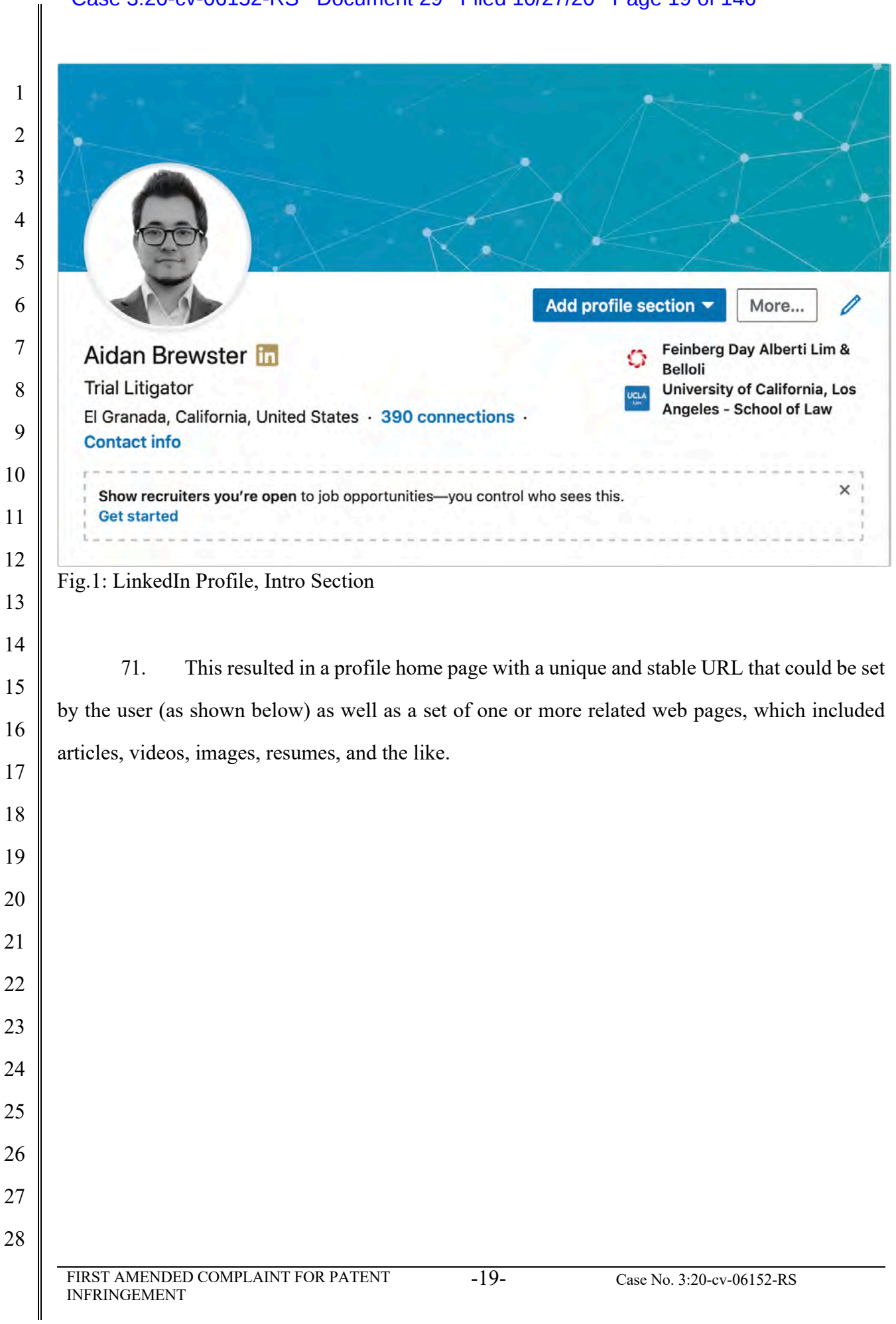

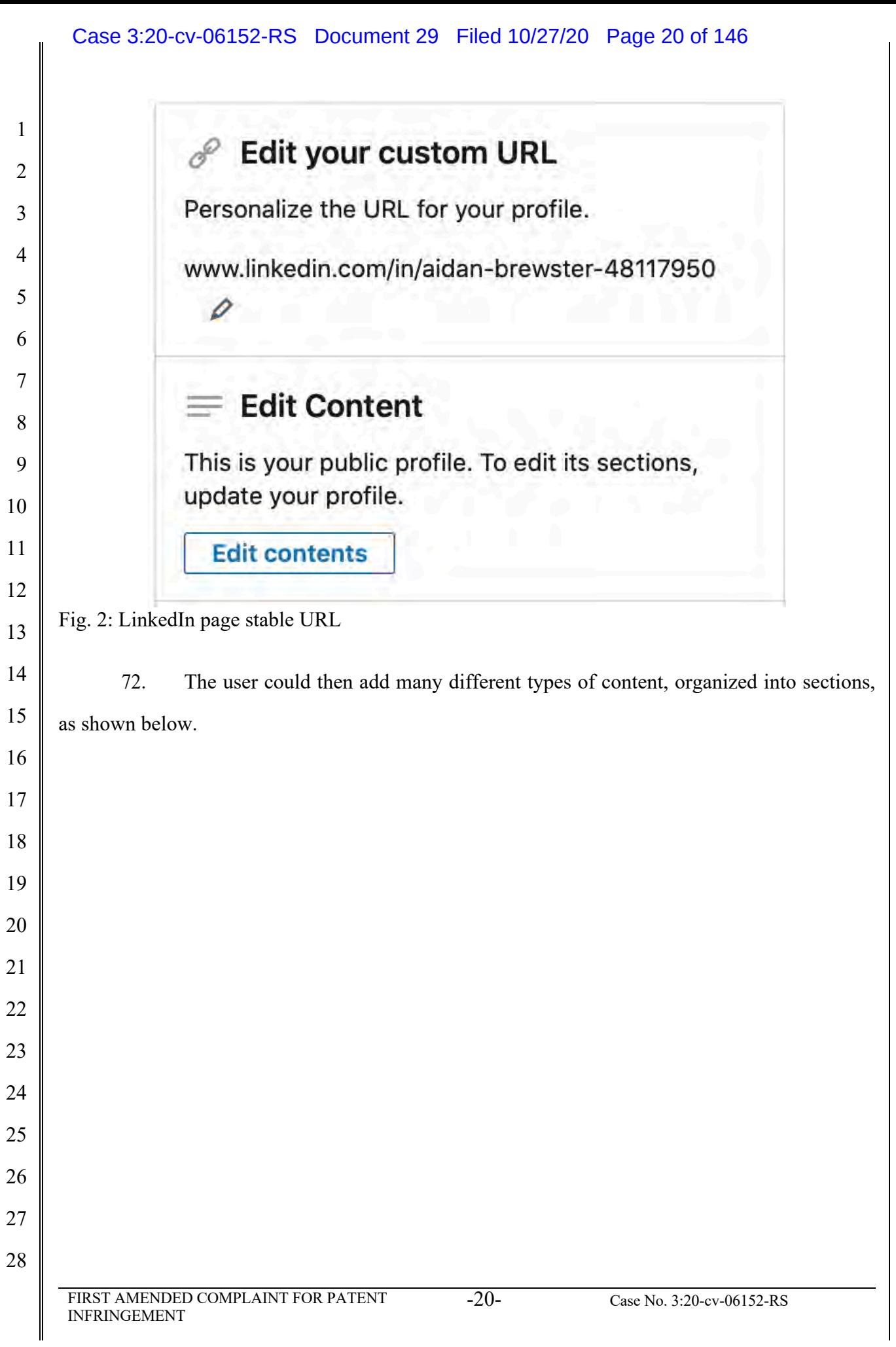

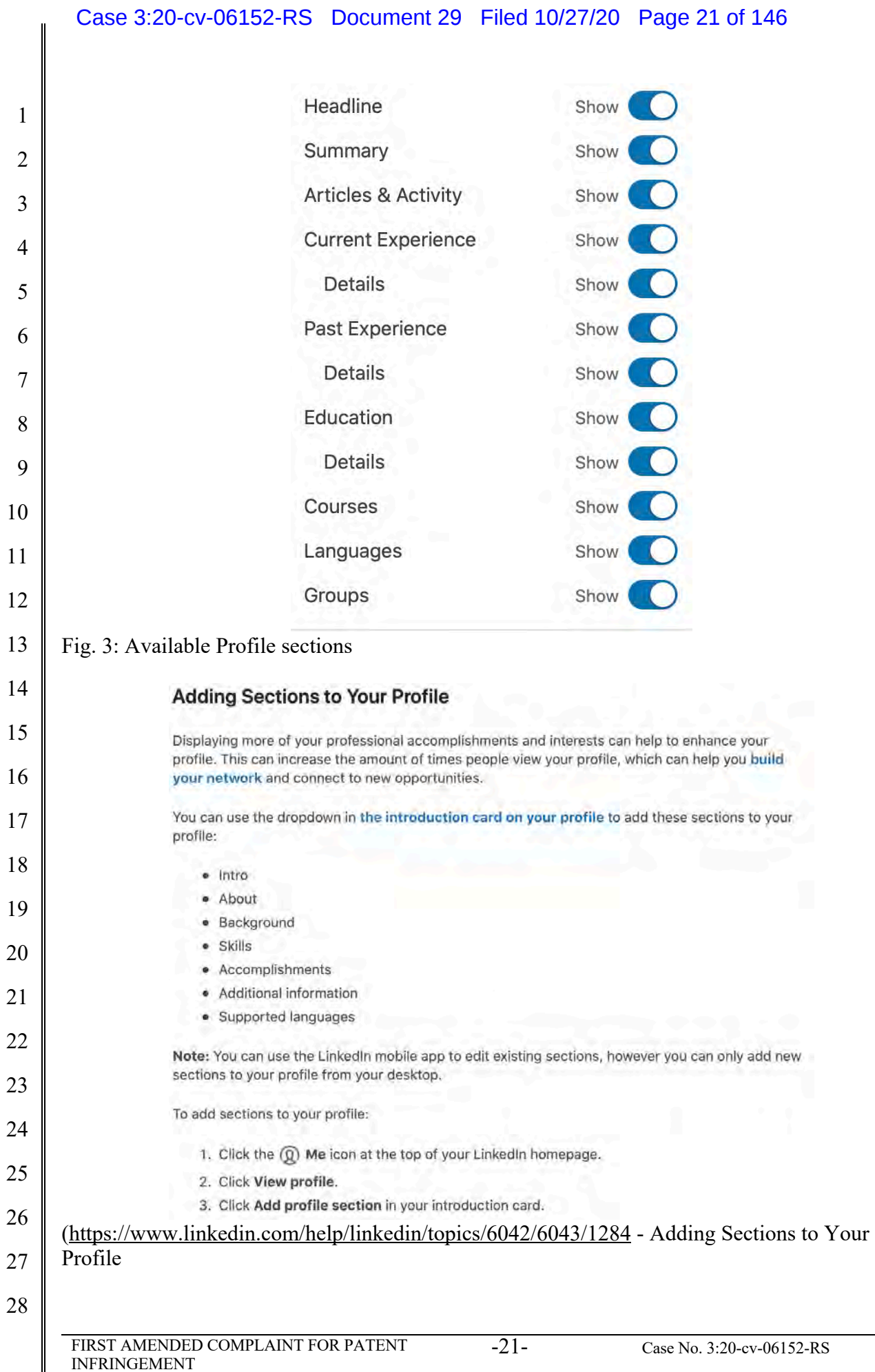

 $\parallel$ 

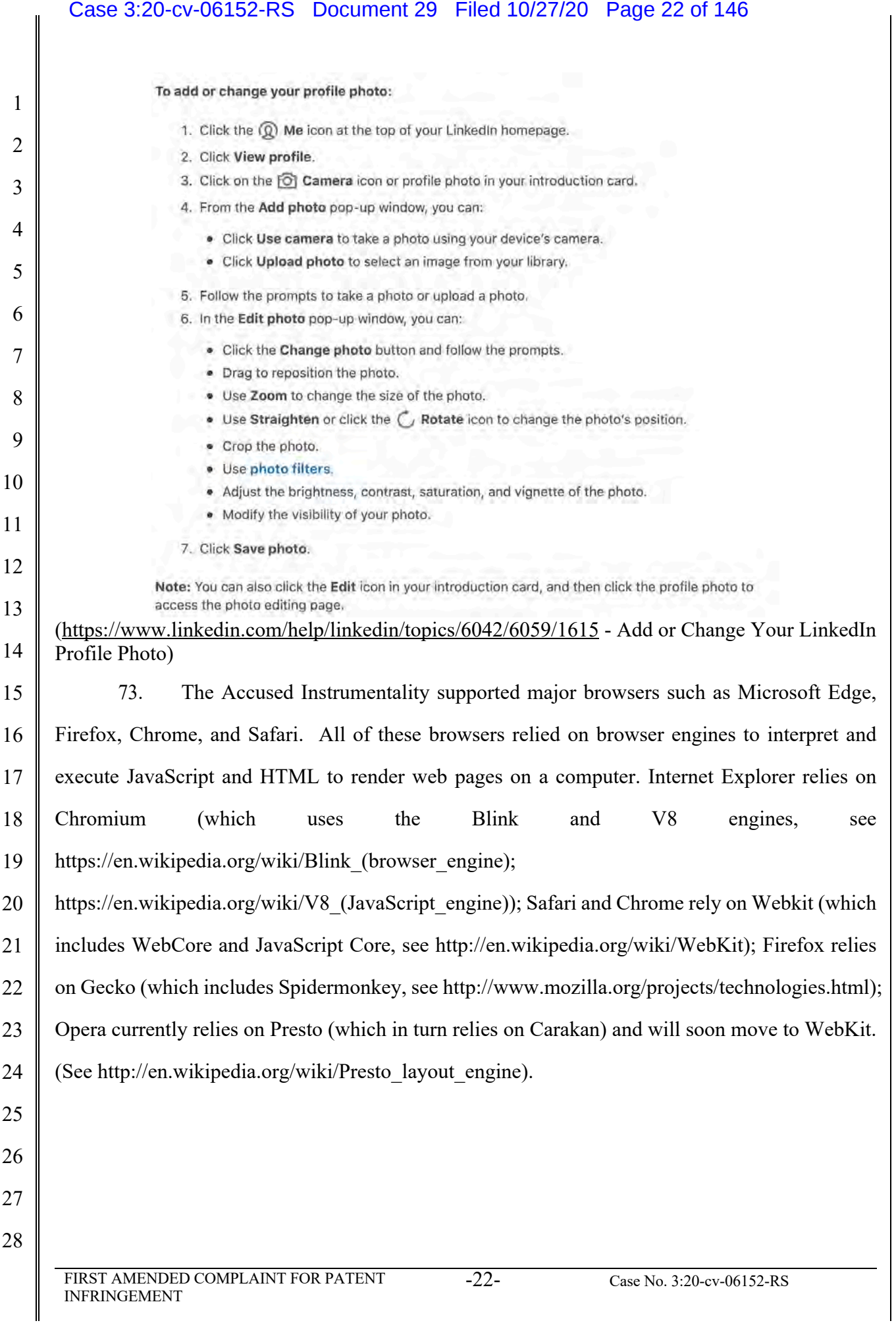

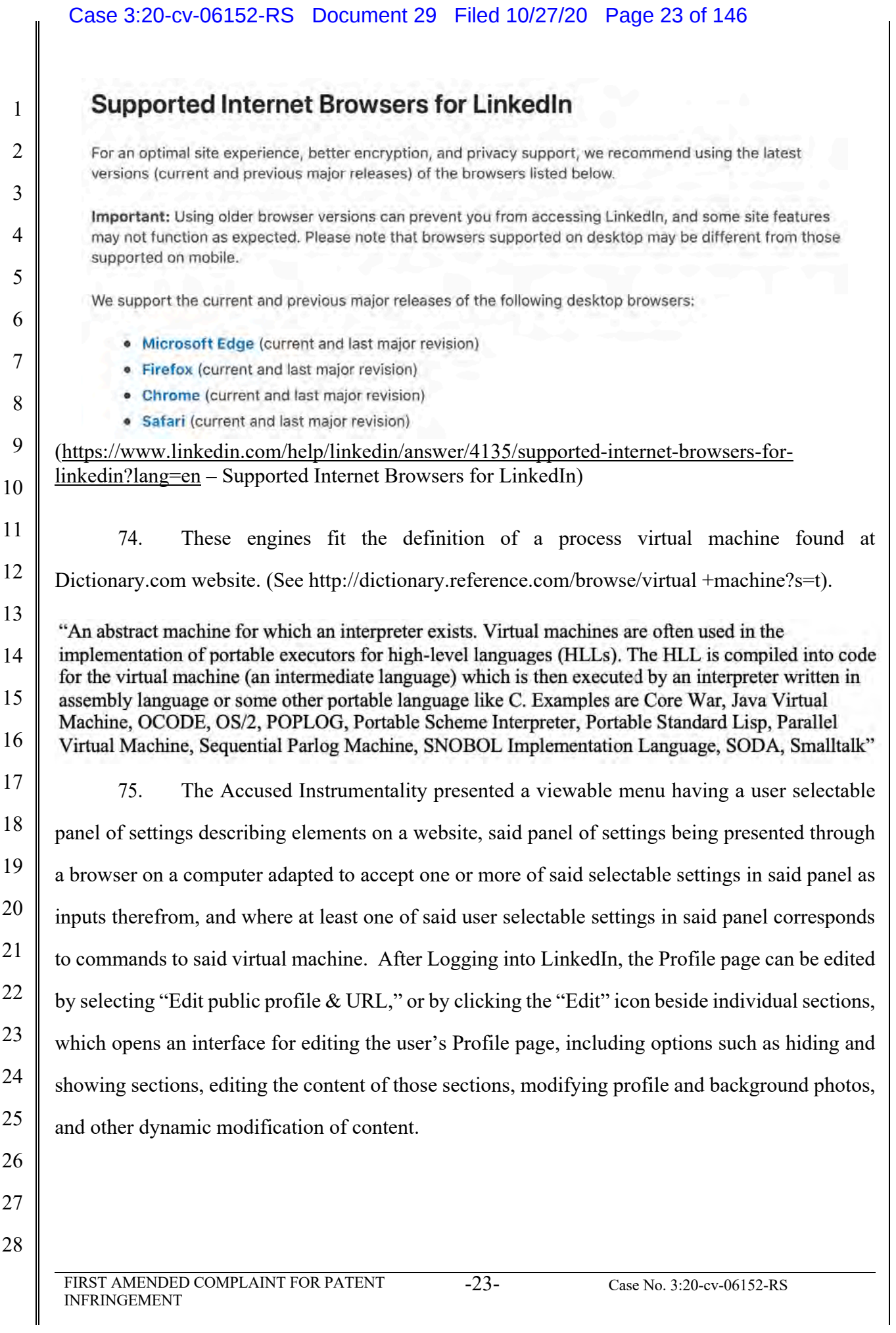

# **Edit public profile & URL**

 $\odot$ 

Fig 3: "Edit" link for profile editing

76. The Accused Instrumentality presented a user with a wide variety of different settings for different elements of the Profile page. For example, clicking the Profile page Profile Photo element opened an editing interface including several controls for modifying the orientation of a photo, applying filters, and making other visual adjustments to the user's profile photo which were then reflected in the page.

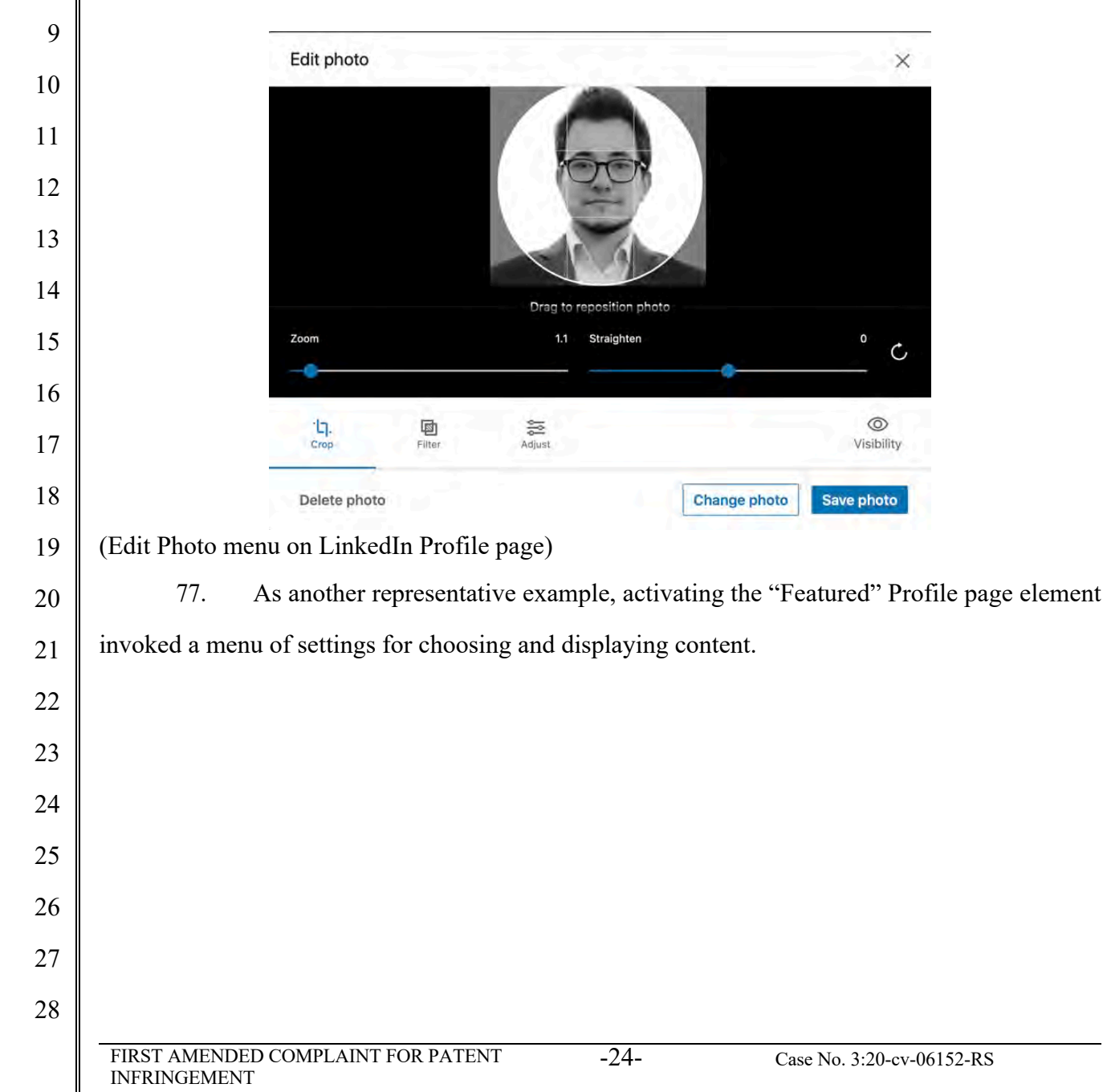

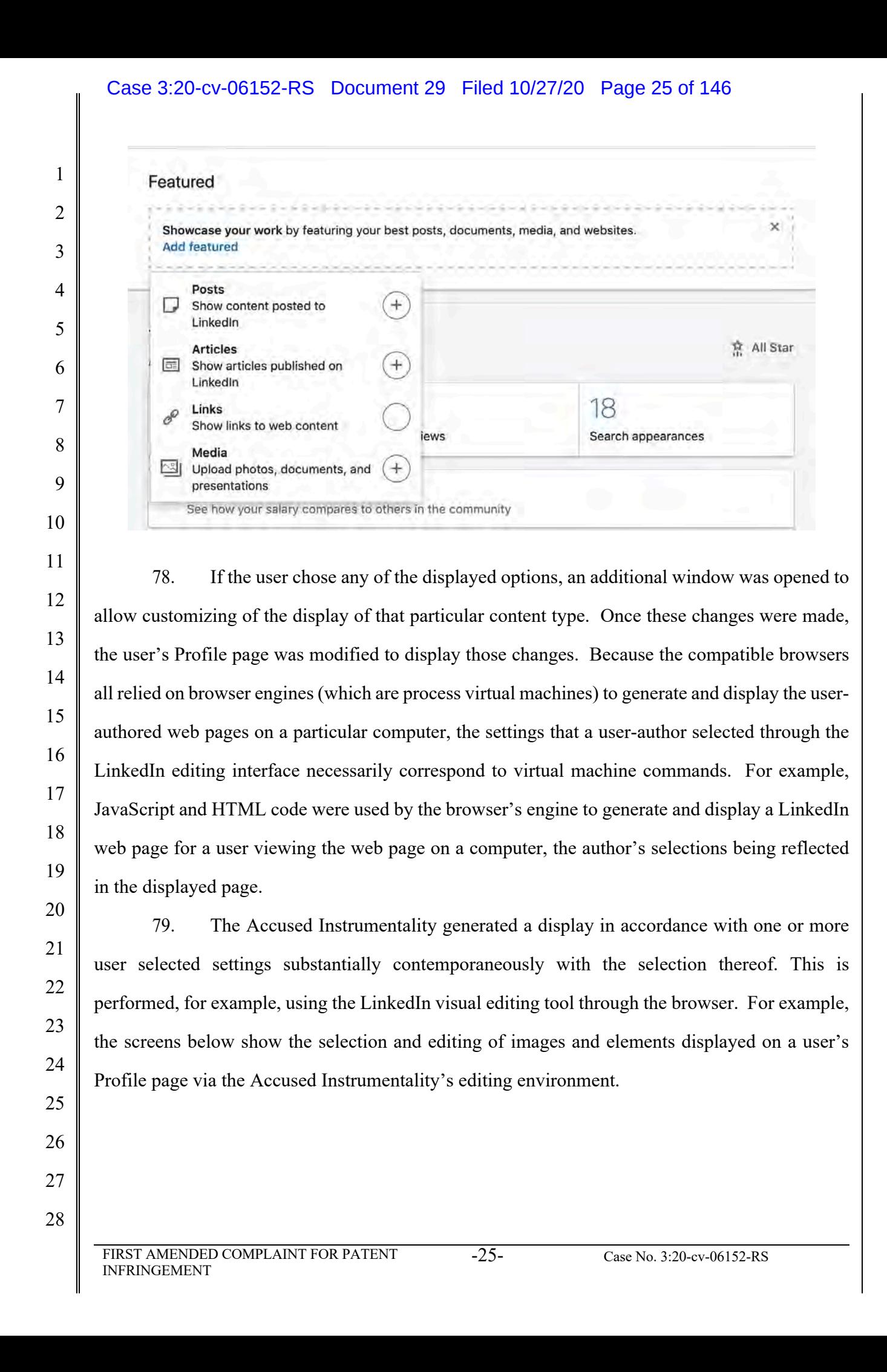

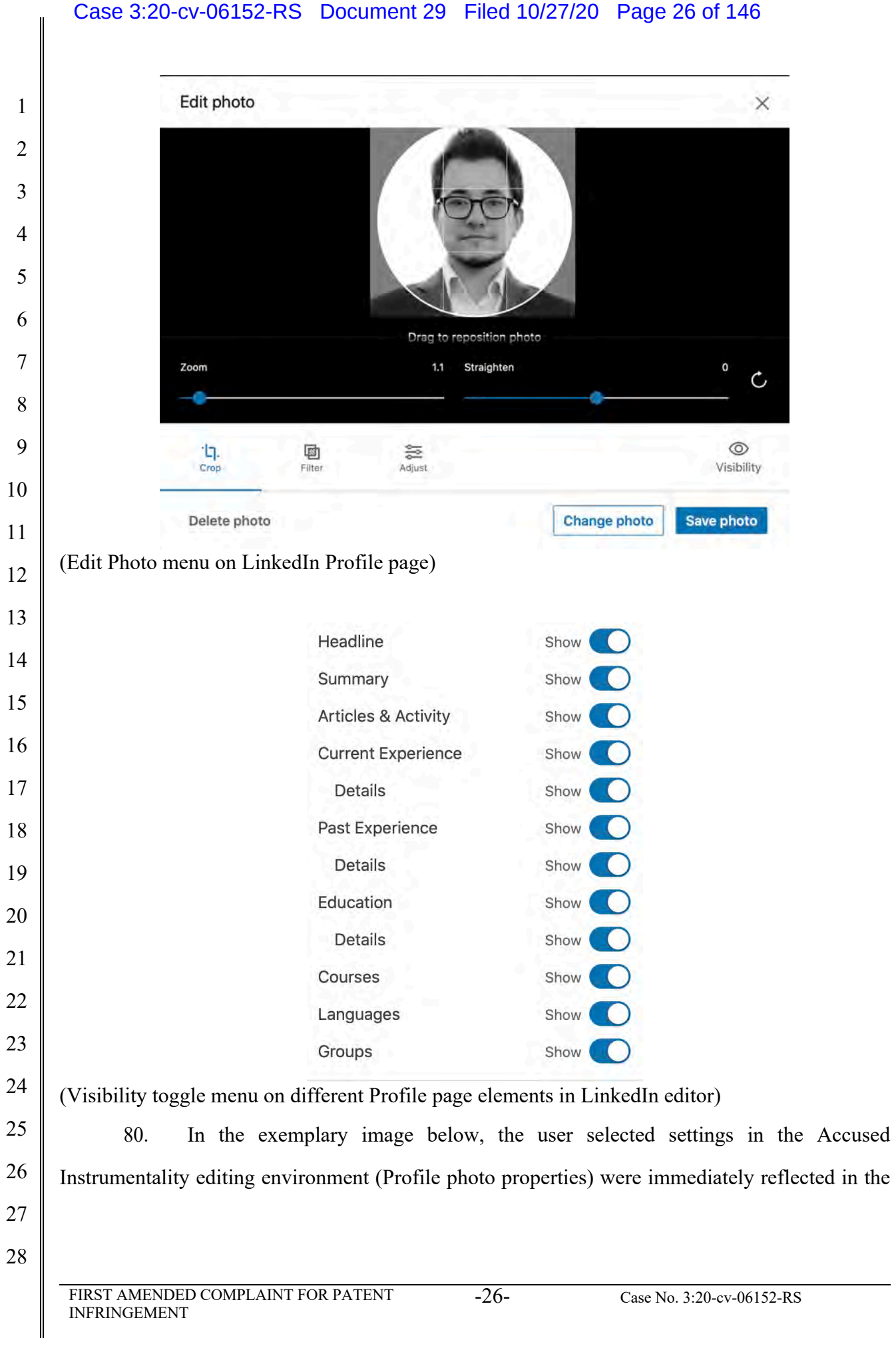

#### Case 3:20-cv-06152-RS Document 29 Filed 10/27/20 Page 27 of 146

 user's LinkedIn Profile page as soon as the changes were made. These settings and the resulting page display changes are shown below.

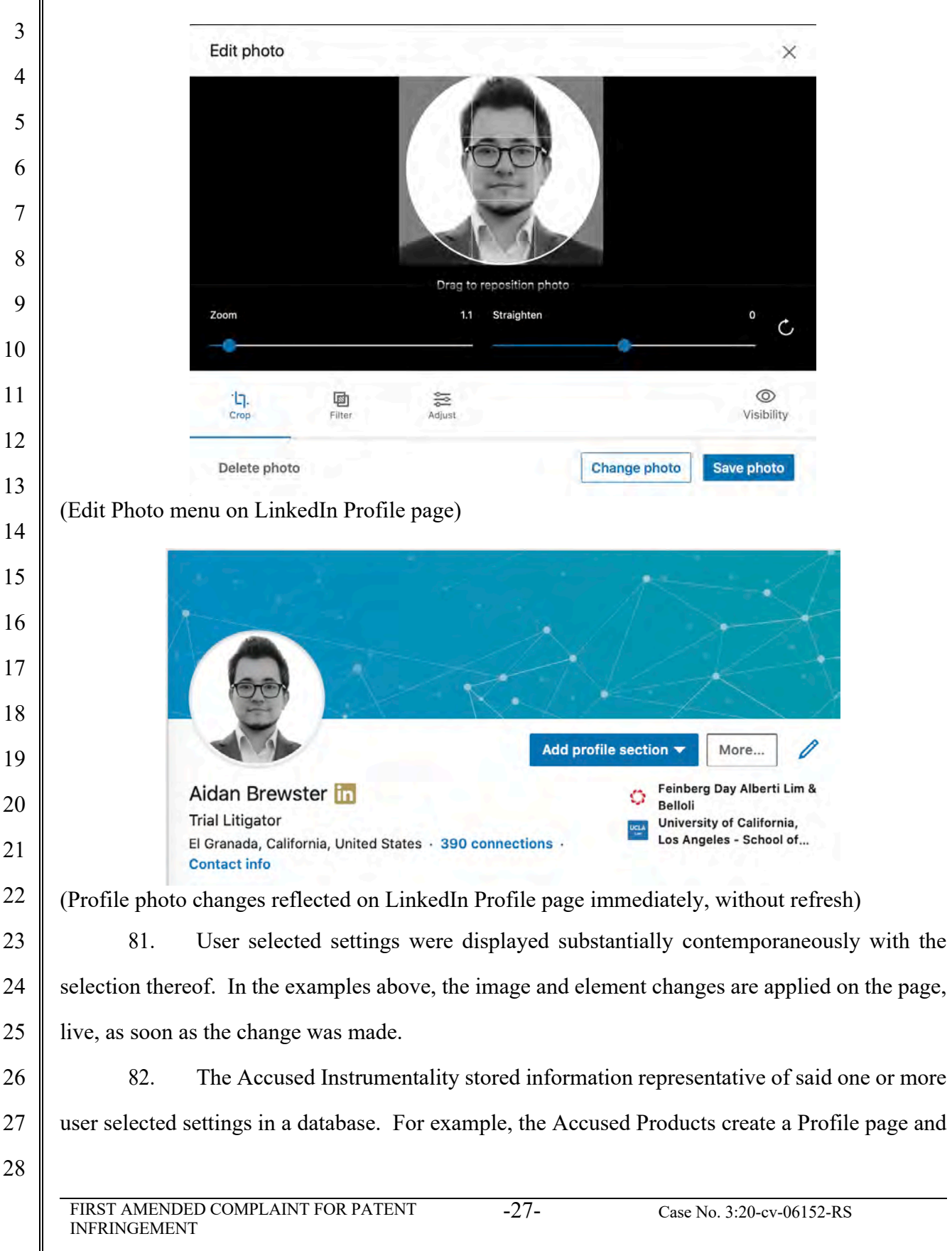

#### Case 3:20-cv-06152-RS Document 29 Filed 10/27/20 Page 28 of 146

 associated content which is stored on servers managed by LinkedIn. LinkedIn stored member profile pages, and their associated user selected settings, in databases. As LinkedIn notes, the "member profile database" is "LinkedIn's most critical system." https://engineering.linkedin.com/architecture/brief-history-scaling-linkedin. Below are images showing the organization of LinkedIn's application/server stack and Kafka data pipeline architecture.

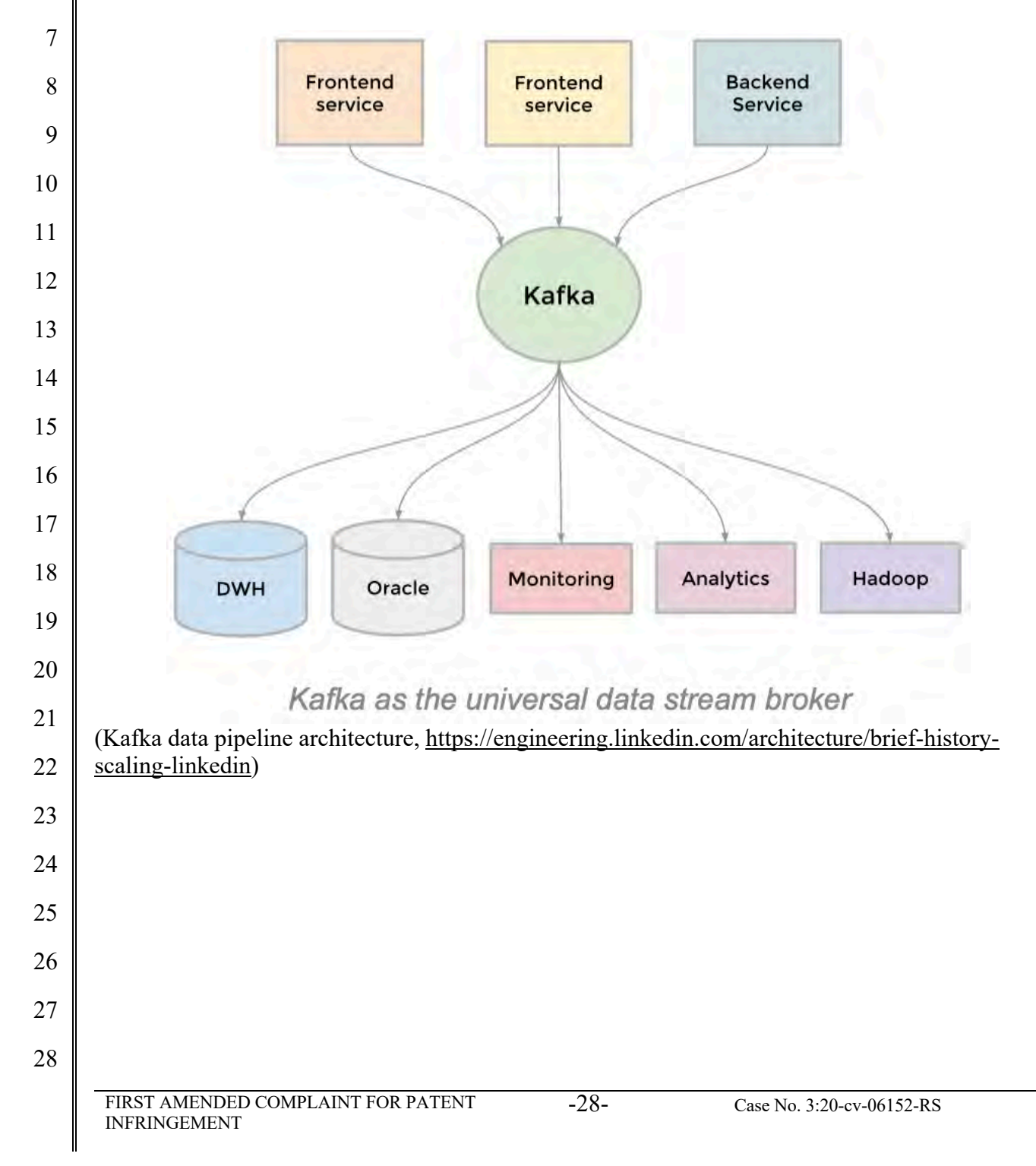

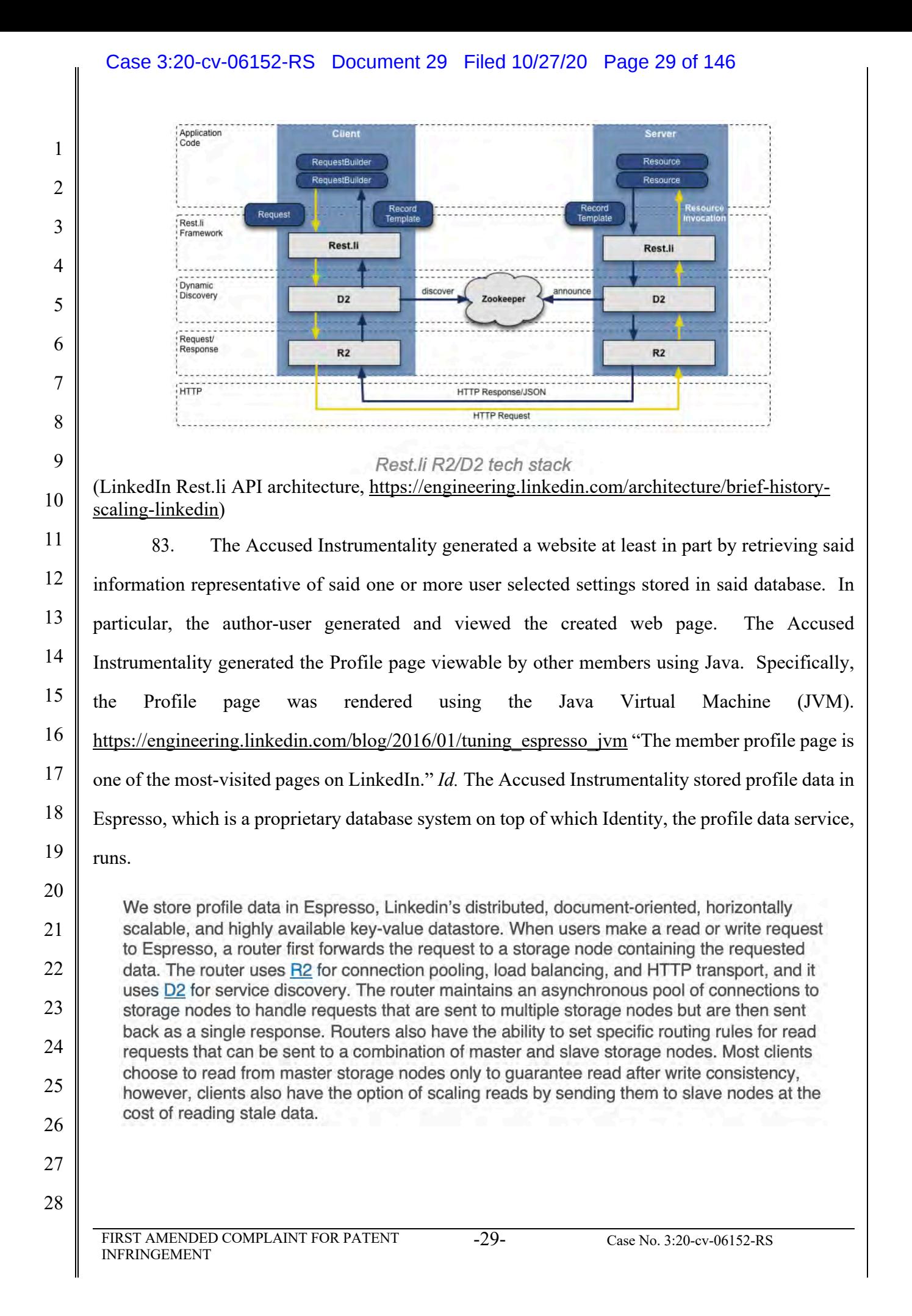

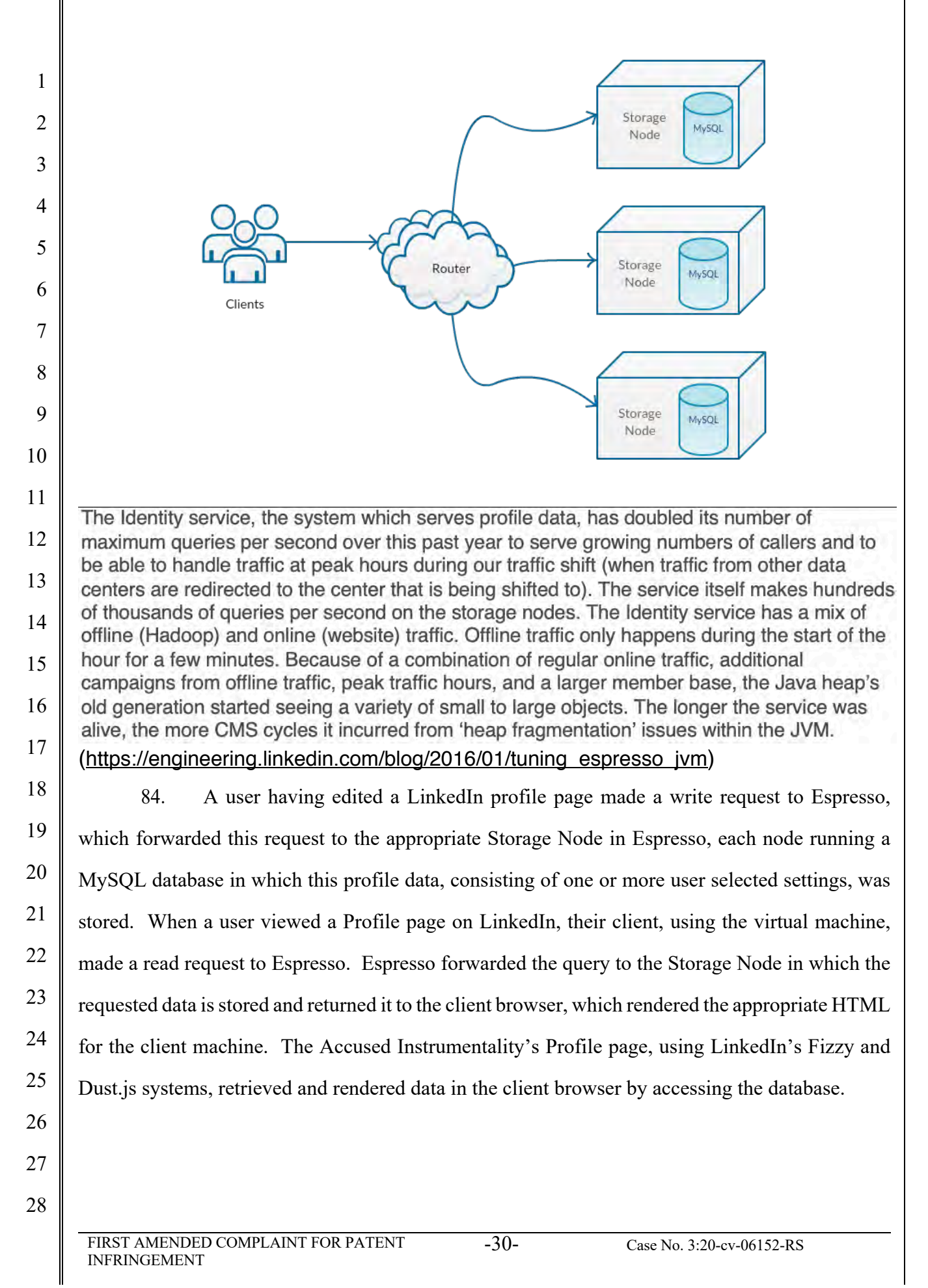

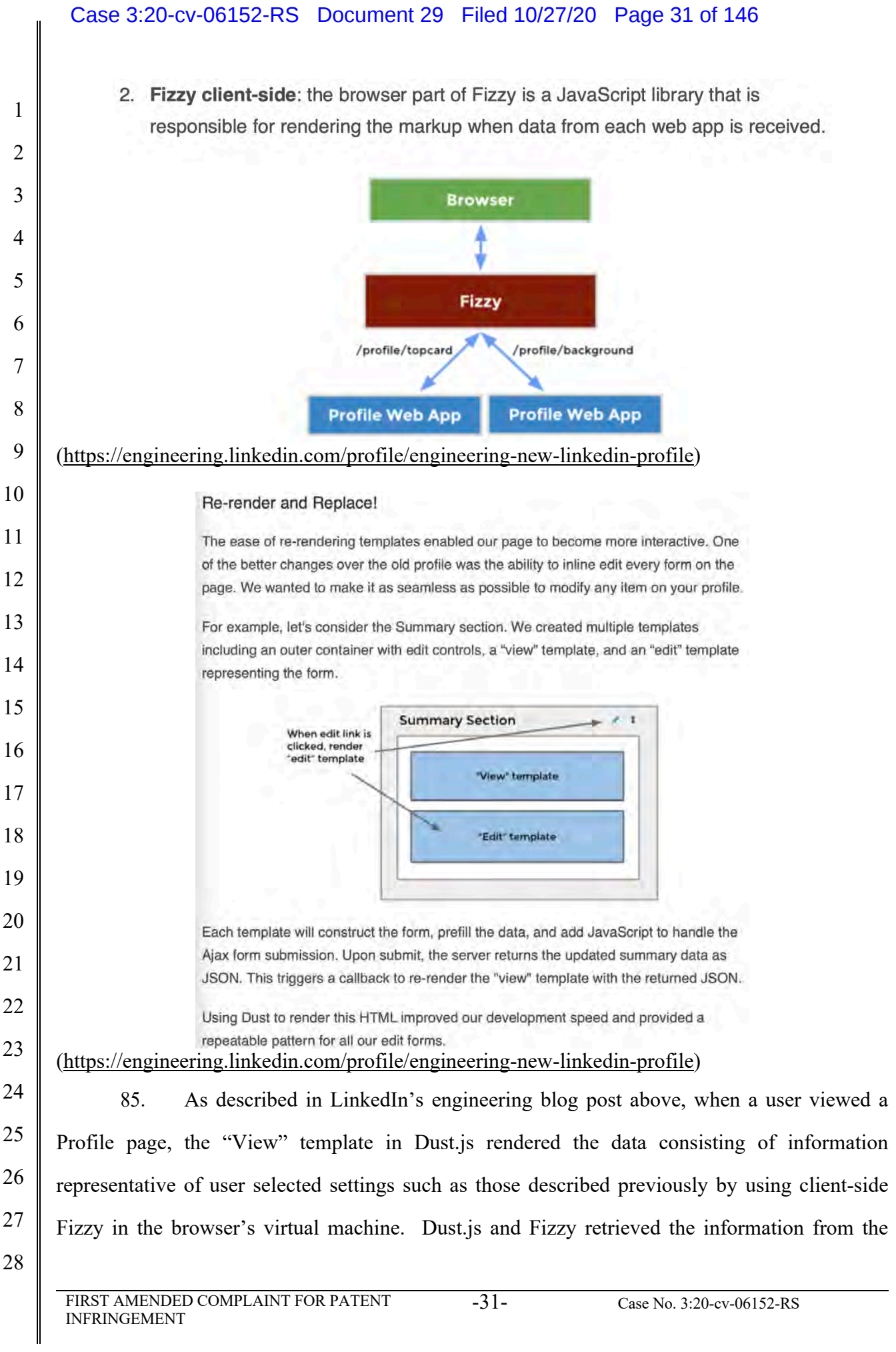

#### Case 3:20-cv-06152-RS Document 29 Filed 10/27/20 Page 32 of 146

 LinkedIn database using Espresso, and rendered the web page in the client browser through the virtual machine.

 86. The Accused Instrumentality built one or more web pages to generate said website from at least a portion of said database and at least one run time file, where said at least one run time file utilized information stored in said database to generate virtual machine commands for the display of at least a portion of said one or more web pages. In the Accused Instrumentality, the Profile page view consisted of a Dust.js template, as explained by LinkedIn. (https://engineering.linkedin.com/profile/engineering-new-linkedin-profile).

2. Fizzy client-side: the browser part of Fizzy is a JavaScript library that is responsible for rendering the markup when data from each web app is received.

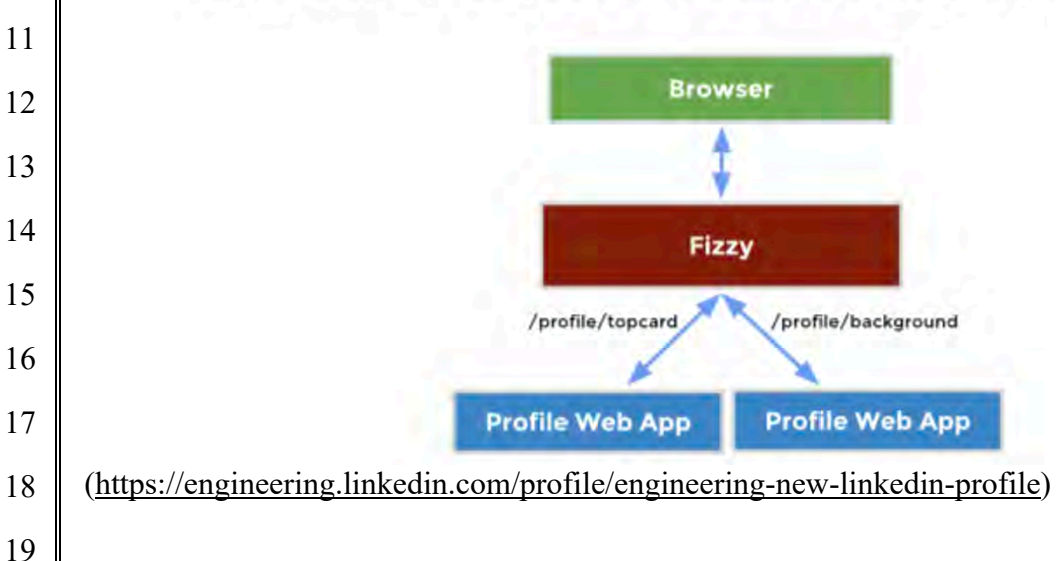

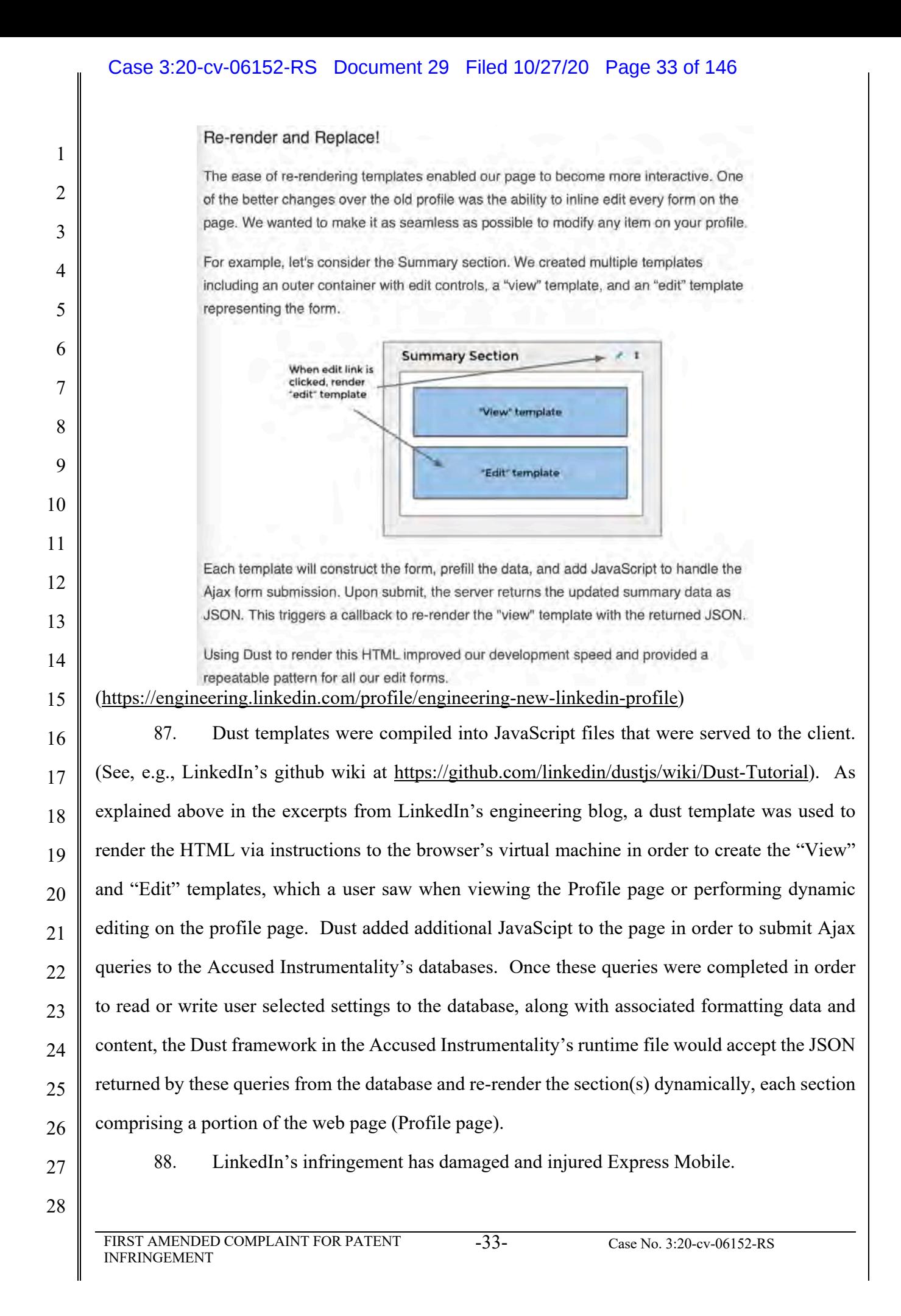

### **COUNT II - INFRINGEMENT OF U.S. PATENT NO. 7,594,168**

 89. Plaintiff incorporates by reference the allegations contained in paragraphs 1 to 88 above.

 90. Microsoft has manufactured, used, sold, offered to sell and/or provided and continues to manufacture, use, sell, offer to sell and/or provide a browser-based version of Microsoft Office Web App that comprises a system to assemble a website (the "Accused Instrumentality") that infringes, either literally or under the doctrine of equivalents, one or more claims of the '168 patent in violation of 35 U.S.C. § 271(a).

 91. Upon information and belief, Microsoft has directly infringed at least claim 1 of the '168 patent through its Accused Instrumentality that is a system for generating a website.

 92. The Accused Instrumentality is a system for assembling a web site (e.g., each presentation or collection or presentations created is a unique website accessible via the web at an assigned address).

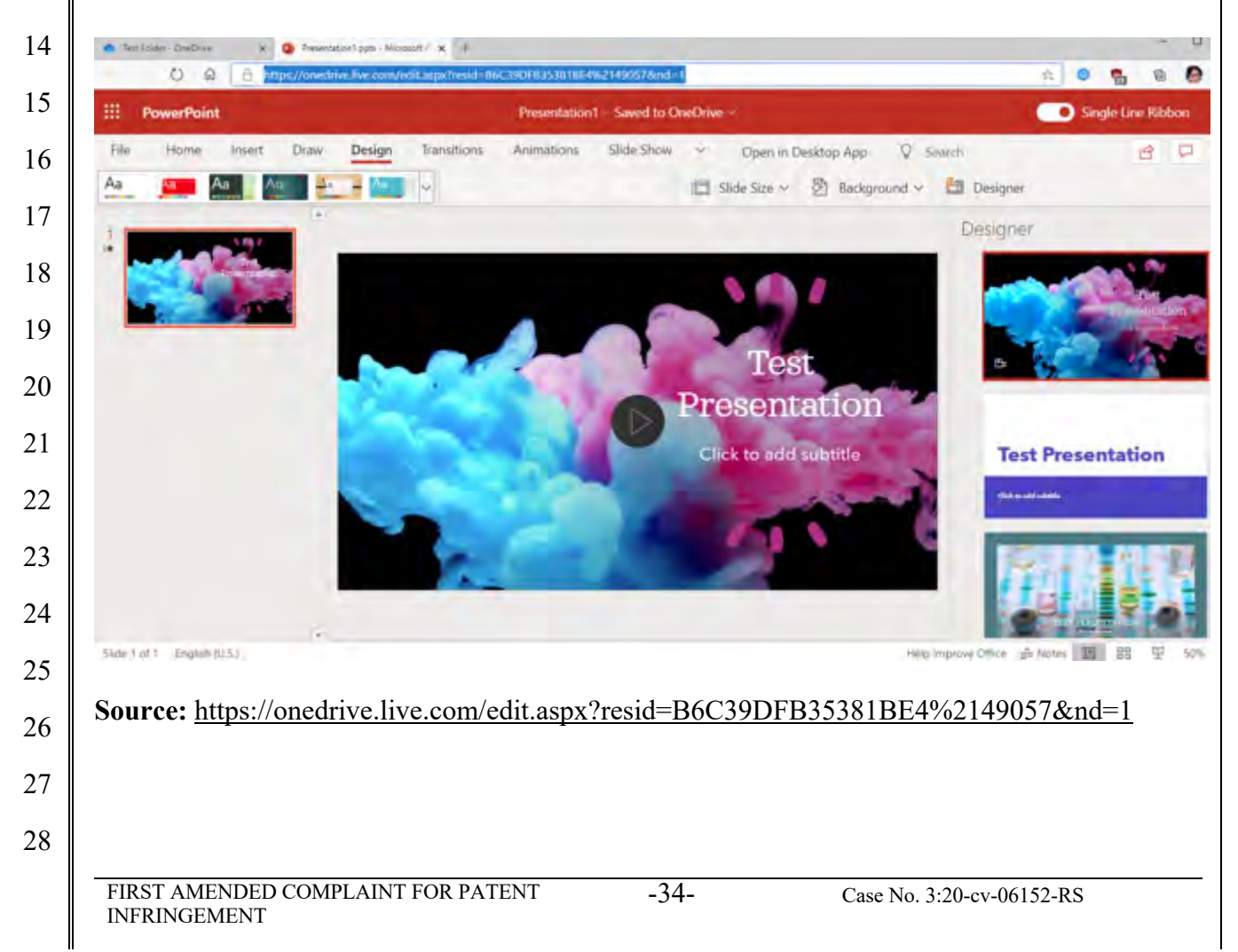

#### Case 3:20-cv-06152-RS Document 29 Filed 10/27/20 Page 35 of 146

 93. The Accused Instrumentality comprises a server comprising a build engine. For example, Microsoft offers the ability for its users to create documents entirely online, through their browsers, such as by clicking the "New" button and creating a document. Microsoft describes these files as being "automatically saved online."

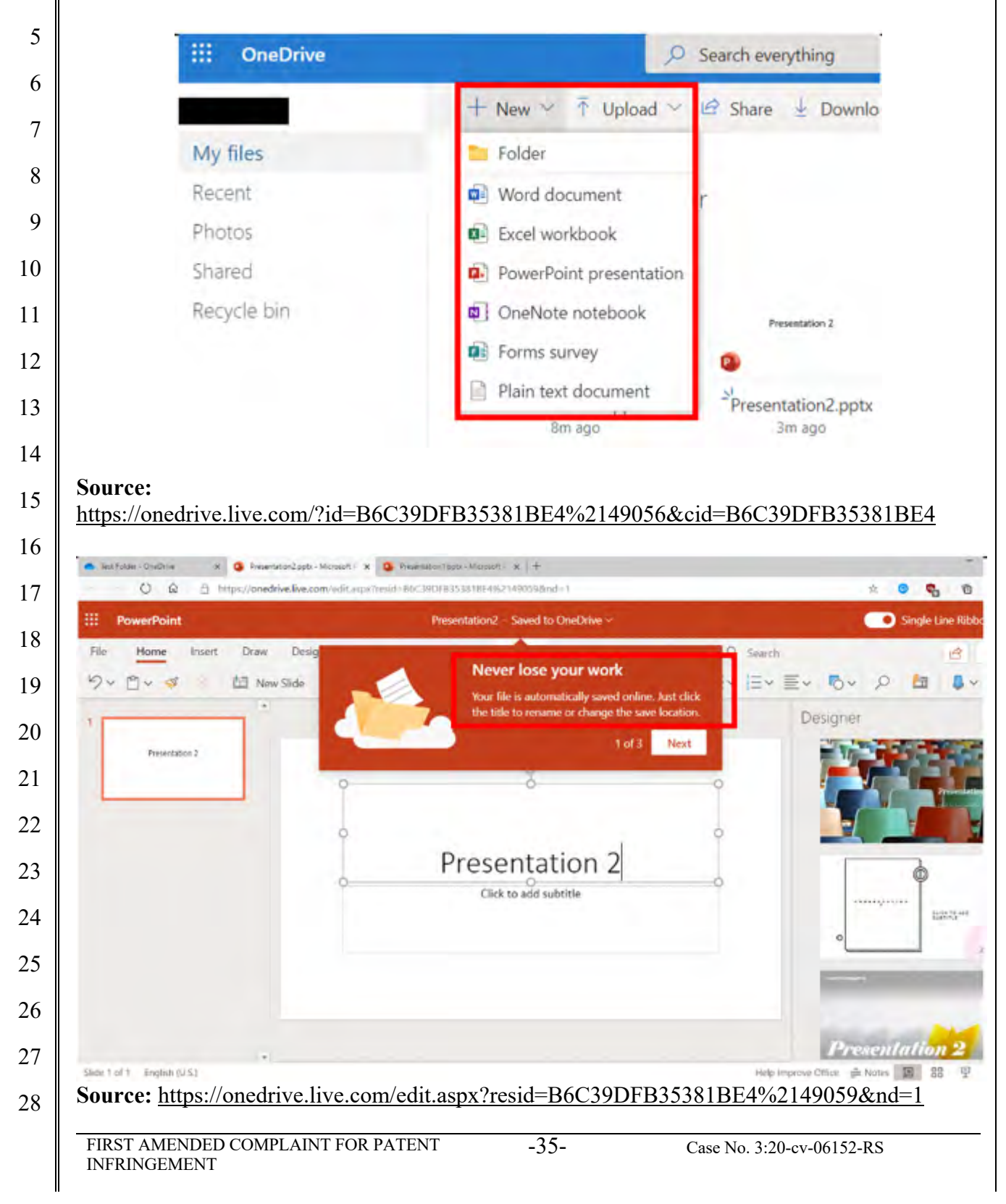

 94. The Accused Instrumentality accepts user input to create a web site, the web site comprising a plurality of web pages, each web page comprising a plurality of objects to accept user input to associate a style with objects of the plurality of web pages. For example, a web site such as a collection of Office documents may be created. Each Office document is a different web page. Each Office document comprises a plurality of objects, and the Accused Instrumentality accepts user input to associate a style with objects in these Office documents. For example, a user may use the "Designer" within PowerPoint to select a theme for every page of a presentation.

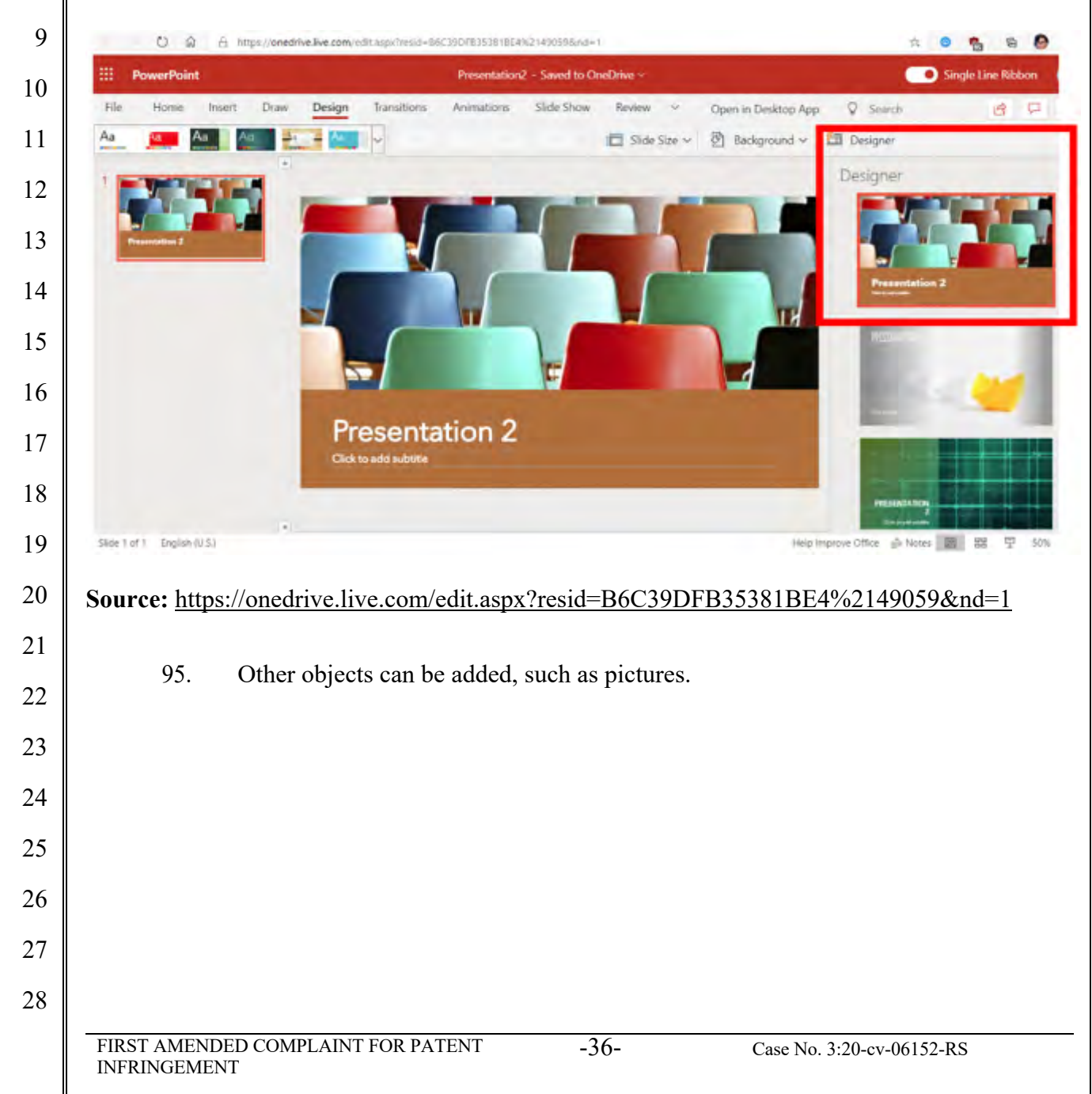
### Case 3:20-cv-06152-RS Document 29 Filed 10/27/20 Page 37 of 146

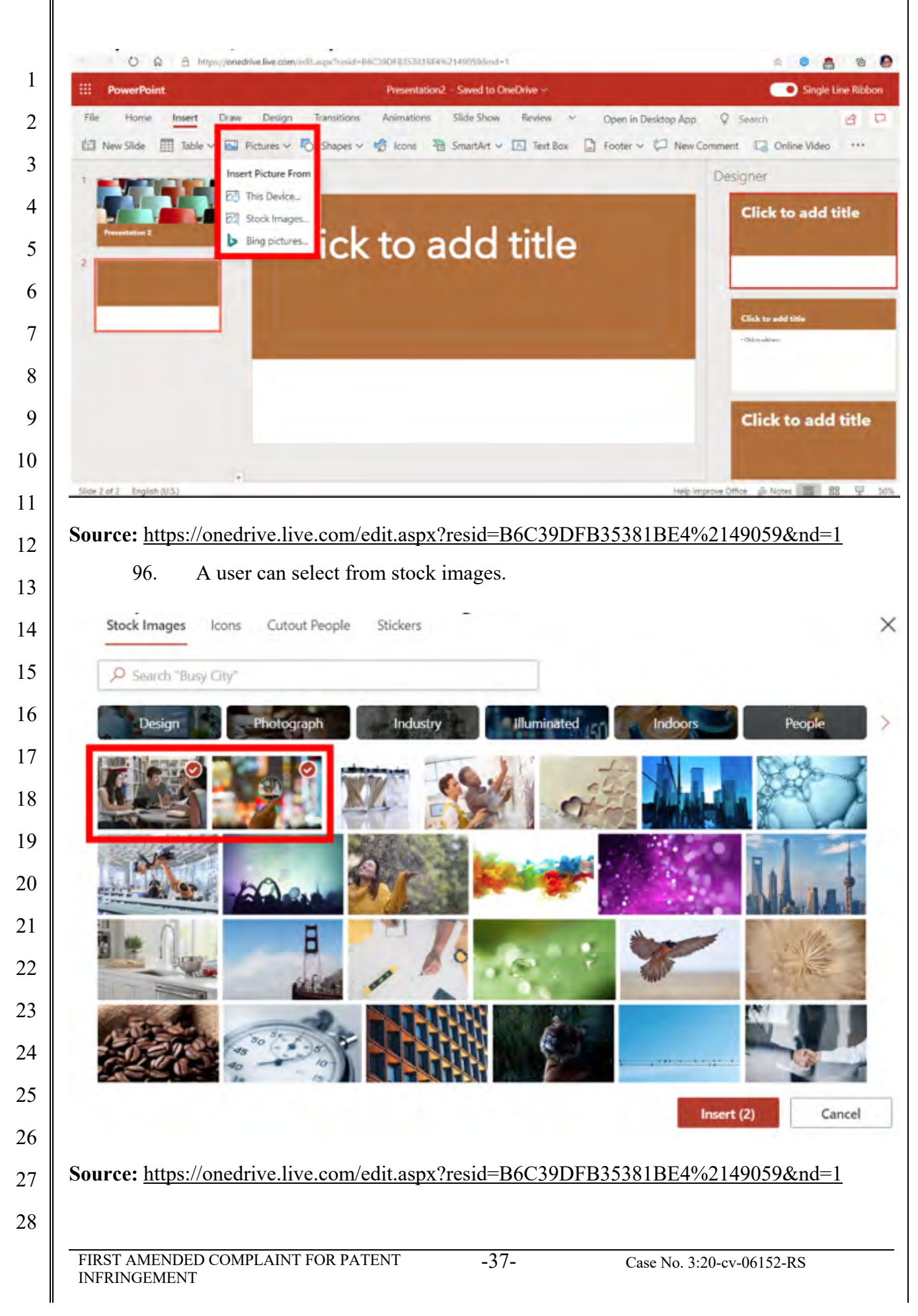

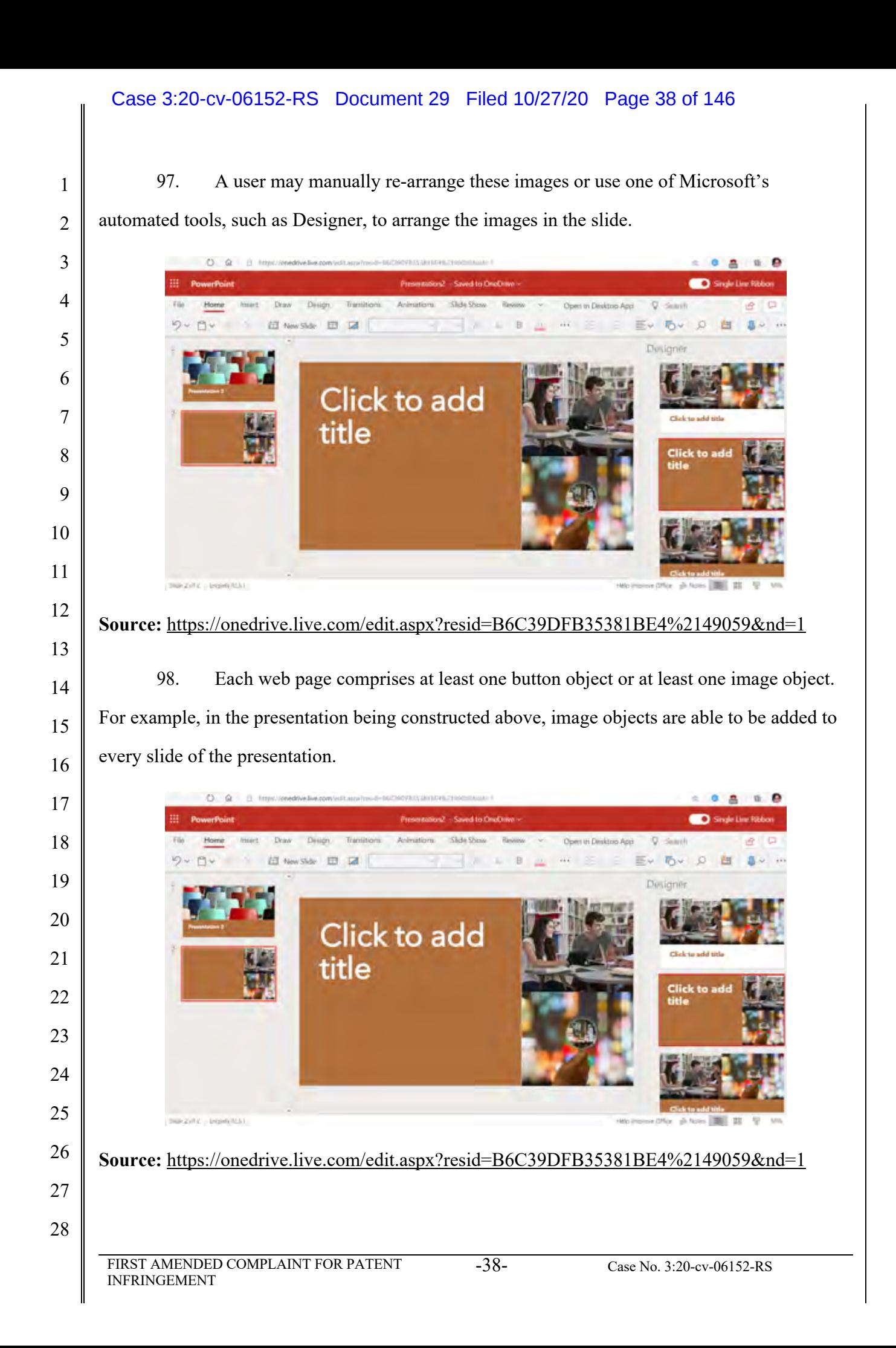

 99. In the Accused Instrumentality, the at least one button object or at least one image object is associated with a style that includes values defining transformations and time lines for the at least one button object or at least one image object. For example, a user may click on a picture, select "Animations," and select an animation such as "Fly In."

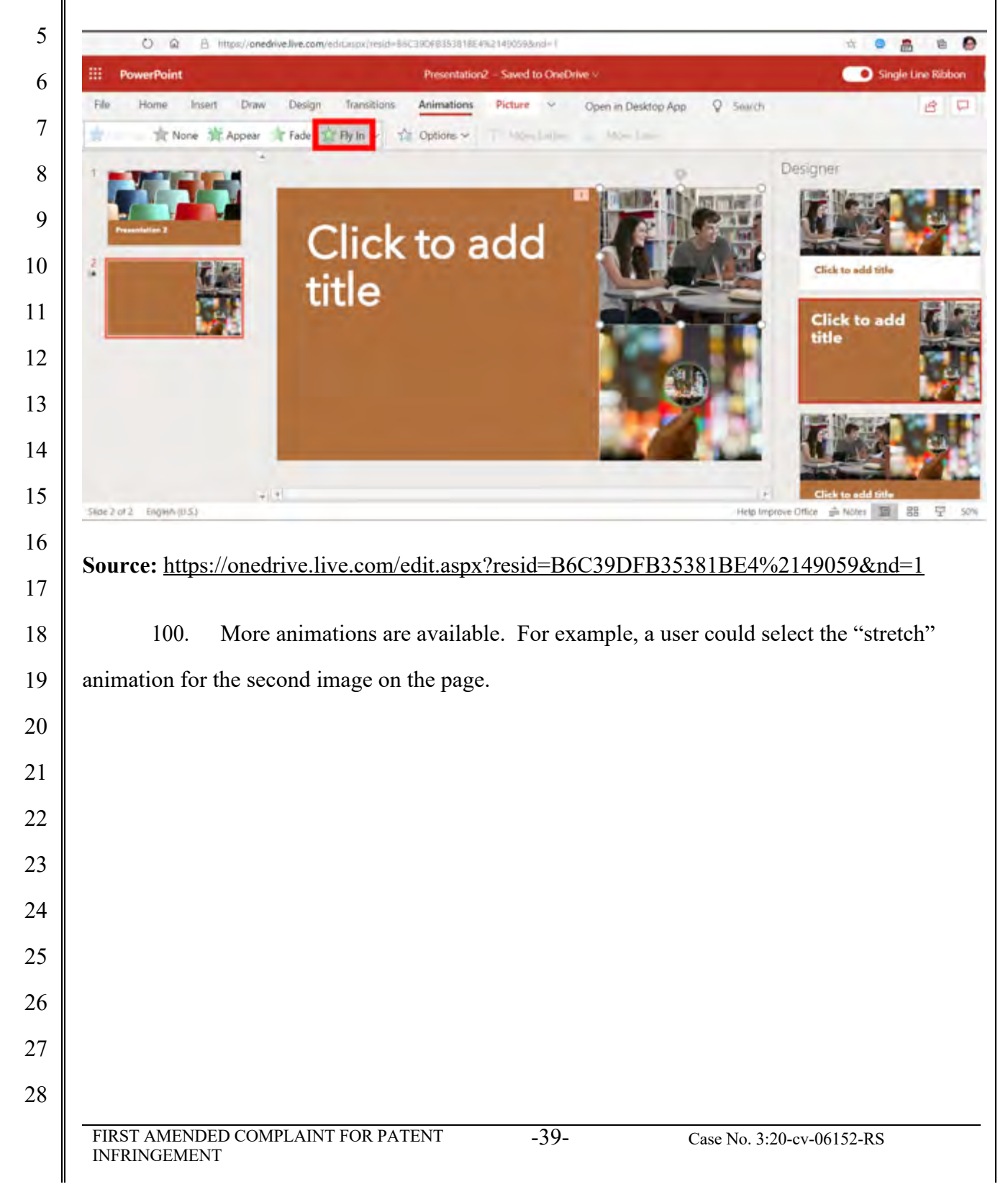

### Case 3:20-cv-06152-RS Document 29 Filed 10/27/20 Page 40 of 146

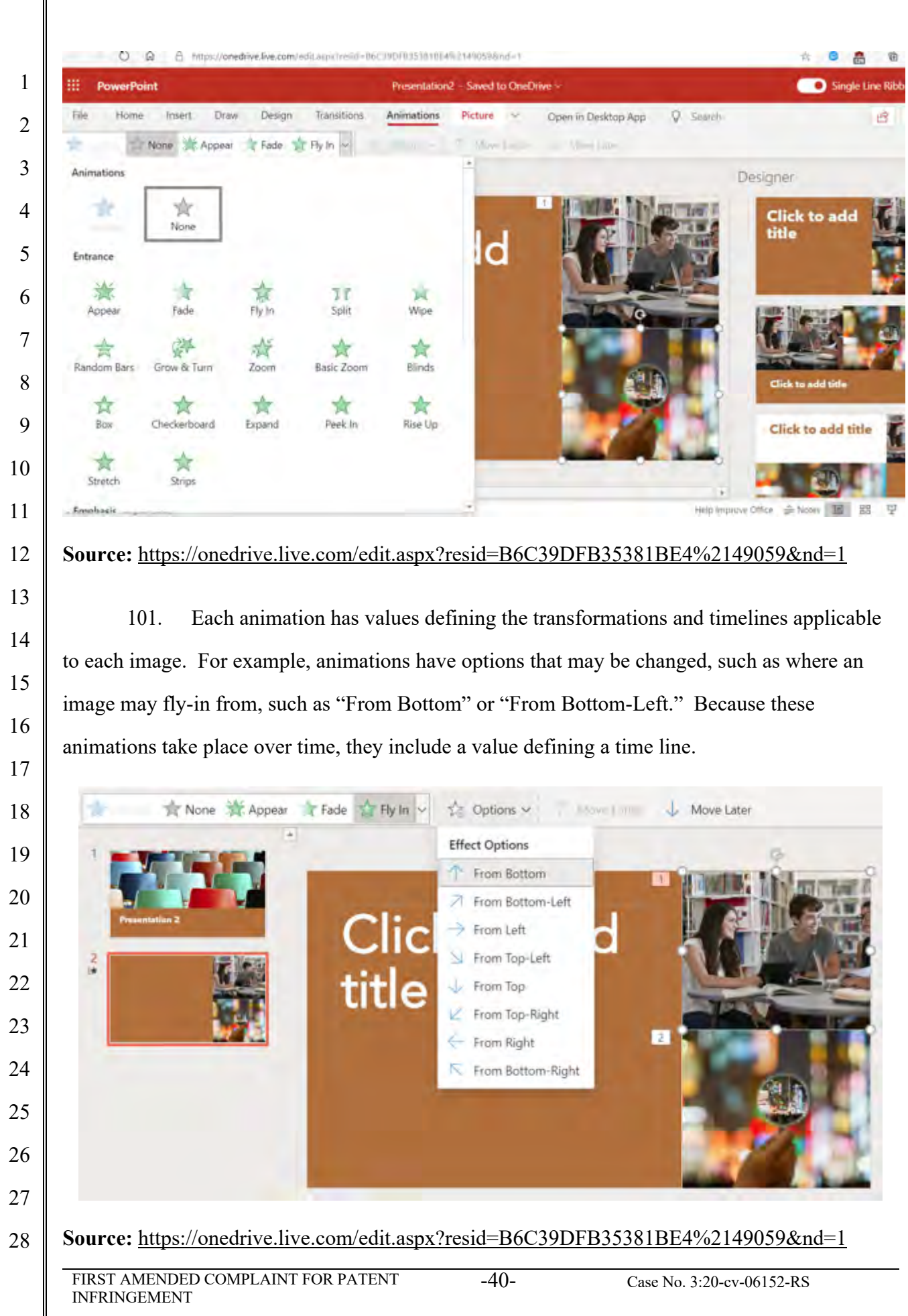

### Case 3:20-cv-06152-RS Document 29 Filed 10/27/20 Page 41 of 146

102. As an additional example, each slide is also an image object, which is associated with a style that includes values defining transformations and time lines. For example, a user may apply a style to Slide 3 that includes the Transition "Wipe," which includes selectable options such as which direction the "Wipe" will go, and timeline settings such as "Duration," set to 1.75 seconds, here.

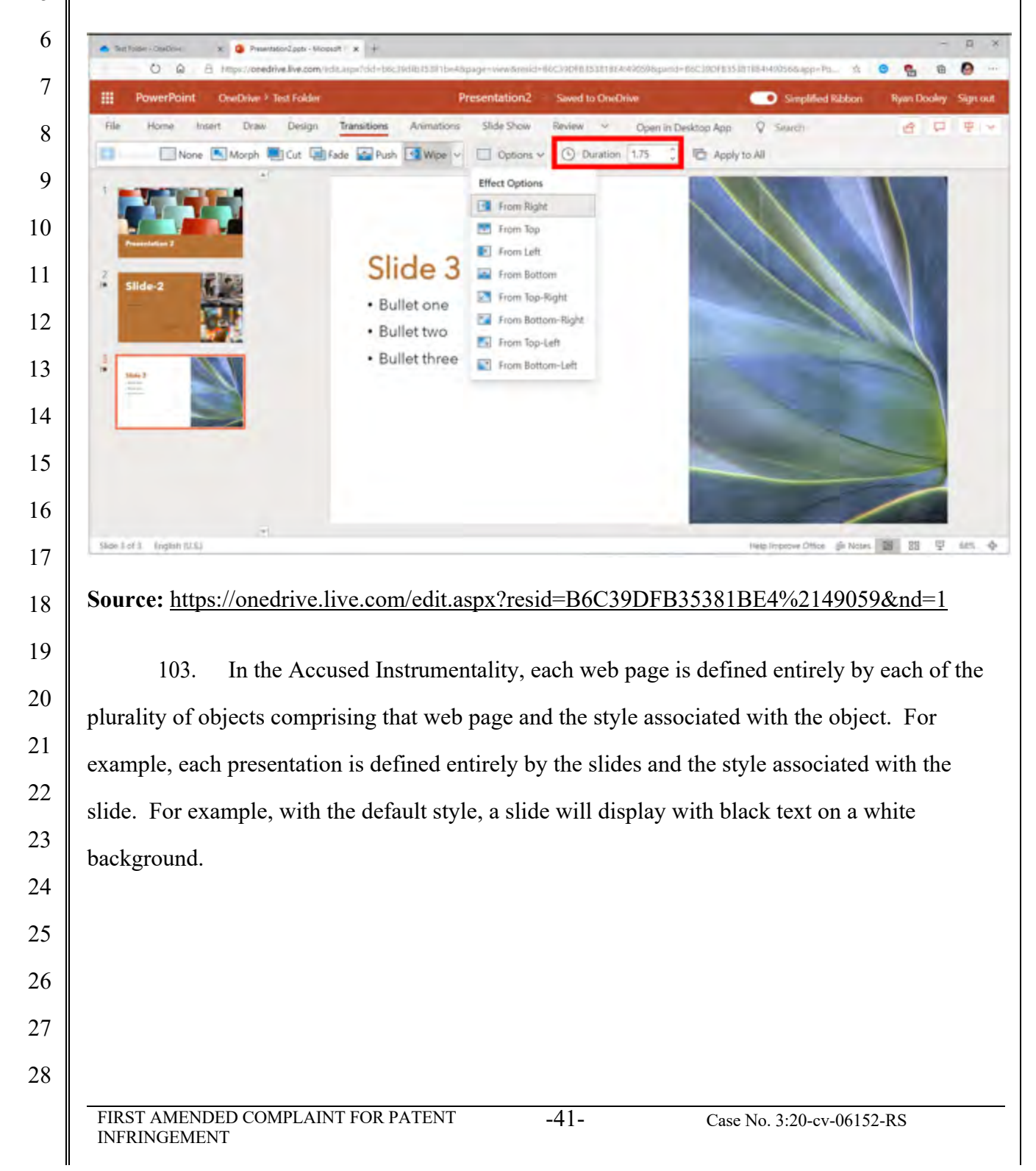

### Case 3:20-cv-06152-RS Document 29 Filed 10/27/20 Page 42 of 146

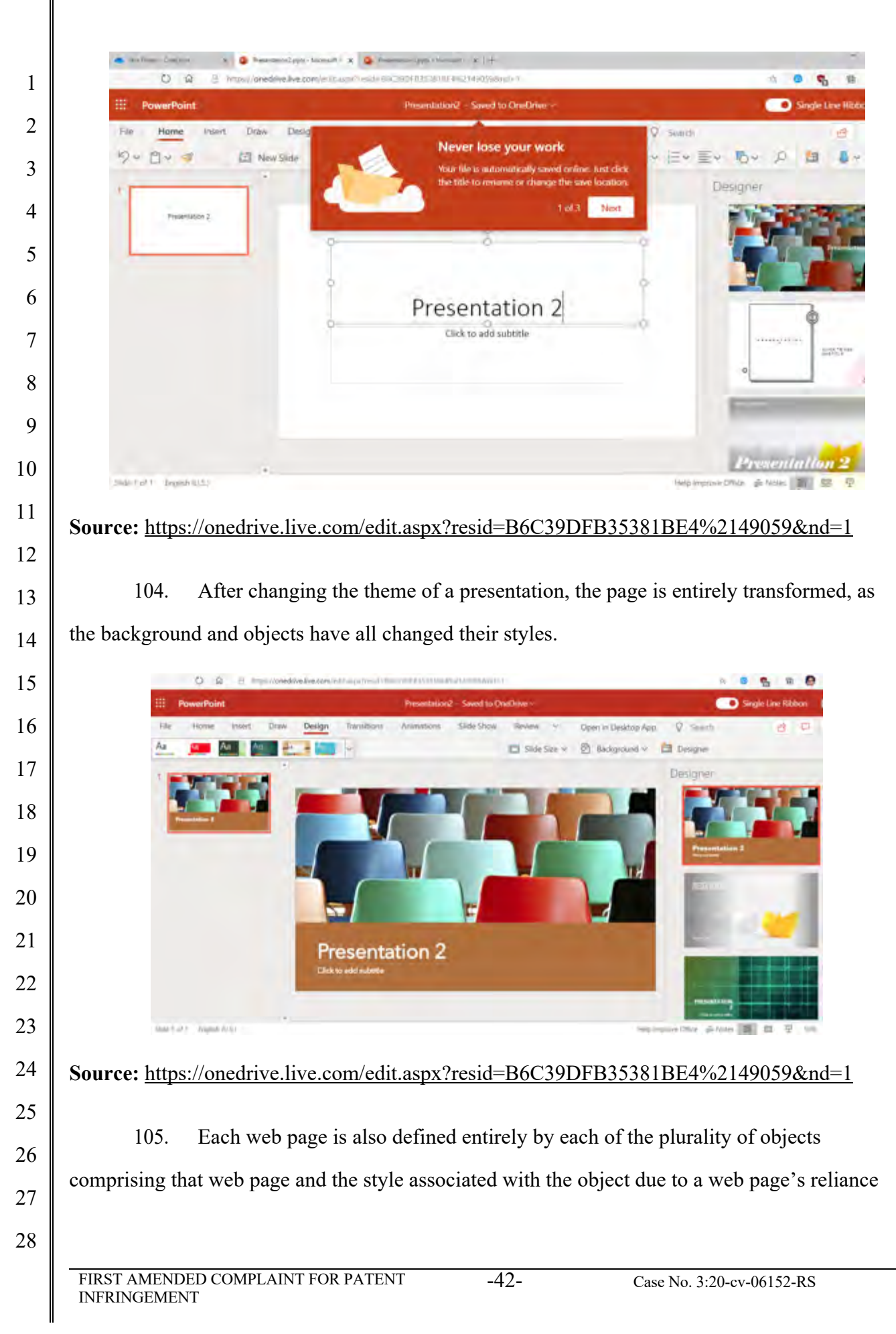

 $\mathbf{I}$ 

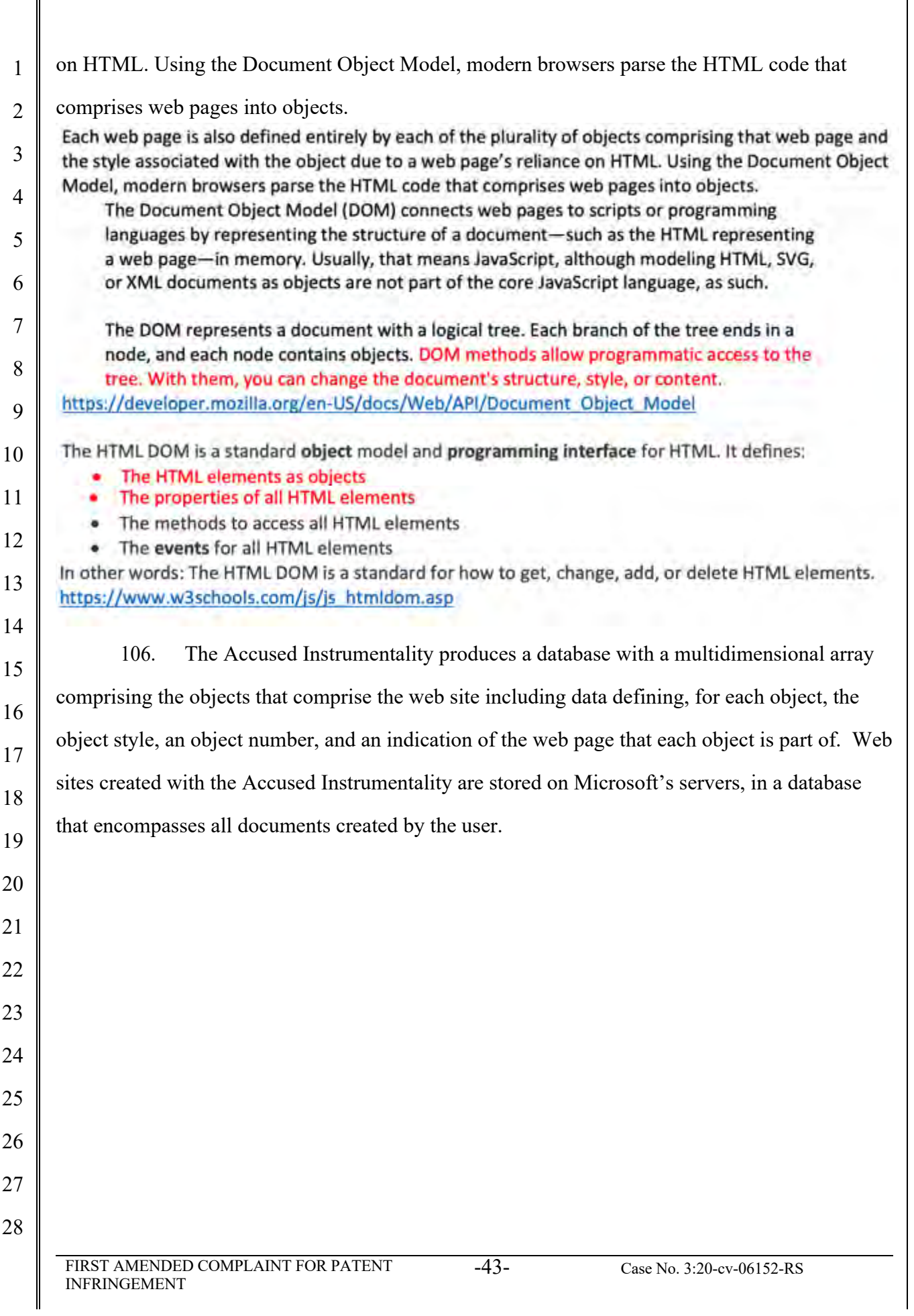

#### Case 3:20-cv-06152-RS Document 29 Filed 10/27/20 Page 44 of 146← 0 Q A https://onedrive.live.com/?id=86C39DFB353818E4%2149056&cid=86C39DFB353818E4  $\Delta r$  $\bullet$  $^{\circ}$   $^{\circ}$ 1 ₩. **OneDrive** O Search everything ė Ø ö 2 T Upload V Le Share + Download La Move to D Copy to ... 田 ~  $\Omega$  $+$  New  $\sim$ IF Sort My files 3 **Test Folder**  $-1$ × Recent My files > Test Folder  $\equiv$ 4 Photos More details General information Shared 5 Type Recycle bin Folder 6 Folder type Documents Change Presentation1.pptx Presentation2.pptx 7 Modified Th ago lust now 8/12/2020 03:15 PM 8 Added 9 ate create 8/12/2020 03:15 PM 10 Path 19.4 GB used of 1.04 TB My files > Test Folder 11 Size Premium OneDrive 6.52 MB 12 107. For example, Accused Instrumentality documents are stored on Azure Storage 13 container databases. 14 15 **Encryption of data in transit and at rest** 16 OneDrive uses advanced data-encryption methods between your device and the data center, between servers in the data center, and at rest. At rest, OneDrive uses disk encryption through BitLocker Drive Encryption and file encryption to secure your data. Each file is 17 encrypted with its own encryption key; anything larger than 64 KB is split into individual chunks, each of which has its own encryption key locked in a key store. 18 Each file chunk is then randomly distributed among Microsoft Azure Storage containers, and a construction map for the complete file 19 is stored in a separate secure content database. For attackers to access the file, they would need all the file chunks, the keys, and the map—a highly improbable task. For more info about this process, see Data Encryption in OneDrive and SharePoint. 20 **Source:** https://docs.microsoft.com/en-us/onedrive/plan-onedrive-enterprise 21 22 108. The object data from a web page is saved in this database, as can be seen in the 23 HTML source. The database includes data defining the object style (such as its class, which 24

- includes variables that affect font style, color, etc.), object number, and an indication of the web
- page that the object is a part of.

25

26

27

28

### Case 3:20-cv-06152-RS Document 29 Filed 10/27/20 Page 45 of 146

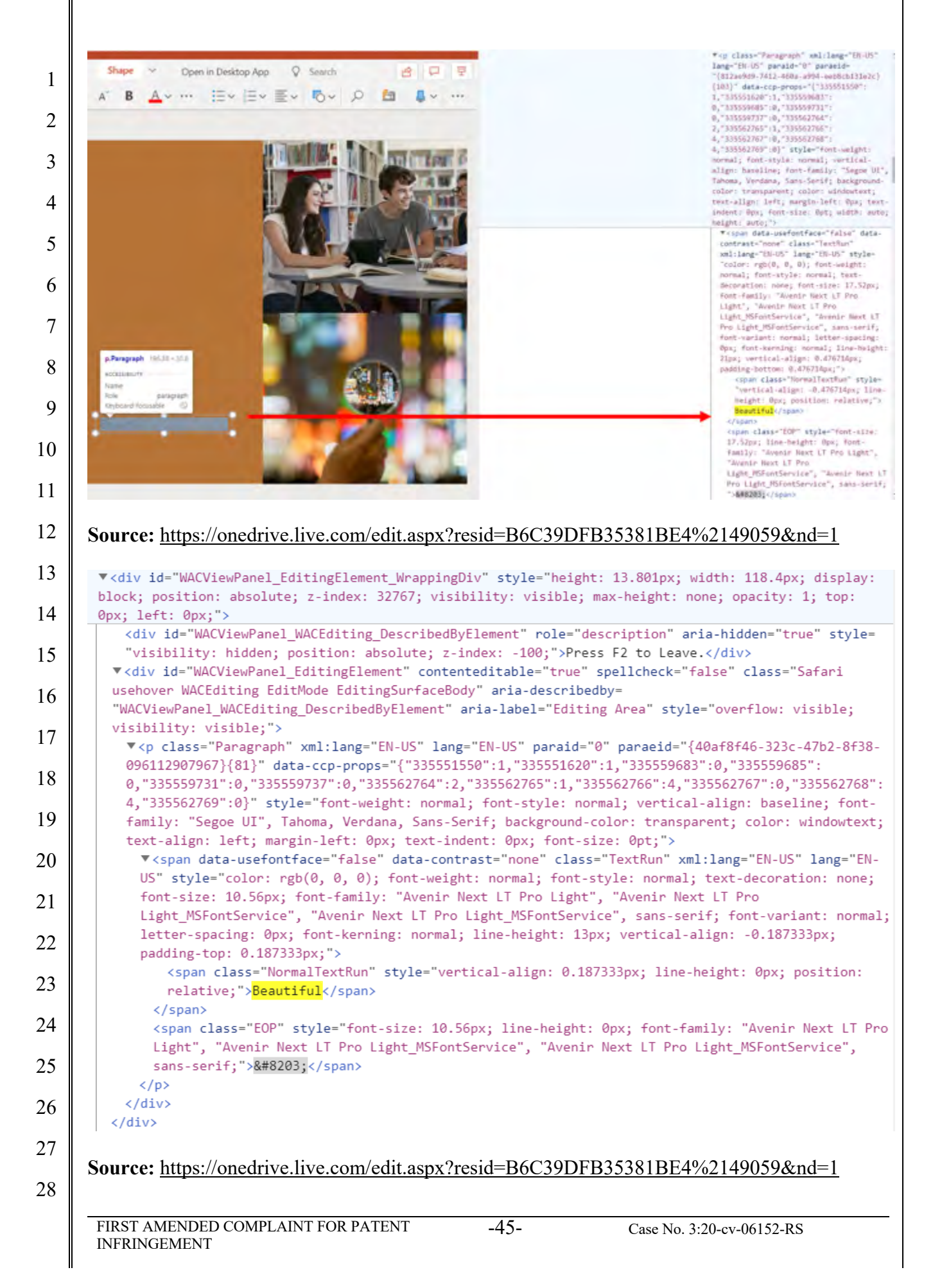

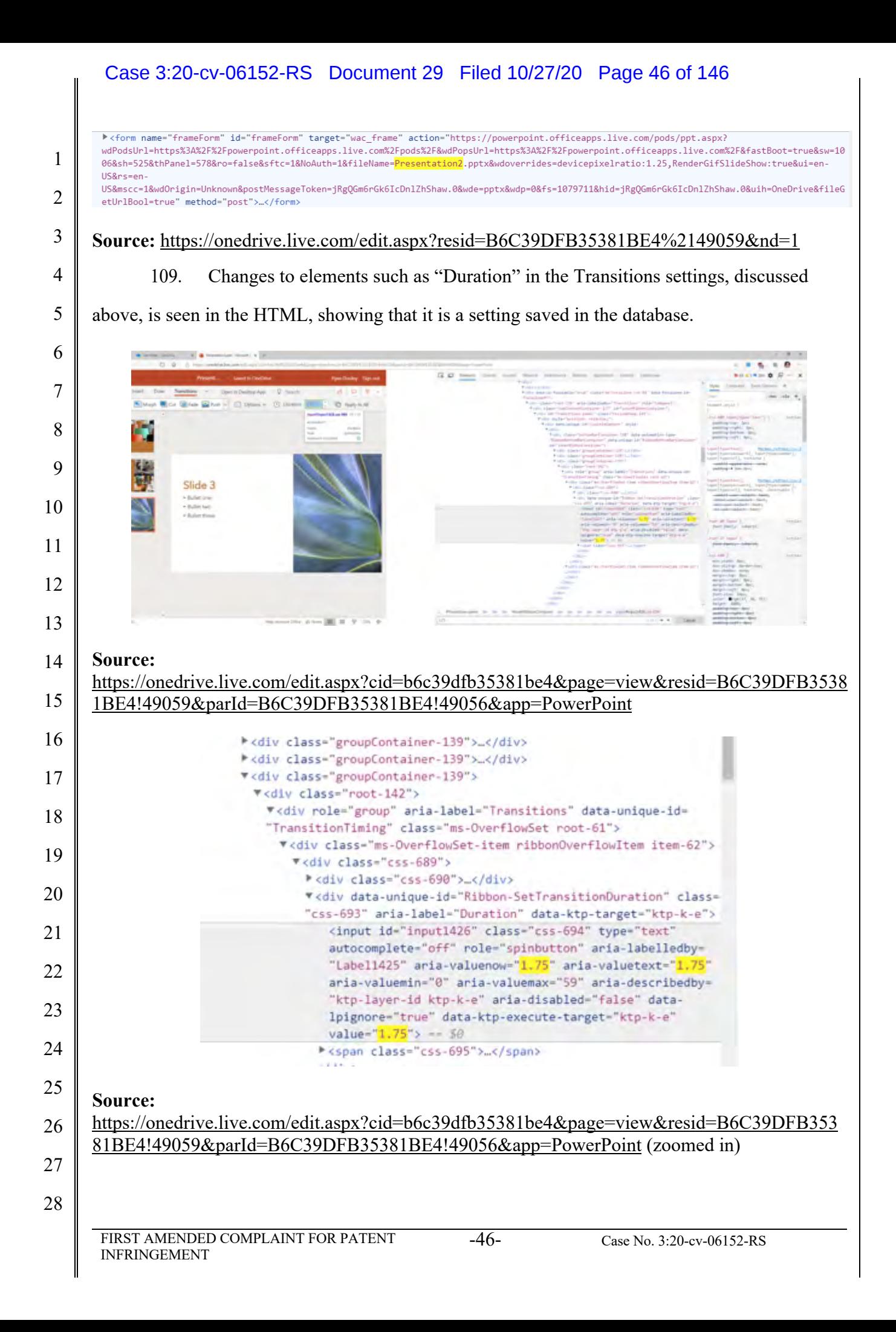

 $\parallel$ 

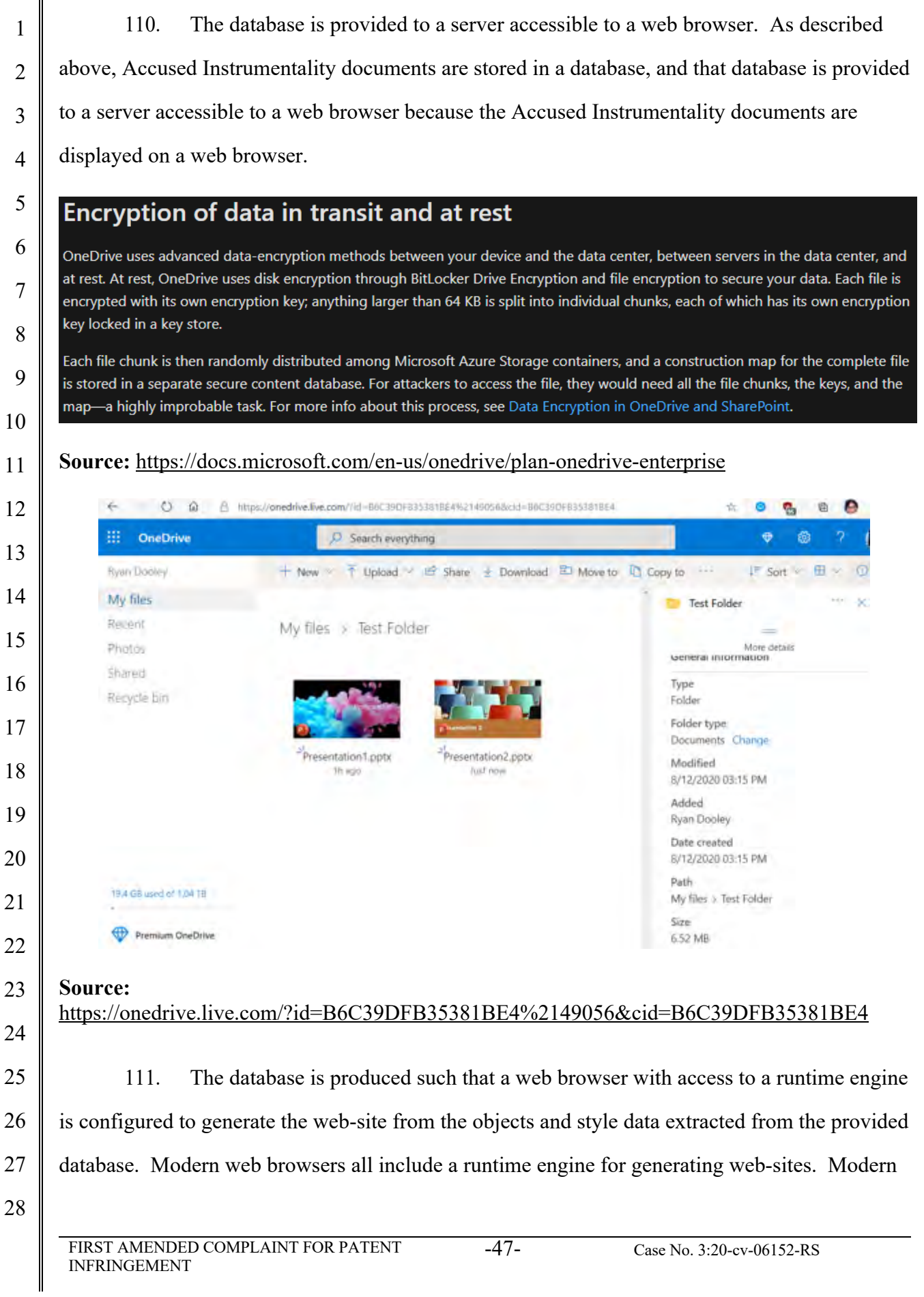

 $\mathbf{I}$ 

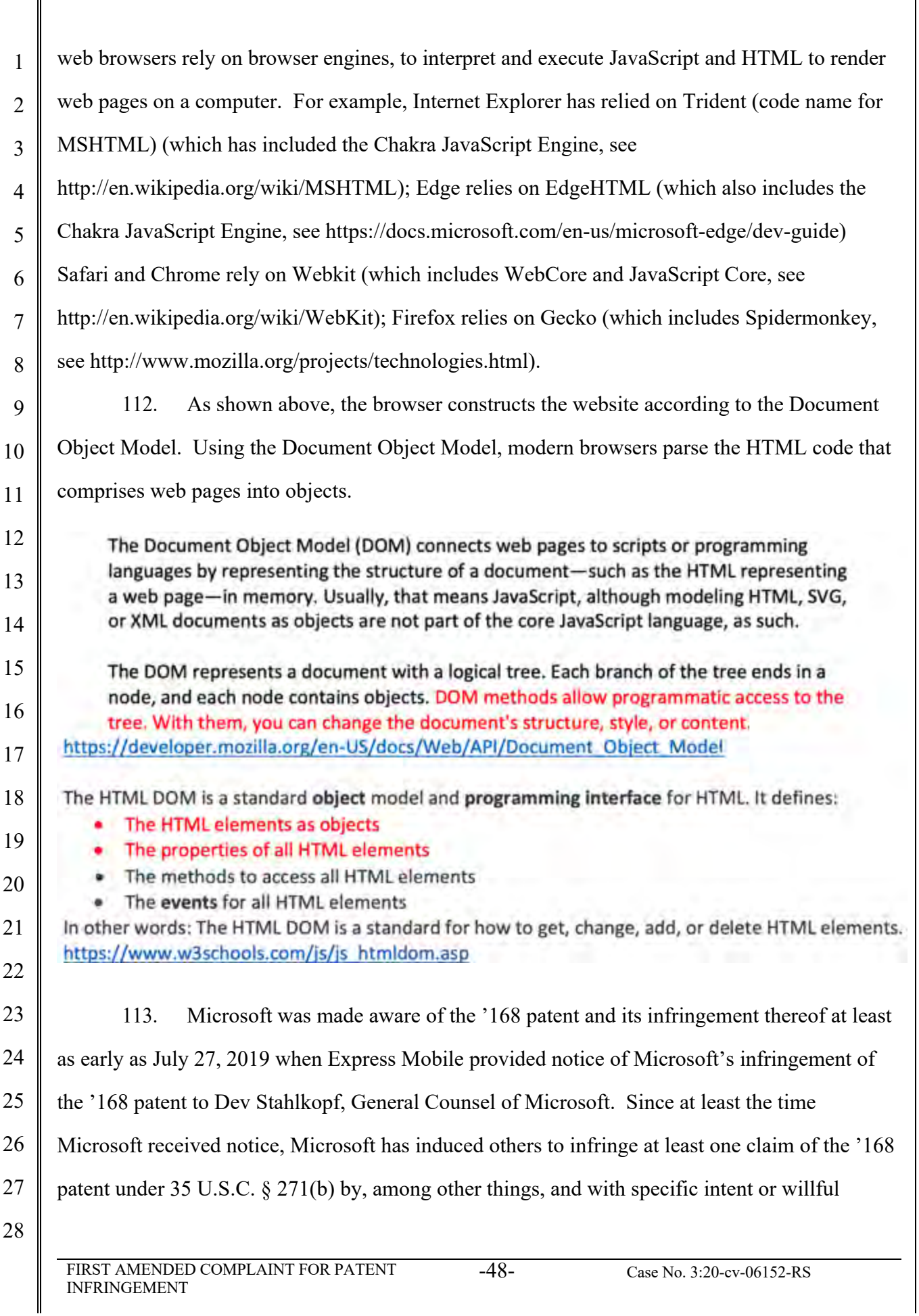

#### Case 3:20-cv-06152-RS Document 29 Filed 10/27/20 Page 49 of 146

1 2 3 4 5 blindness, actively aiding and abetting others to infringe, including but not limited to Microsoft's clients, customers, and end users, whose use of the Accused Instrumentality constitutes direct infringement of at least one claim of the '168 patent. In particular, Microsoft's actions that aid and abet others such as customers and end users to infringe include advertising and distributing the Accused Instrumentality and providing instruction materials, training, and services regarding

6 the Accused Instrumentality. microsoft.com, support.microsoft.com,

7 https://support.microsoft.com/en-us/office, https://support.microsoft.com/en-us/microsoft-365.

8 9 10 11 Microsoft has engaged in such actions with specific intent to cause infringement or with willful blindness to the resulting infringement because Microsoft has had actual knowledge of the '168 patent and knowledge that its acts were inducing infringement of the '168 patent since at least the date Microsoft received notice that such activities infringed the '168 patent.

12 13 14 15 16 17 114. Microsoft is liable as a contributory infringer of the '168 patent under 35 U.S.C. §  $271(c)$  by offering to sell, selling and importing into the United States website or web page authoring tools to be especially made or adapted for use in an infringement of the '168 patent. The Accused Instrumentality is a material component for use in practicing the '168 patent, is specifically made and is not a staple article of commerce suitable for substantial non-infringing use.

18 19 20 21 22 23 24 25 115. Upon information and belief, since the date of its receipt of notice, Microsoft's infringement of the '168 patent has been willful and intentional under the standard announced in *Halo Elecs., Inc. v. Pulse Elecs., Inc.,* 136 S.Ct. 1923, 195 L.Ed 2d 278 (2016). Since at least July 27, 2019, Microsoft has willfully infringed the '168 patent by refusing to take a license and continuing to make, use, test, sell, license, and/or offer for sale/license the Accused Instrumentality. Microsoft has been aware that it infringes the '168 patent since at least July 27, 2019 and instead of taking a license, Microsoft has opted to make the business decision to "efficiently infringe" the '168 patent. In doing so, Microsoft willfully infringed the '168 Patent.

26 27 116. Microsoft's infringement has damaged and injured and continues to damage and injure Express Mobile.

28

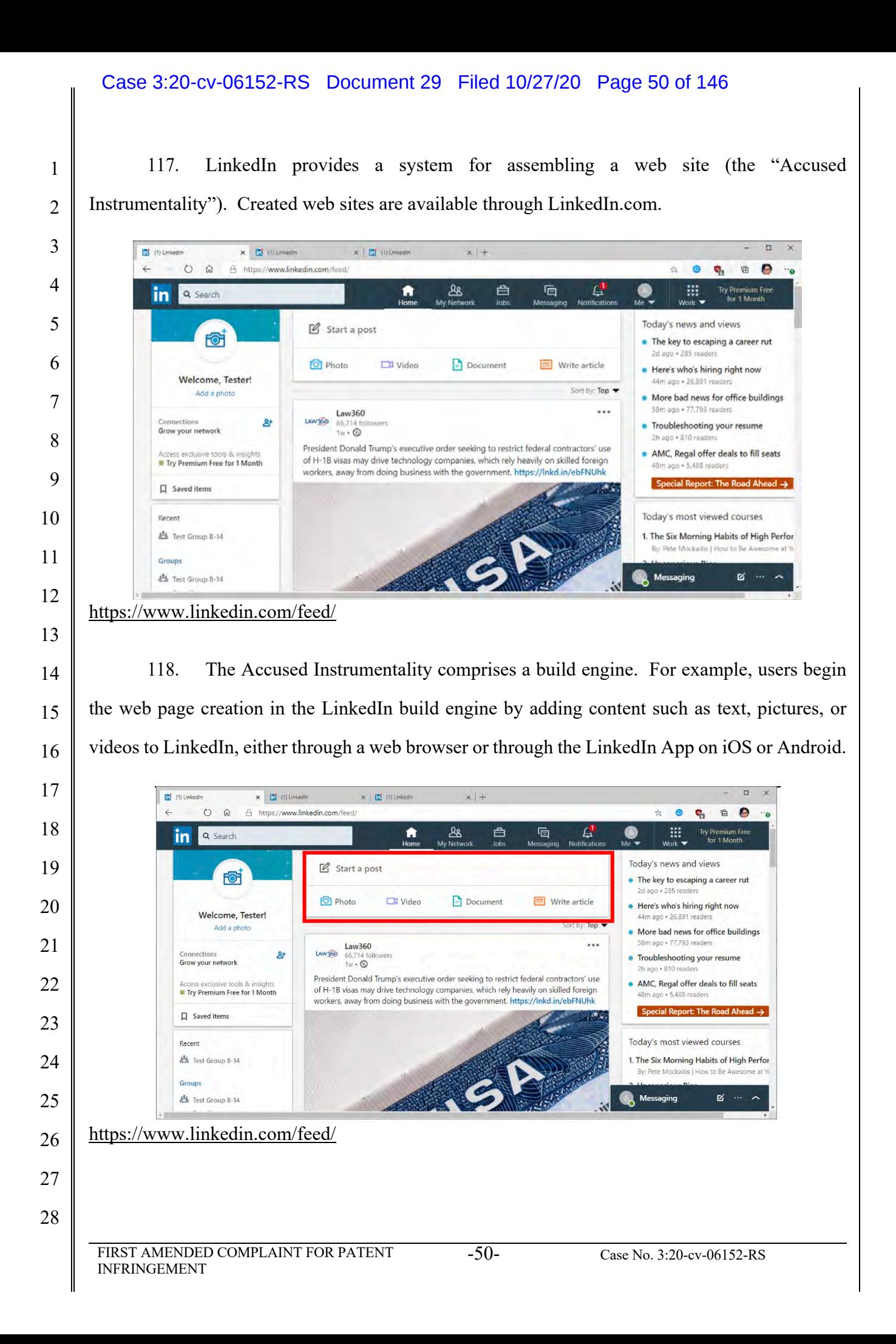

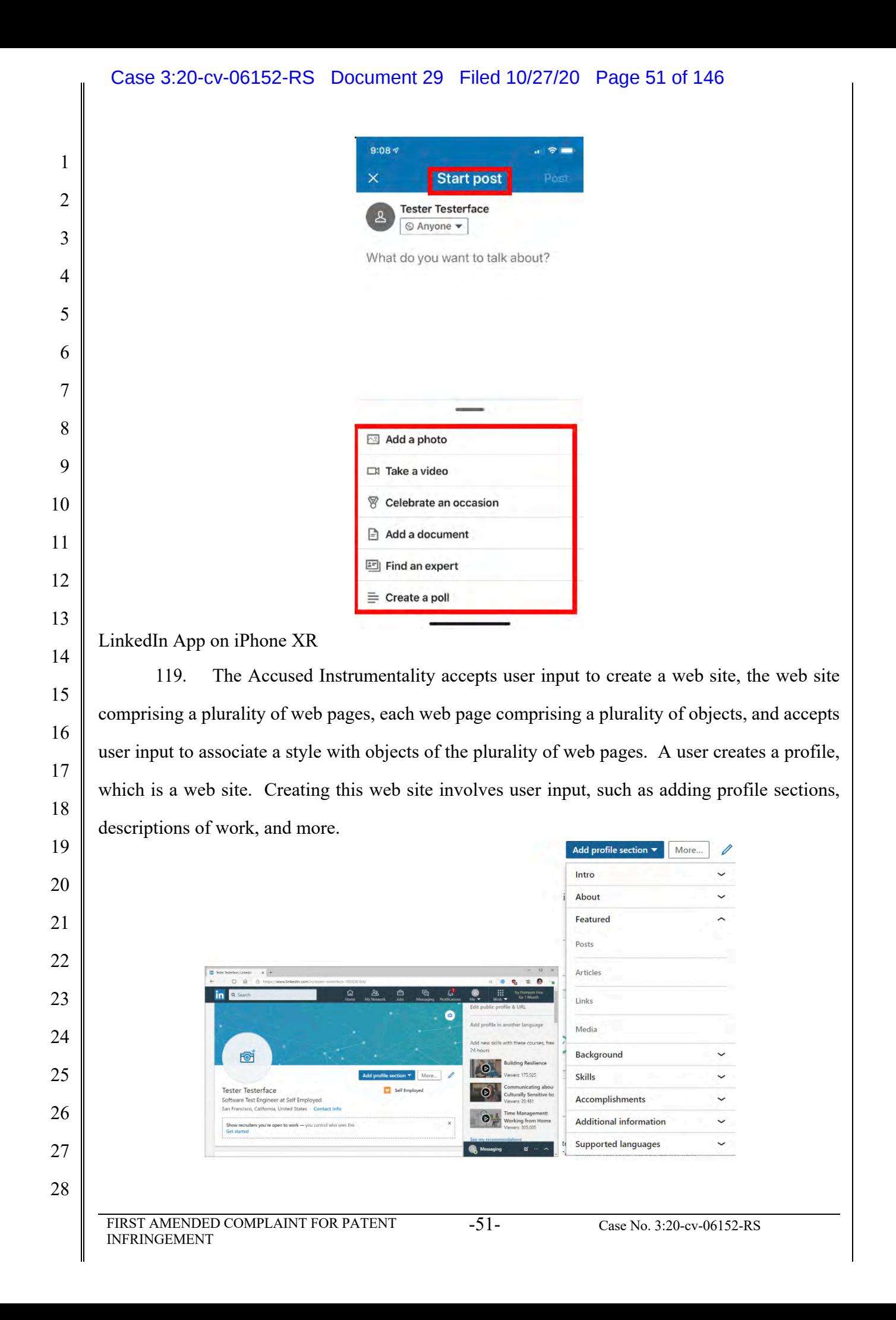

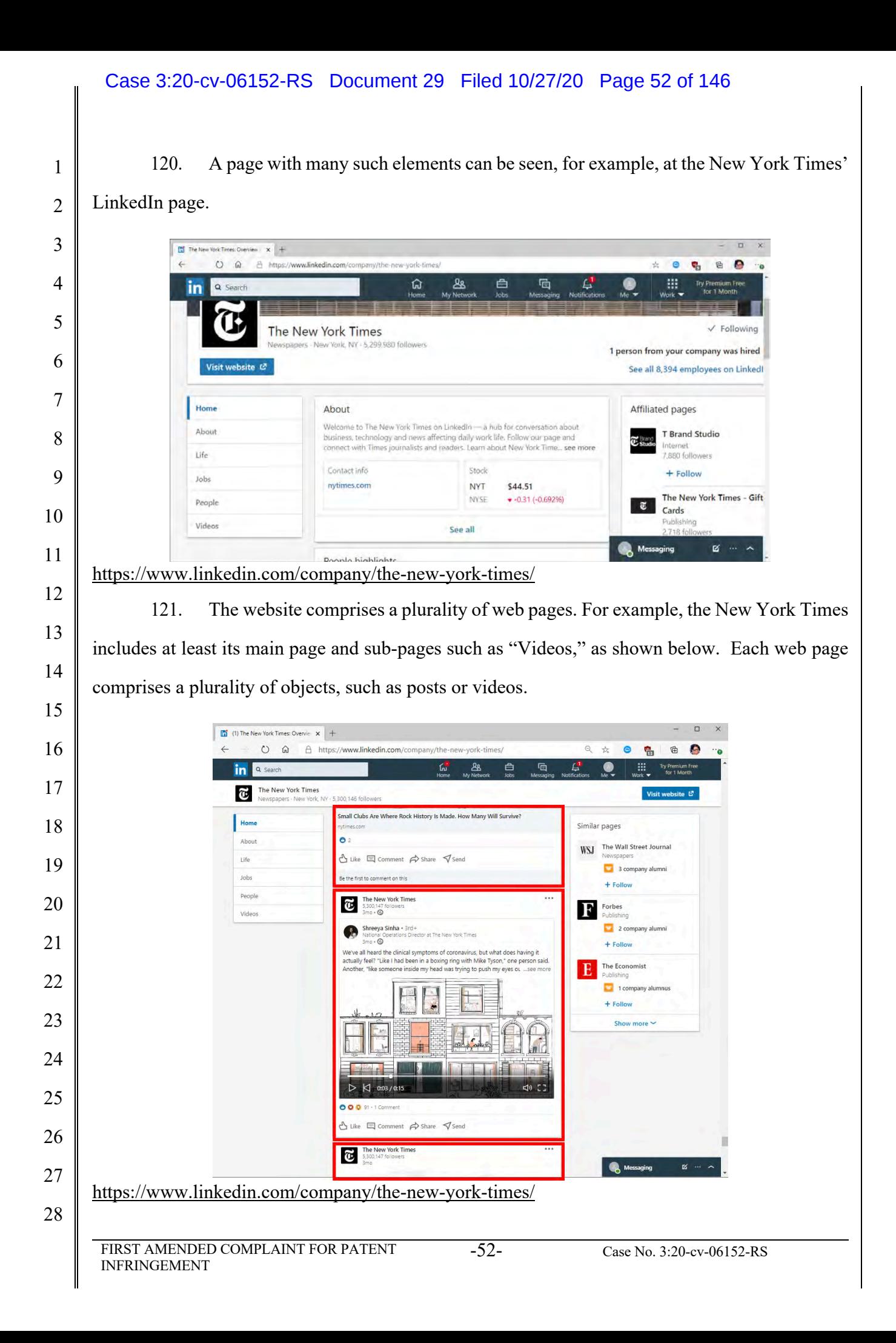

#### Case 3:20-cv-06152-RS Document 29 Filed 10/27/20 Page 53 of 146 $\Box$ The New York Times Vide  $+ |x|$ 1 Ł  $O$   $\hat{\omega}$   $\hat{\equiv}$  https://www.link 电话 日 鴨  $^{\circ}$  $\bullet$  $\bullet$ 2 The New York Times See all 8,394 employees on Li 3 fost recent vide 4 5 6 7 an Other Internate for the factories industry now that we need had a re-.<br>Ind the Cover Video, then read our cover stor 8 0 @ 329 - 6 Comments - 17,062 Views - 4d 9 10 https://www.linkedin.com/company/the-new-york-times/videos/ 11 122. Similarly, user profiles allow videos to be uploaded. In this profile, a user may 12 create several posts, each with a video. 13 14  $\times$ Show recruiters you're open to work - you control who sees this **Get started** 15 16 Profile Strength: Beginner 17  $(A)$  $\dot{\mathbb{M}}$ 18 Your Dashboard 19 Private to you 20 3  $\overline{0}$  $\Omega$ Who viewed your profile Article views Search appearances 21 Salary insights 22 See how your salary compares to others in the community 23 Activity See all 24 Test 3 Group test post Tester shared this 25 Test post 2 **Test Post** Tester shared this Tester shared this 26 27 https://www.linkedin.com/in/tester-testerface-1858361b4/ 28 FIRST AMENDED COMPLAINT FOR PATENT INFRINGEMENT -53- Case No. 3:20-cv-06152-RS

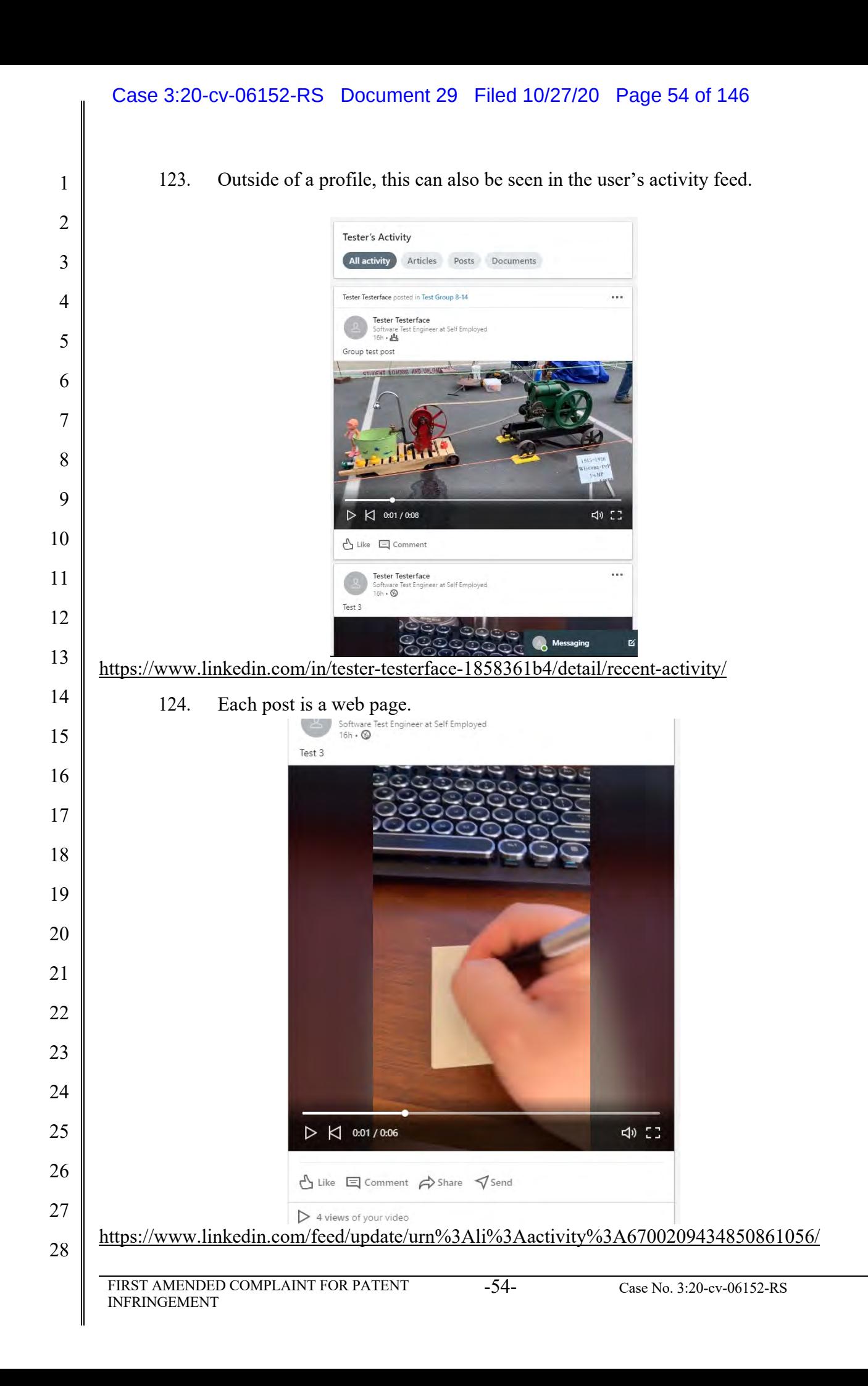

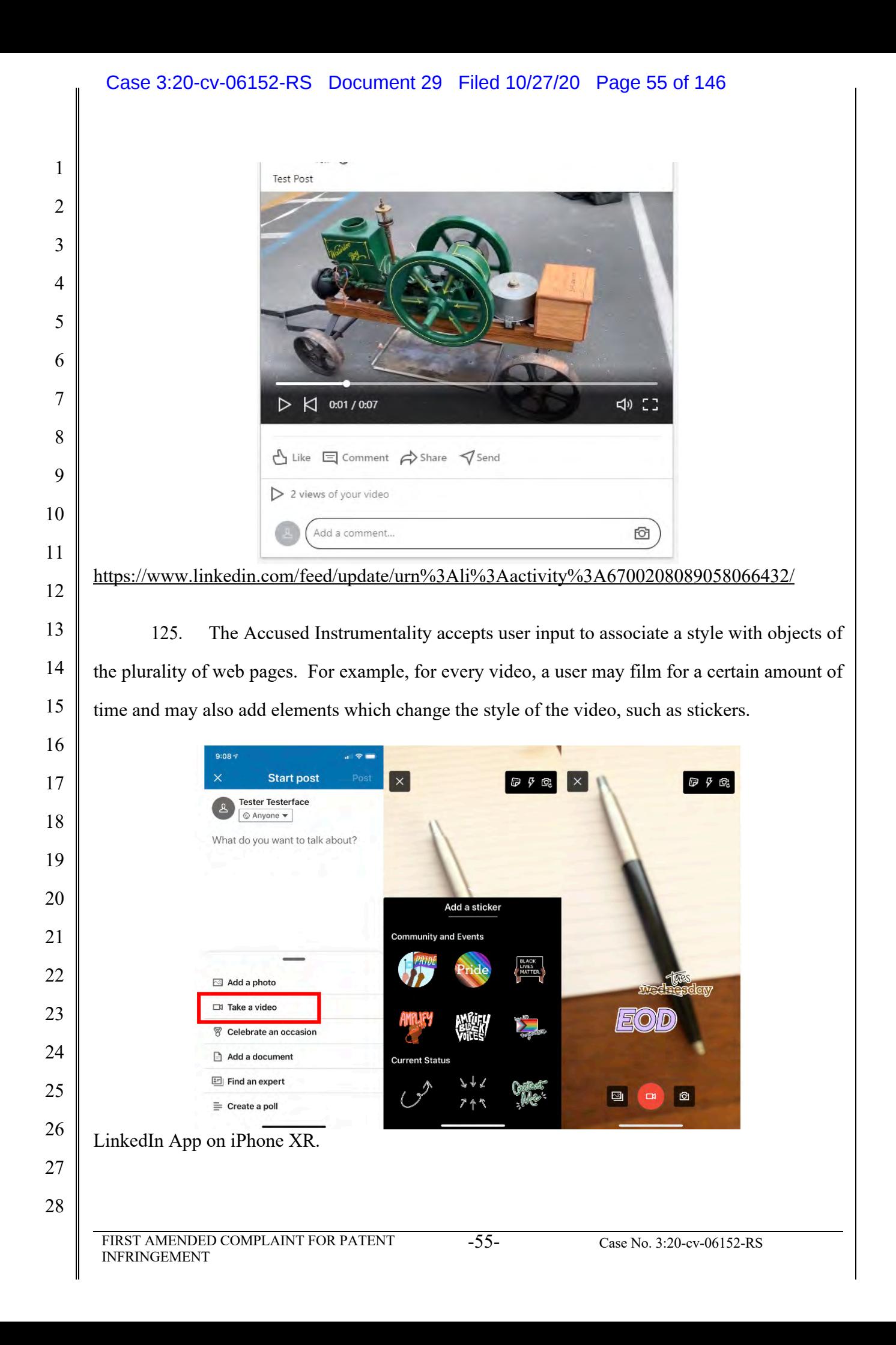

### Case 3:20-cv-06152-RS Document 29 Filed 10/27/20 Page 56 of 146

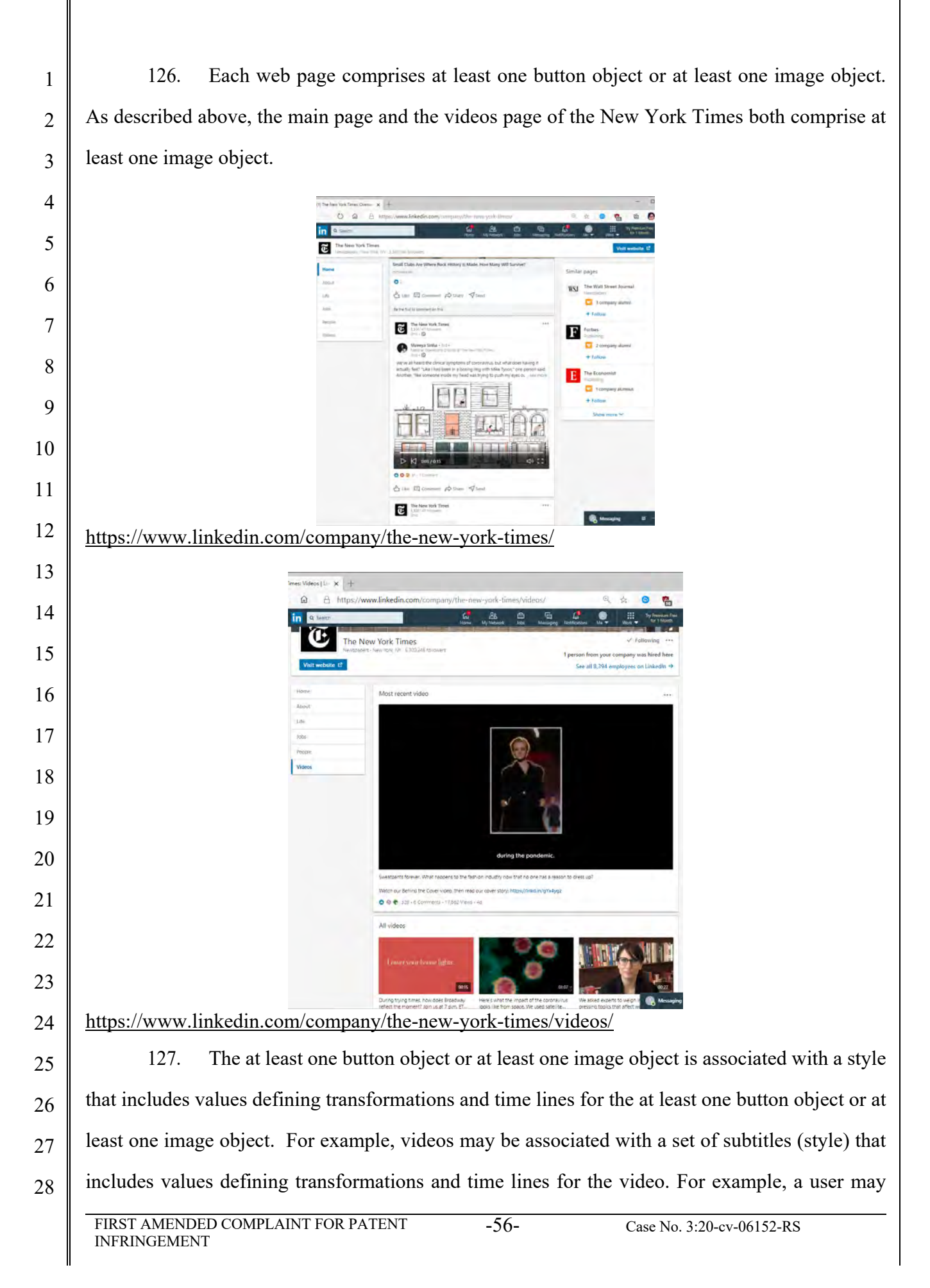

### Case 3:20-cv-06152-RS Document 29 Filed 10/27/20 Page 57 of 146

 click the "edit" button on a video he or she is uploading to a post, which will cause additional options to appear, such as the ability to add a "Video Caption File."

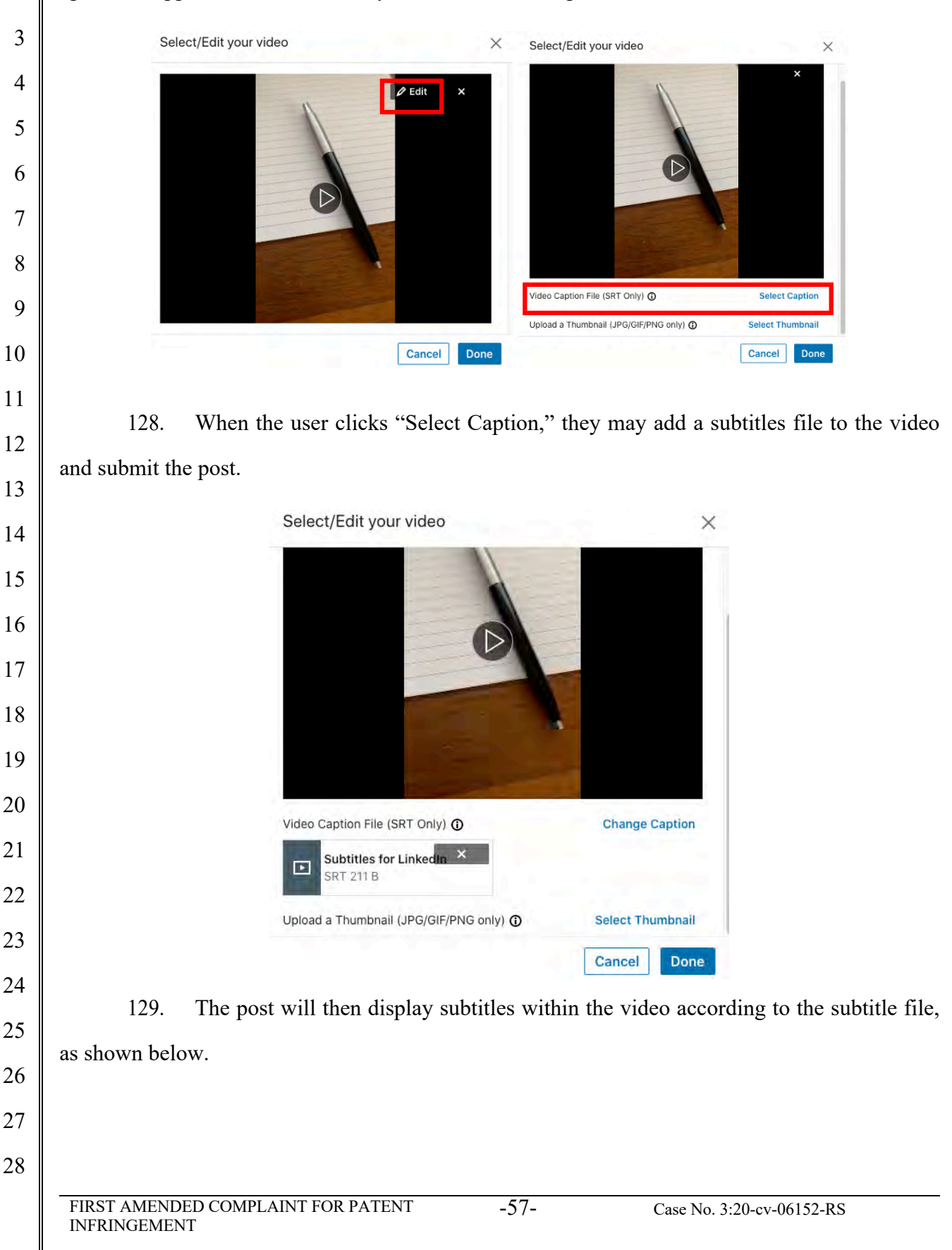

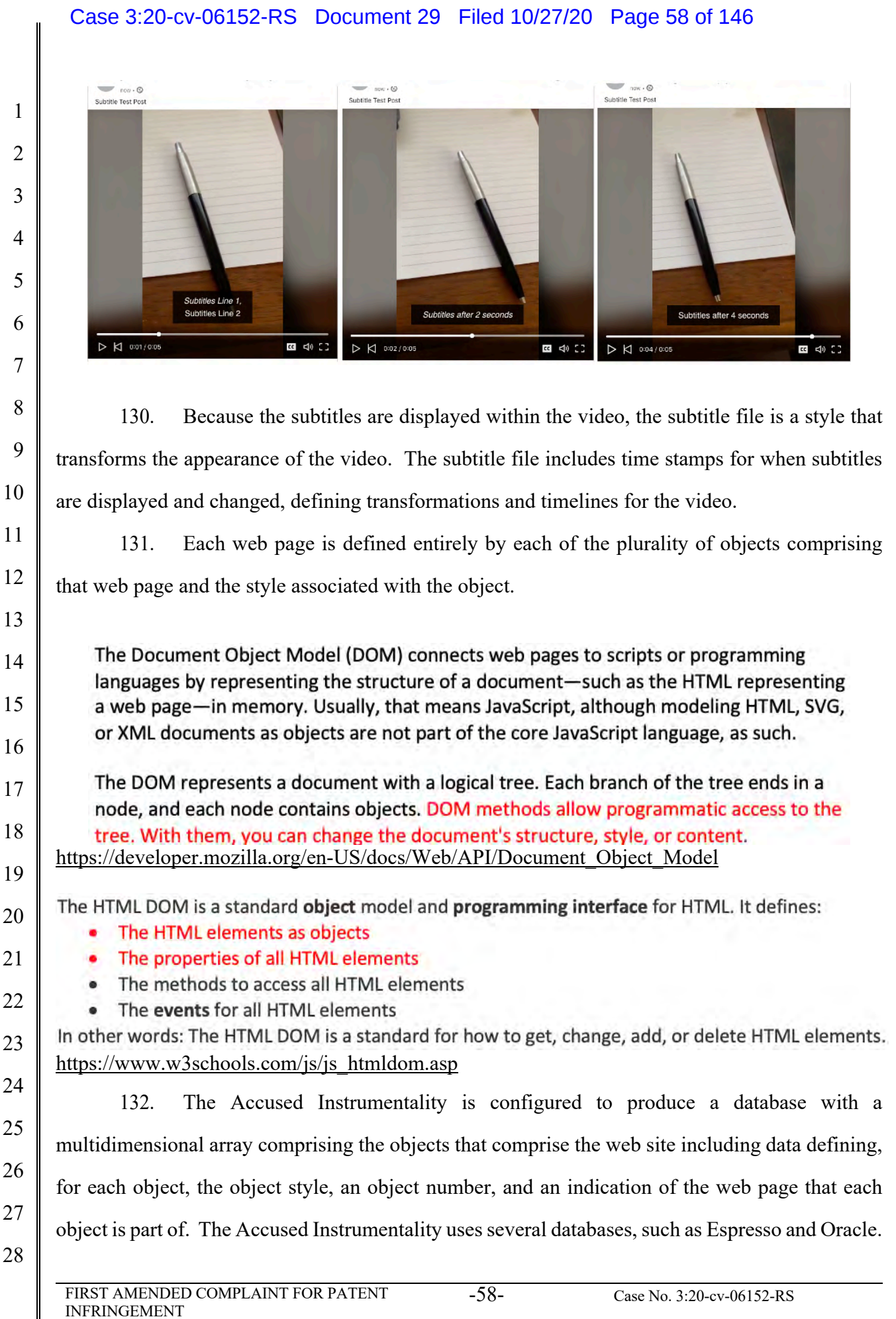

 $\parallel$ 

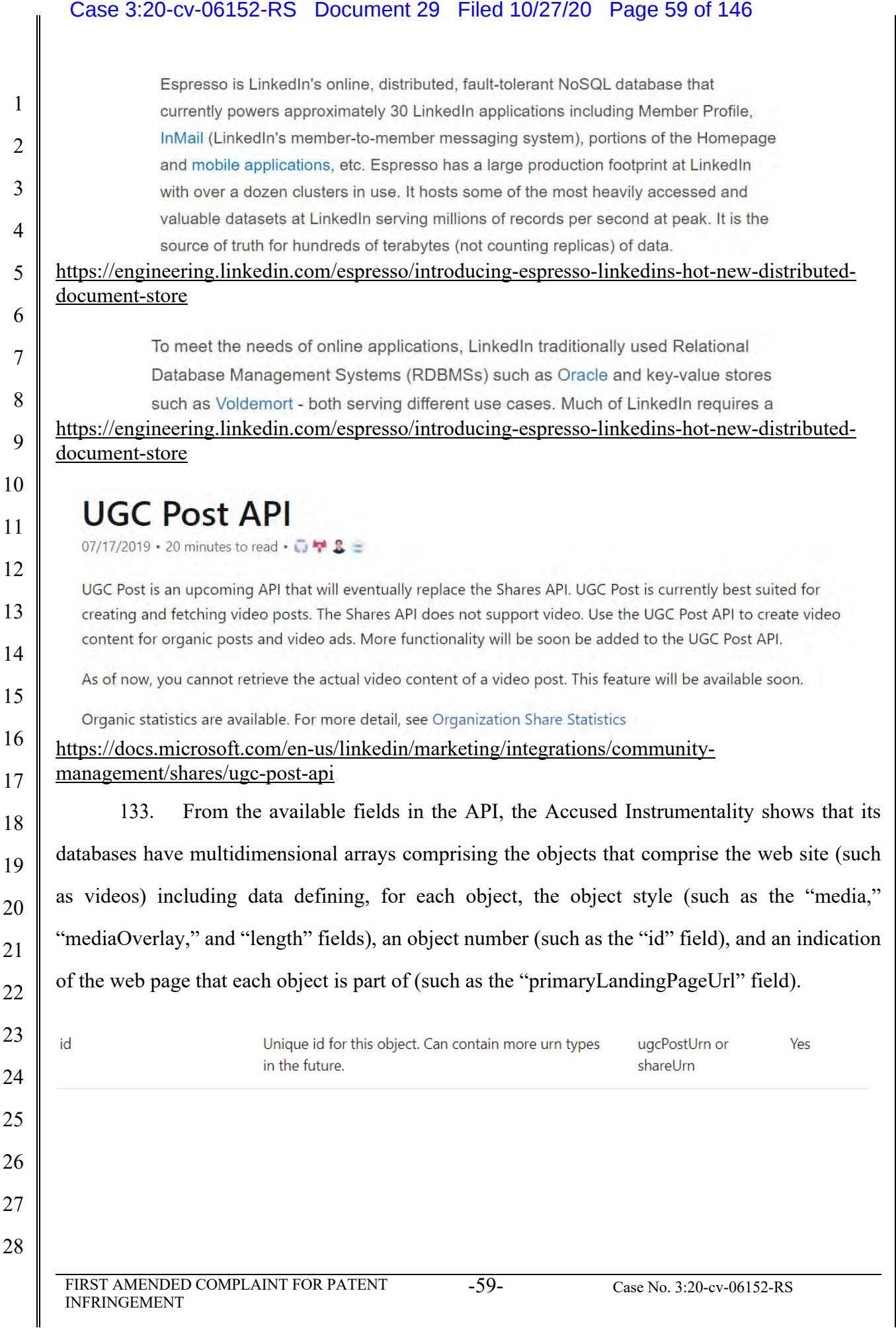

## Case 3:20-cv-06152-RS Document 29 Filed 10/27/20 Page 60 of 146

# **ShareContent**

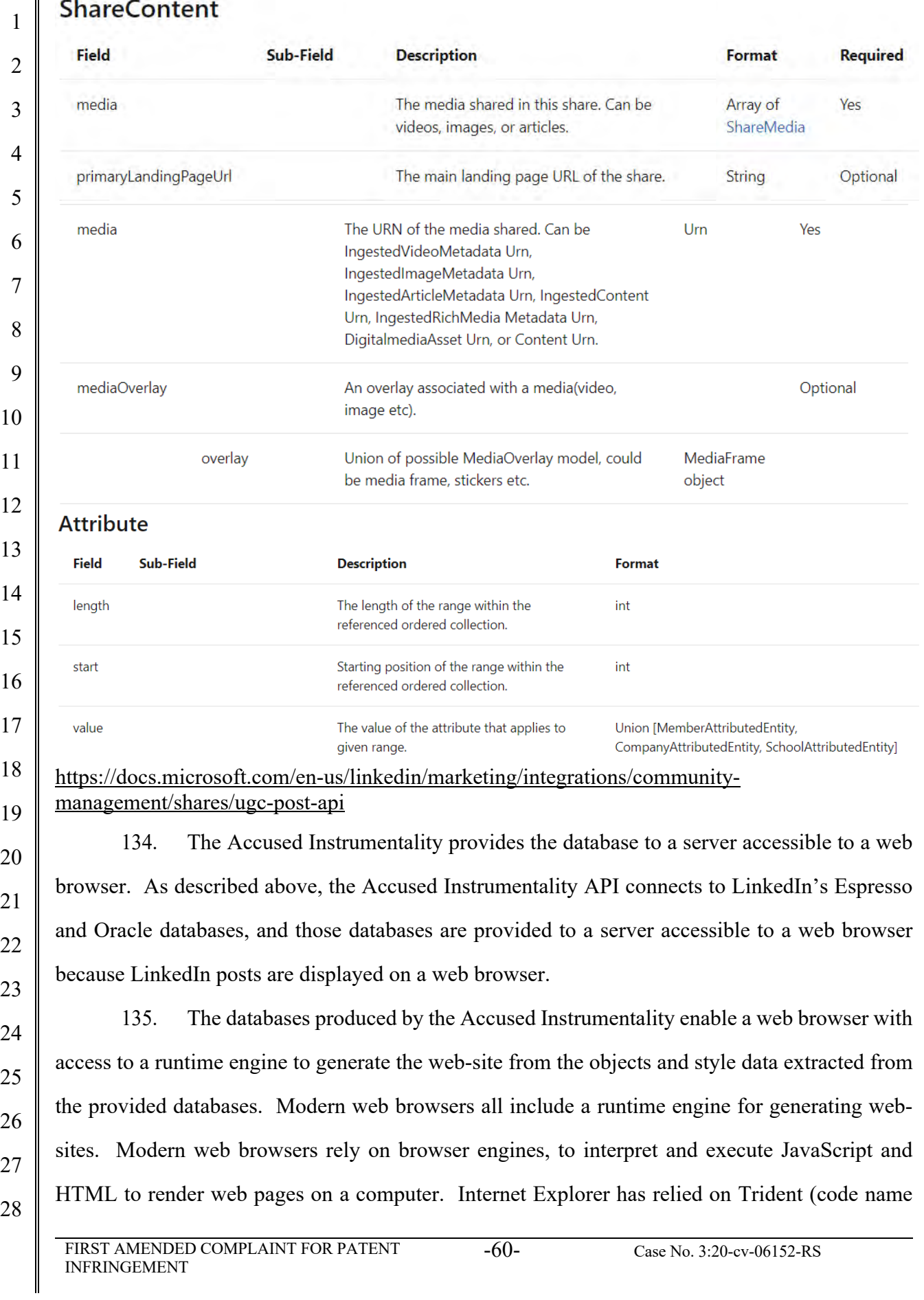

### Case 3:20-cv-06152-RS Document 29 Filed 10/27/20 Page 61 of 146

 $\overline{\phantom{a}}$ 

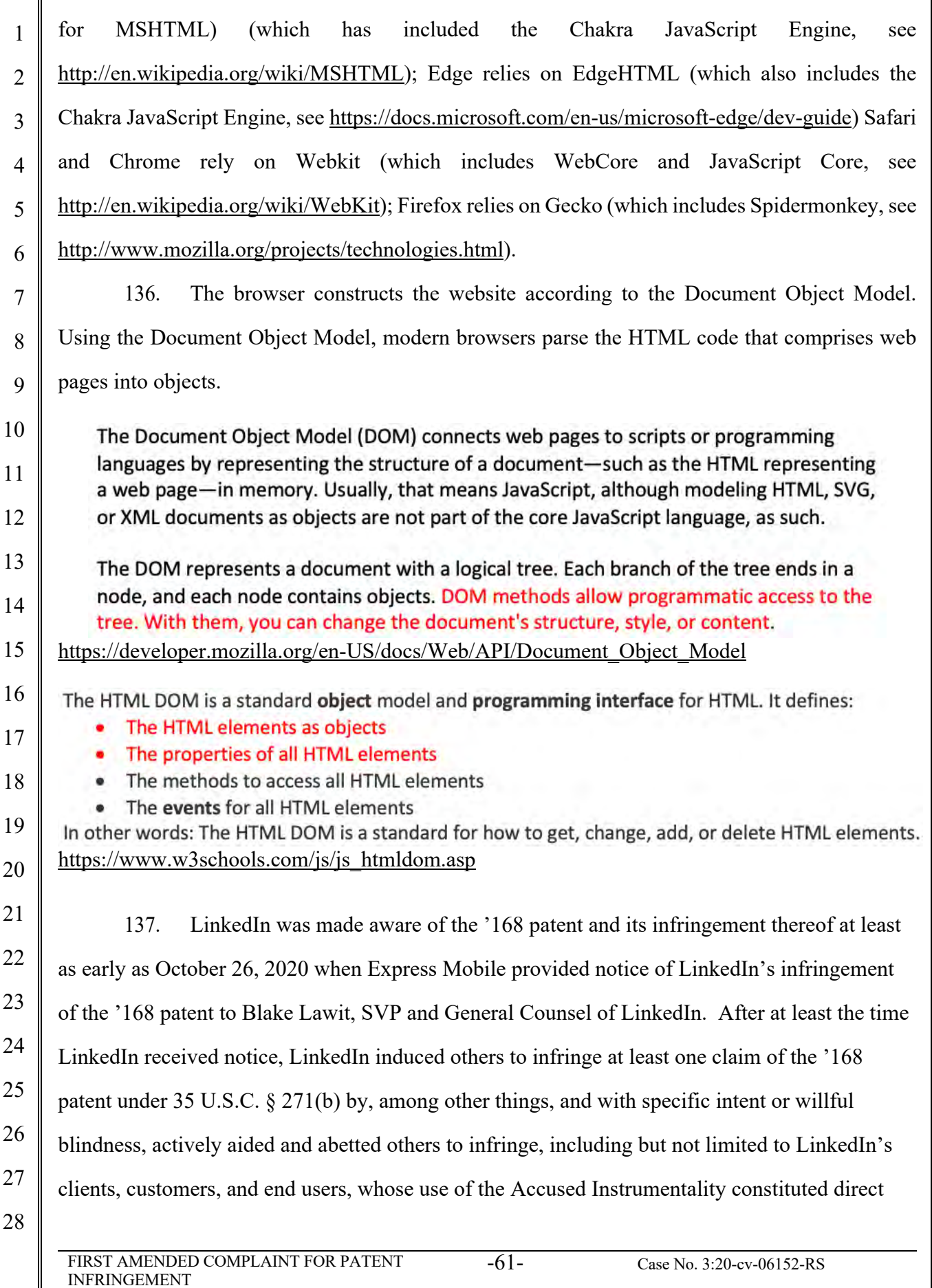

 $\overline{\phantom{a}}$ 

### Case 3:20-cv-06152-RS Document 29 Filed 10/27/20 Page 62 of 146

1 2 3 4 5 6 7 8 9 10 11 12 13 14 15 16 17 18 19 20 21 22 23 24 25 26 27 28 FIRST AMENDED COMPLAINT FOR PATENT INFRINGEMENT -62- Case No. 3:20-cv-06152-RS infringement of at least one claim of the '168 patent. In particular, LinkedIn's actions that aided and abetted others such as customers and end users to infringe included advertising and distributing the Accused Instrumentality and providing instruction materials, training, and services regarding the Accused Instrumentality. *See e.g*., www.linkedin.com; https://www.linkedin.com/help/linkedin?lang=en; https://docs.microsoft.com/enus/linkedin/marketing/integrations/community-management/shares/ugc-post-api; https://engineering.linkedin.com/espresso/introducing-espresso-linkedins-hot-new-distributeddocument-store; and related domains and subdomains. LinkedIn engaged in such actions with specific intent to cause infringement or with willful blindness to the resulting infringement because LinkedIn had actual knowledge of the '168 patent and knowledge that its acts were inducing infringement of the '168 patent since at least the date Microsoft received notice that such activities infringed the '168 patent. 138. LinkedIn is liable as a contributory infringer of the '168 patent under 35 U.S.C. §  $271(c)$  by having offered to sell, sold and imported into the United States website or web page authoring tools to be especially made or adapted for use in an infringement of the '168 patent. The Accused Instrumentality is a material component for use in practicing the '168 patent, is specifically made and is not a staple article of commerce suitable for substantial non-infringing use. 139. LinkedIn's infringement has damaged and injured and continues to damage and injure Express Mobile. **COUNT III - INFRINGEMENT OF U.S. PATENT NO. 9,928,044** 140. Plaintiff incorporates by reference the allegations contained in paragraphs 1 to 139 above. 141. Microsoft has manufactured, used, sold, offered to sell and/or provided and continues to manufacture, use, sell, offer for sale and/or provide a browser-based version of Microsoft Office Web App that comprises a system to generate code to provide content on a display of a device (the "Accused Instrumentality") that infringes, either literally or under the doctrine of equivalents, one or more claims of the '044 patent in violation of 35 U.S.C. § 271(a).

 142. Upon information and belief, Microsoft has directly infringed at least claim 1 of the '044 patent through its Accused Instrumentality that generates code to provide content on a display of a device.

 143. The Accused Instrumentality is a system for generating code to provide content on the display of a device for each of its users. The Accused Instrumentality server delivers browser-based versions of Word, PowerPoint, Excel, and OneNote. For example, the Word Web App (shown below) generates code to provide the content below on the display of a user device, such as desktop computers, laptops, tablets, and mobile phones.

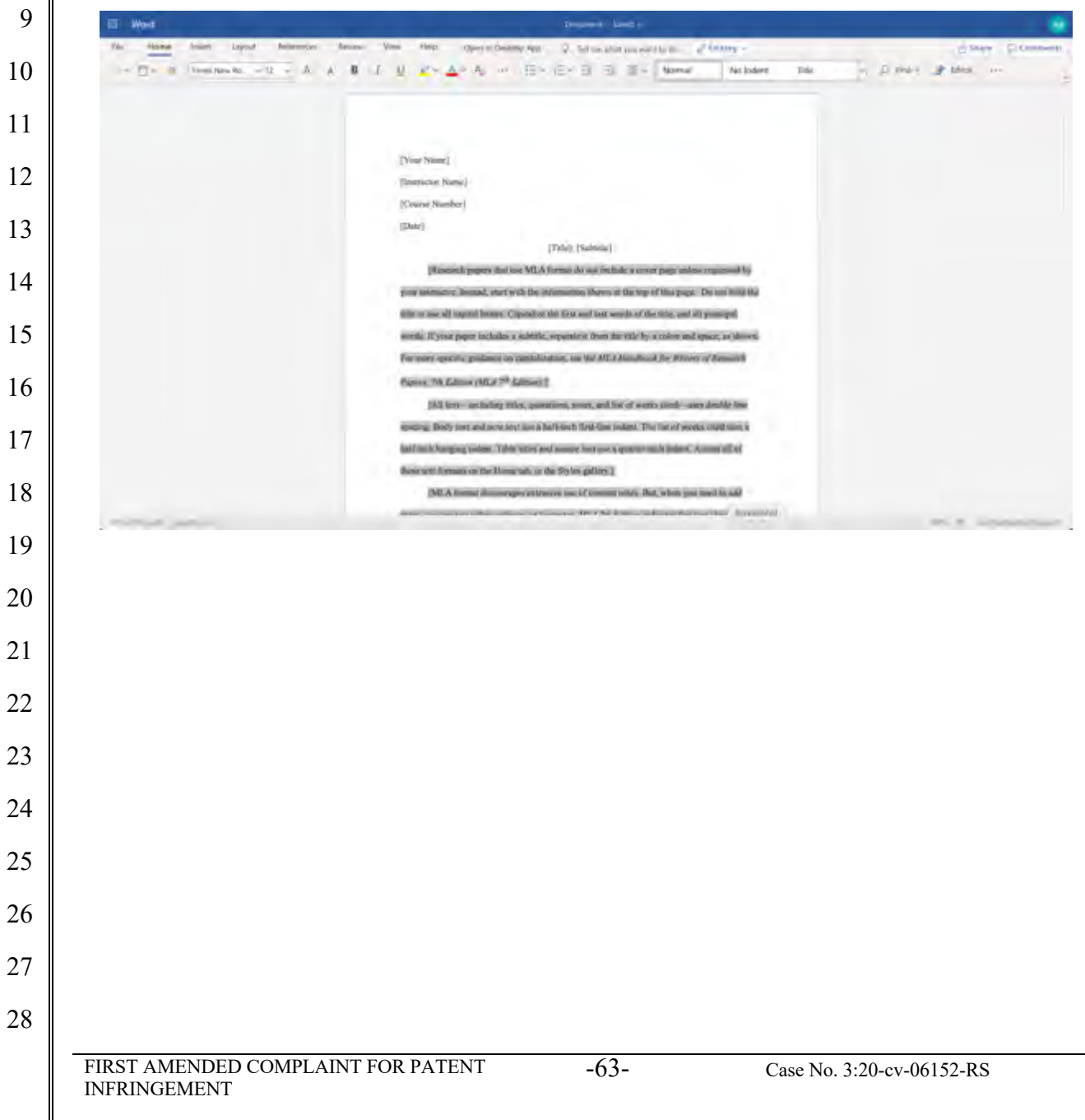

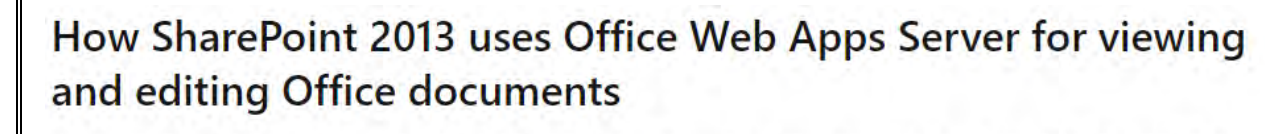

When used with SharePoint Server 2013, Office Web Apps Server provides updated versions of Word Web App, Excel Web App, PowerPoint Web App, and OneNote Web App. Users can view and, in some cases, edit Office documents in SharePoint libraries by using a supported web browser on computers and on many mobile devices, such as Windows Phones, iPhones, iPads, and Windows 8 tablets. Among the many new features in Office Web Apps, improved touch support and editing capabilities enable users of iPads and Windows 8 tablets to enjoy editing and viewing Office documents directly from their devices.

The following illustration summarizes the viewing and editing capabilities of Office Web Apps on different kinds of devices.

#### Viewing and editing capabilities of Office Web Apps

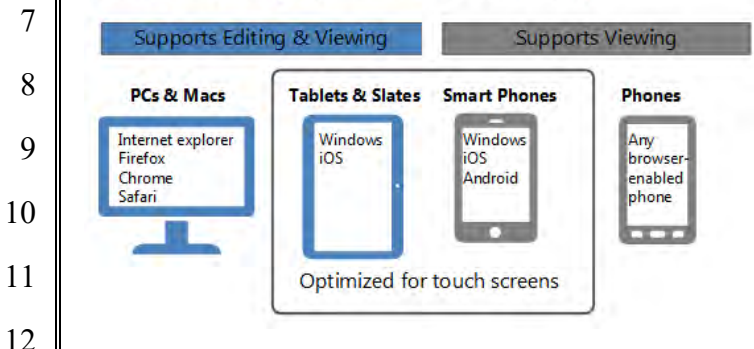

**Source:** https://docs.microsoft.com/en-us/webappsserver/office-web-apps-server-overview

144. The Accused Instrumentality includes memory to store user selections and other information relating to a user's web site, web pages, and the web components or elements that are intended to be displayed.

### Differences between the Office Web Apps deployment models

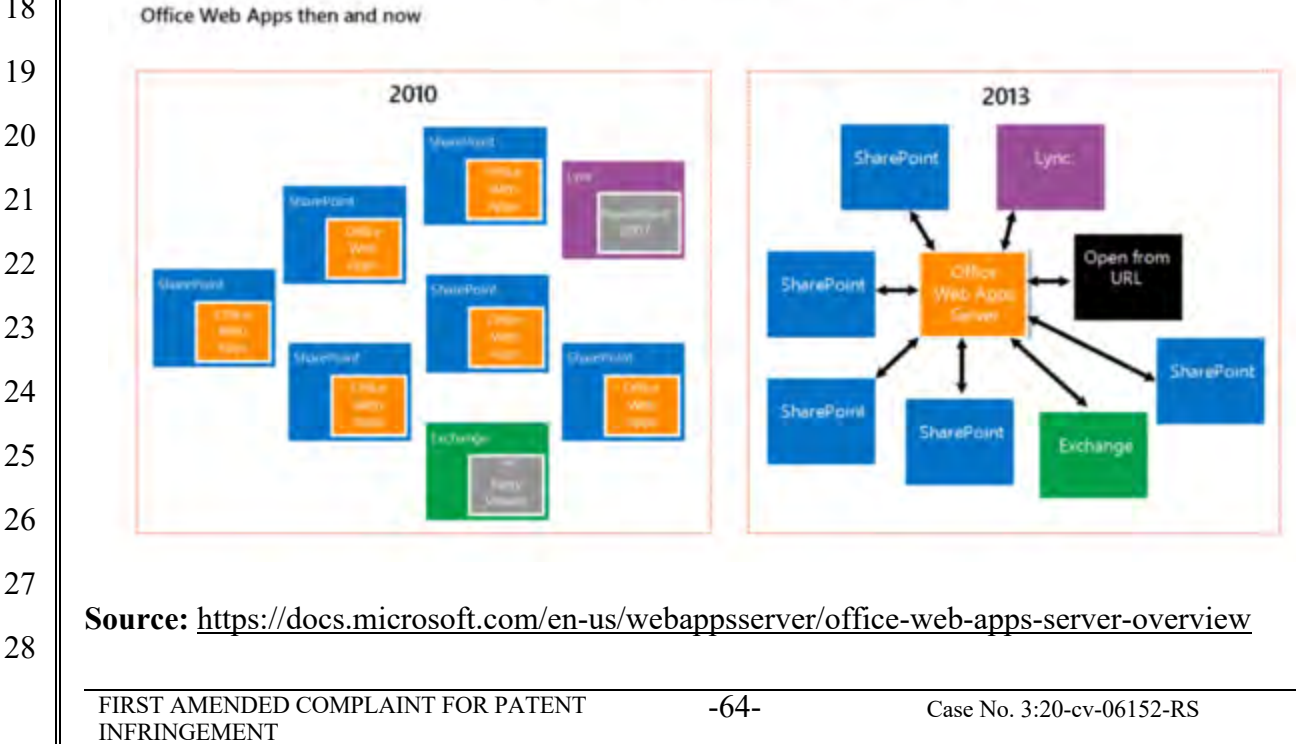

#### Case 3:20-cv-06152-RS Document 29 Filed 10/27/20 Page 65 of 146

 145. The various menus in the Accused Instrumentality include symbolic names for web components such as "Table" and "TableContainer," a component that can be evoked by the corresponding symbolic name. The Table component is related to table inputs and display outputs of the Accused Instrumentality web service, obtained over a network by the user. The component's name is a character string that is not a persistent address or pointer to an output value. The Table component is associated with a data format class type corresponding to a subclass of UI objects (in this case, Tables in a Word document), and where this symbolic name has a preferred UI object (the Table).

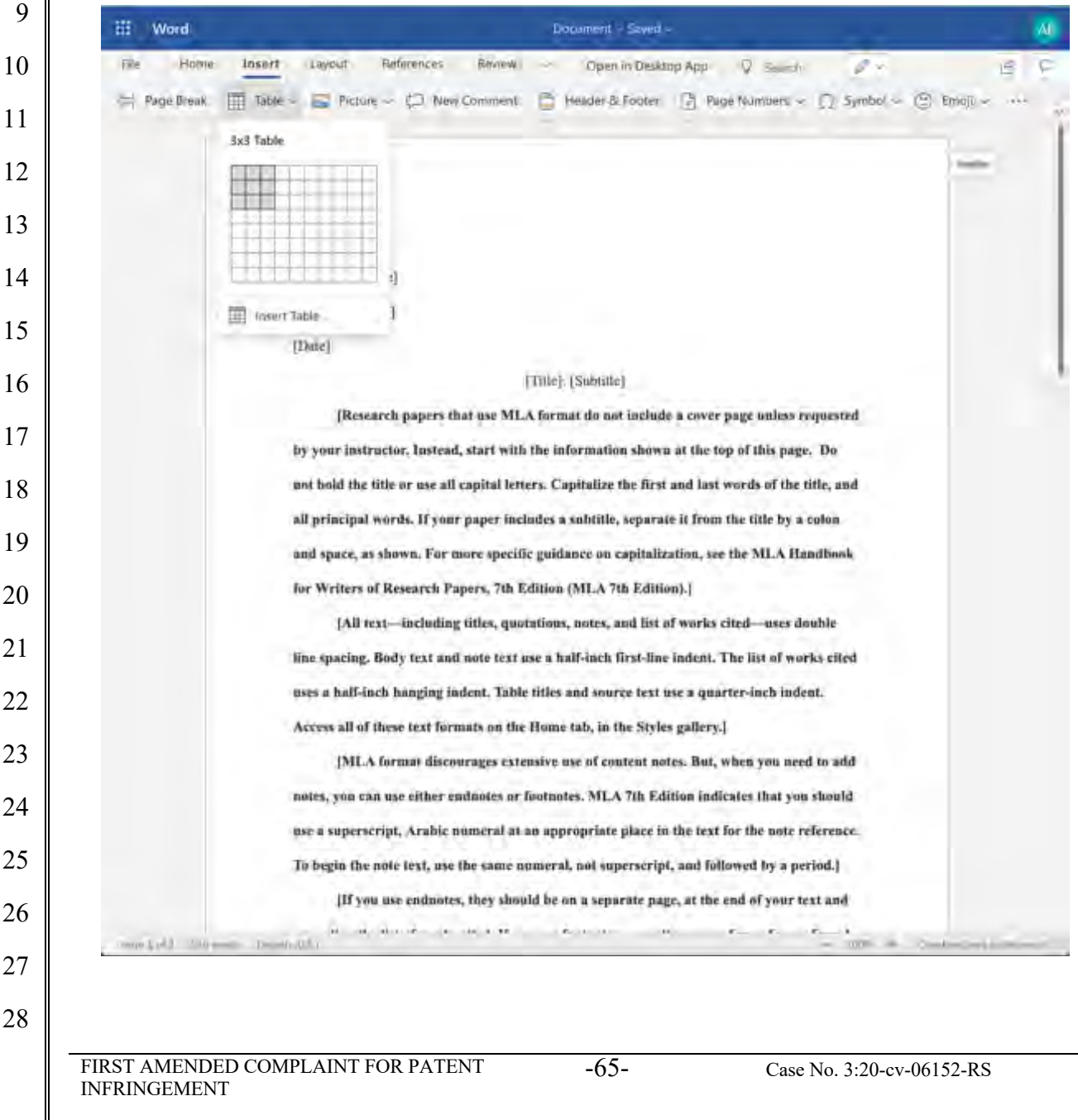

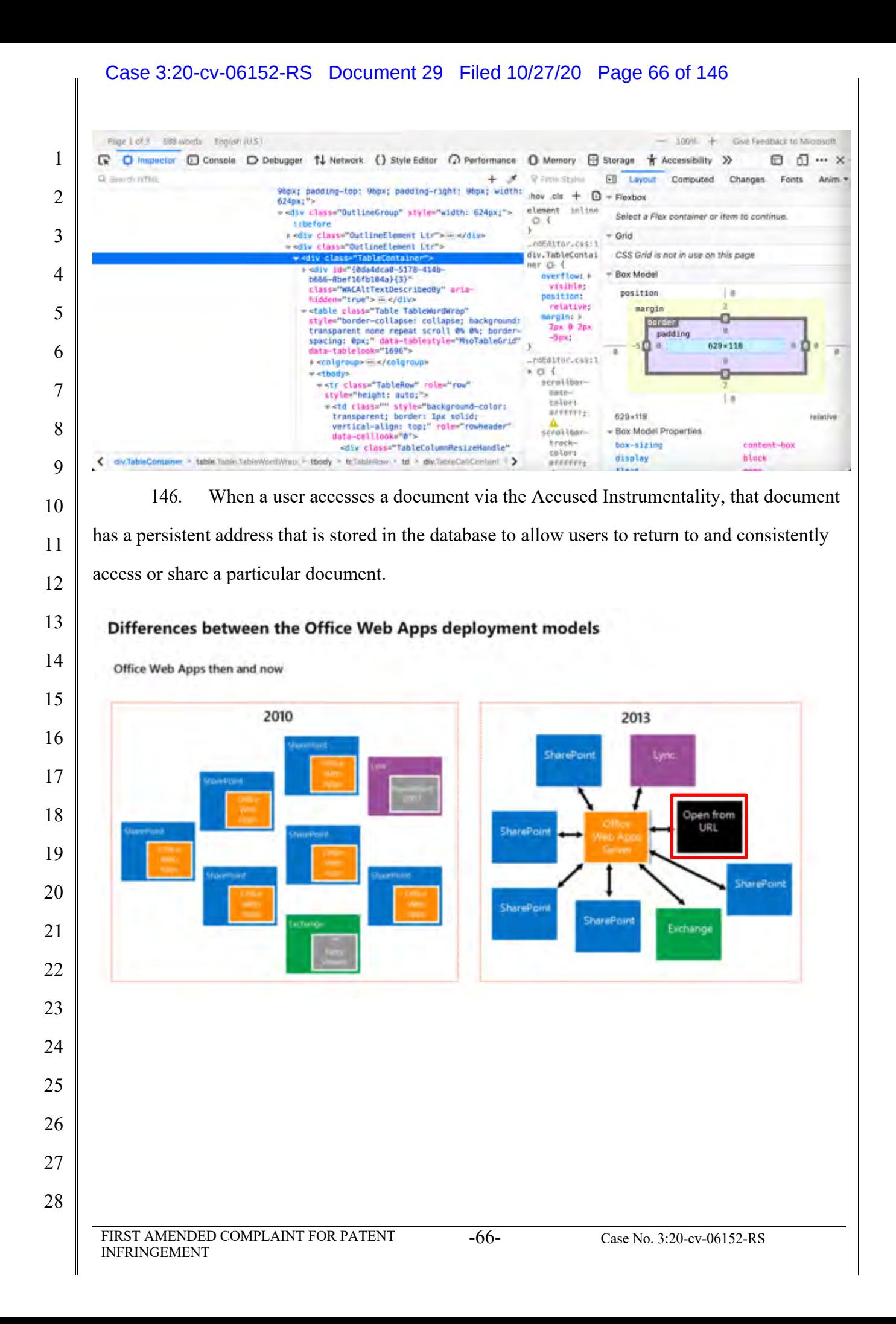

## How Office Web Apps Server enables users to view Office files in shared folders and websites by using Online Viewers

Online Viewers enable users to use a web browser to view Excel, PowerPoint and Word files that are stored on web servers or shared folders in an organization. Users can conveniently view Office files in a web browser without having to open a separate application. In addition, Online Viewers do not require Office 2013 to be installed on users' computers. Online Viewers also generate the code that is required to link or embed the URL inside a webpage. You can use Online Viewers within your Intranet, or on the Internet.

**Source:** https://docs.microsoft.com/en-us/webappsserver/office-web-apps-server-overview

147. The Accused Instrumentality has an authoring tool configured to define a UI object for presentation on the display. In the example below, the defined UI object that is selected is a Table, which is a web component of the Accused Instrumentality. The Table's contents and settings comprise an input of the web service, and the resulting output to the user and associated parameters are an output of the web service. In this case, the defined UI object was selected by a user of the authoring tool.

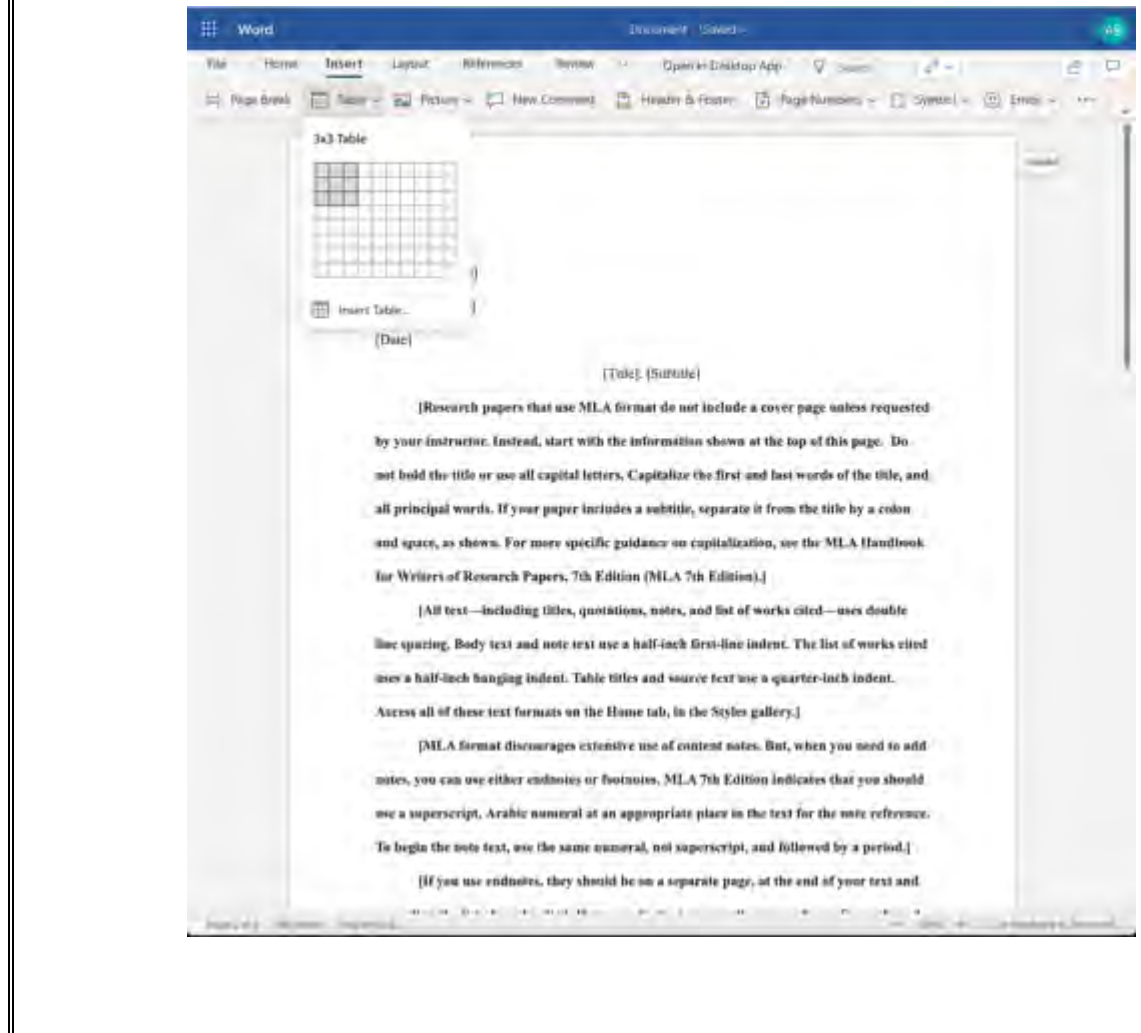

## Case 3:20-cv-06152-RS Document 29 Filed 10/27/20 Page 68 of 146

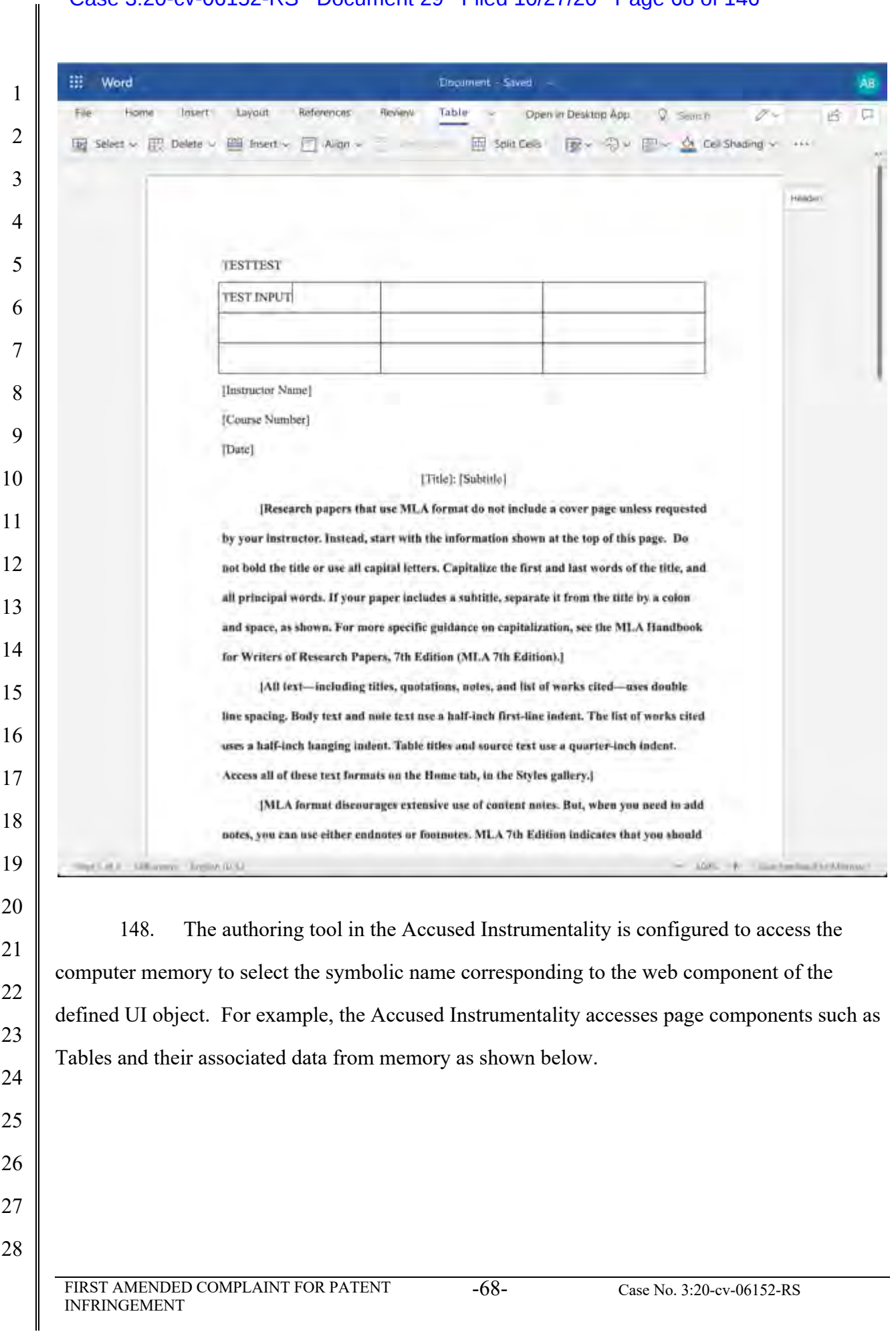

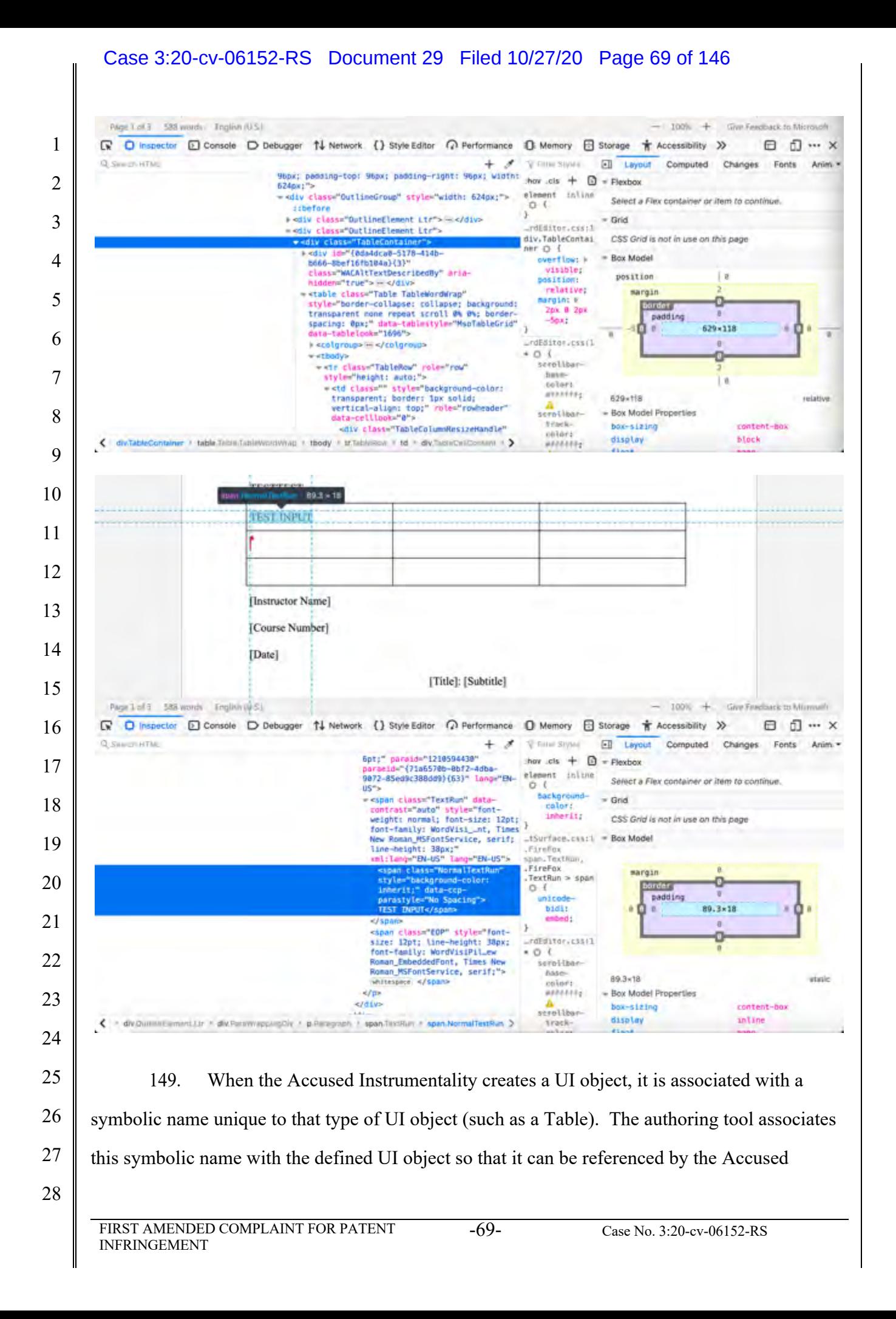

### Case 3:20-cv-06152-RS Document 29 Filed 10/27/20 Page 70 of 146

Instrumentality at a later time. This data will be committed to the database by the authoring tool

2 as described below.

1

3 Page Lot 3 EBB words Englan (U.S.)  $-$  100<sup>%</sup>  $+$  Give Feedback to Microsoft ■ D Inspector **D** Console D Debugger 1↓ Network () Style Editor 2 Performance ① Memory 日 Storage + Accessibility >> ⊟ **d** … × 4 Q Swid-rifts  $\overline{\mathscr{X}}$ P. Firm Styles  $\Box$  $+$ Layout Computed Changes Fonts Anim. Wex: padding-top: 96px; padding-right: 96px; width: thov cls  $+ 0 +$  Flexbox 624px;"> element inline 5 = <div class="OutlineGroup" style="width: 624px;"> Select a Flex container or item to continue.  $0<$ tibefore <sup>1</sup> r odiy class="OutlineElement Ltr"> = </div>  $-$  Grid rdEditor, cas: 1 - <div class="OutlineElement Ltr's 6 <div class="TableC div.TableContai CSS Grid is not in use on this page tr Of 1 Ide"(bda4dca8-5178-414b - Box Model overflow: F 6666-6bef16fb184a}{3} visible;<br>position: 7 class="WACAltTextDescribedBy" ariaposition  $|B|$ hidden="true"> </div relative; margin -<table class="Table TableWordWrap" margins) style="border-collapse: collapse; background:<br>transparent none repeat scroll @% @%; bordero border 8 2рх 9 2рх padding -Spx; spacing: 0px;" data-tablestyle="MscTableGrid"<br>data-tablelook="1696"> å  $629*118$  $-0.054180c, 0.0811$ # <colgroup> = </colgroup> 9  $*$  0  $\pm$ # <tbody> o "<br />
class="TableRow" role="row"<br>style="height: auto;"><br>+<tr class="" style="beckground-color:<br>+<td class="" style="background-color:<br>transperent; border: Ipx solid; serolitartinte-<br>tolors  $|B|$ 10  $85555774$ 629×118 relativé vertical-align: top:" role="rowheader"<br>data-celllook="0"> scrottean - Box Model Properties 11 track-<br>colors box-sizing content-box <div class="TableColumnResizeHandle" < dw.TableCompiner > table Table TableWordWrap, i- thody > tritableRow + td > dw.TableCelContent + > display block *<i>annonces* 12 150. The Accused Instrumentality is configured to store information representative of 13 the UI objects and their settings and associated data in a database, as shown below. This 14 information includes settings such as the size and layout, color, content, and other associated 15 settings. 16 17 Page 1 of 3 588 words English (U.S.)  $-$  100%  $+$  Give Feedback to Microsoft R O Inspector ① Console D Debugger 1↓ Network () Style Editor n Performance ① Memory 日 Storage + Accessibility >> **m** … × 冊 18 Q. Sauch HTML  $\mathcal{R}$ 12 Flux Stress Fill Layout Computed Changes Fonts Anim. Book; padding-top: 96px; padding-right: 96px; width: they .cls + 0 = Flexbox  $6246x; "$ element intine 19 \*\*div class="OutlineGroup" style="width: 624px;"> Select a Flax container or item to continue. **Elbefore**  $Q \nless L$ ł )<br>\_rdEditor.css:1 = Grid<br>fix:TableCastel = COO + <div class="OutlineElement Ltr"> = </div> - oliv class="OutlineElement Ltr"> 20 div.TableContai CSS Grid is not in use on this page. \* <div class "TableCo or  $\sigma$  is sdiv id="{@da4dca8-5178-414b - Box Model b666-8bef16fb184a){3}' overflow: » visible: 21 class="WACAltTextDescribedBy" ariaposition l is hidden="true"> = </div> position: relative: = <table class="Table TableWordWrap" margin style="border-collapse: collapse; background:<br>transparent none repeat scroll @w @w; bordermargin; a o bander 22 2px 0 2px  $5px$ padding spacing: 0px;" data-tablestyle="MsoTableGrid"<br>data-tablelook="1696">  $629*118$ x ú n  $\mathbf{0}$ \_rdeditor.css:1 +<colgroup> = </colgro 23  $-01$ \* <thody> o scrollban-=<tr class="TableRow" role="row" z style="height: auto;"><br>==td\_class="" style="background-color: basel a 24 colors errerer: transparent; border: Ipx solid;<br>vertical-align: top;" role="row<br>data-celllock="0"= 629×118 relative scrollbar-- Box Model Properties 25 treckbox-sizing content-box <div class="TableColumnResizeHandle colors display **block** < dv TableContainer = table Table Table/Rord/Rap > tbody > tr TableRow > td > div/TibleCal/Contant + > 2000000 26 27 28 FIRST AMENDED COMPLAINT FOR PATENT INFRINGEMENT -70- Case No. 3:20-cv-06152-RS

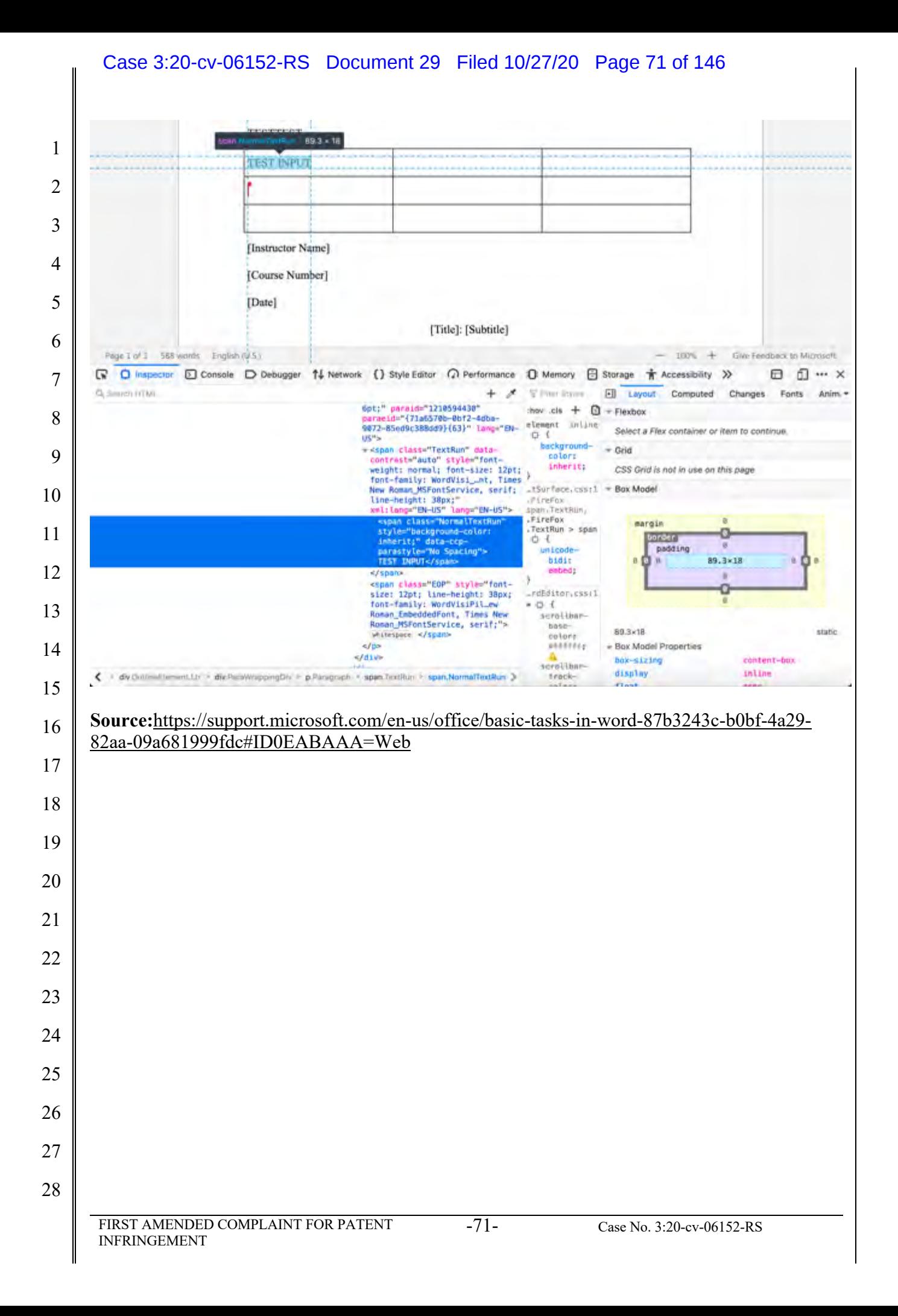

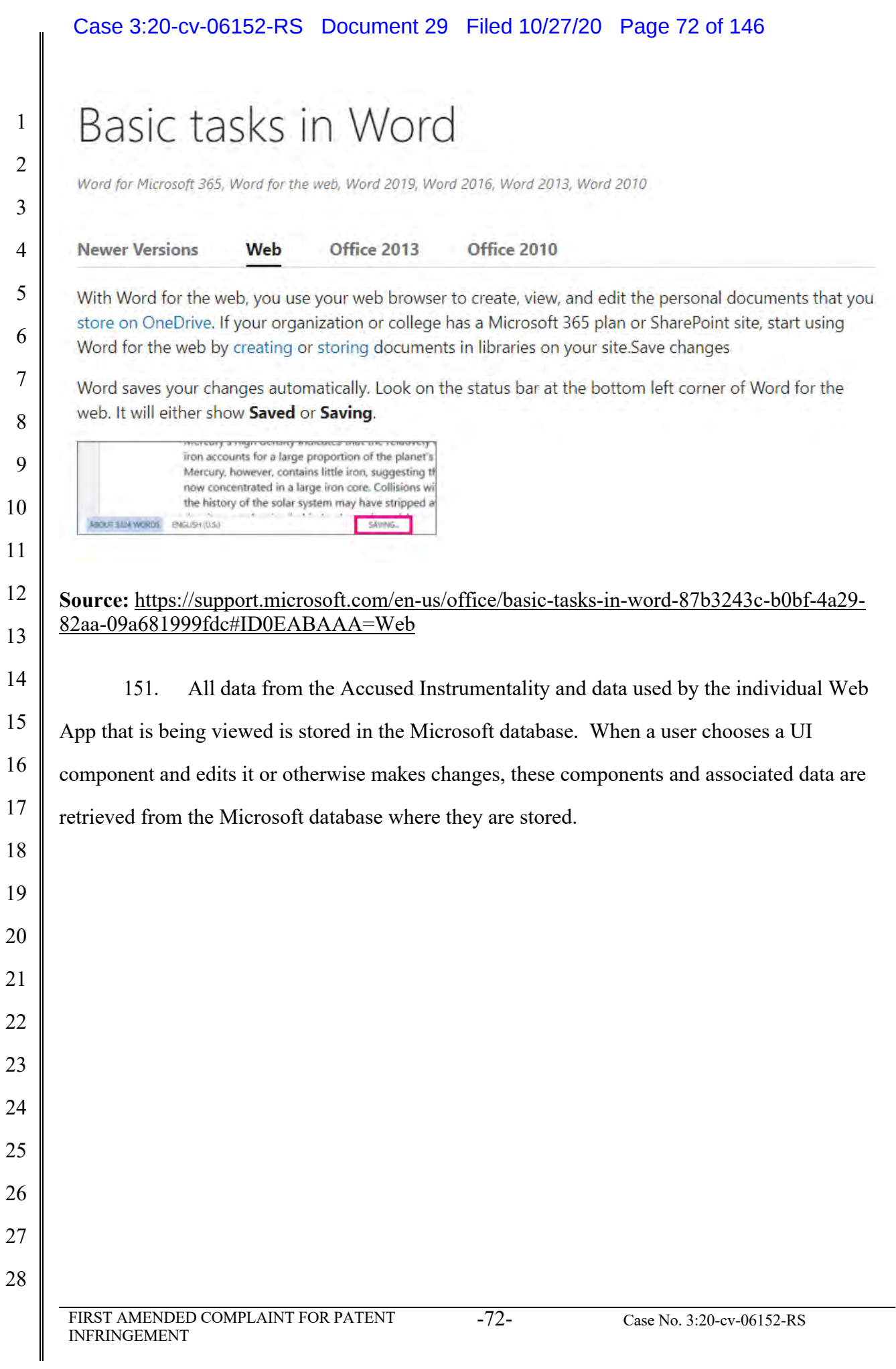
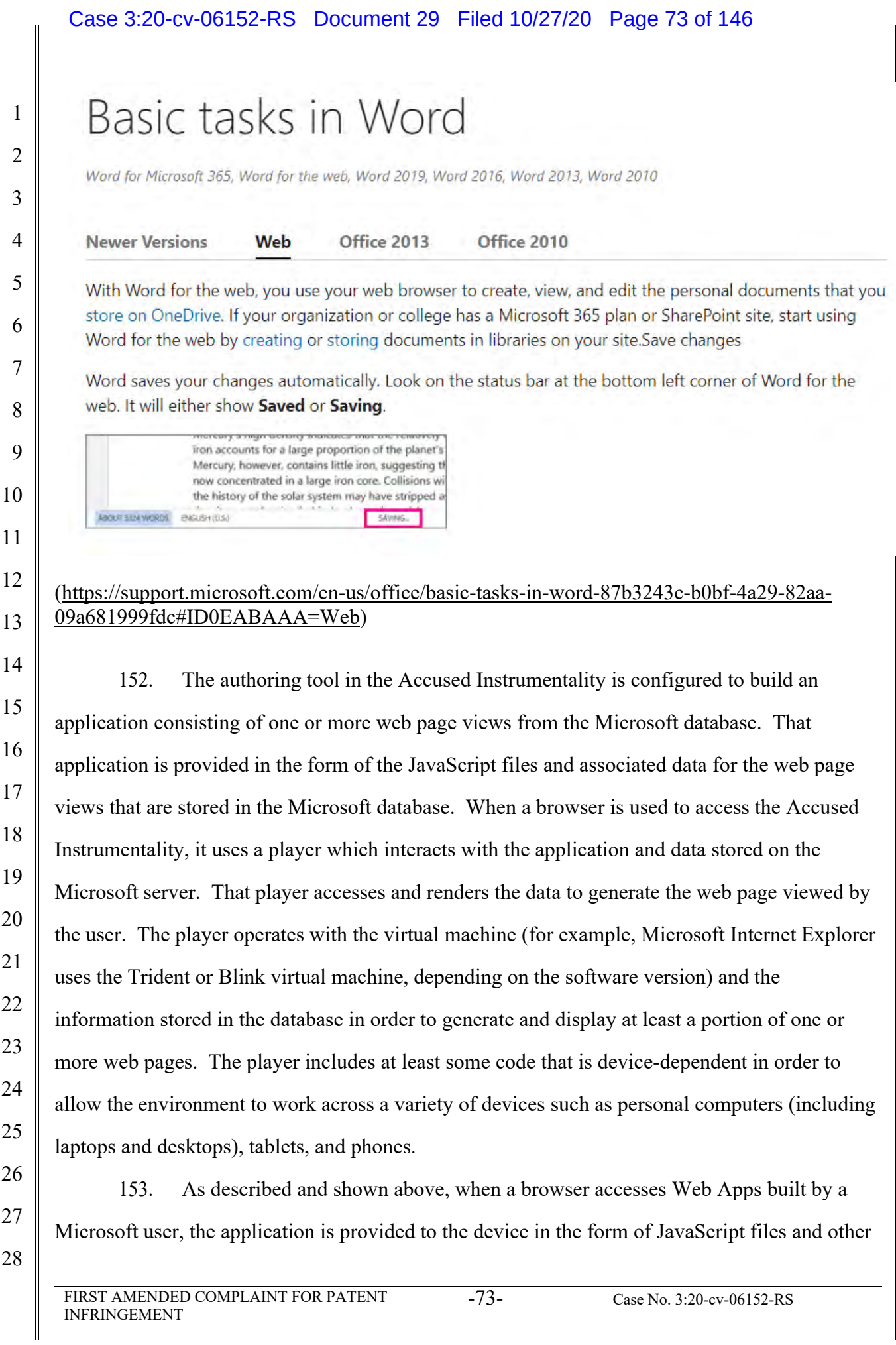

#### Case 3:20-cv-06152-RS Document 29 Filed 10/27/20 Page 74 of 146

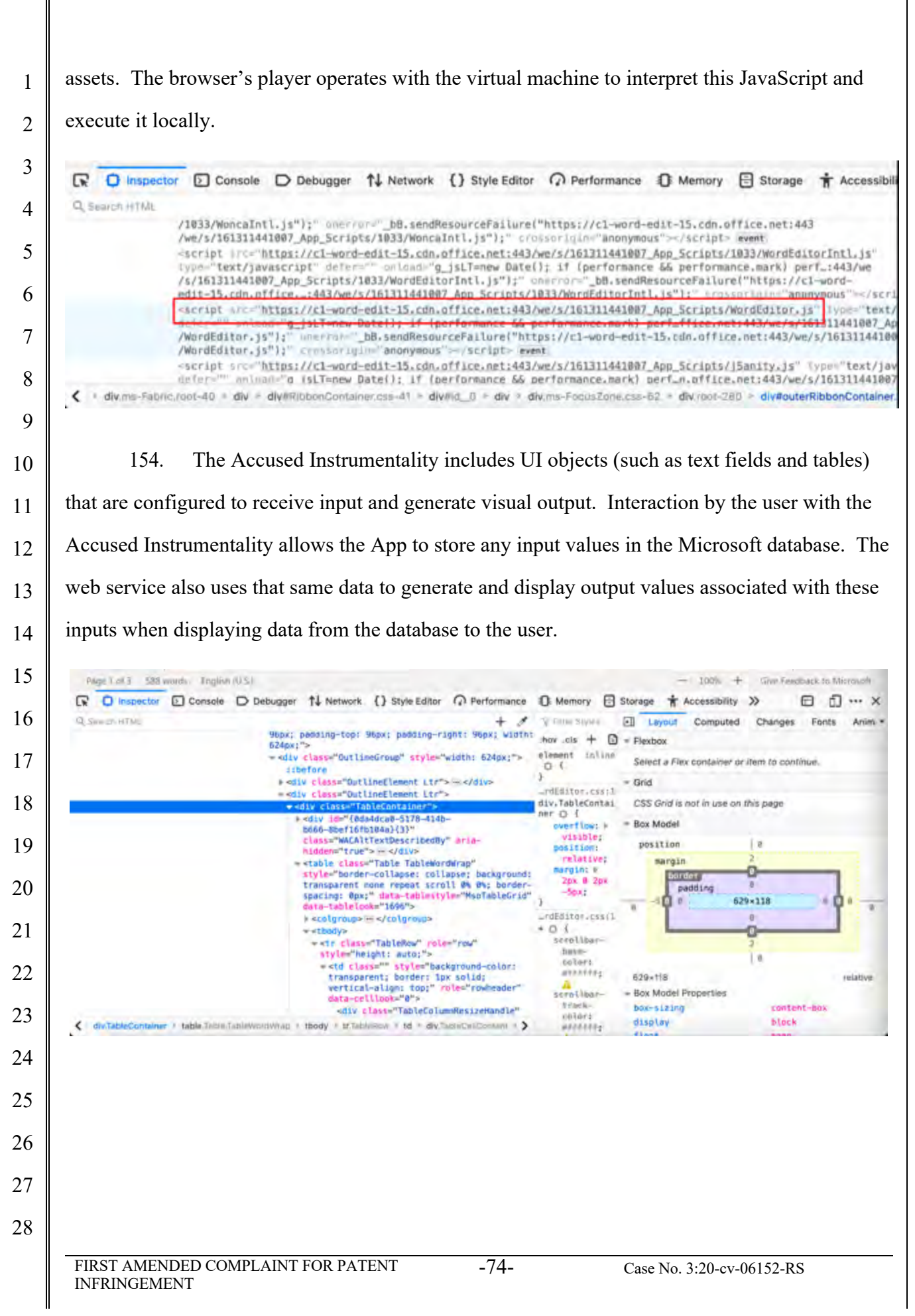

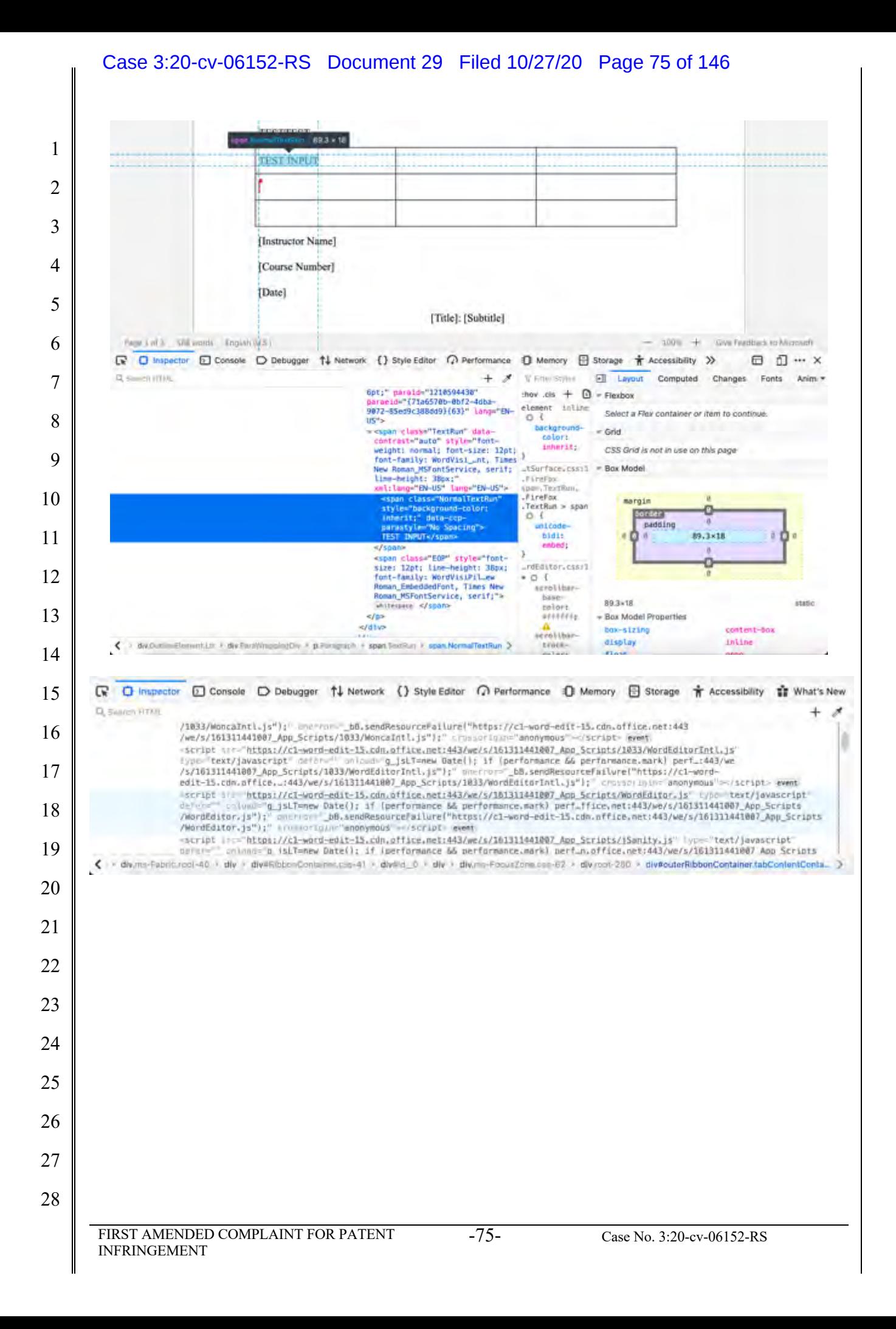

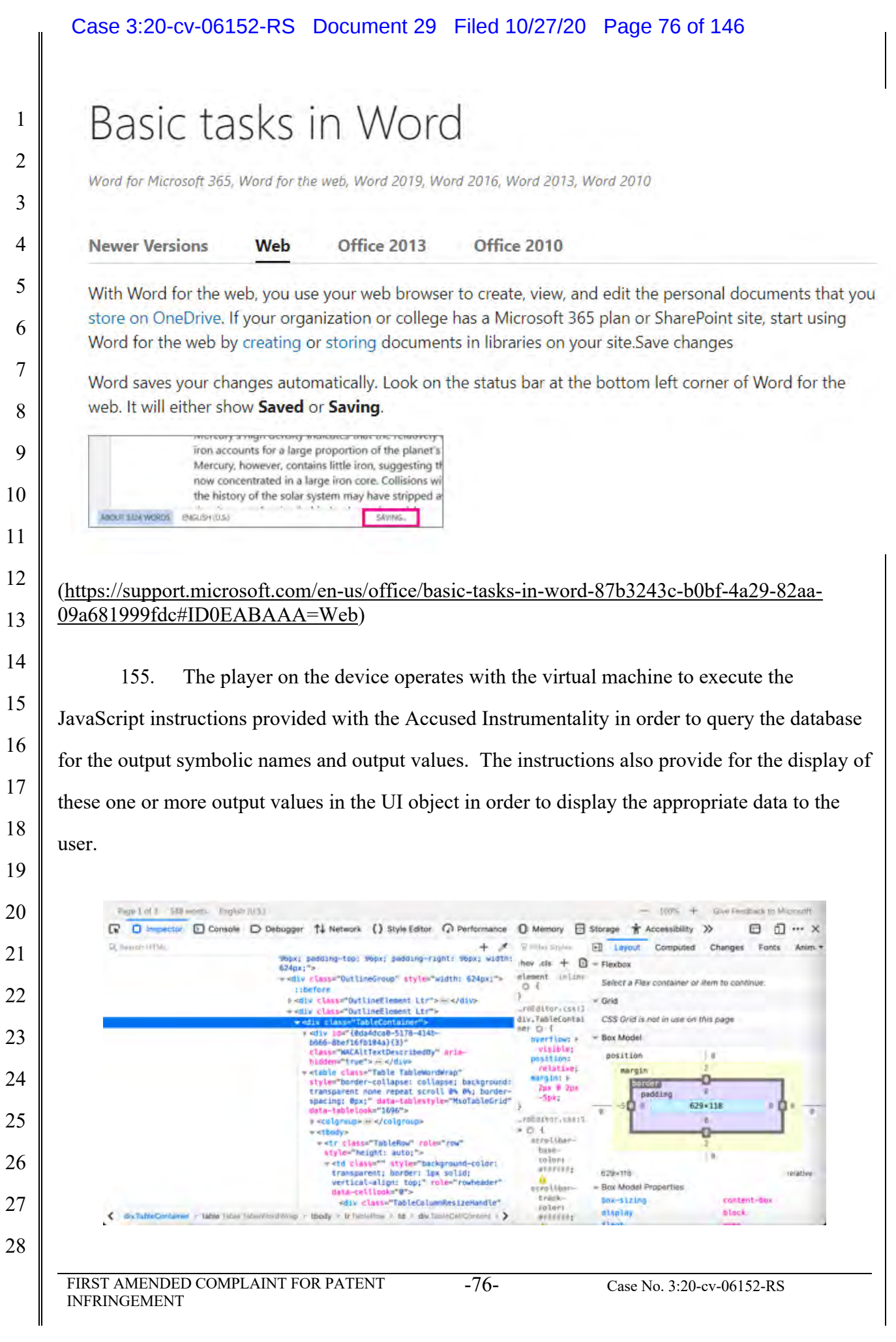

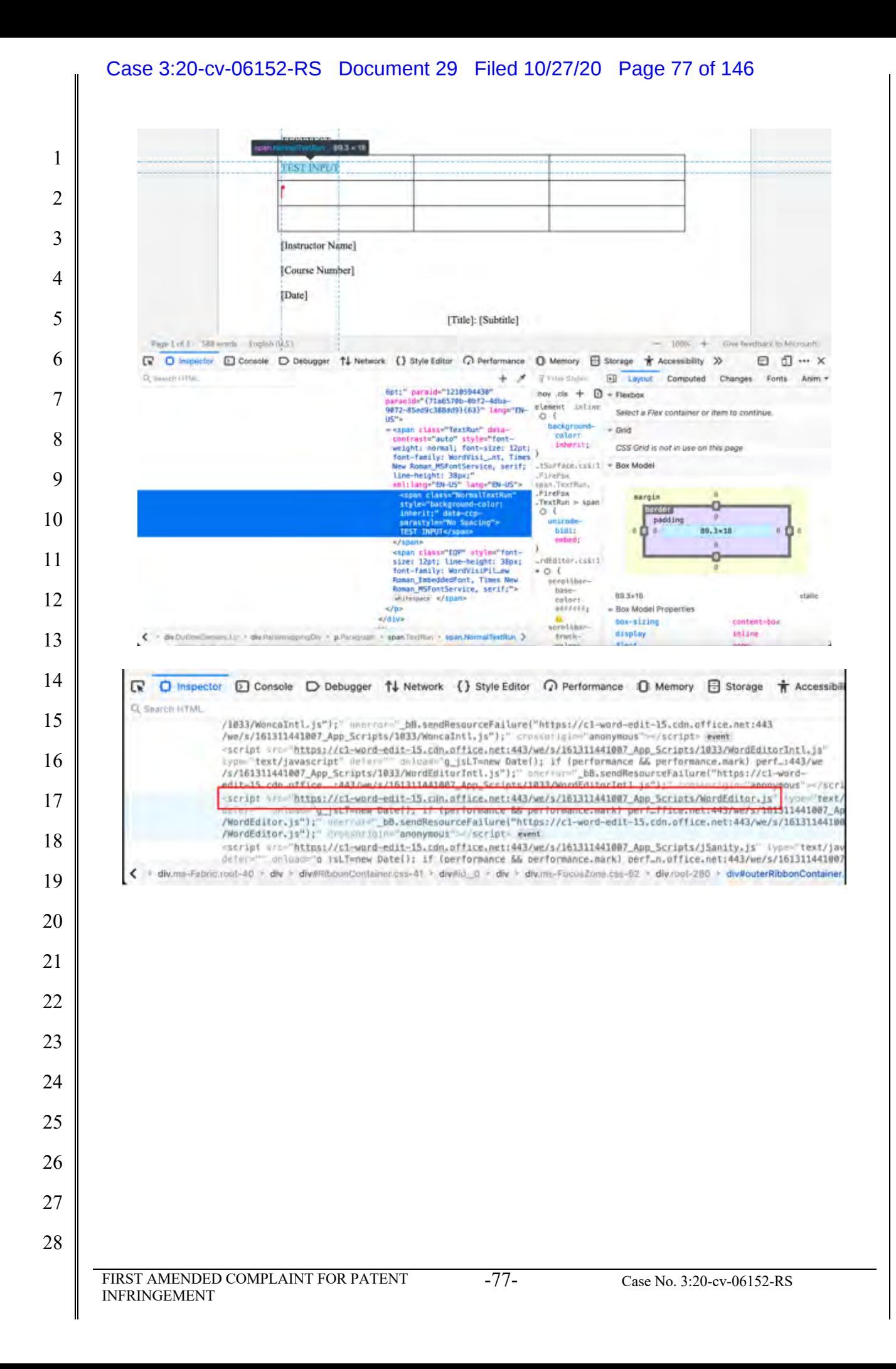

# Work together on the same doc

1

2

3

8

9

10

11

12

To work together in Word for the web, you edit a document as you normally would. If others are also editing it, Word for the web alerts you to their presence. You can see everyone who is currently working in the document by clicking in the ribbon.

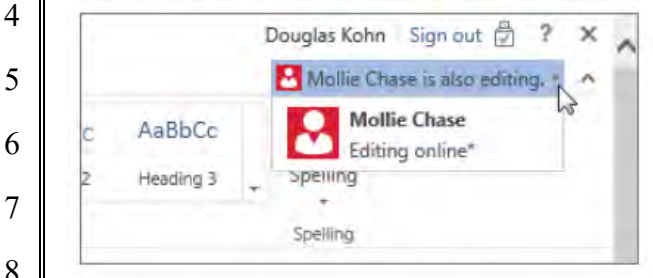

Clicking on an author's name jumps you to where they're working in the doc. And you'll see the changes they make as they're happening. They can be working in Word for the web, Word 2010 or later, or Word for Mac 2011.

#### **Source:** https://support.microsoft.com/en-us/office/basic-tasks-in-word-87b3243c-b0bf-4a29- 82aa-09a681999fdc#ID0EABAAA=Web

13 14 15 16 17 18 19 20 21 22 23 24 25 26 27 28 FIRST AMENDED COMPLAINT FOR PATENT INFRINGEMENT -78- Case No. 3:20-cv-06152-RS 156. Microsoft was made aware of the '044 patent and its infringement thereof at least as early as July 27, 2019 when Express Mobile provided notice of Microsoft's infringement of the '044 patent to Dev Stahlkopf, General Counsel of Microsoft. Since at least the time Microsoft received notice, Microsoft has induced others to infringe at least one claim of the '044 patent under 35 U.S.C. § 271(b) by, among other things, and with specific intent or willful blindness, actively aiding and abetting others to infringe, including but not limited to Microsoft's clients, customers, and end users, whose use of the Accused Instrumentality constitutes direct infringement of at least one claim of the '044 patent. In particular, Microsoft's actions that aid and abet others such as customers and end users to infringe include advertising and distributing the Accused Instrumentality and providing instruction materials, training, and services regarding the Accused Instrumentality. *See e.g*., microsoft.com, support.microsoft.com, https://support.microsoft.com/en-us/office, https://support.microsoft.com/en-us/microsoft-365. Microsoft has engaged in such actions with specific intent to cause infringement or with willful blindness to the resulting infringement because Microsoft has had actual knowledge of the '044 patent and knowledge that its acts were inducing infringement of the '044 patent since at least the date Microsoft received notice that such activities infringed the '044 patent.

 157. Microsoft is liable as a contributory infringer of the '044 patent under 35 U.S.C. § 271(c) by offering to sell, selling and importing into the United States website or web page authoring tools to be especially made or adapted for use in an infringement of the '044 patent. The Accused Instrumentality is a material component for use in practicing the '044 patent, is specifically made and is not a staple article of commerce suitable for substantial non-infringing use.

 FIRST AMENDED COMPLAINT FOR PATENT INFRINGEMENT -79- Case No. 3:20-cv-06152-RS 158. Upon information and belief, since the date of its receipt of notice, Microsoft's infringement of the '044 patent has been willful and intentional under the standard announced in *Halo Elecs., Inc. v. Pulse Elecs., Inc.,* 136 S.Ct. 1923, 195 L.Ed 2d 278 (2016). Since at least July 27, 2019, Microsoft has willfully infringed the '044 patent by refusing to take a license and continuing to make, use, test, sell, license, and/or offer for sale/license the Accused Instrumentality. Microsoft has been aware that it infringes the '044 patent since at least July 27, and instead of taking a license, Microsoft has opted to make the business decision to "efficiently infringe" the '044 patent. In doing so, Microsoft willfully infringed the '044 Patent. 159. Microsoft's infringement has damaged and injured and continues to damage and injure Express Mobile. 160. LinkedIn generates code to provide content on the display of a device for each of its users (the "Accused Instrumentality").

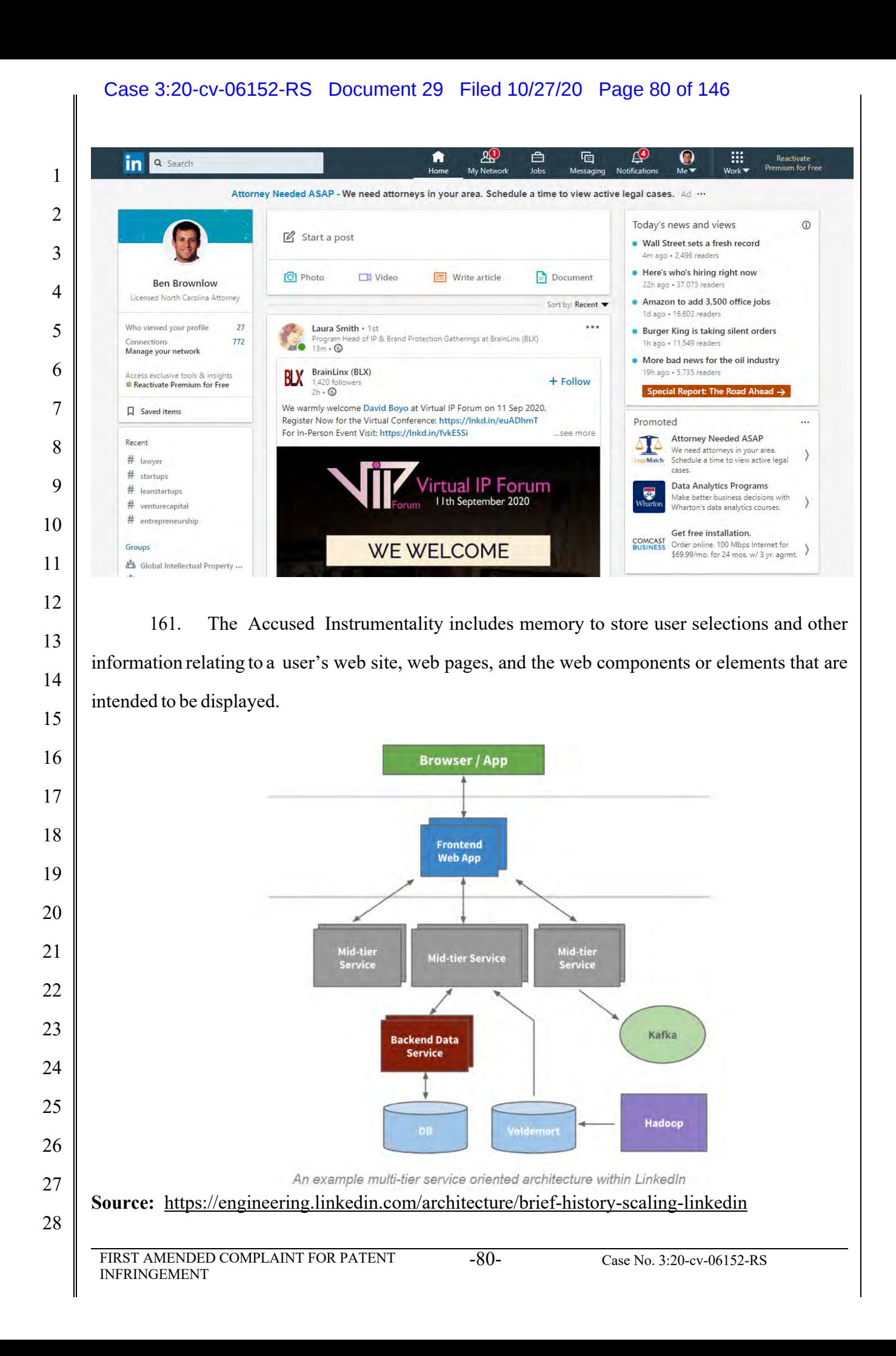

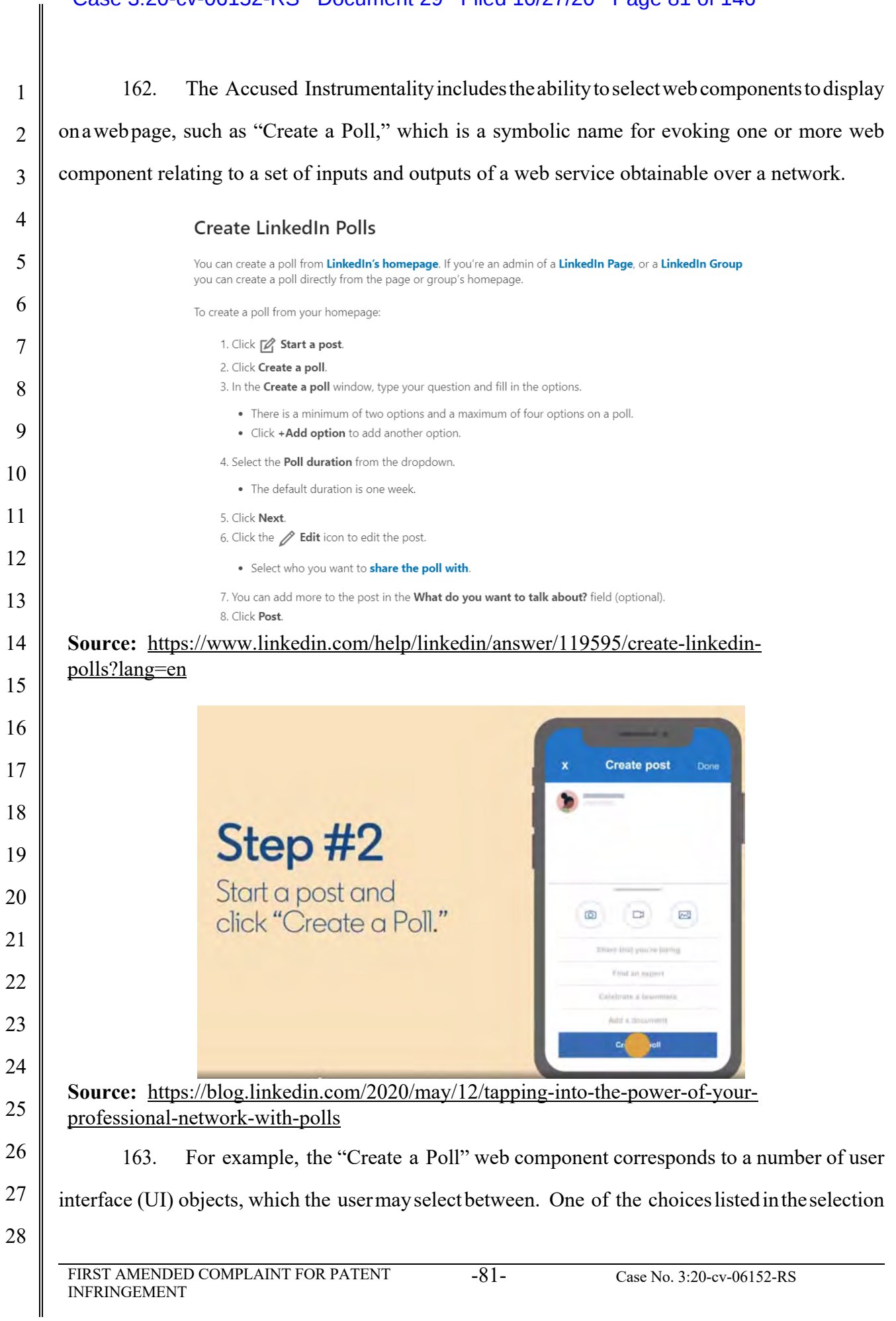

## Case 3:20-cv-06152-RS Document 29 Filed 10/27/20 Page 82 of 146

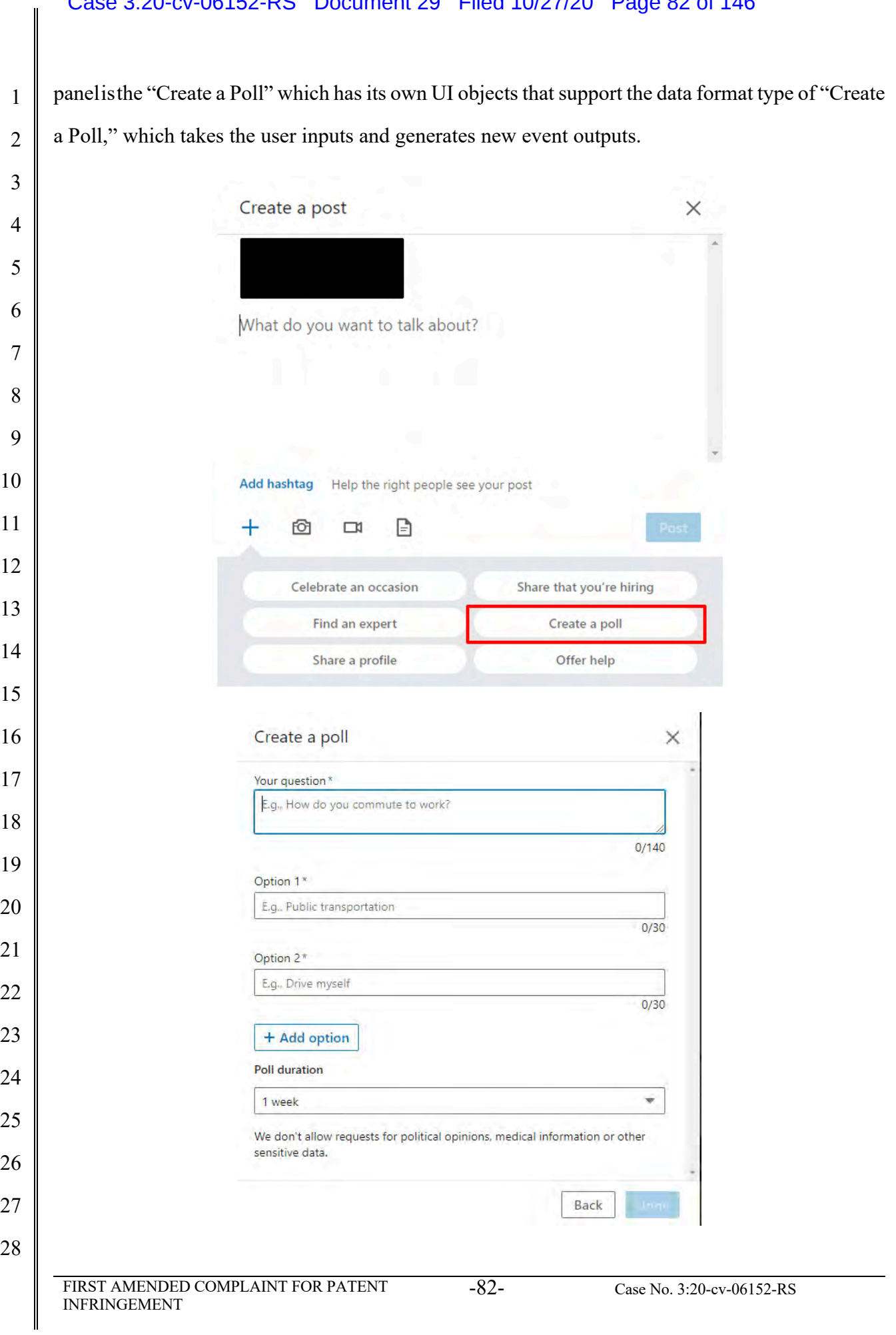

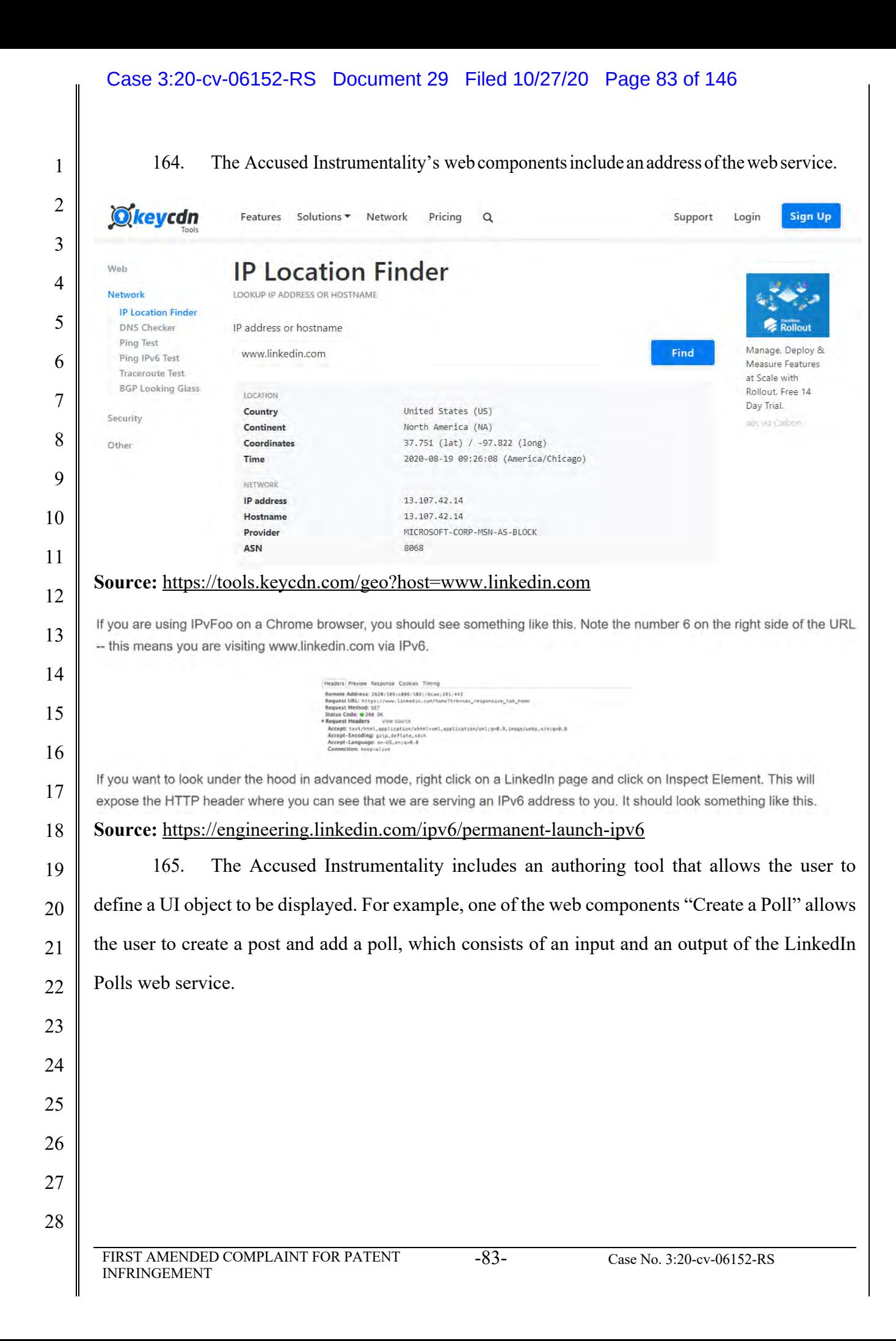

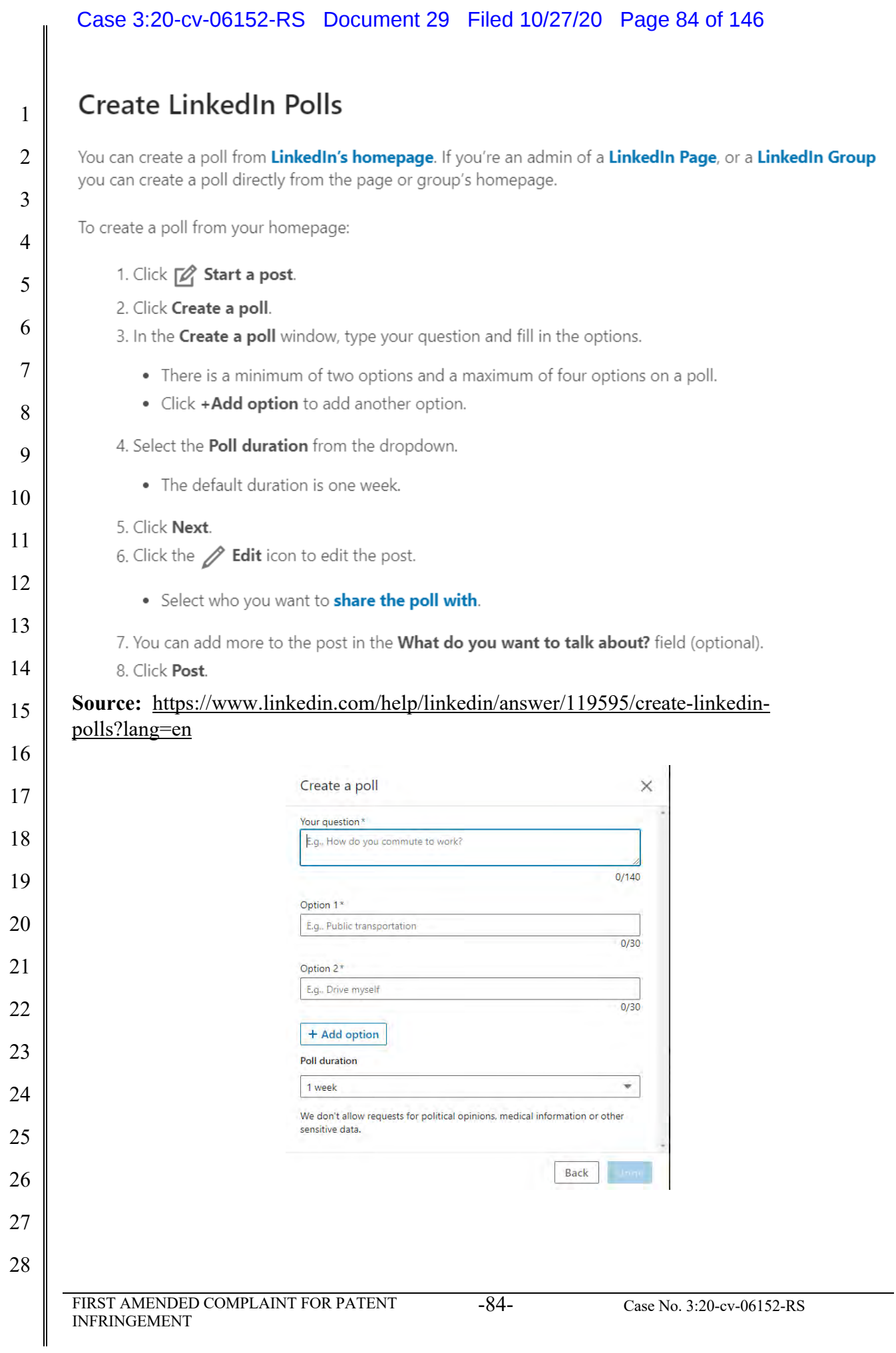

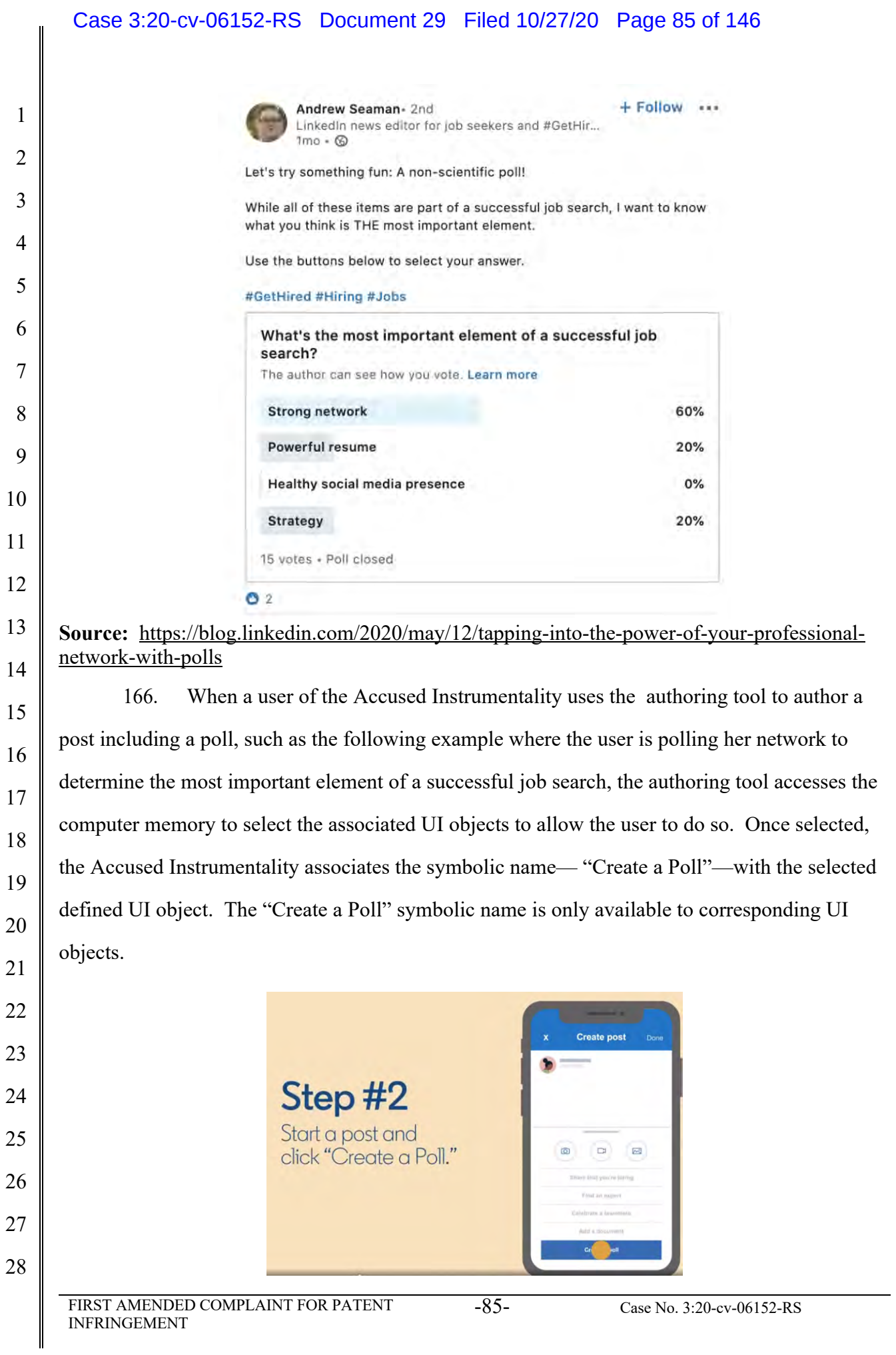

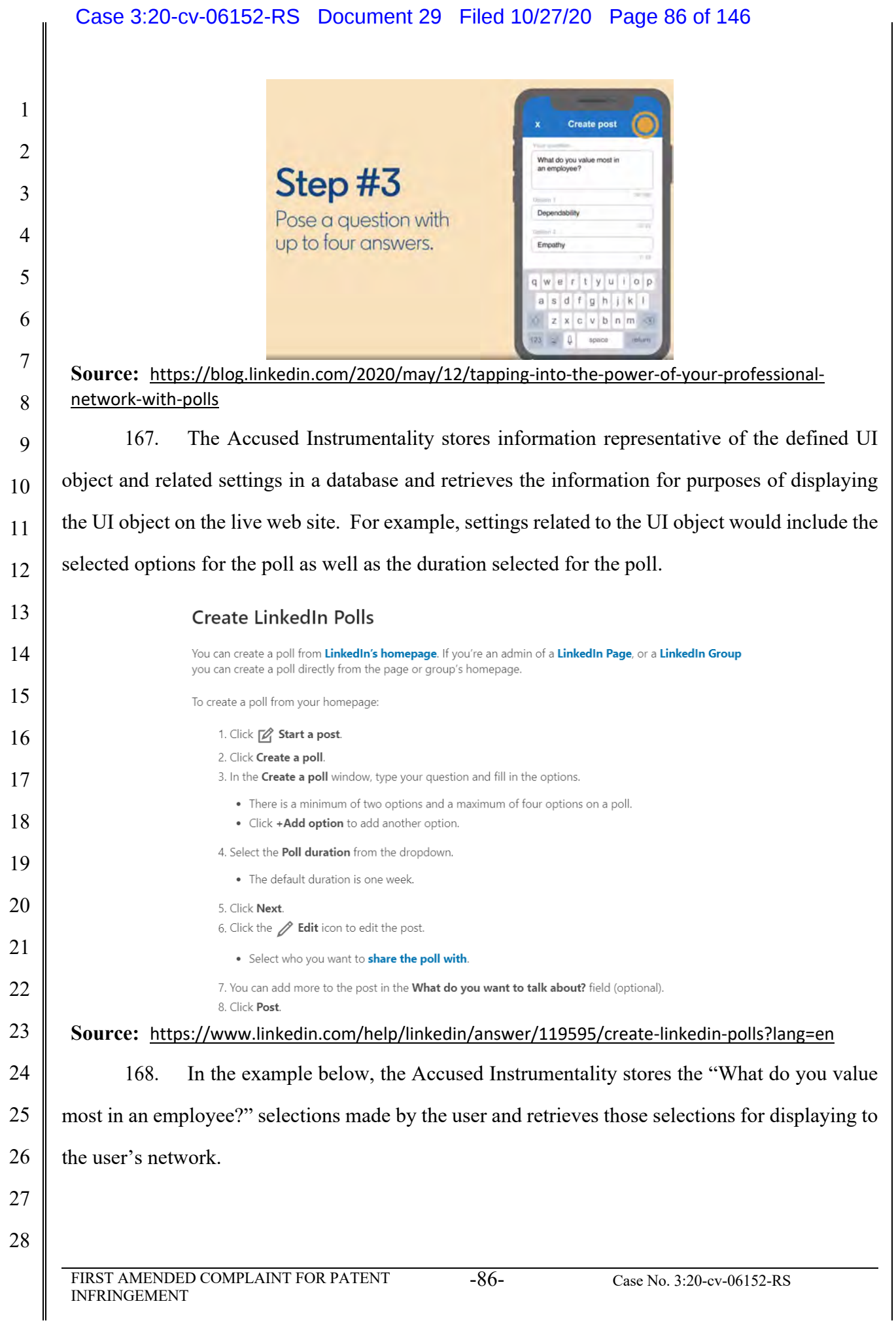

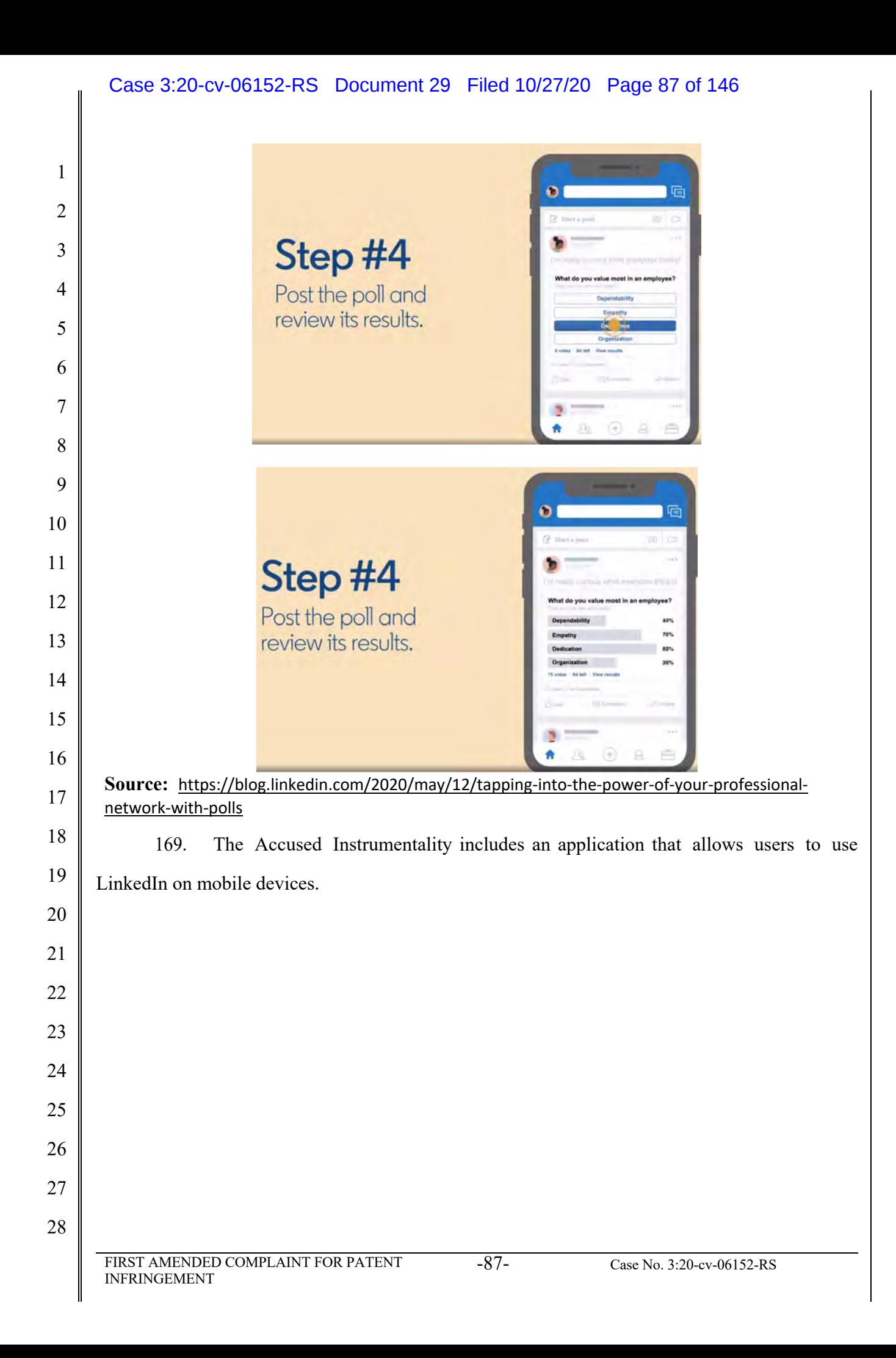

#### Case 3:20-cv-06152-RS Document 29 Filed 10/27/20 Page 88 of 146

### Navigate the LinkedIn Mobile App

The LinkedIn mobile app is available from your phone's app store and allows you to access your LinkedIn account from your mobile device.

To access your profile, account settings, and information about who's viewed your profile, tap on your profile picture in the top left corner.

From the top of your homepage, you can also:

- Use the search bar to **search** LinkedIn for relevant people, companies, jobs, or hashtags.
- Use the  $\overline{E}$  Messaging tab to have professional conversations with your connections.

Additional tabs can be found at the bottom of your homepage. You can navigate between tabs on the LinkedIn mobile app by tapping the icons in the navigation bar:

10

22

23

24

25

26

27

28

1

2

3

4

5

6

7

8

9

#### **Source:** https://www.linkedin.cn/help/linkedin/mobile-apps/15001/15007/62636

11 12 13 14 15 16 17 18 19 20 21 170. The application is provided, for example, in the form of JavaScript files and associated data for the web page view(s) that are stored in the LinkedIn database. When a browser is used to access LinkedIn, it uses a player which interacts with the application and data stored on the LinkedIn server. The player accesses and renders the data to generate the web page viewed by the user. The player operates with the virtual machine (for example, Microsoft Internet Explorer uses the Trident or Blink virtual machine, depending on the software version) and the information stored in the database in order to generate and display at least a portion of one or more web pages. The player includes code that is device-dependent in order to allow the environment to work across a variety of devices such as personal computers (including laptops and desktops), tablets, and mobile phones. LinkedIn also includes a player or code that utilizes information stored in its database to generate for display one or more web pages as shown below.

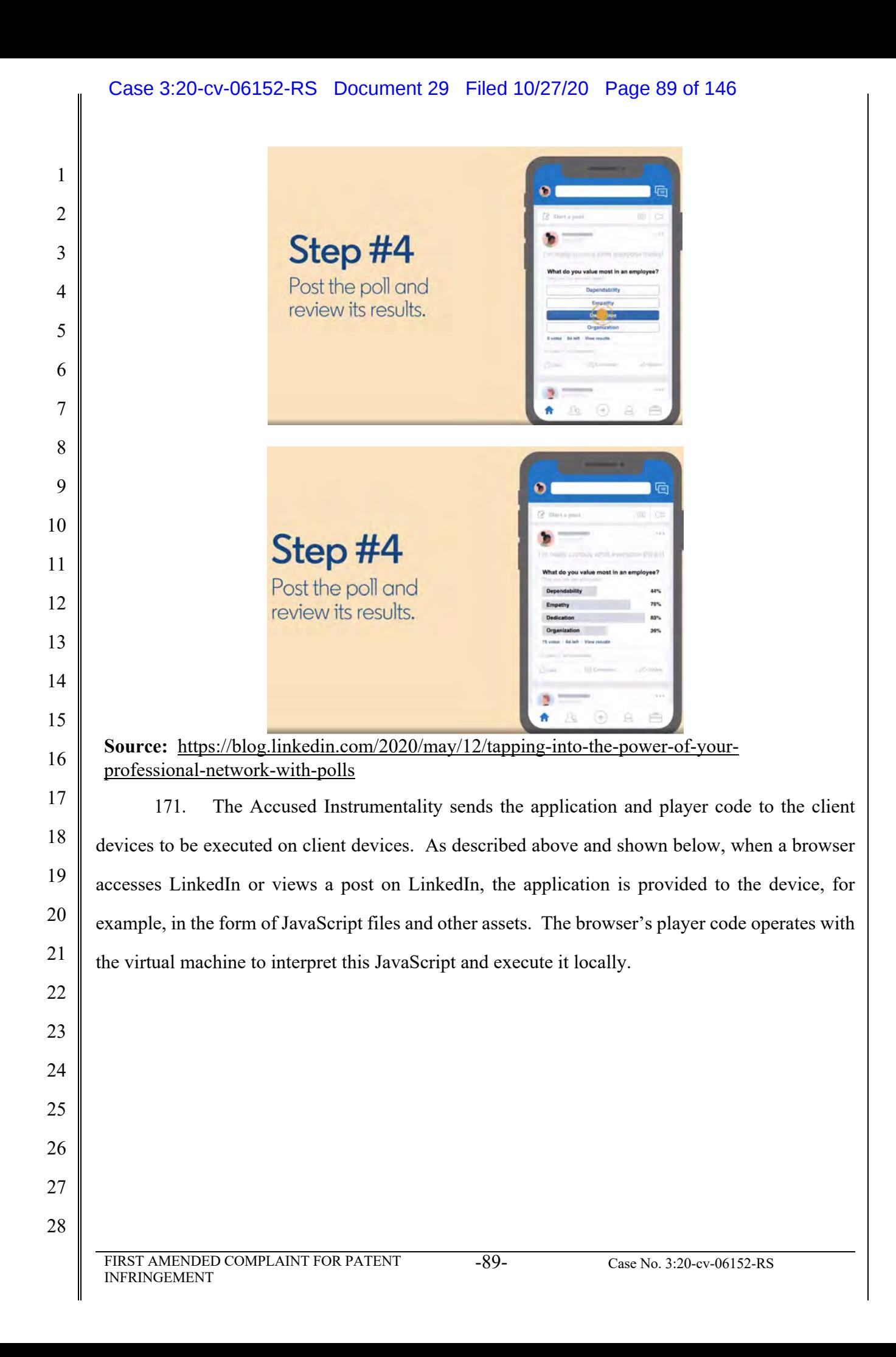

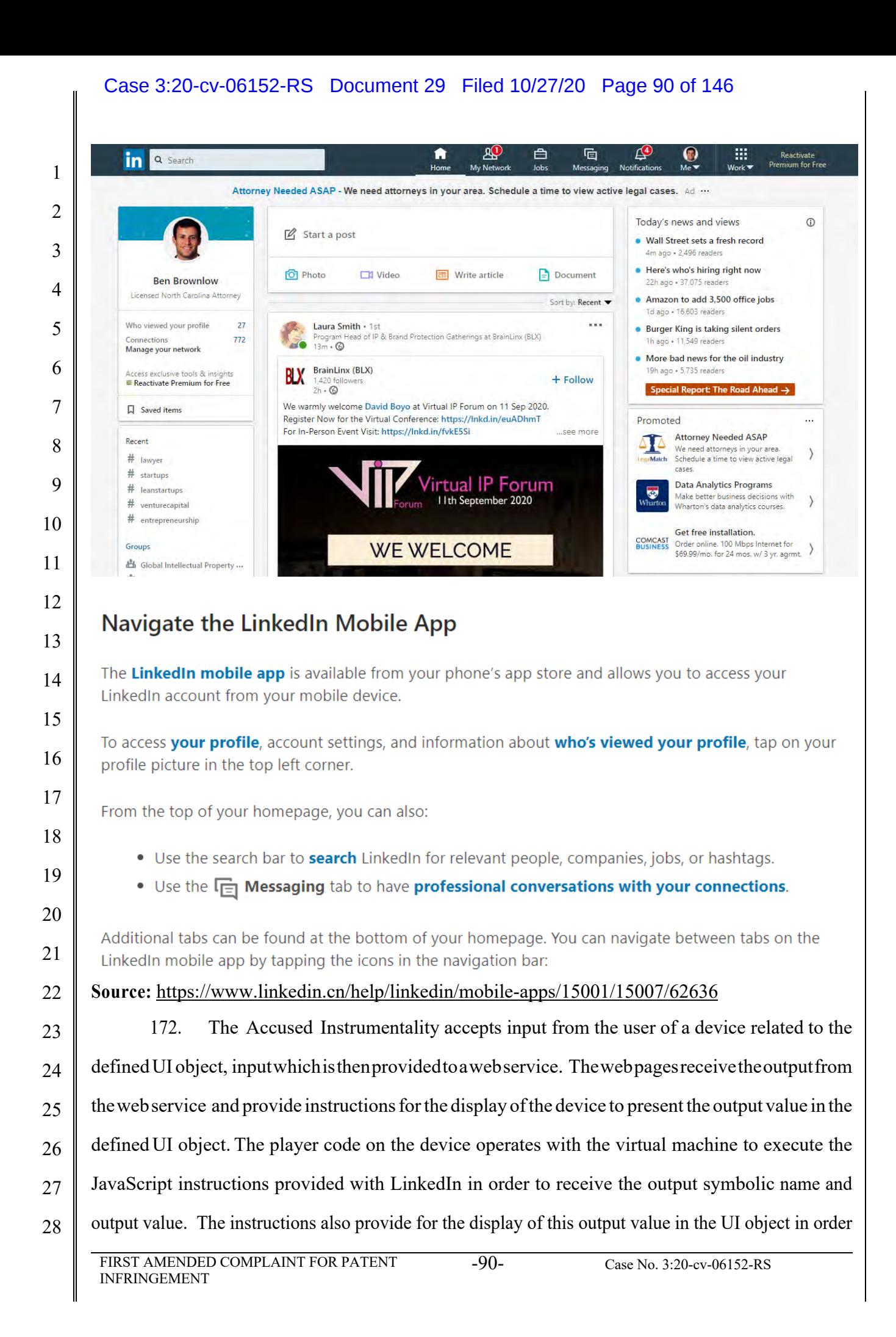

### Case 3:20-cv-06152-RS Document 29 Filed 10/27/20 Page 91 of 146

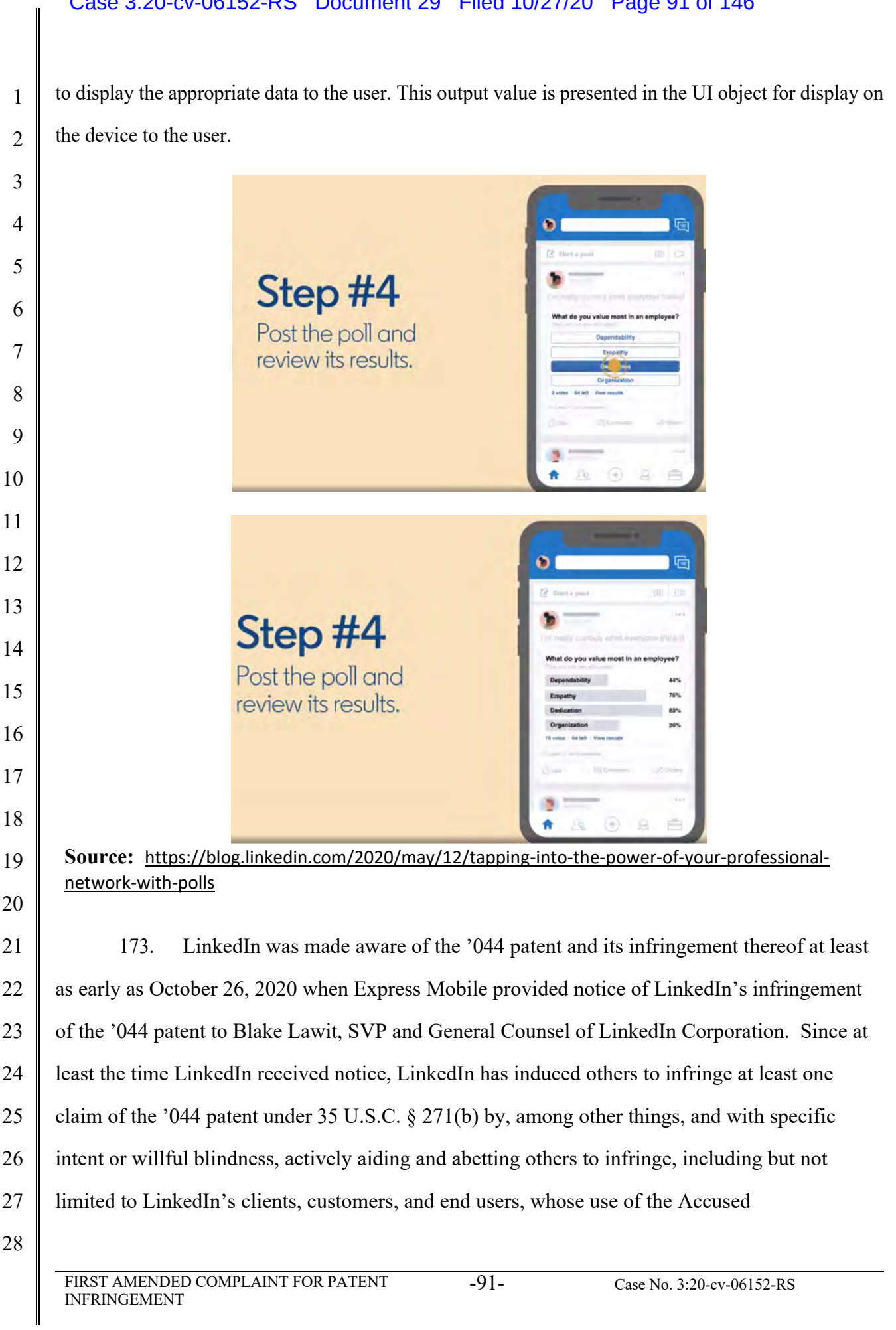

### Case 3:20-cv-06152-RS Document 29 Filed 10/27/20 Page 92 of 146

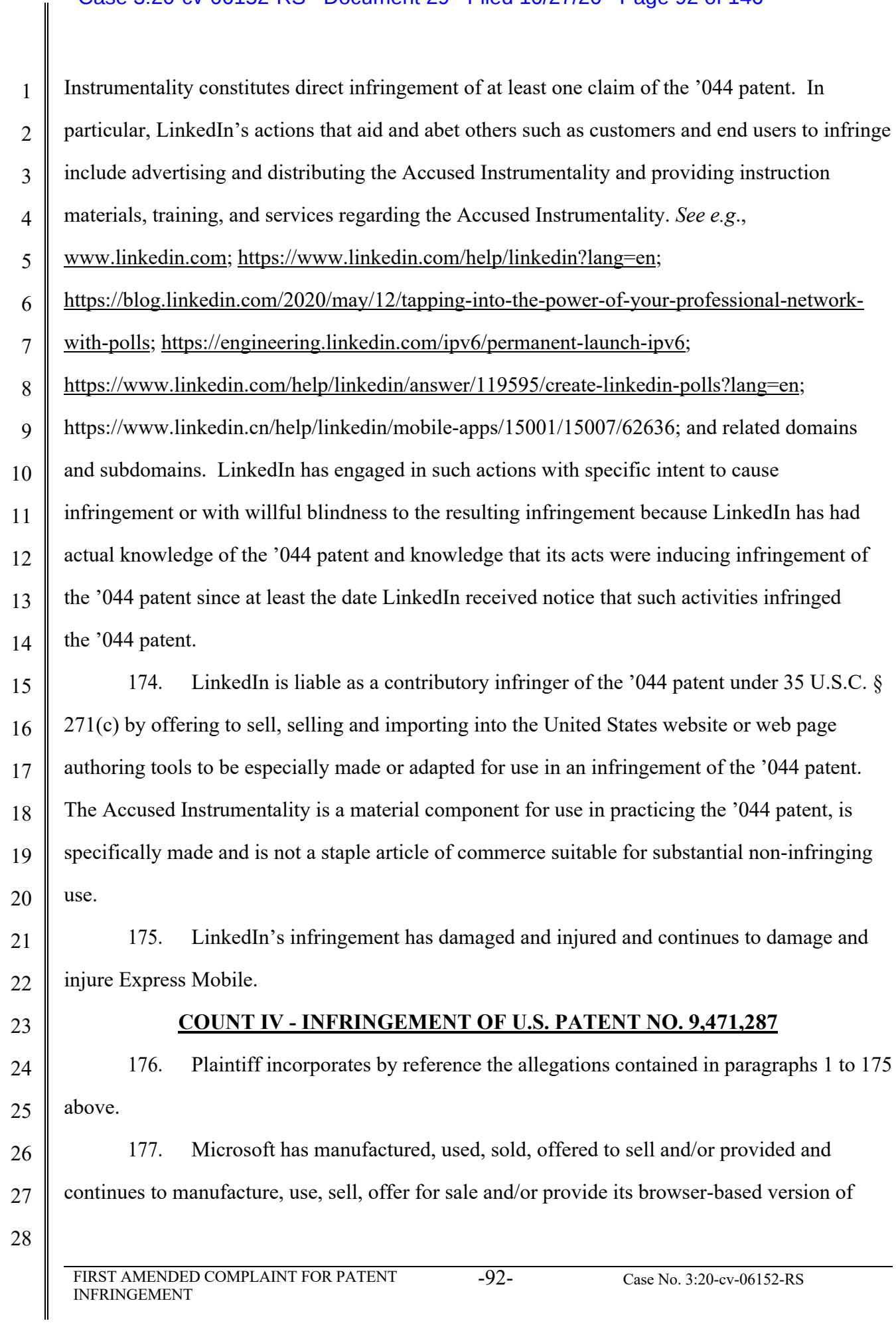

#### Case 3:20-cv-06152-RS Document 29 Filed 10/27/20 Page 93 of 146

Office Web App (the "Accused Instrumentality") that infringes, either literally or under the doctrine of equivalents, one or more claims of the '287 patent in violation of 35 U.S.C. § 271(a).

 178. Upon information and belief, Microsoft has directly infringed at least claim 1 of the '287 patent through its Accused Instrumentality that generates code to provide content on a display of a device.

 179. The Accused Instrumentality is a system for generating code to provide content on the display of a device for each of its users. The Accused Instrumentality server delivers browser-based versions of Word, PowerPoint, Excel, and OneNote. For example, the Microsoft Word Web App (shown below) generates code to provide content on the display of a user device, such as a desktop computer, laptop, tablet, and/or mobile phones.

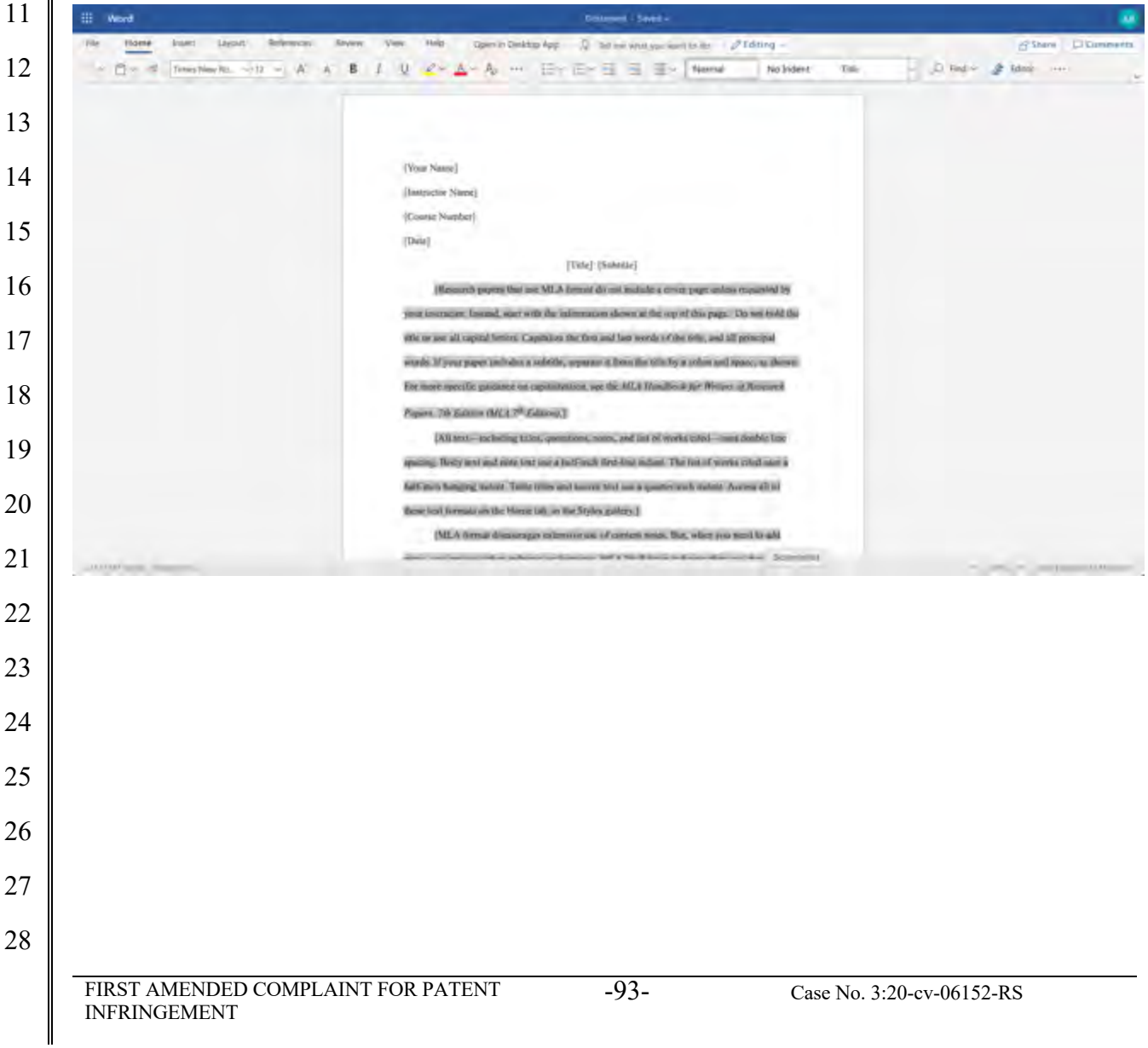

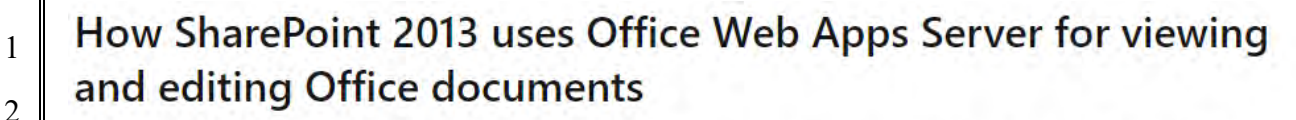

When used with SharePoint Server 2013, Office Web Apps Server provides updated versions of Word Web App, Excel Web App, PowerPoint Web App, and OneNote Web App. Users can view and, in some cases, edit Office documents in SharePoint libraries by using a supported web browser on computers and on many mobile devices, such as Windows Phones, iPhones, iPads, and Windows 8 tablets. Among the many new features in Office Web Apps, improved touch support and editing capabilities enable users of iPads and Windows 8 tablets to enjoy editing and viewing Office documents directly from their devices.

The following illustration summarizes the viewing and editing capabilities of Office Web Apps on different kinds of devices.

#### Viewing and editing capabilities of Office Web Apps

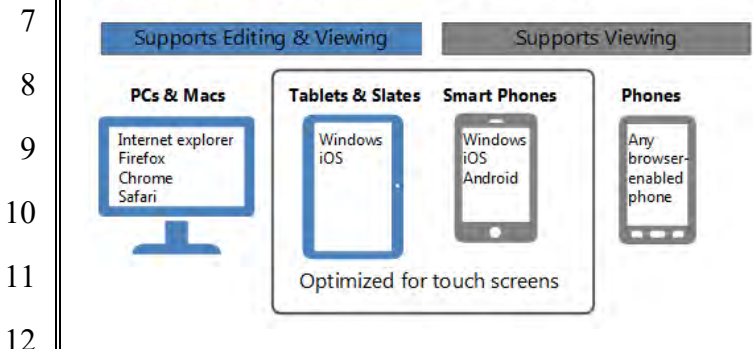

**Source:** https://docs.microsoft.com/en-us/webappsserver/office-web-apps-server-overview

 180. The Accused Instrumentality stores the content and settings adjustments in a database, both locally and on Microsoft's external database servers. The system includes memory to store user selections and other information relating to the web components or elements that are to be displayed.

#### Differences between the Office Web Apps deployment models

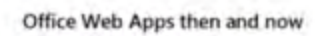

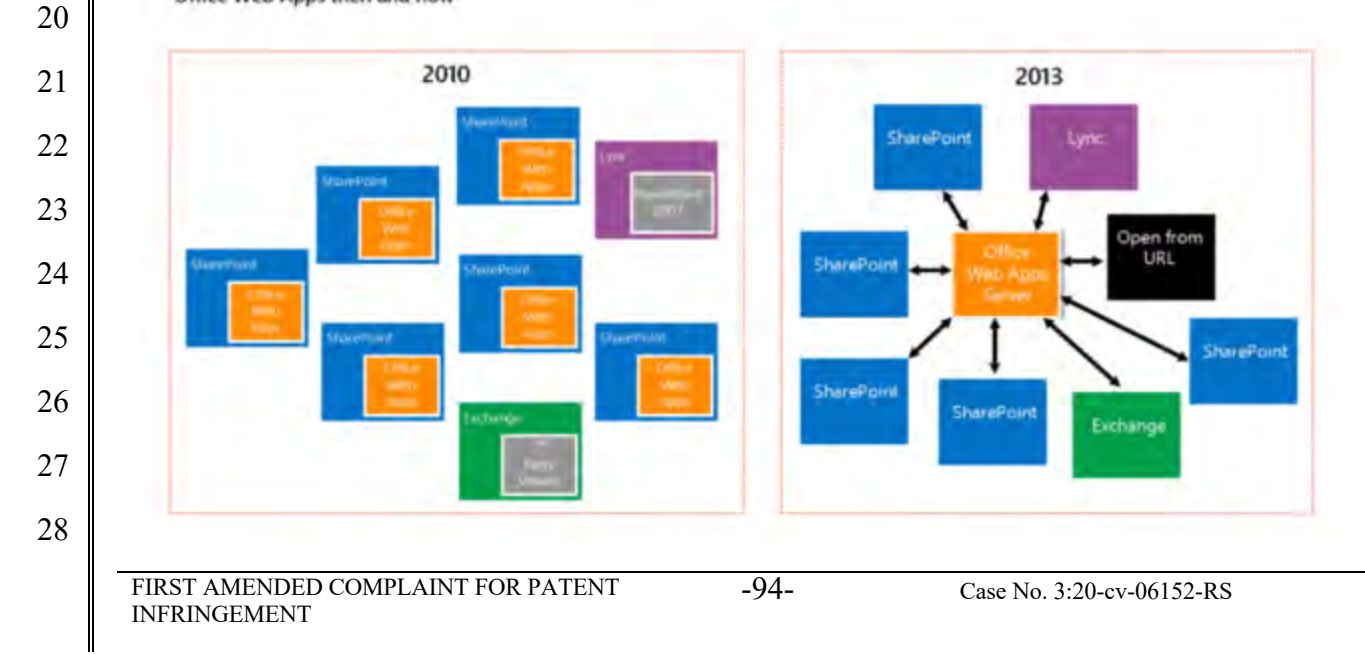

#### Case 3:20-cv-06152-RS Document 29 Filed 10/27/20 Page 95 of 146

#### **Source:** https://docs.microsoft.com/en-us/webappsserver/office-web-apps-server-overview

 181. The various menus in the Accused Instrumentality include symbolic names for web components such as "Table" and "TableContainer," a component that can be evoked by the corresponding symbolic name. The Table component is related to table inputs and display outputs of the Accused Instrumentality web service, obtained over a network by the user. The component's name is a character string that is not a persistent address or pointer to an output value. The Table component is associated with a data format class type corresponding to a subclass of UI objects (in this case, Tables in a Word document), and where this symbolic name has a preferred UI object (the Table).

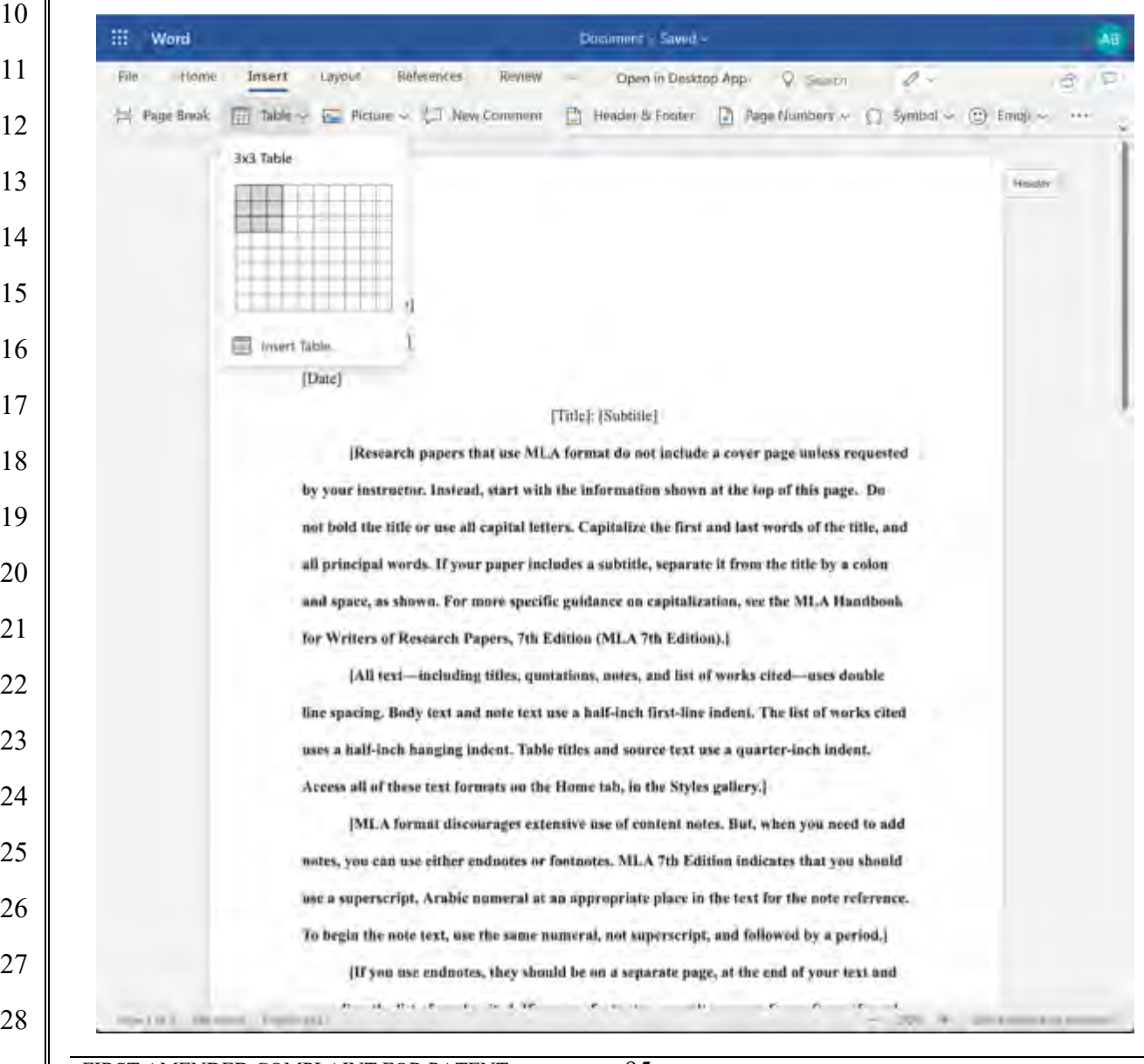

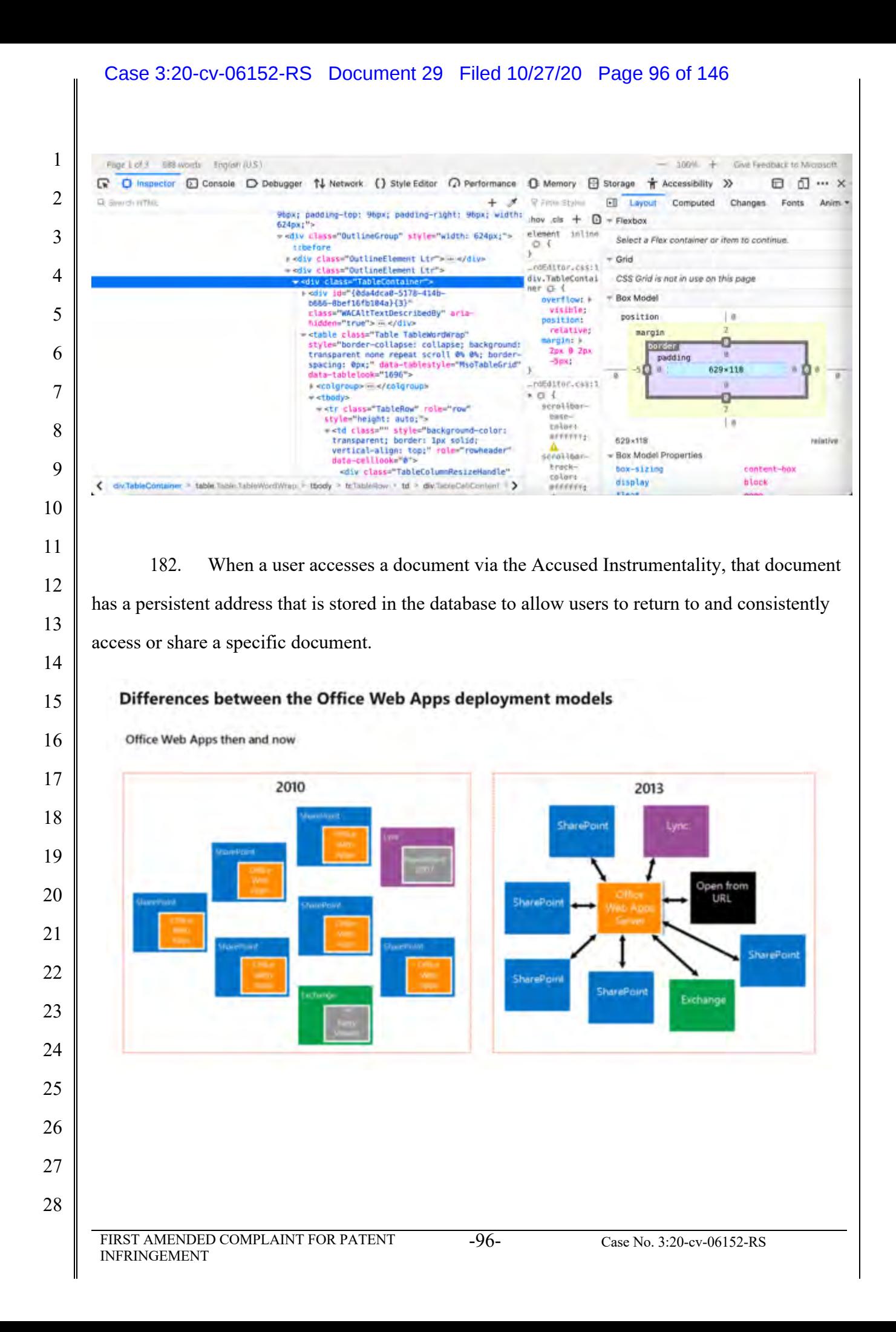

## How Office Web Apps Server enables users to view Office files in shared folders and websites by using Online Viewers

Online Viewers enable users to use a web browser to view Excel, PowerPoint and Word files that are stored on web servers or shared folders in an organization. Users can conveniently view Office files in a web browser without having to open a separate application. In addition, Online Viewers do not require Office 2013 to be installed on users' computers. Online Viewers also generate the code that is required to link or embed the URL inside a webpage. You can use Online Viewers within your Intranet, or on the Internet.

**Source:** https://docs.microsoft.com/en-us/webappsserver/office-web-apps-server-overview

183. The Accused Instrumentality has an authoring tool configured to define a UI

object for presentation on the display.

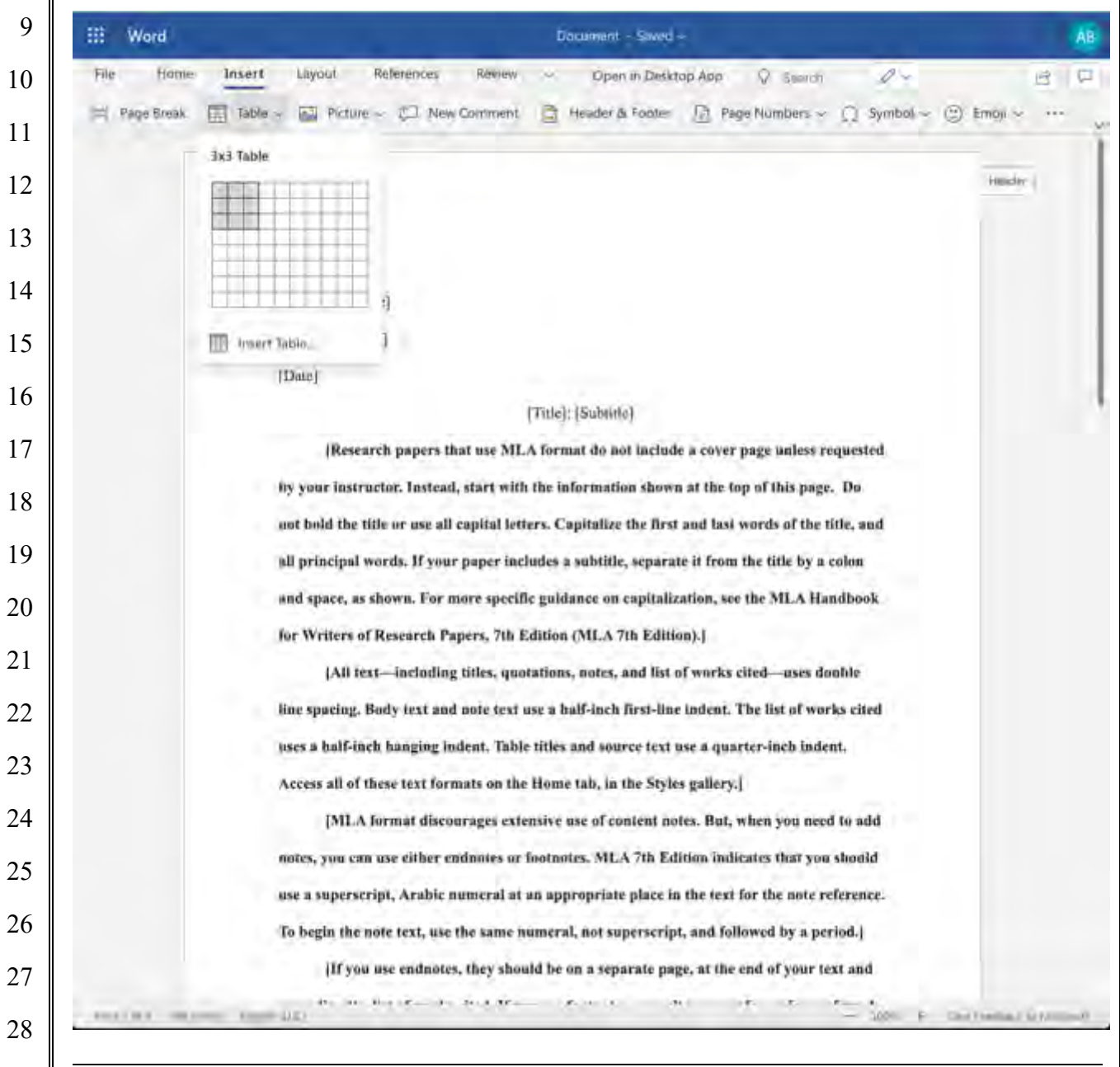

#### Case 3:20-cv-06152-RS Document 29 Filed 10/27/20 Page 98 of 146

 $\overline{\phantom{a}}$ 

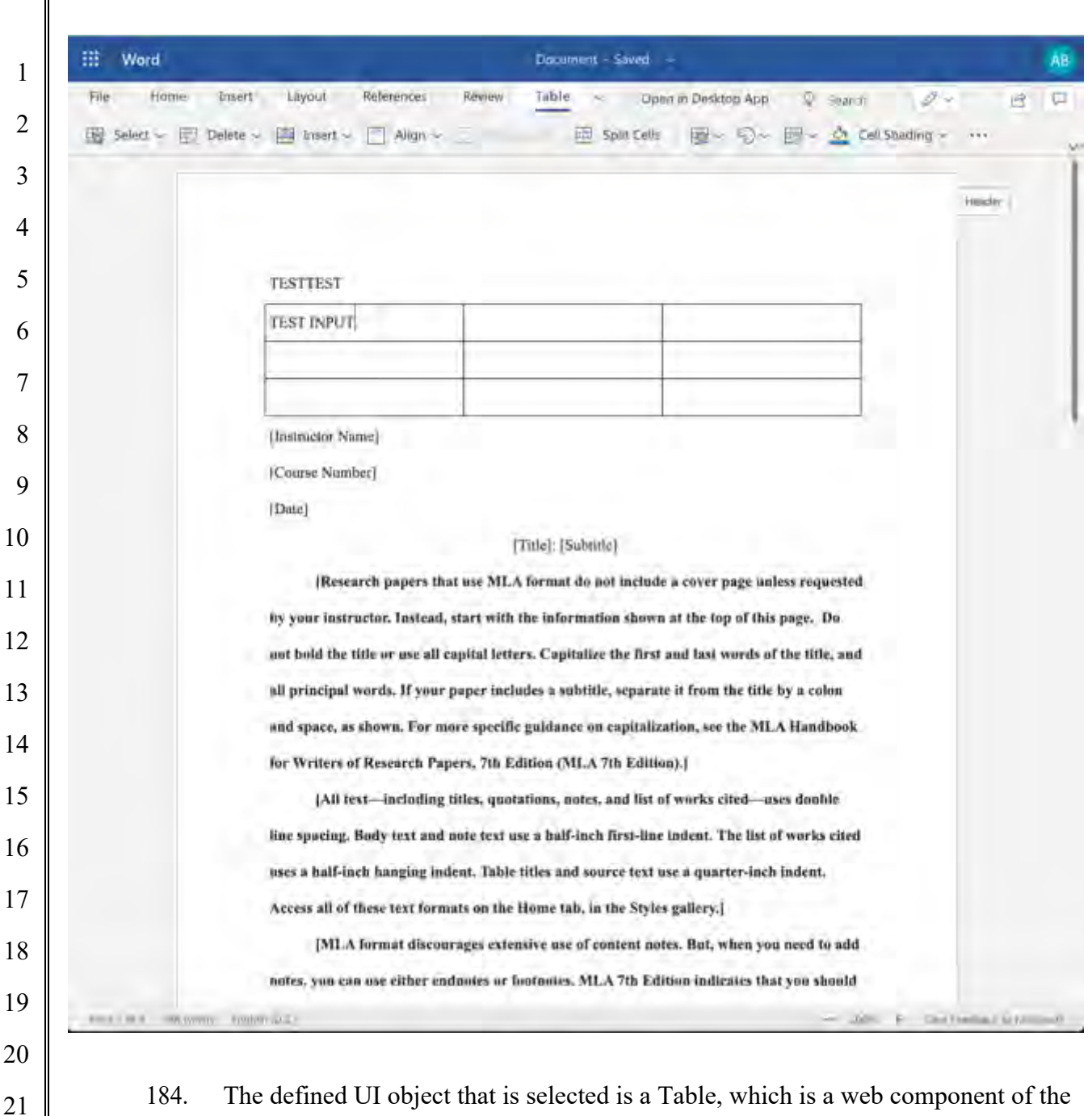

 Accused Instrumentality. The Table's contents and settings comprise an input of the web service, and the resulting output to the user and associated parameters are an output of the web service. In this case, the defined UI object was selected by a user of the authoring tool. The authoring tool in the Accused Instrumentality is configured to access said computer memory to select the symbolic name corresponding to the web component of the defined UI object. For example, the Accused Instrumentality accesses page components such as Tables and their associated data from memory as shown below.

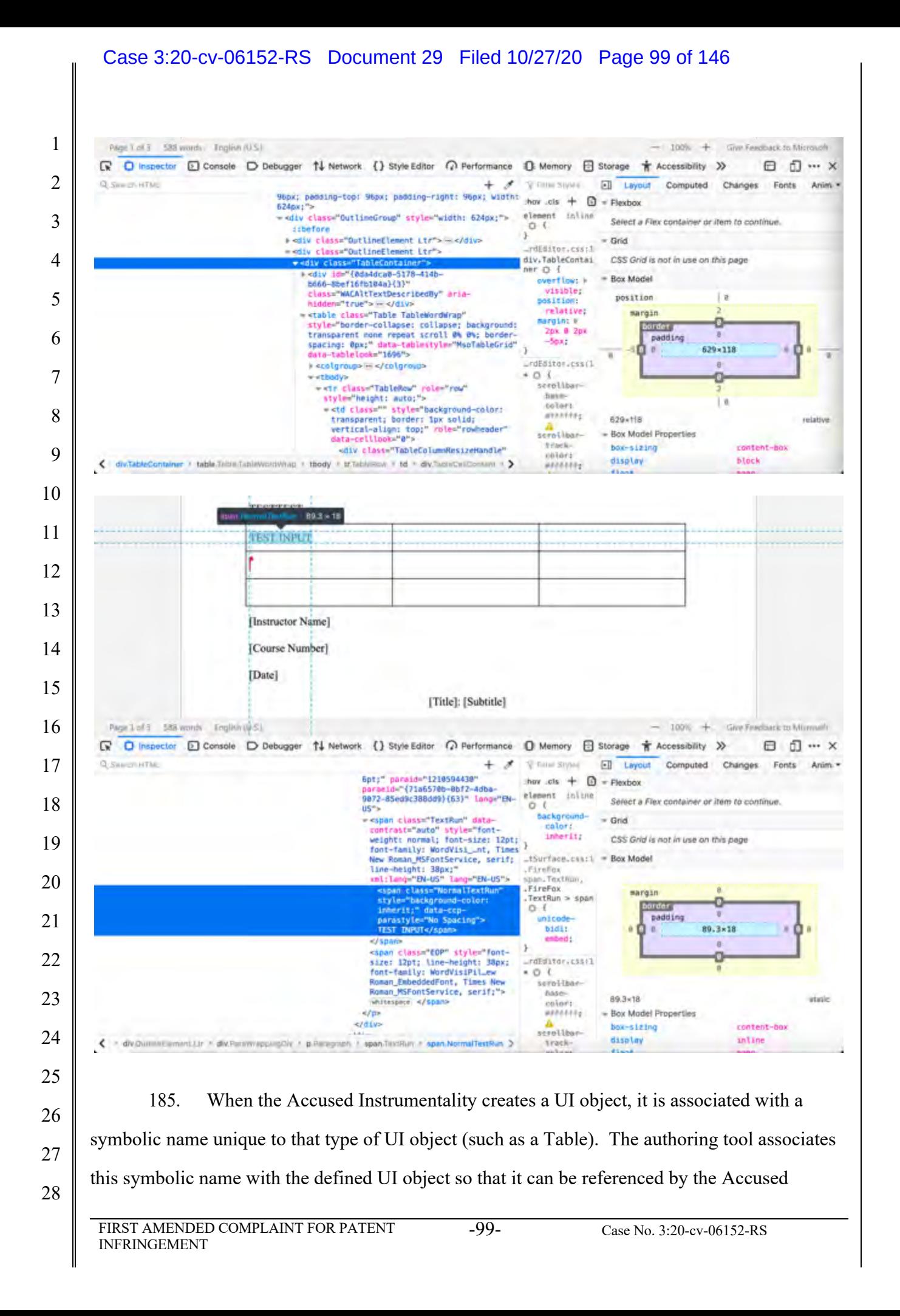

#### Case 3:20-cv-06152-RS Document 29 Filed 10/27/20 Page 100 of 146

Instrumentality at a later time. This data will be committed to the database by the authoring tool

2 as demonstrated below.

1

3 Page Lof 3 688 words Englan (U.S.)  $-100%$  $+$ Give Feedback to Microsoft ■ D Inspector **D** Console D Debugger 1↓ Network () Style Editor 2 Performance B Memory 日 Storage + Accessibility >>> ⊟ ō.  $... x$ 4 Q Swed-n'flo.  $+$ × 9 Firm Styles 団 Layout Computed Changes Fonts Anim. Wex: padding-top: 96px; padding-right: 96px; width: they ,cls  $+$  0  $=$  Fiexbox 624px;"> element 5 - <br <br />
class="OutlineGroup" style="width: 624px;" inline Select a Flex container or item to continue.  $0<$ tibefore ý r-odiv class="OutlineElement Ltr"> = Grid ndEditor.css:1 - <div class="OutlineElement Ltr's 6 div.TableContai CSS Grid is not in use on this page tr Of 1 Ide"(bda4dca8-5178-414b - Box Model overflow: # 6666-6bef16fb184a}{3} visible;<br>position: 7 class="WACAltTextDescribedBy" ariaposition l is hidden="true"> </div relative; margin -<table class="Table TableWordWrap" margins) style="border-collapse: collapse; background:<br>transparent none repeat scroll @% @%; bordero border 8 2рх 9 2рх padding -Spx; spacing: 0px;" data-tablestyle="MscTableGrid"<br>data-tablelook="1696">  $629*110$ .rdEd1tor.com 1 # colgroup> = </colgroup> 9  $*$  0  $\pm$  $\dot{v}$  <thody> Ð = <tr class="TableRow" role="row"<br>| style="height: auto;"><br>| = <td class="" style="background-color; serolibar tase-<br>talors  $\sqrt{ }$ 10  $85555774$ transparent; border: Ipx solid; 629×118 relativé vertical-align: top:" role="rowne<br>data-celllook="#"> 507011687 **Box Model Properties** 11 track-<br>colors box-sizing content-box <div class="TableColumnResizeHandle" < dw.TableComainer = table table TableWordWrap = tbody > tritableRow + td > div/SicreCelComlent display block ۱ä *<i>annonces* 12

13 14 15 16 17 18 19 20 21 22 23 24 186. The authoring tool in the Accused Instrumentality is configured to build an application consisting of one or more web page views from the Microsoft database. The application is provided, for example, in the form of JavaScript files and associated data for the web page views that are stored in the Microsoft database. When a browser is used to access the Accused Instrumentality it uses a player which interacts with the application and data stored on the Microsoft server. The player accesses and renders the data to generate the web page viewed by the user. The player operates with the virtual machine (for example, Microsoft Internet Explorer uses the Trident or Blink virtual machine, depending on the software version) and the information stored in the database in order to generate and display at least a portion of one or more web pages. The player includes code that is device-platform-dependent in order to allow the environment to work across a variety of devices such as personal computers (including laptops and desktops), tablets, browsers, and mobile phones.

25

26

187. As described and shown above, when a browser accesses Web Apps built by a Microsoft user, the application is provided to the device, for example, in the form of JavaScript

28

27

#### Case 3:20-cv-06152-RS Document 29 Filed 10/27/20 Page 101 of 146

files and other assets. The player code operates with the virtual machine to interpret this JavaScript and execute it locally.

1

2

3 **R** O inspector □ Console □ Debugger 1↓ Network () Style Editor ○ Performance □ Memory 日 Storage ★ Accessibility **TE What's New** Q. Salarch HTML  $+$ B 4 /1033/WoncaIntl.js");" overror="\_bB.sendResourceFailure("https://cl-word-edit-15.cdm.office.net:443 /we/s/161311441007\_App\_Scripts/1033/MoncaIntl.js");" crossors in anonymous - Script event <script int="https://cl-word-edit-15.cdn.office.net;443/we/s/161311441007\_App Scripts/1033/wardEditorIntL.js" 5 Type="text/jayascript" deferr<sup>on</sup> onlow0e"g\_jsLT=new Date(); if (performance 66 performance.mark) perf…;443/we<br>/s/161311441007\_App\_Scripts/1033/WordEditorIntl.js");" ========"\_bB.semsNesourceFailure("https://cl=word= /s/161311441007\_App\_Scripts/I033/WordEdItorIntl.js");" ========"\_bB.semdResourceFi<br>edit=15<u>.cdn.office..:443/we/s/161311441007 App Scripts/1033/WordEditorIntl.js");</u> anonymous" -/script- (event -script<mark>-</mark>ecc="https://cl=word-edit-15.cdn.office.net:443/we/s/161311441007.App-Scripts/WordEditor.1s" Uyou="rext/javascrip<br>detect="https://cl=worderfile.net/serverserverserverserverserverserverserverserverserverserverserv Eyoe="text/javascript" 6 /wordEditor.js"); 7 eteript src="https://c1-word-edit-15.cdn.office.net:443/we/s/161311441007\_App\_Scripts/jSanity.js" typ -"text/javascript dbineonloade"a isLT=new Bate(); if (performance && performance.mark) perf\_n.office.neti443/we/s/161311441007 App Scripts < > dwmn-Fabric rubl-40 > dw + dw#RibbonContamer.cos-41 + dw#id\_0 > dw + dwmn-FocusZonw.cos-62 + diw.cos-280 + dw#outerRibbonContainer.tabContentDonta... 8 9 188. The Accused Instrumentality includes UI objects (such as text fields and tables) 10 that are configured to receive input and generate visual output. Interaction by the user with the 11 Accused Instrumentality allows the App to store any input values with the Microsoft database. 12 The web service also uses that same data to generate and display output values associated with 13 these inputs when displaying data from the database to the user. 14 PAge T.of 3 588 words: Triglien (U.S.)  $-100h + 100$ 15 R D Inspector **D** Console D Debugger 11 Network. ( ) Style Editor ( ) Performance 10 Memory **Edits** Storage \* Accessibility >> 日印  $... x$ Q Sweet HTML  $\overline{\phantom{a}}$ Vitima Saves  $\Box$ Layout Computed Changes Fonts Anim. . **96bx: padding-too: 96px: padding-right: 96ex: Widtht** 16 hov .cls  $+ 0$  $=$  Flexbox 624px1"> element inline - <br <br />
class="OutlineGroup" style="width: 624px;"> Select a Flex container or item to continue.  $O<$ ithefore  $\rightarrow$ 17 a office lasse "OutlineFlement ite"> = </div>  $=$  Grid rdfditor.coci1 - giv class="OutlineElement Ltr"> div.TableContai CSS Grid is not in use on this page wediv class  $h \oplus 1$ \* <div im-"{@da4dca@-5178-414b-18 overflow: H = Box Model 5666-85ef16f6104a3(3)\* class="WACAltTextDescribedBy" ariavisible: position ø position: hidden="true"> == </div> relative: stable class="Table TableWordWrap" sarain 19 estable classe"Table TableWordWrap"<br>style="border-collapse: collapse; background:<br>transparent cone repeat scroll@% @%; border-<br>spacing: @px;" data-tabletosk="1696"> margin: W ō border 2px 0 2px<br>-Spx: padding  $629 \times 118$ ò. 20 undEditor.css(1 <colgroup> =< </colgroup wichody»  $+0i$ o serellbarwith class "TableRow" role "row" 21 have style-"height: auto:"><br>==td\_class="" style="backgro l'a colers d-color: std class="" style="background-color<br>transparent; border: lpx solid;<br>vertical-align: top;" role="rowheade<br>data-celllook="0"> attachées.  $629 + 18$ relative 22 scrotibar **Box Model Properties** trail. box-sizing content-box <br <br <br />
class="TableColumn<br />
HesizeHandle" 001074 < divitableContainer + table.Thise.TableWorldWag + thody + tritableSov + td + divitableContain + > display block #F004992 23 24 25 26 27 28 FIRST AMENDED COMPLAINT FOR PATENT INFRINGEMENT -101- Case No. 3:20-cv-06152-RS

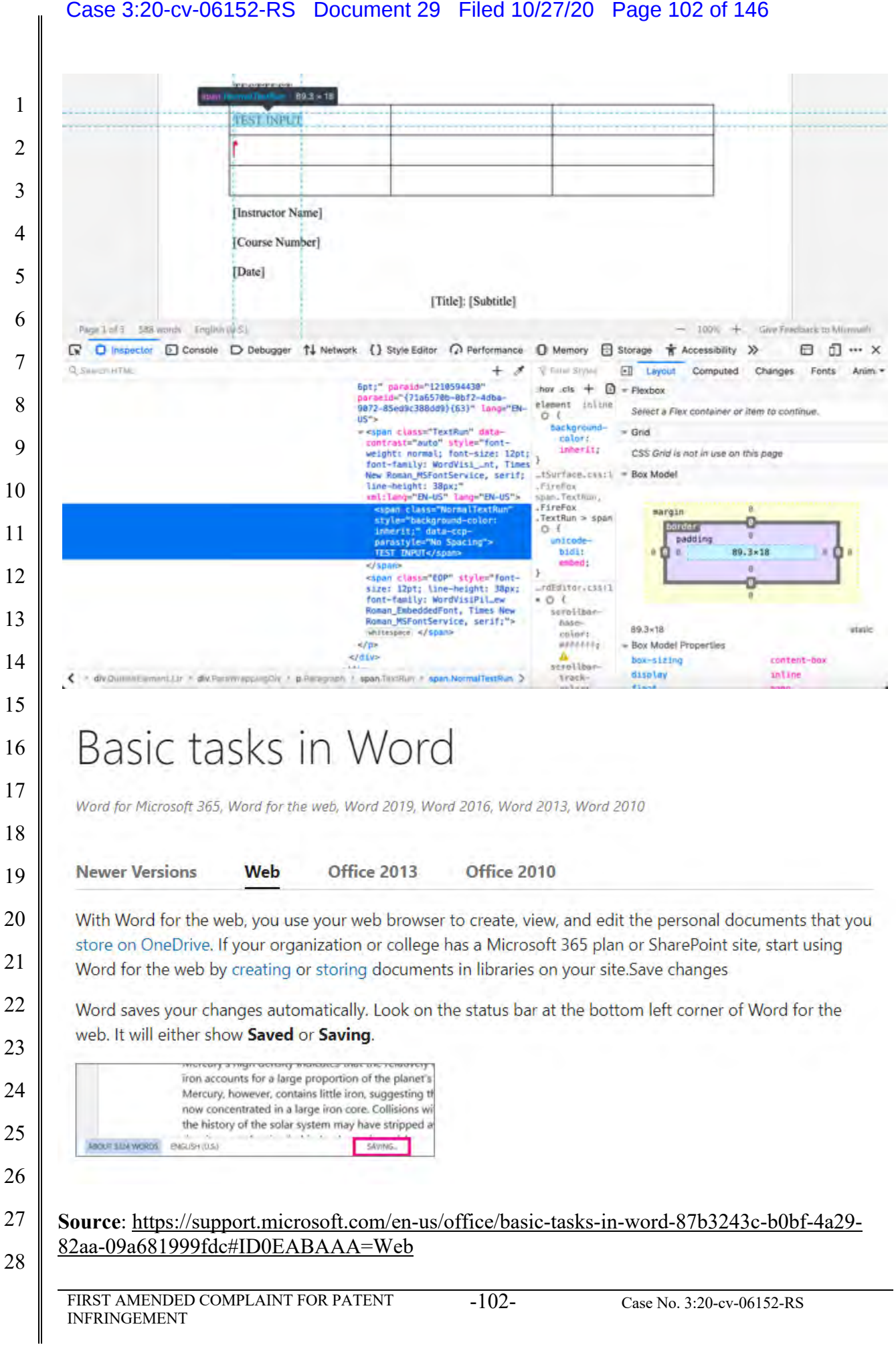

189. The player code on the device operates with the virtual machine to execute the JavaScript instructions provided with the Accused Instrumentality in order to query the database for the output symbolic names and output values. The instructions also provide for the display of these one or more output values in the UI object in order to display the appropriate data to the

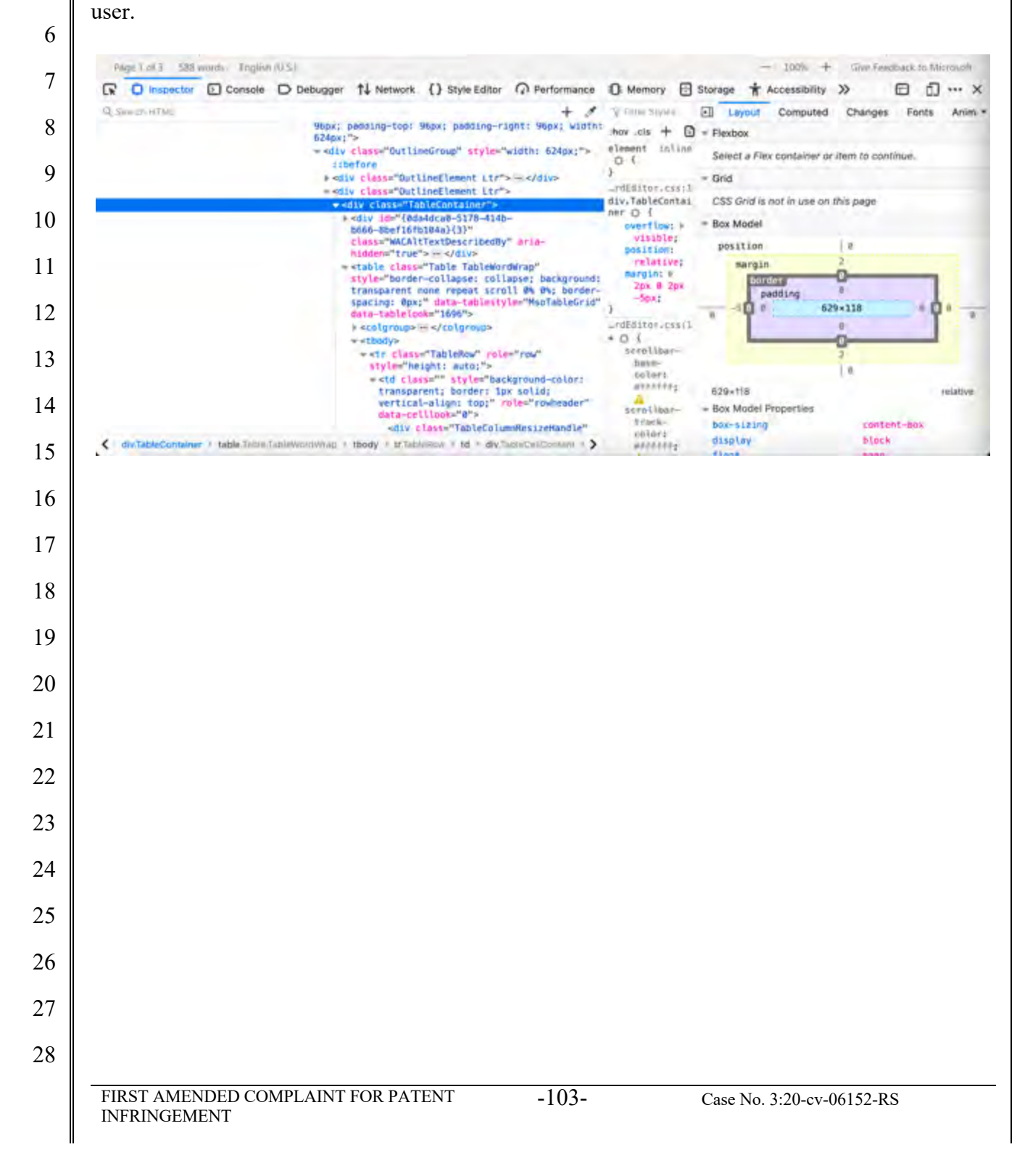

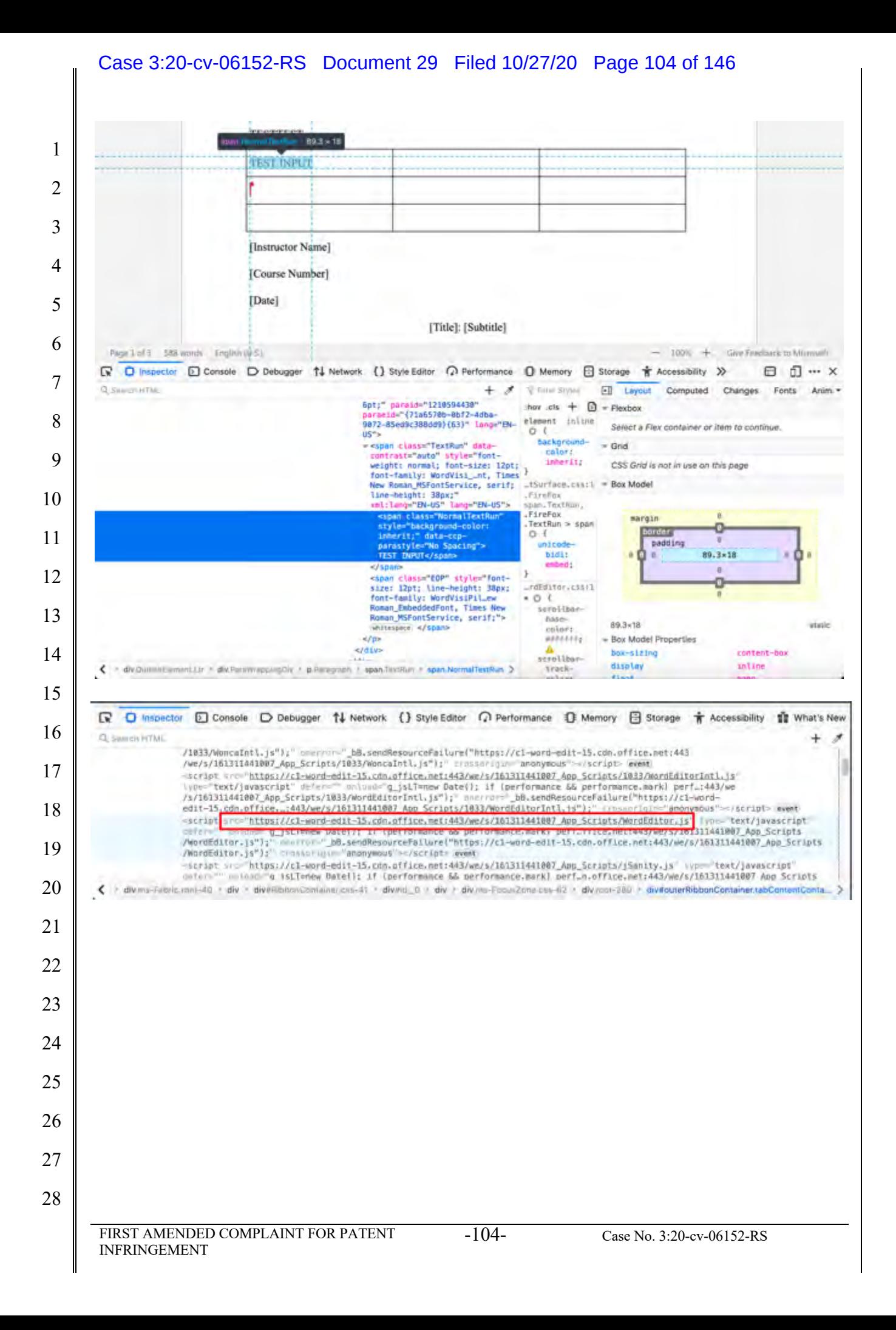

# Work together on the same doc

1

2

3

8

9

10

11

12

To work together in Word for the web, you edit a document as you normally would. If others are also editing it, Word for the web alerts you to their presence. You can see everyone who is currently working in the document by clicking in the ribbon.

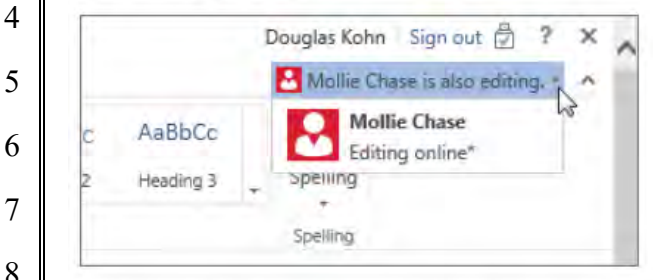

Clicking on an author's name jumps you to where they're working in the doc. And you'll see the changes they make as they're happening. They can be working in Word for the web, Word 2010 or later, or Word for Mac 2011.

#### **Source:** https://support.microsoft.com/en-us/office/basic-tasks-in-word-87b3243c-b0bf-4a29- 82aa-09a681999fdc#ID0EABAAA=Web

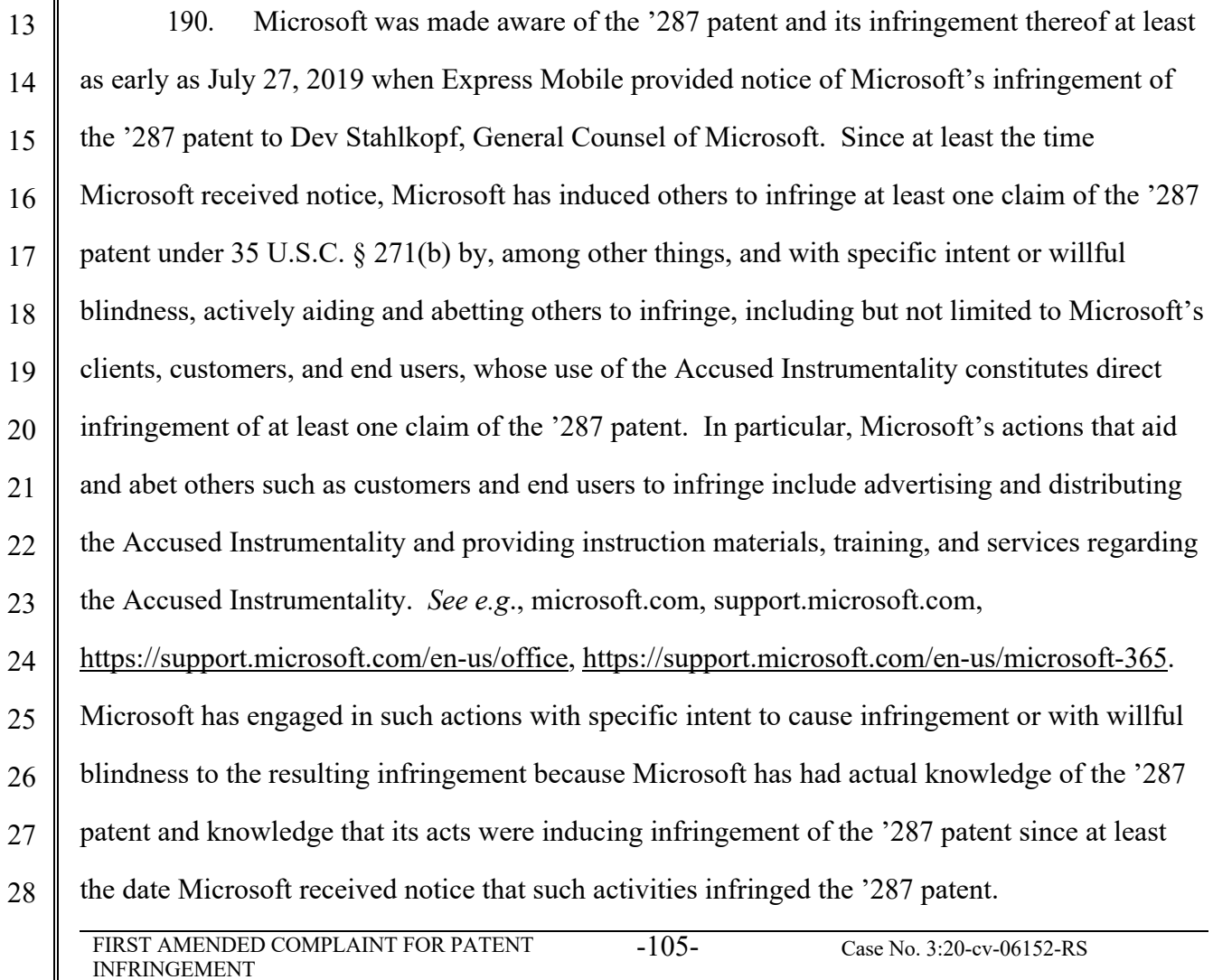

#### Case 3:20-cv-06152-RS Document 29 Filed 10/27/20 Page 106 of 146

1 2 3 4 5 6 191. Microsoft is liable as a contributory infringer of the '287 patent under 35 U.S.C. § 271(c) by offering to sell, selling and importing into the United States website or web page authoring tools to be especially made or adapted for use in an infringement of the '287 patent. The Accused Instrumentality is a material component for use in practicing the '287 patent, is specifically made and is not a staple article of commerce suitable for substantial non-infringing use.

7 8 9 10 11 12 13 14 15 16 17 18 19 20 21 22 23 24 25 26 27 28 FIRST AMENDED COMPLAINT FOR PATENT INFRINGEMENT -106- Case No. 3:20-cv-06152-RS 192. Upon information and belief, since the date of its receipt of notice, Microsoft's infringement of the '287 patent has been willful and intentional under the standard announced in *Halo Elecs., Inc. v. Pulse Elecs., Inc.,* 136 S.Ct. 1923, 195 L.Ed 2d 278 (2016). Since at least July 27, 2019, Microsoft has willfully infringed the '287 patent by refusing to take a license and continuing to make, use, test, sell, license, and/or offer for sale/license the Accused Instrumentality. Microsoft has been aware that it infringes the '287 patent since at least July 27, 2019 and instead of taking a license, Microsoft has opted to make the business decision to "efficiently infringe" the '287 patent. In doing so, Microsoft willfully infringed the '287 Patent. 193. Microsoft's infringement has damaged and injured and continues to damage and injure Express Mobile. 194. LinkedIn generates code to provide content on the display of a device for each of its users (the "Accused Instrumentality").

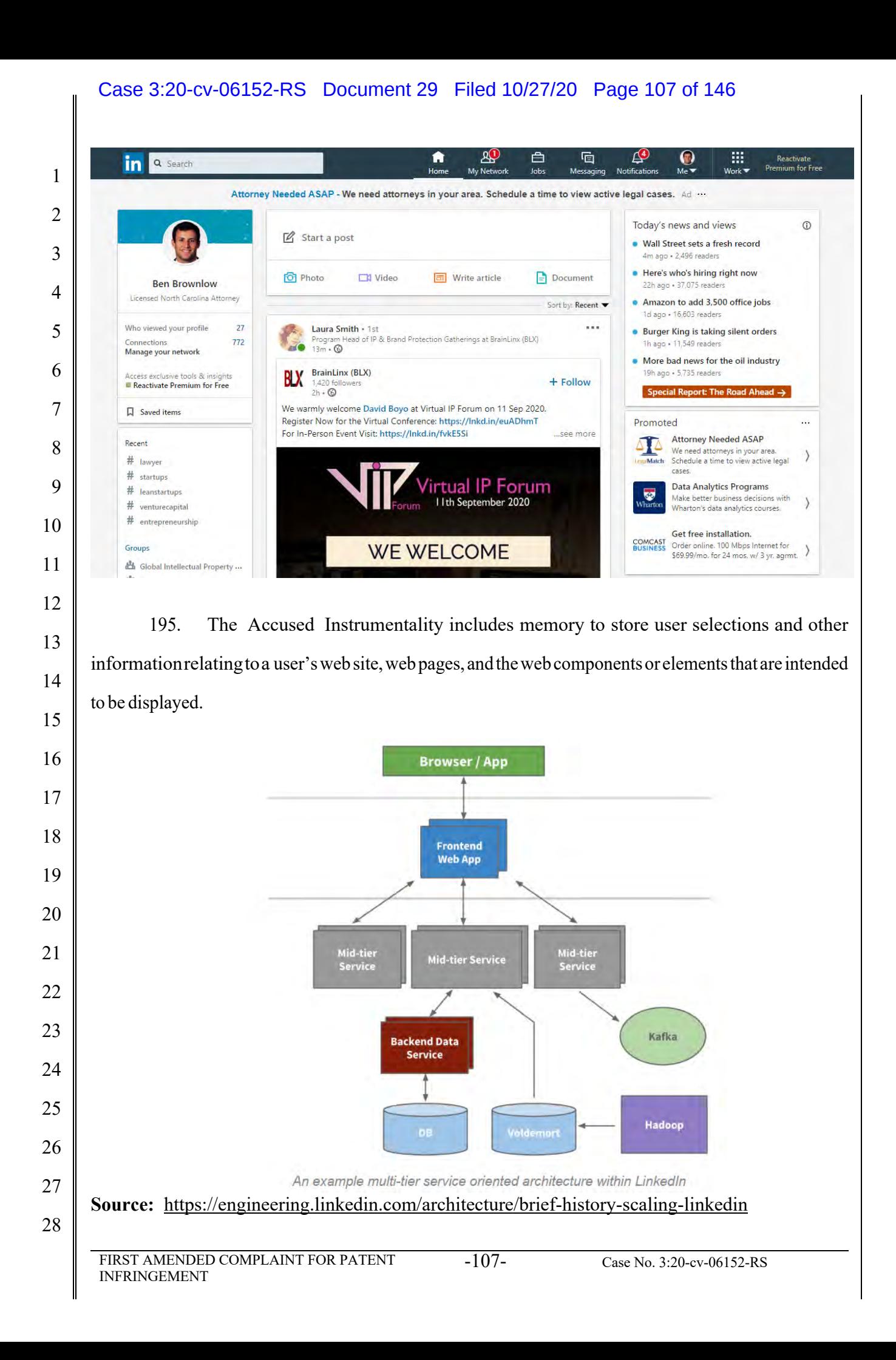

## Case 3:20-cv-06152-RS Document 29 Filed 10/27/20 Page 108 of 146

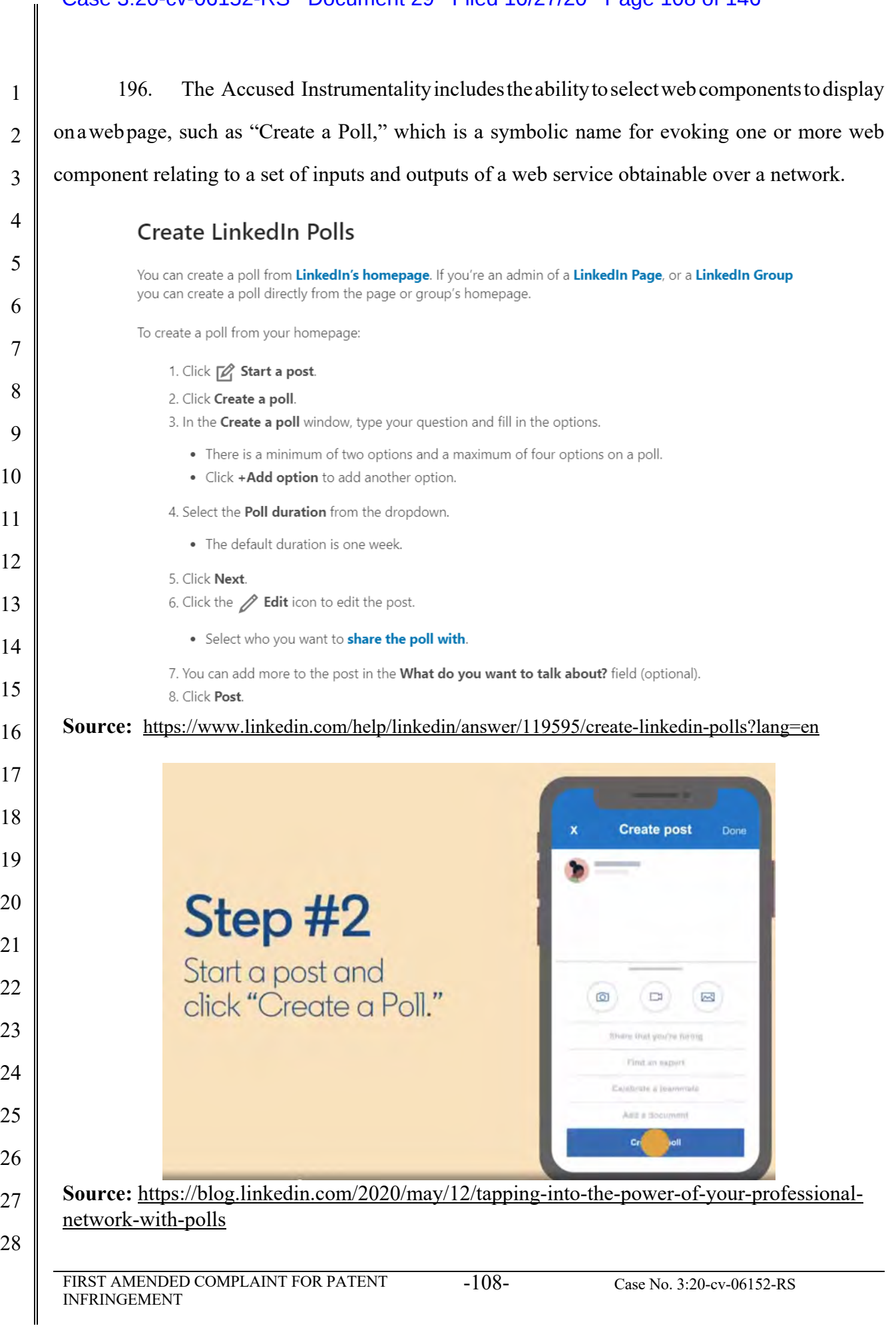
#### Case 3:20-cv-06152-RS Document 29 Filed 10/27/20 Page 109 of 146

 197. For example, the "Create a Poll" web component corresponds to a number of user interface (UI) objects, which the usermayselectbetween. One of the choiceslistedintheselection panelisthe "Create a Poll" which has its own UI objects that support the data format type of "Create a Poll," which takes the user inputs and generates new event outputs.

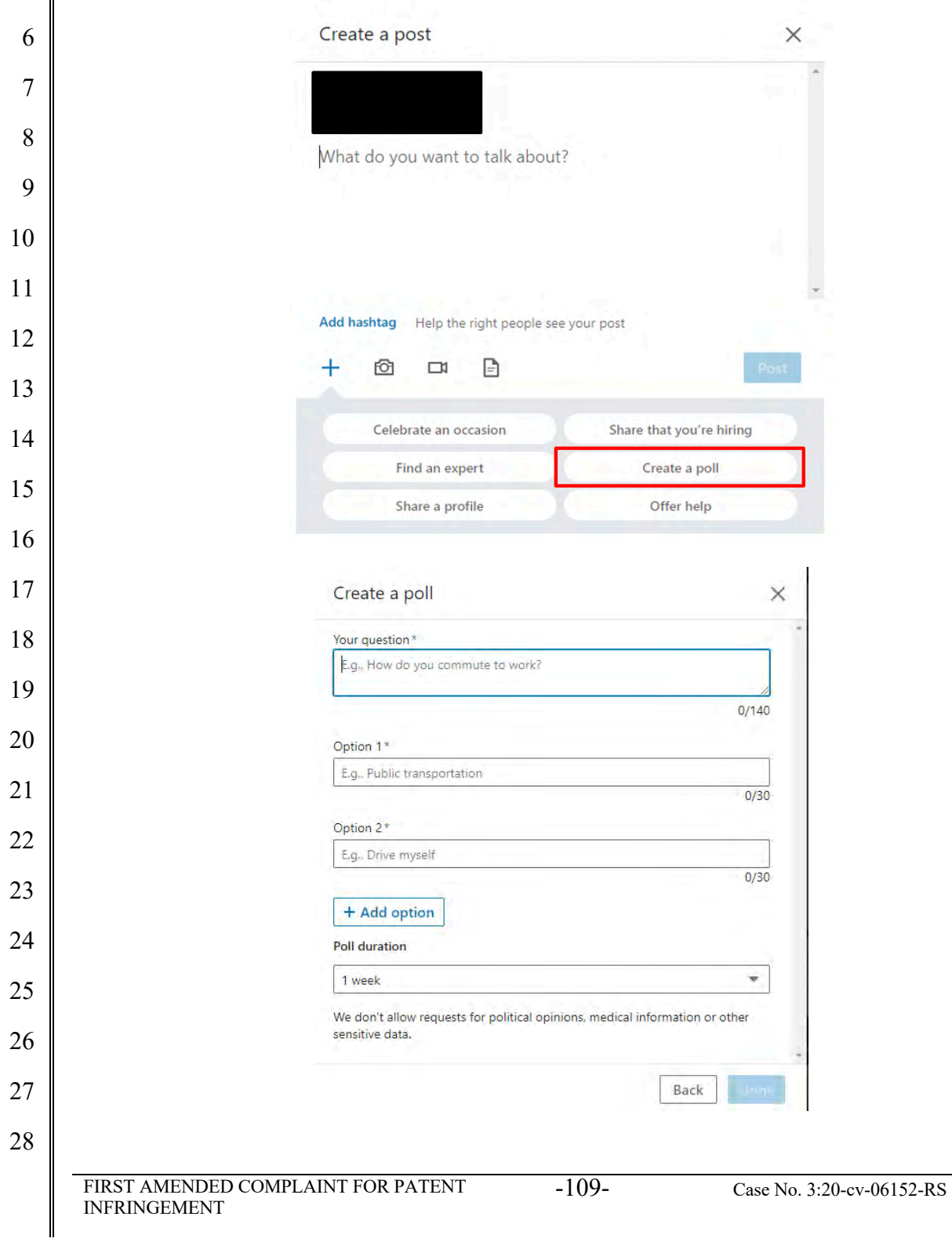

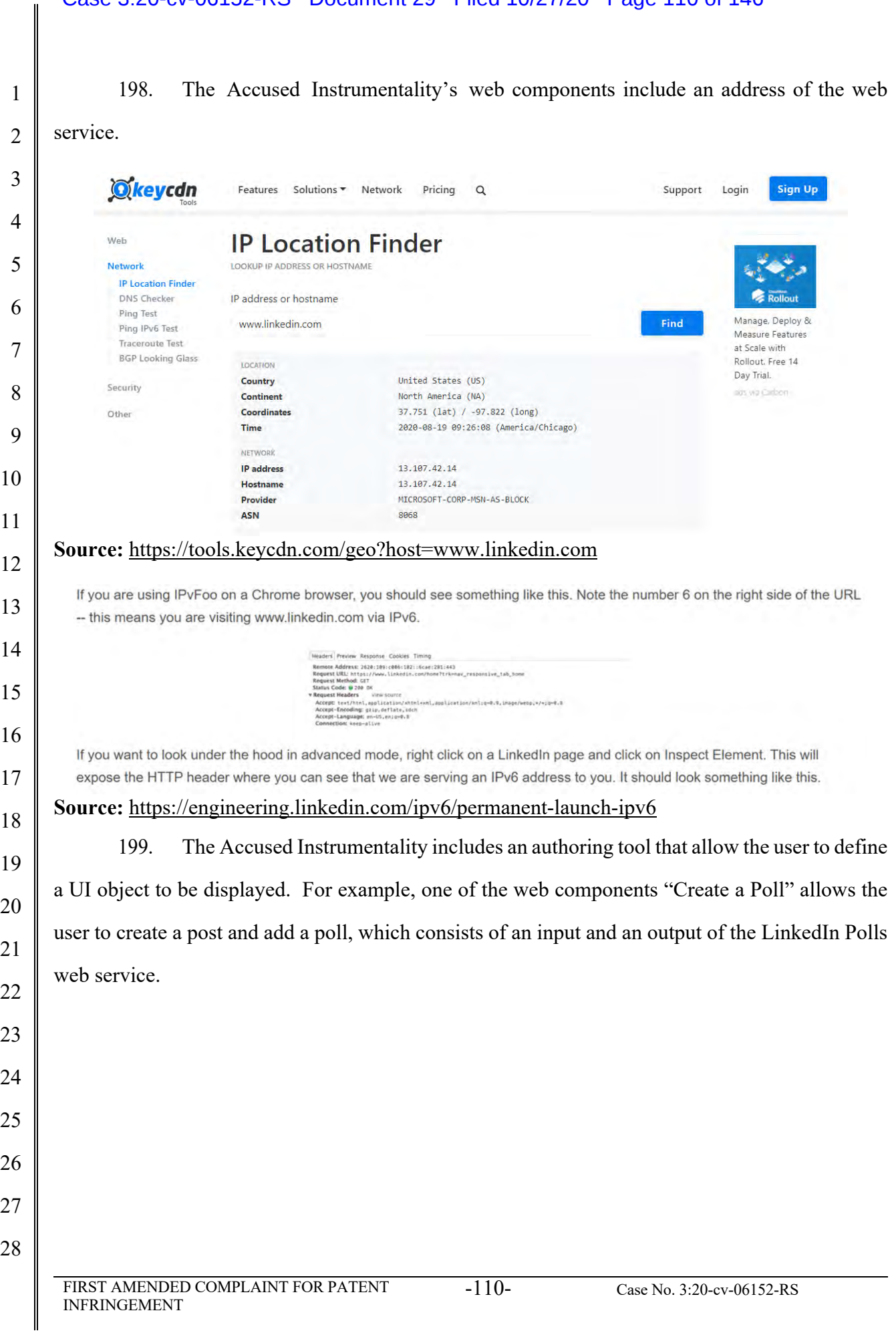

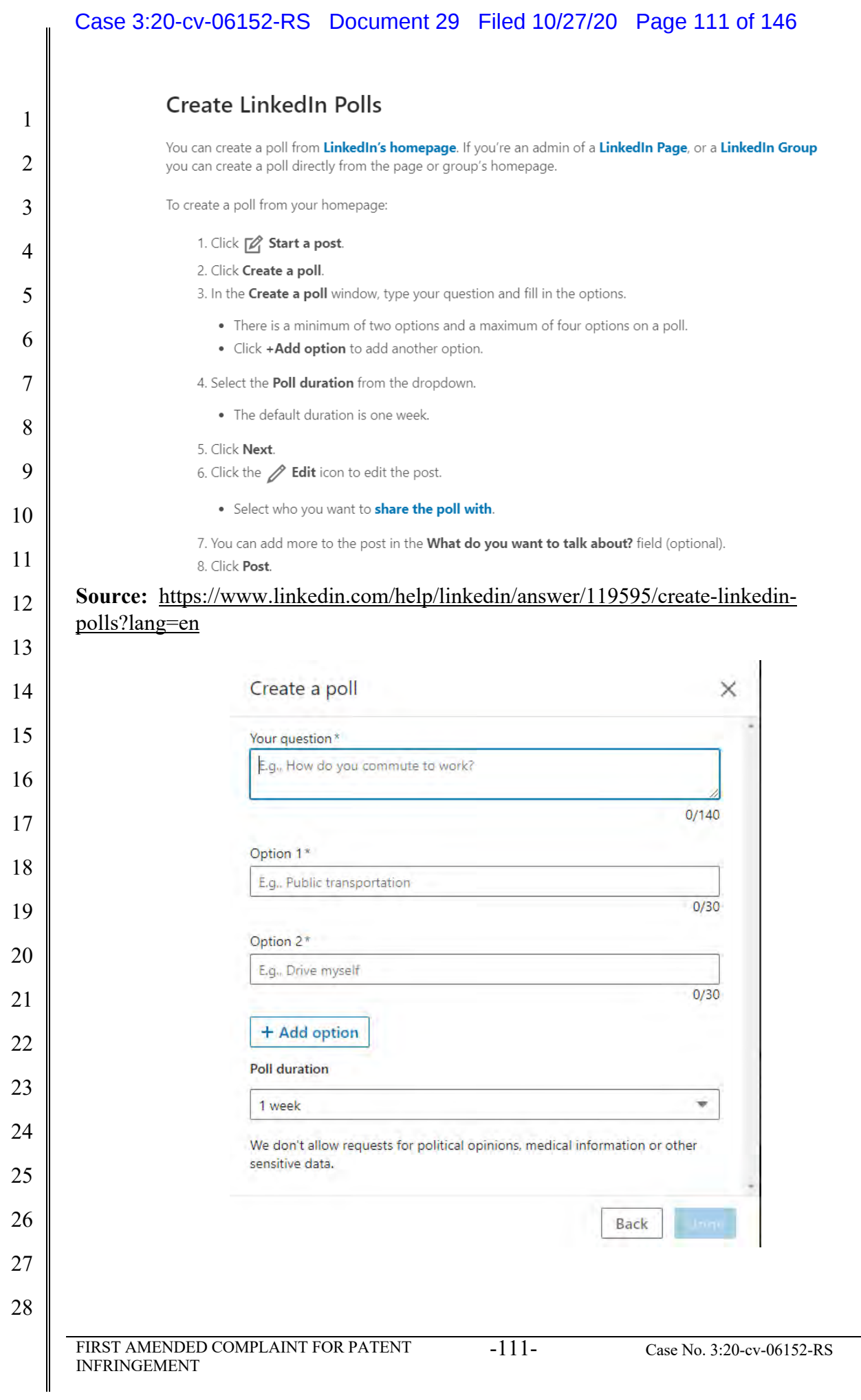

## Case 3:20-cv-06152-RS Document 29 Filed 10/27/20 Page 112 of 146

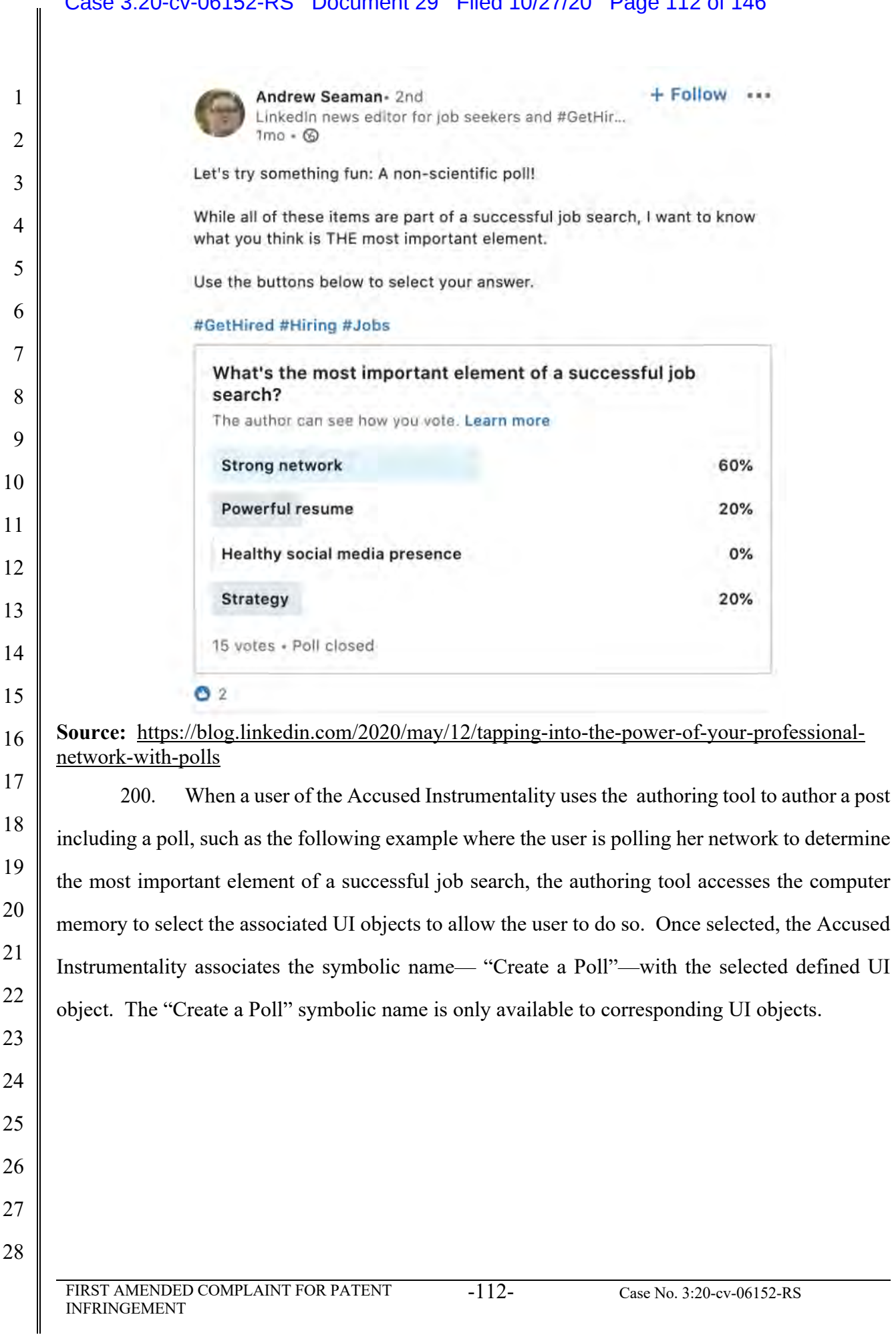

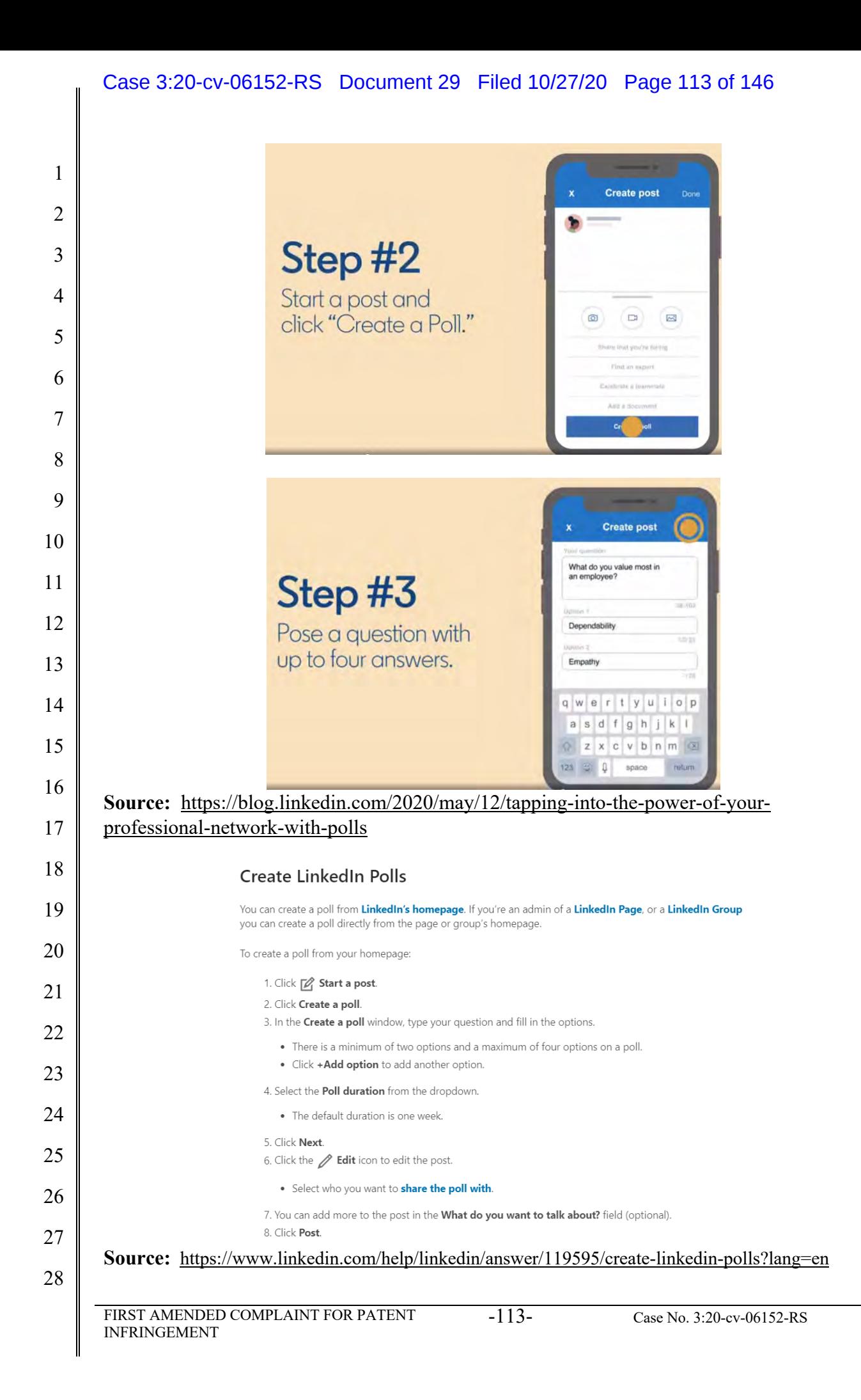

### Case 3:20-cv-06152-RS Document 29 Filed 10/27/20 Page 114 of 146

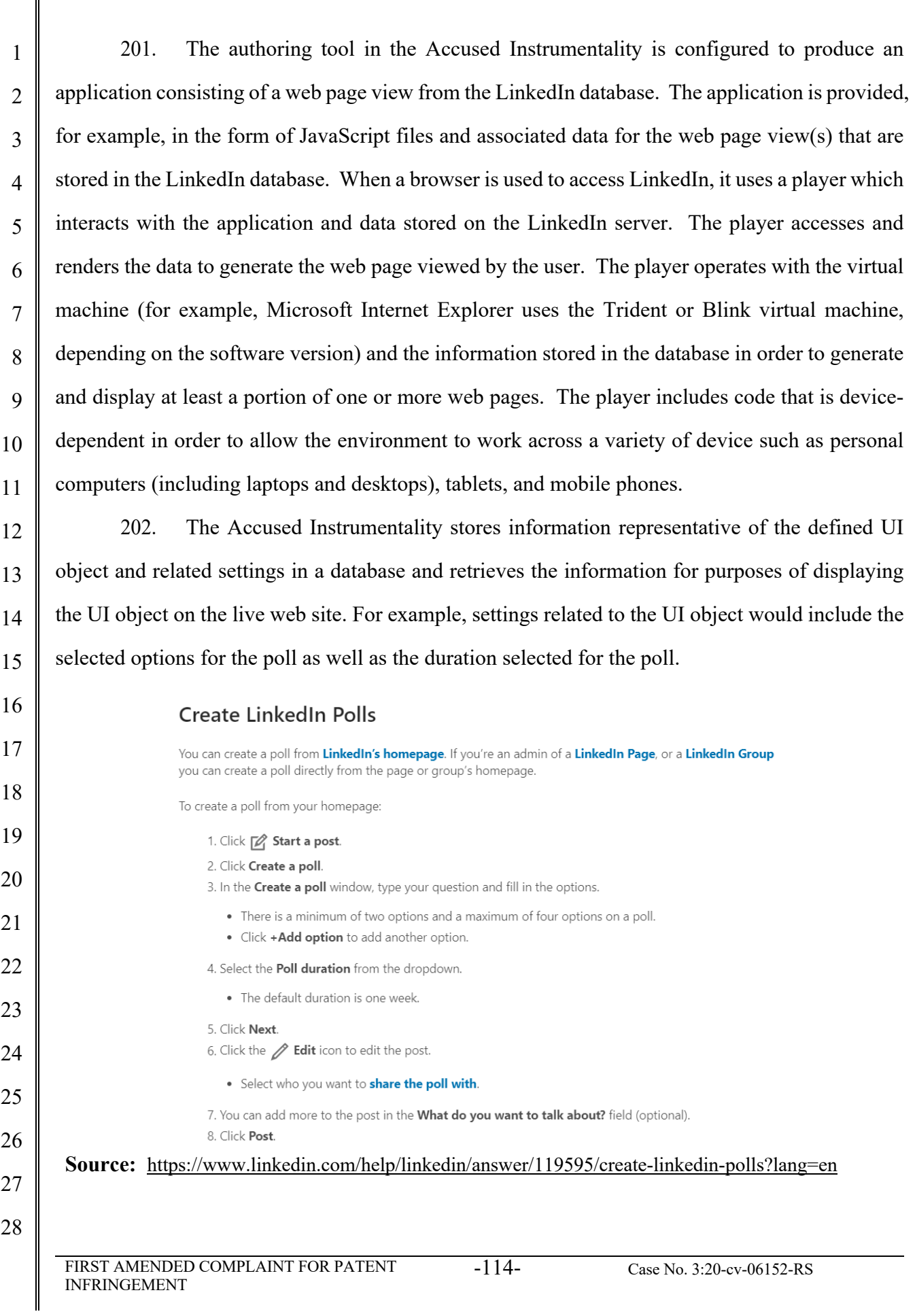

#### Case 3:20-cv-06152-RS Document 29 Filed 10/27/20 Page 115 of 146

 203. In the example below, the Accused Instrumentality stores the "What do you value most in an employee?" selections made by the user and retrieves those selections for displaying to the user's network.

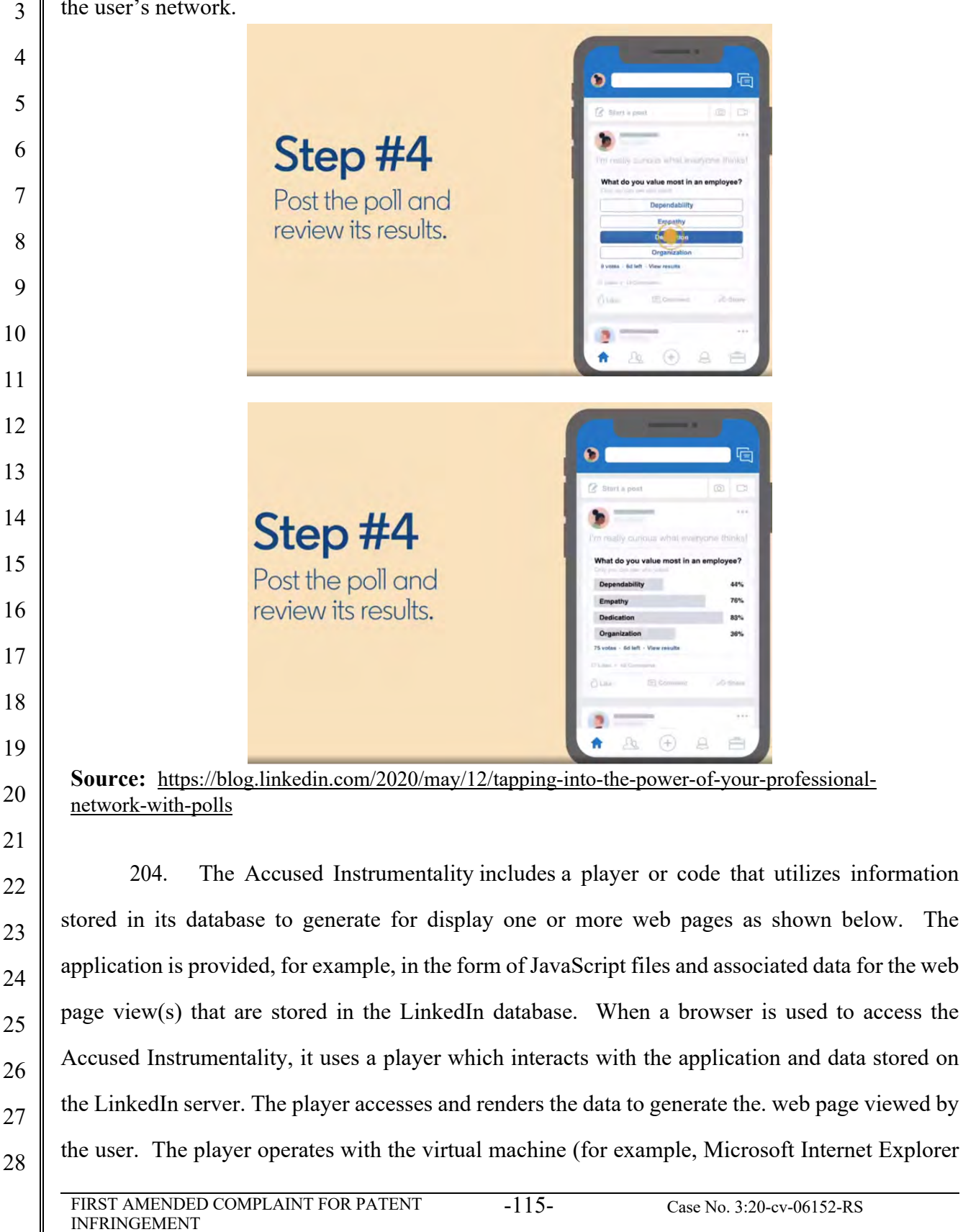

#### Case 3:20-cv-06152-RS Document 29 Filed 10/27/20 Page 116 of 146

uses the Trident or Blink virtual machine, depending on the software version) and the information stored in the database in order to generate and display at least a portion of one or more web pages. The player includes code that is device-dependent in order to allow the environment to work across a variety of devices such as personal computers (including laptops and desktops), tablets, and mobile phones.

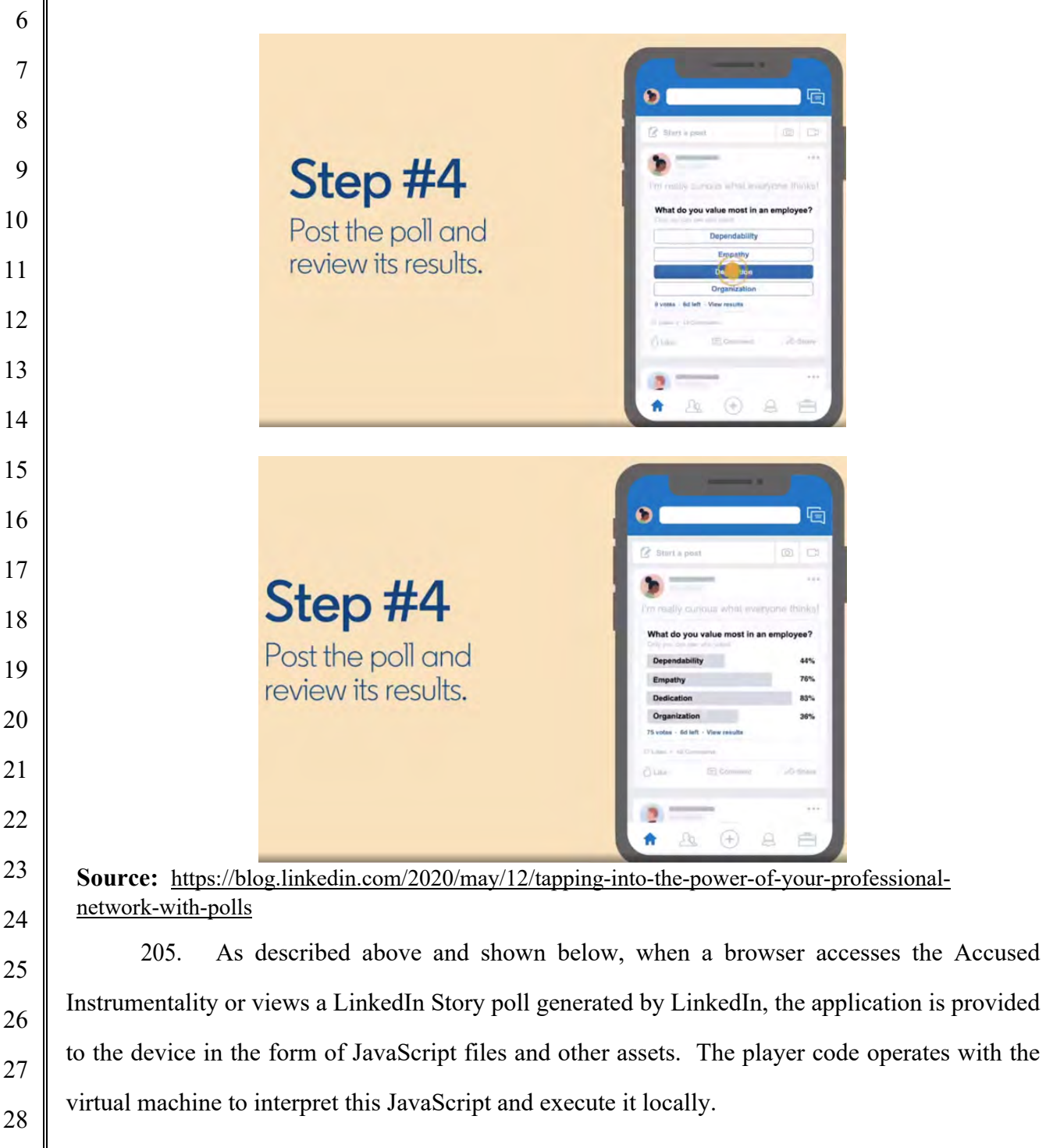

## Case 3:20-cv-06152-RS Document 29 Filed 10/27/20 Page 117 of 146

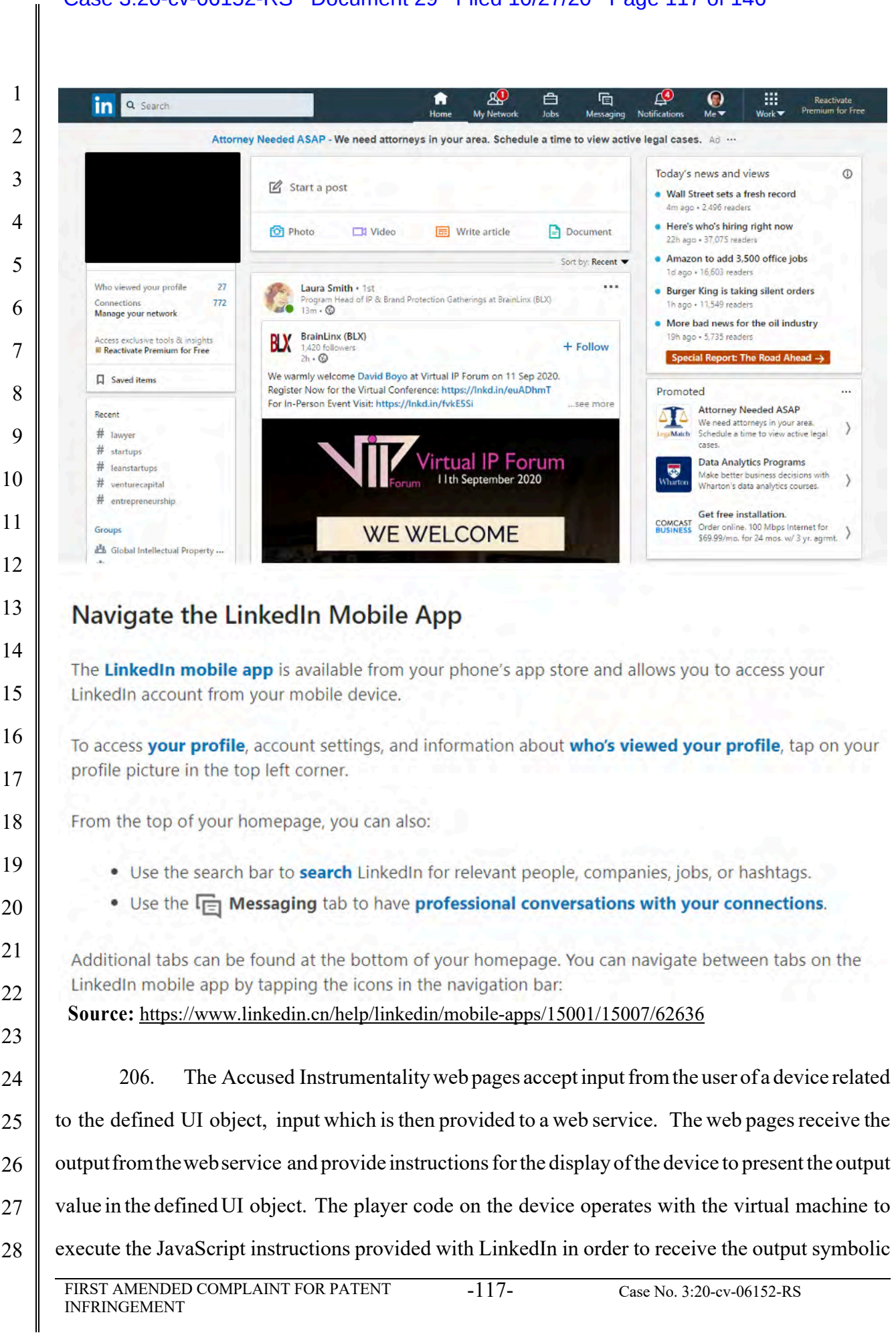

#### Case 3:20-cv-06152-RS Document 29 Filed 10/27/20 Page 118 of 146

 name and output value. The instructions also provide for the display of this output value in the UI object in order to display the appropriate data to the user. This output value is presented in the UI object for display on the device to the user.

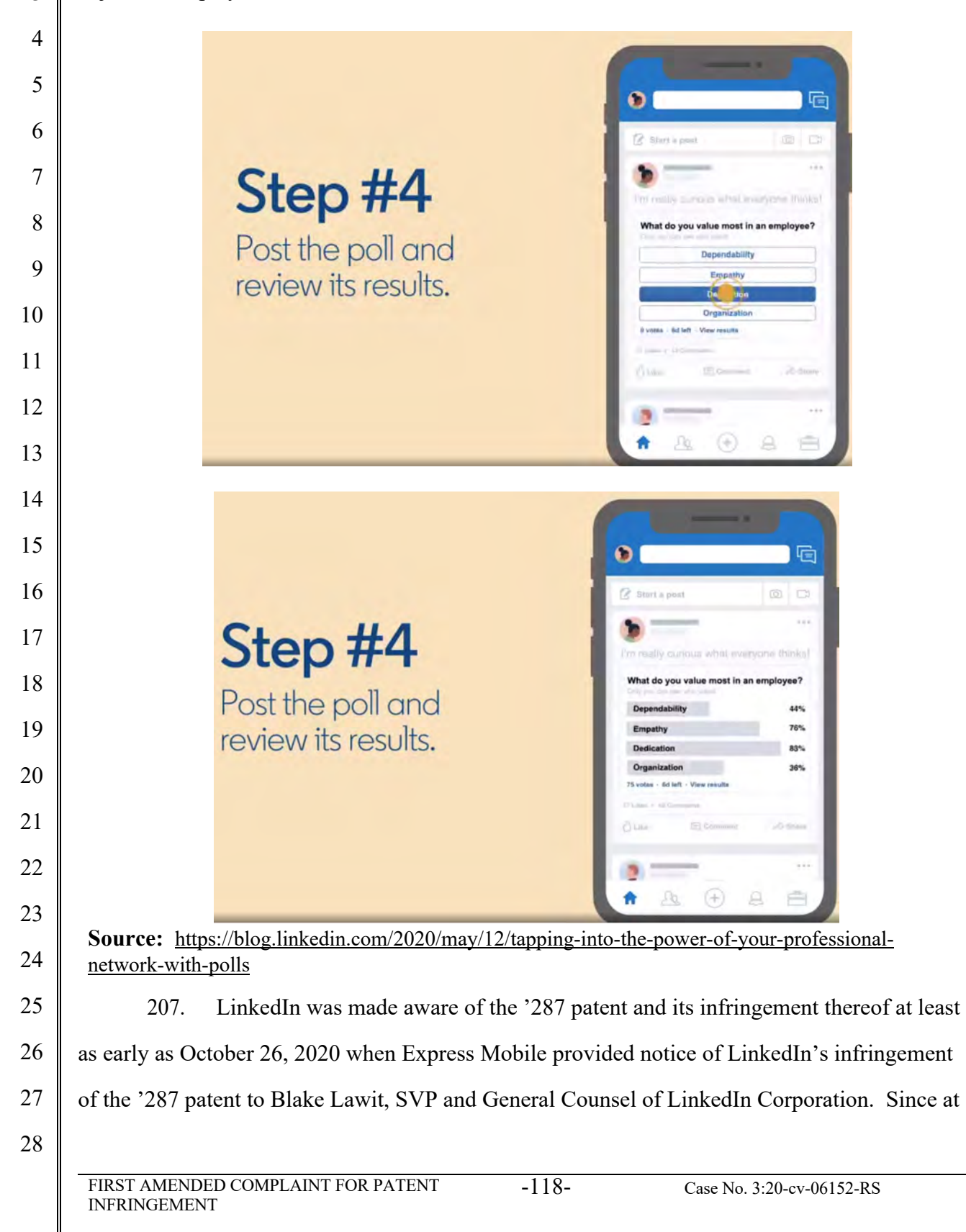

1 2 3 4 5 6 7 8 9 10 11 12 13 14 15 16 17 18 19 20 21 22 23 24 25 26 27 28 FIRST AMENDED COMPLAINT FOR PATENT INFRINGEMENT -119- Case No. 3:20-cv-06152-RS least the time LinkedIn received notice, LinkedIn has induced others to infringe at least one claim of the '287 patent under 35 U.S.C. § 271(b) by, among other things, and with specific intent or willful blindness, actively aiding and abetting others to infringe, including but not limited to LinkedIn's clients, customers, and end users, whose use of the Accused Instrumentality constitutes direct infringement of at least one claim of the '287 patent. In particular, LinkedIn's actions that aid and abet others such as customers and end users to infringe include advertising and distributing the Accused Instrumentality and providing instruction materials, training, and services regarding the Accused Instrumentality. *See e.g*., www.linkedin.com; https://www.linkedin.com/help/linkedin?lang=en; https://blog.linkedin.com/2020/may/12/tapping-into-the-power-of-your-professional-networkwith-polls; https://engineering.linkedin.com/ipv6/permanent-launch-ipv6; https://www.linkedin.com/help/linkedin/answer/119595/create-linkedin-polls?lang=en; https://www.linkedin.cn/help/linkedin/mobile-apps/15001/15007/62636; and related domains and subdomains. LinkedIn has engaged in such actions with specific intent to cause infringement or with willful blindness to the resulting infringement because LinkedIn has had actual knowledge of the '287 patent and knowledge that its acts were inducing infringement of the '287 patent since at least the date LinkedIn received notice that such activities infringed the '287 patent. 208. LinkedIn is liable as a contributory infringer of the '287 patent under 35 U.S.C. §  $271(c)$  by offering to sell, selling and importing into the United States website or web page authoring tools to be especially made or adapted for use in an infringement of the '287 patent. The Accused Instrumentality is a material component for use in practicing the '287 patent, is specifically made and is not a staple article of commerce suitable for substantial non-infringing use. 209. LinkedIn's infringement has damaged and injured and continues to damage and injure Express Mobile.

1 2

3

5

6

7

8

#### **COUNT V - INFRINGEMENT OF U.S. PATENT NO. 9,063,755**

210. Plaintiff incorporates by reference the allegations contained in paragraphs 1 to 209 above.

4 211. Microsoft has manufactured, used, sold, offered to sell and/or provided and continues to manufacture, use, sell, offer for sale and/or provide its browser-based version of the Microsoft Office Web App which comprises a system to generate code to provide content on a display of a device (the "Accused Instrumentality") that infringes, either literally or under the doctrine of equivalents, one or more claims of the '755 patent in violation of 35 U.S.C. § 271(a).

9 10 11 212. Upon information and belief, Microsoft has directly infringed at least claim 1 of the '755 patent through its Accused Instrumentality that generates code to provide content on a display of a device.

12 13 14 15 16 213. The Accused Instrumentality is a system for generating code to provide content on a display of a device. The Accused Instrumentality server delivers browser-based versions of Word, PowerPoint, Excel, and OneNote. For example, the Word Web App (shown below) generates code to provide the content below on a display of a user device, such as a desktop computer, laptop, tablet, and/or smart phone.

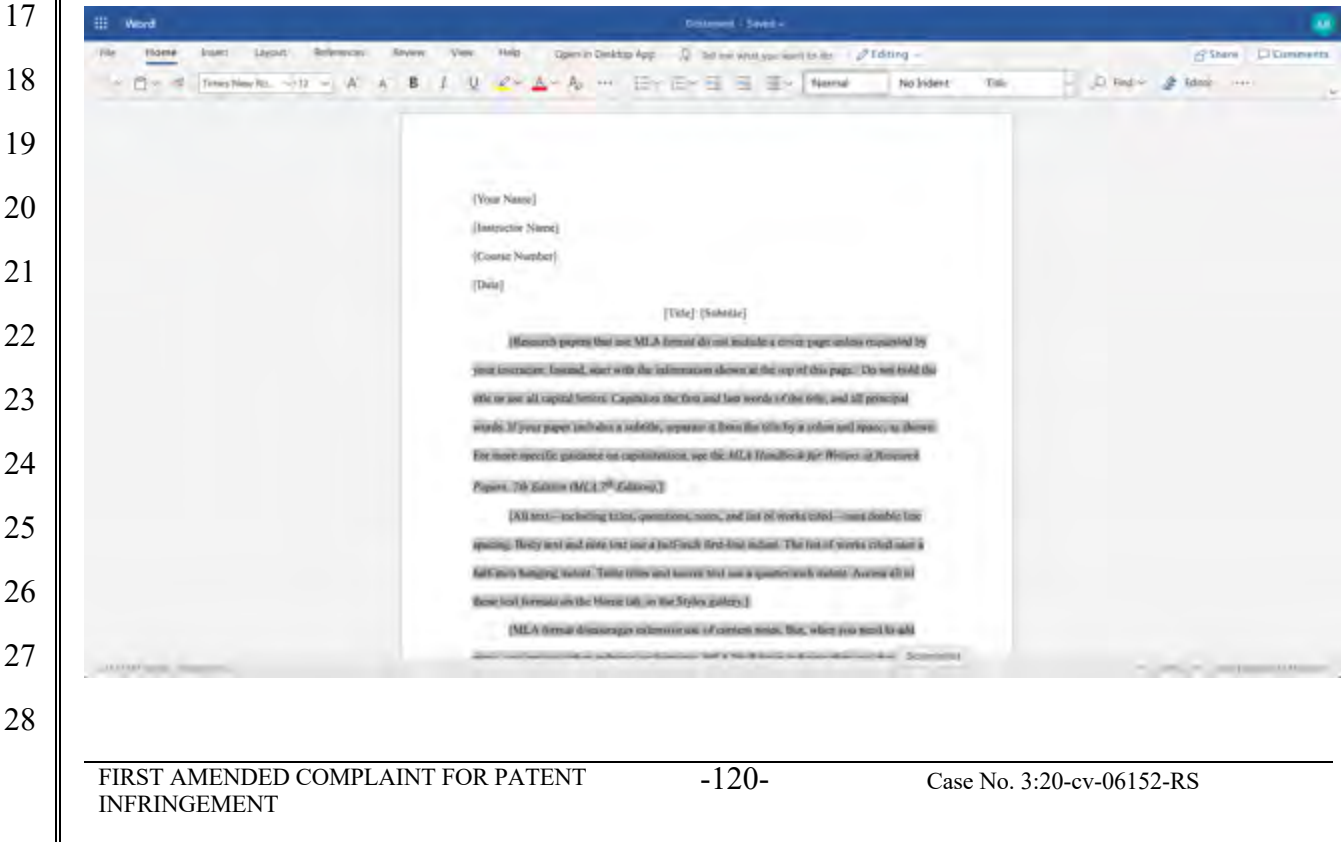

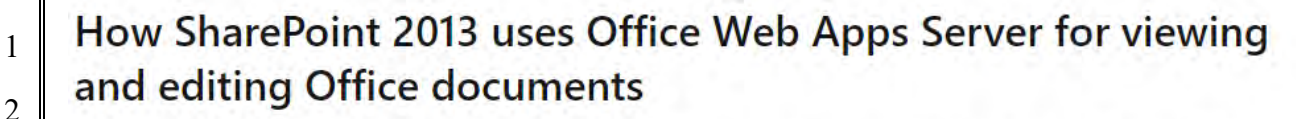

When used with SharePoint Server 2013, Office Web Apps Server provides updated versions of Word Web App, Excel Web App, PowerPoint Web App, and OneNote Web App. Users can view and, in some cases, edit Office documents in SharePoint libraries by using a supported web browser on computers and on many mobile devices, such as Windows Phones, iPhones, iPads, and Windows 8 tablets. Among the many new features in Office Web Apps, improved touch support and editing capabilities enable users of iPads and Windows 8 tablets to enjoy editing and viewing Office documents directly from their devices.

The following illustration summarizes the viewing and editing capabilities of Office Web Apps on different kinds of devices.

#### Viewing and editing capabilities of Office Web Apps

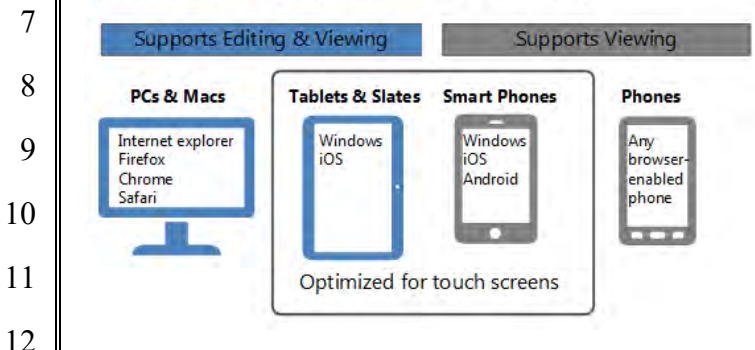

**Source:** https://docs.microsoft.com/en-us/webappsserver/office-web-apps-server-overview

214. The Accused Instrumentality stores the content and settings adjustments in a database, both locally and on Microsoft's external database servers.

#### Differences between the Office Web Apps deployment models

Office Web Apps then and now

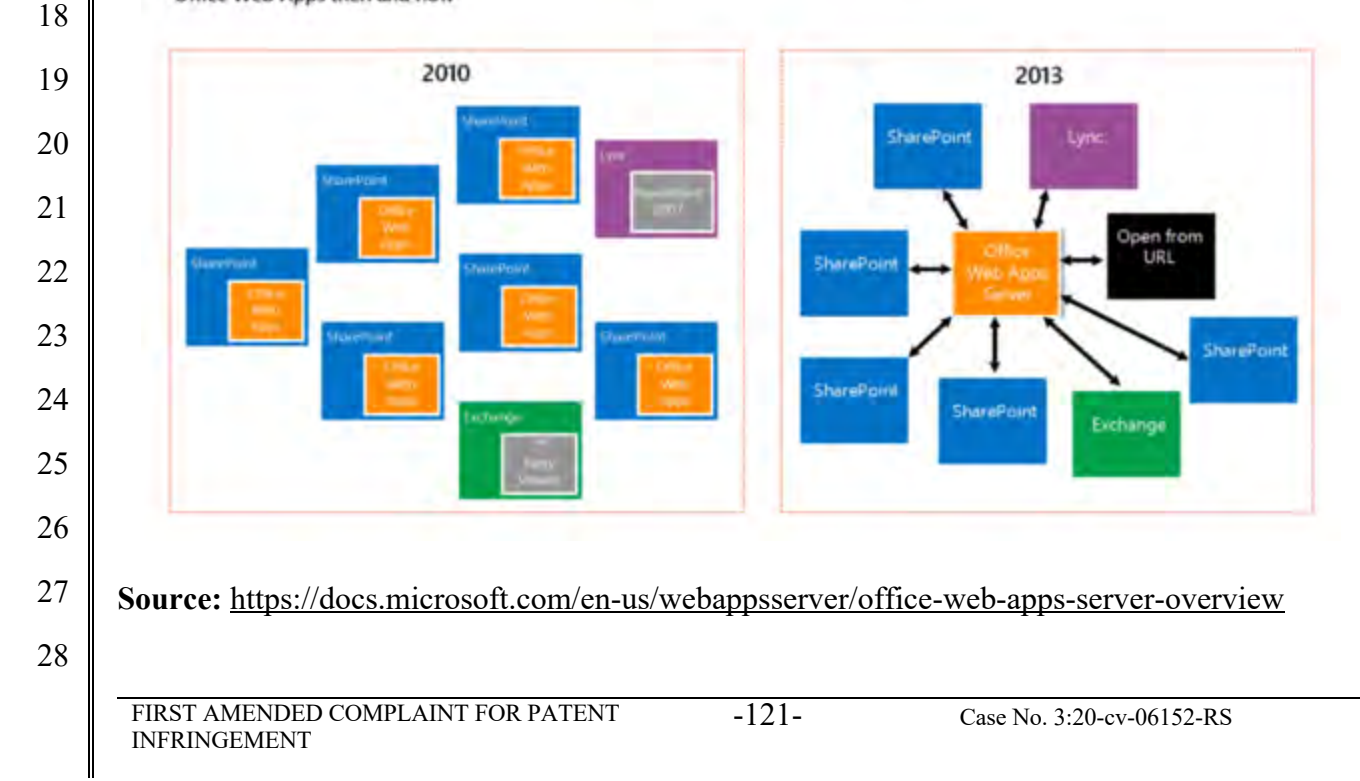

#### Case 3:20-cv-06152-RS Document 29 Filed 10/27/20 Page 122 of 146

 215. The various menus in the Accused Instrumentality include symbolic names for web components such as "Table" and "TableContainer," a component that can be evoked by the corresponding symbolic name. The Table component is related to table inputs and display outputs of the Accused Instrumentality web service, obtained over a network by the user. The component's name is a character string that is not a persistent address or pointer to an output value. The Table component is associated with a data format class type corresponding to a subclass of UI objects (in this case, Tables in a Word document), and where this symbolic name has a preferred UI object (the Table).

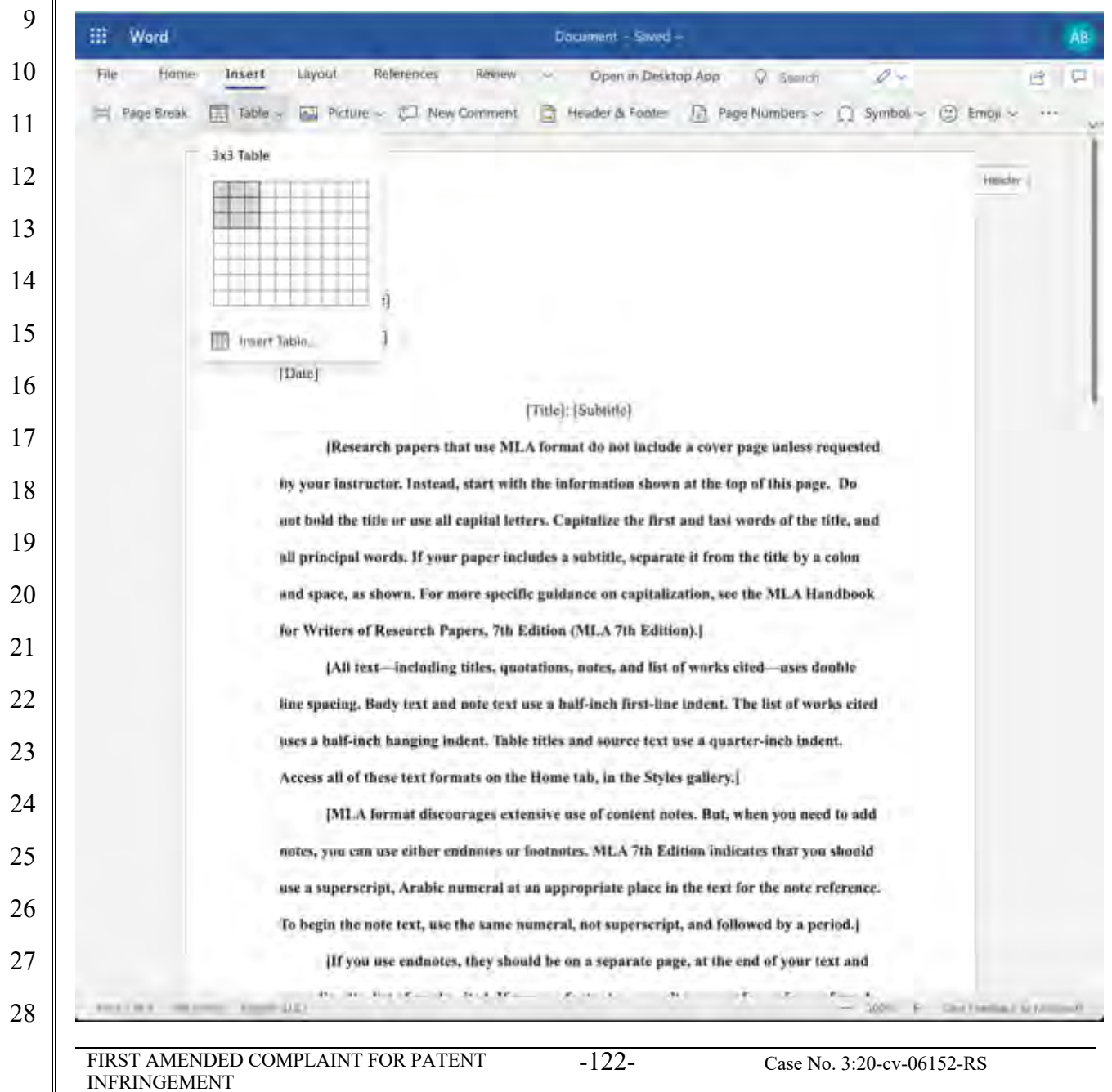

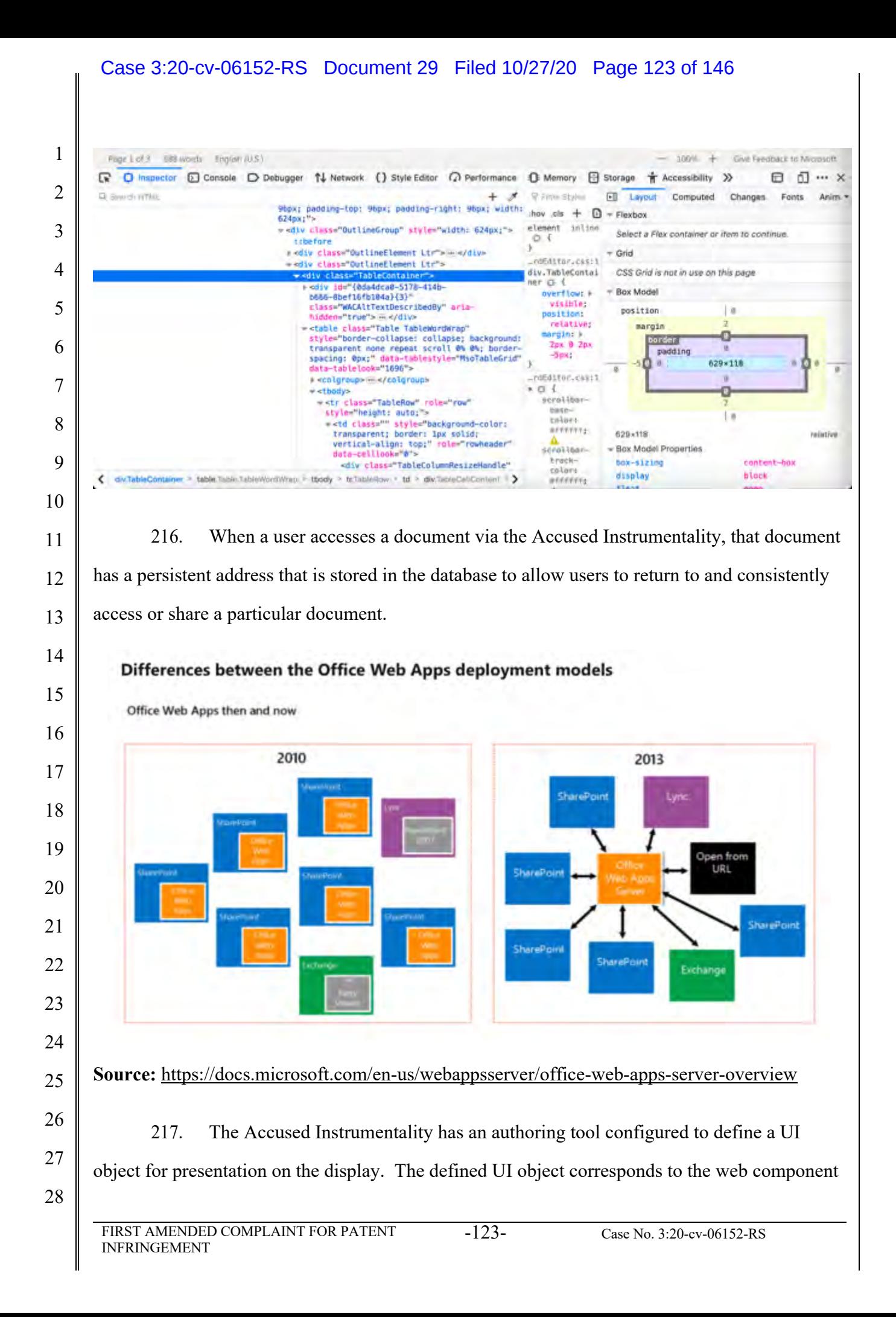

#### Case 3:20-cv-06152-RS Document 29 Filed 10/27/20 Page 124 of 146

 included in said registry selected from the group consisting of an input of the web service and an output of the web service. For example, the various menus in the Accused Instrumentality include symbolic names for web components such as "Table" and "TableContainer," a component that can be evoked by the corresponding symbolic name. The Table component is related to table inputs and display outputs of the Accused Instrumentality web service, obtained over a network by the user.

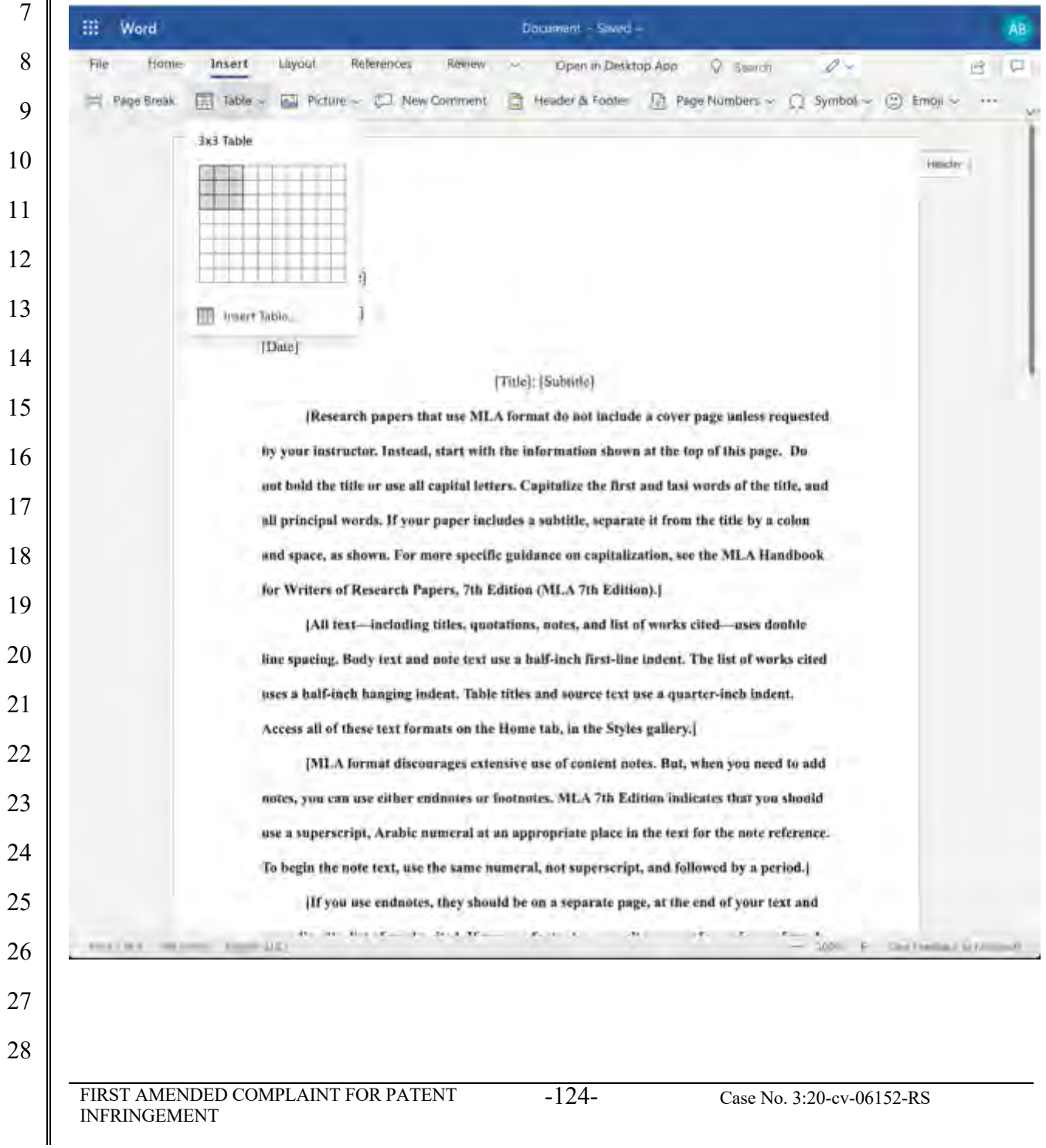

#### Case 3:20-cv-06152-RS Document 29 Filed 10/27/20 Page 125 of 146

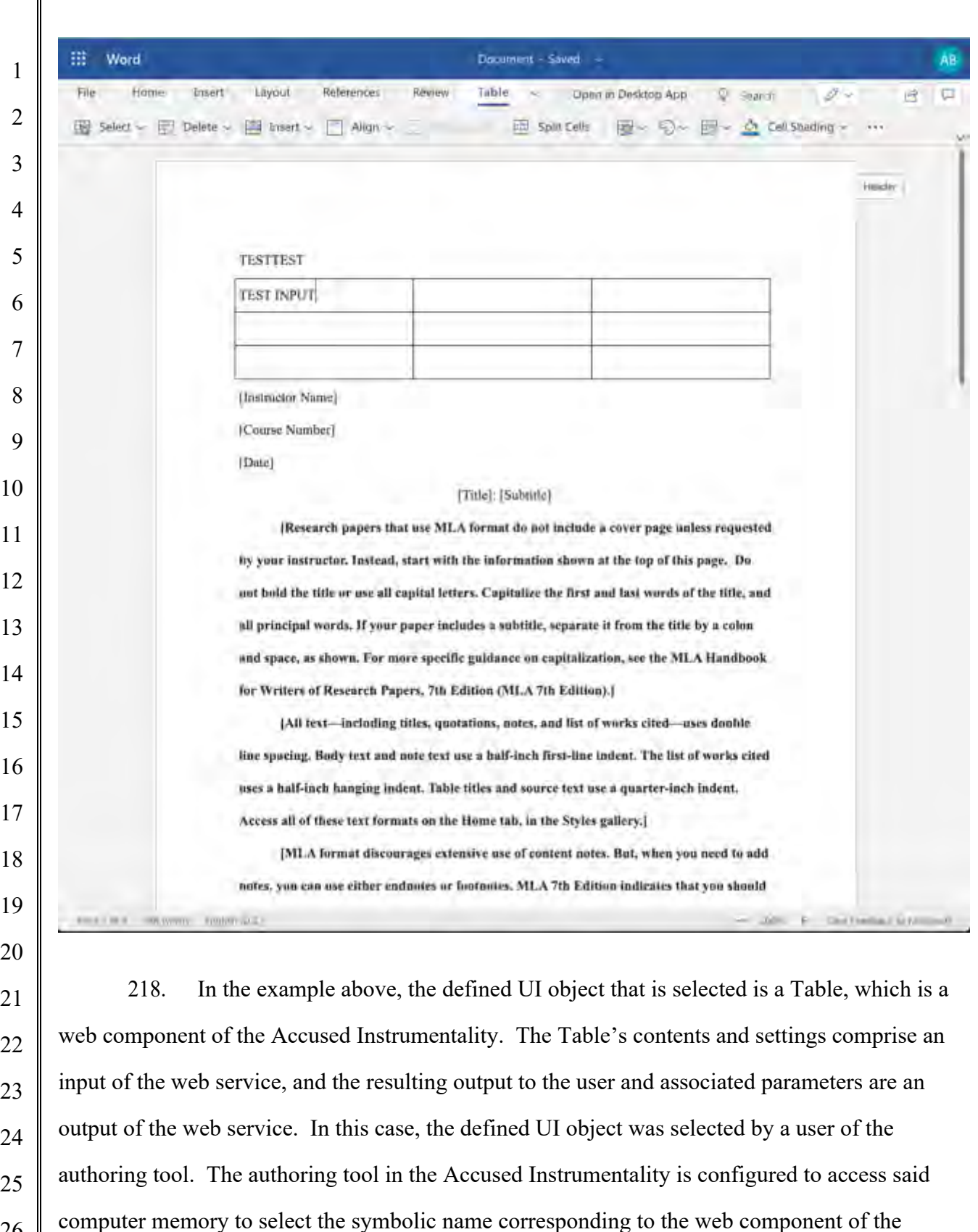

 defined UI object. For example, the Accused Instrumentality accesses page components such as

 Tables and their associated data from memory as shown below.

 $\parallel$ 

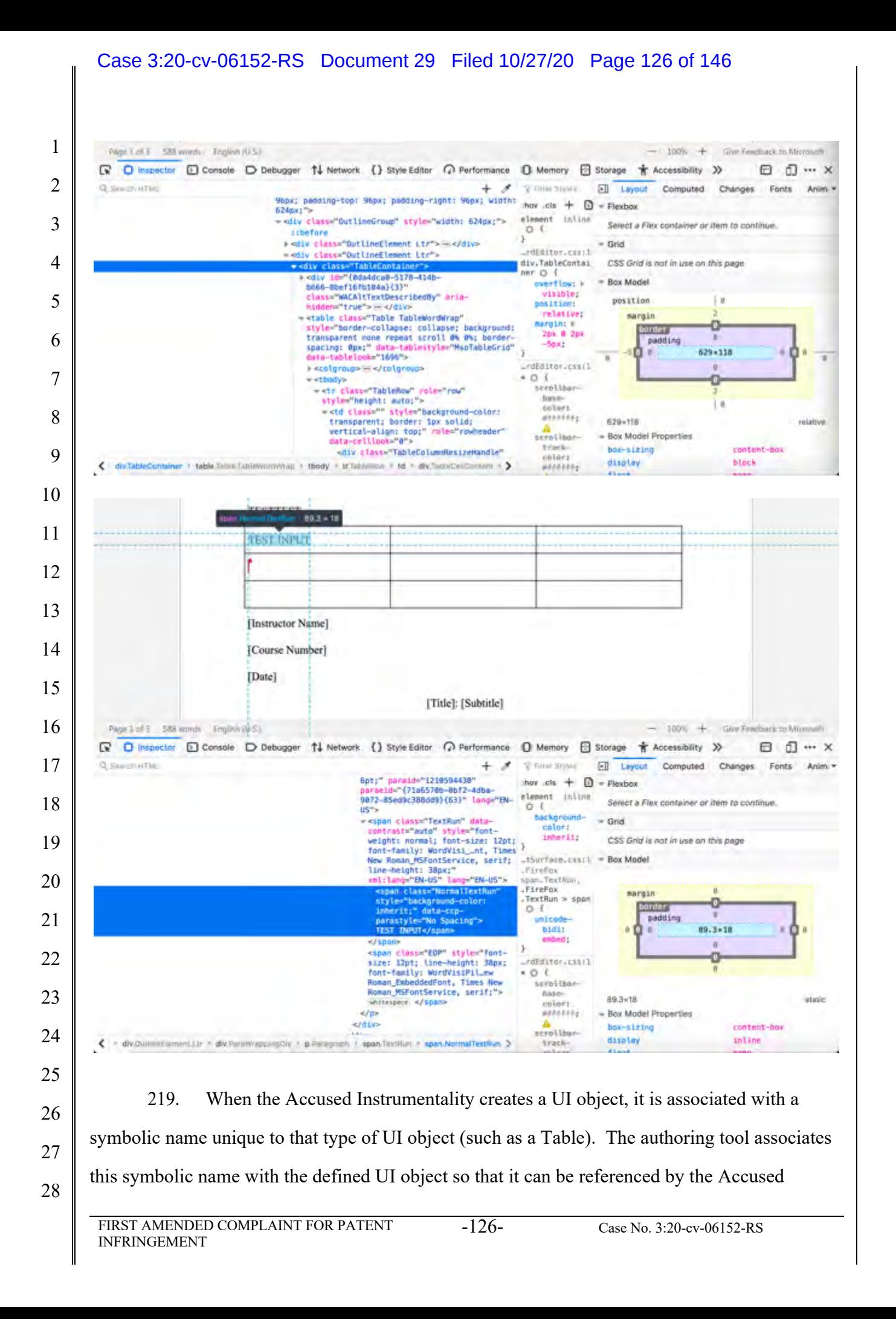

#### Case 3:20-cv-06152-RS Document 29 Filed 10/27/20 Page 127 of 146

1 2 3 4 5 6 7 8 9 10 11 12 13 Instrumentality at a later time. This data will be committed to the database by the authoring tool as demonstrated below. The authoring tool in the Accused Instrumentality is configured to build an application consisting of one or more web page views from the Microsoft database. The application is provided, for example, in the form of JavaScript files and associated data for the web page views that are stored in the Microsoft database. When a browser is used to access the Accused Instrumentality, it uses a player which interacts with the application and data stored on the Microsoft server. The player accesses and renders the data to generate the web page viewed by the user. The player operates with the virtual machine (for example, Microsoft Internet Explorer uses the Trident or Blink virtual machine, depending on the software version) and the information stored in the database in order to generate and display at least a portion of one or more web pages. The player includes code that is device-platform-dependent in order to allow the environment to work across a variety of devices such as personal computers (including laptops and desktops), tablets, browsers, and mobile phones.

> $\n **G**\n **Interector**\n$ □ Console D Debugger 1↓ Network () Style Editor ○ Performance □ Memory □ Storage ★ Accessibil G. County HTML /1811/Woncaleti.is"it" concrete bB.sensResourceFailure("https://c1-word-edit-15.cdn.office.net:443 /we/s/181311441807\_App\_Scripts/1033/NoncaIntl.js"); script- even seript arc="https://c1-word-edit-15.cm.office.net:443/we/s/1813114410#7\_App\_Scripts/1033/wordEditorInti,}s - Print (avassing) - The Contract Contract Contract Contract Contract Contract Contract Contract Contract Contract Contract Contract Contract Contract Contract Contract Contract Contract Contract Contract Contract Contract http://www.https://endiatedurceFallure/"https://cl-word-edit-15.cdn.office.net:443/we/s/1613114418 /WordFaitor.js"); "anonymous"-/script- www. NordEsitor.js");" crosserio rworwsaster.pr<br>|acrigs||rest="https://cl-word-edit-15.cdn.pffice.net:443/ve/s/161311441007\_App\_Stripts/jSamity.js"||you"\ext/ja<br>|defer="" colour"u isLT=rew Date(): if (performance && performanie.mark) perf\_n.pffice.net:44 define < + diama-hazes num-40 + dia + diamaisonComa most -41 × diving (i) + div > divin-hoost lima.com -52 + div === 330 = divinatorRibbonContains

14

15

16

17

18

19

20

21

22

220. As described and shown above, when a browser accesses Web Apps built by a Microsoft user, the application is provided to the device in the form of JavaScript files and other assets. The browser's player interprets this JavaScript and executes it locally.

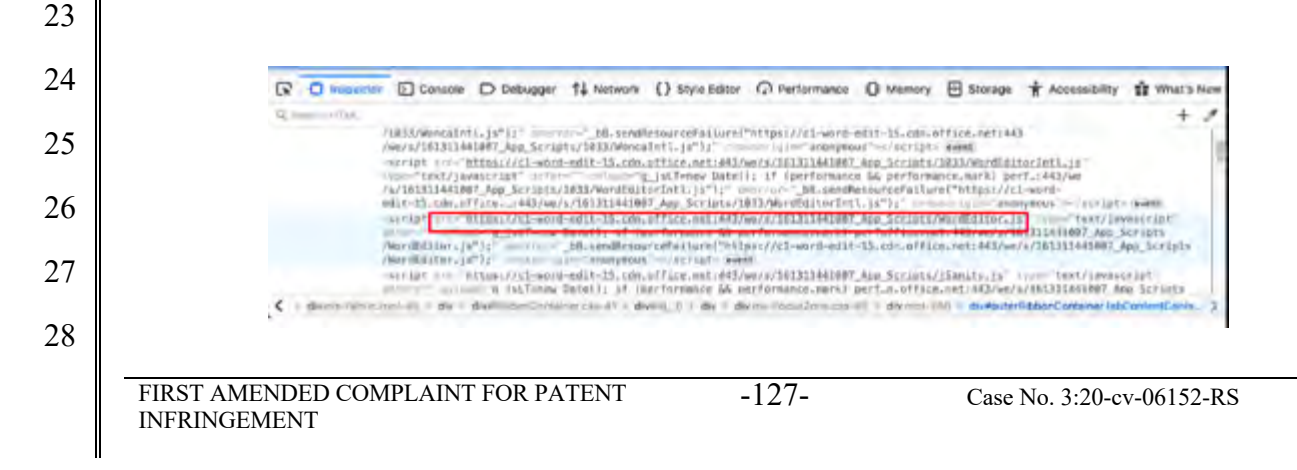

221. The Accused Instrumentality includes UI objects (such as text fields and tables) that are configured to receive input and generate visual output. Interaction by the user with the Accused Instrumentality allows the App to store any input values in the Microsoft database. The web service also uses that same data to generate and display output values associated with these inputs when displaying data from the database to the user.

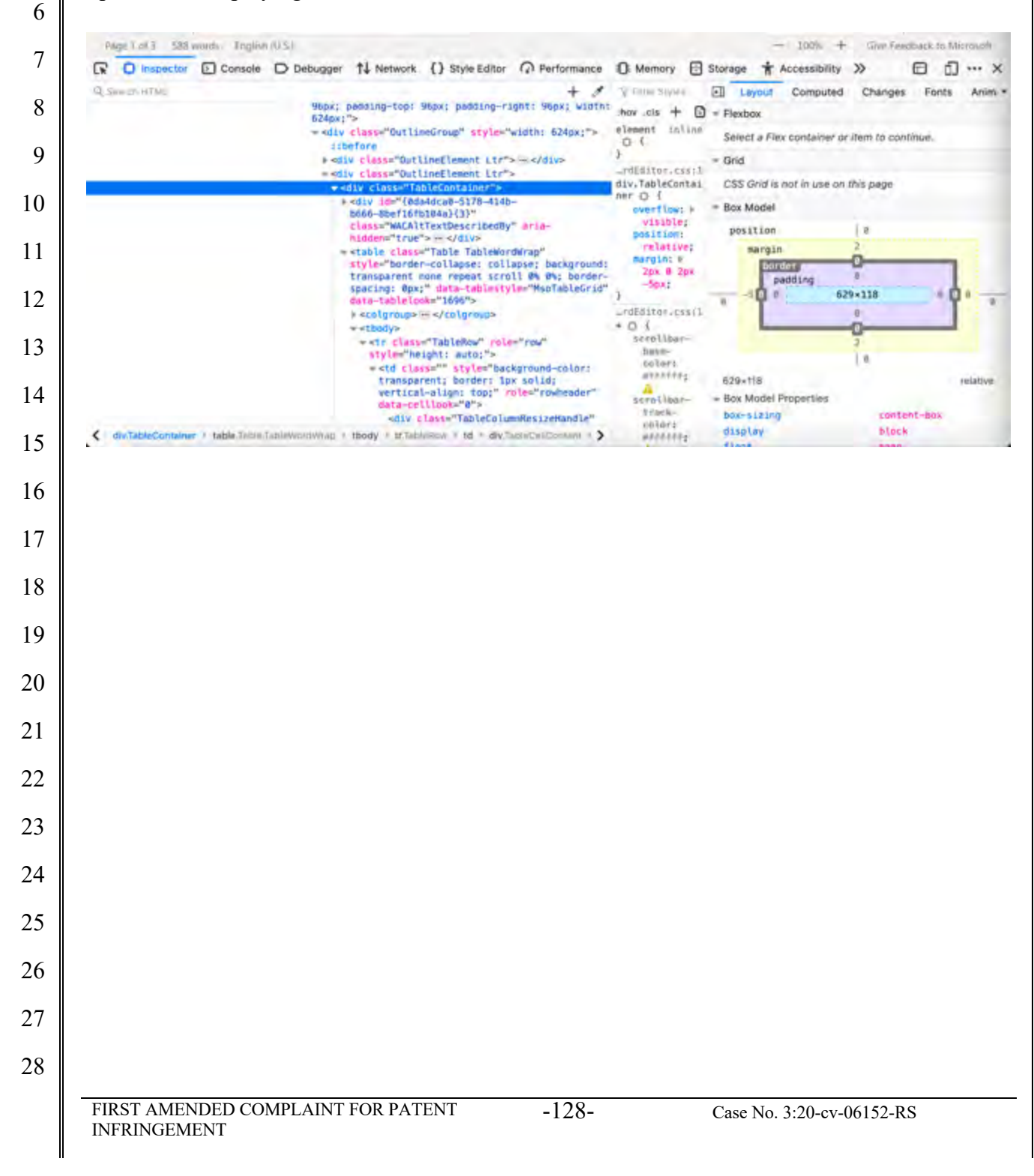

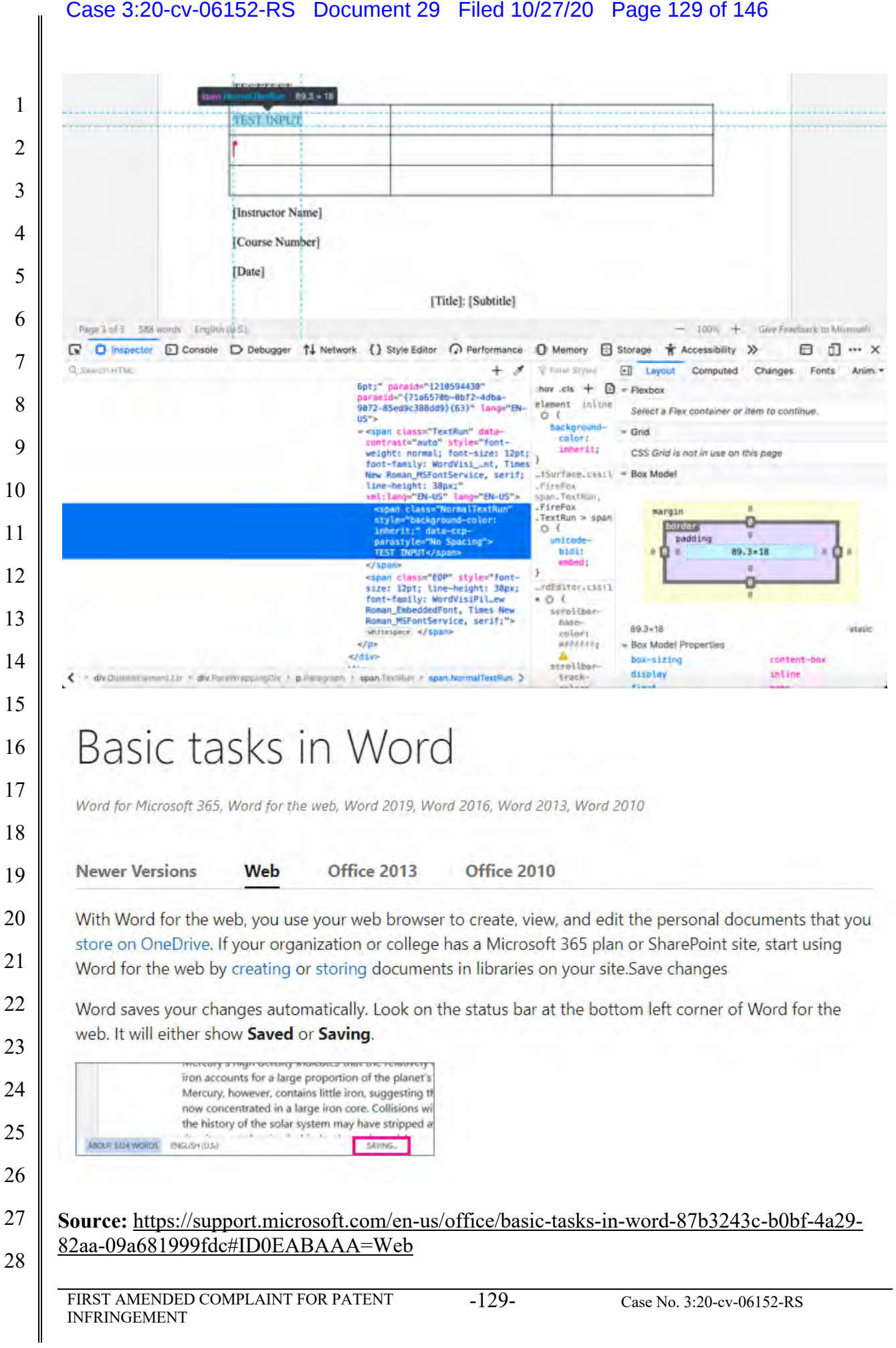

#### Case 3:20-cv-06152-RS Document 29 Filed 10/27/20 Page 130 of 146

 222. The player code on the device operates with the virtual machine to execute the JavaScript instructions provided with the Accused Instrumentality in order to query the database for the output symbolic names and output values. The instructions also provide for the display of these one or more output values in the UI object in order to display the appropriate data to the user.

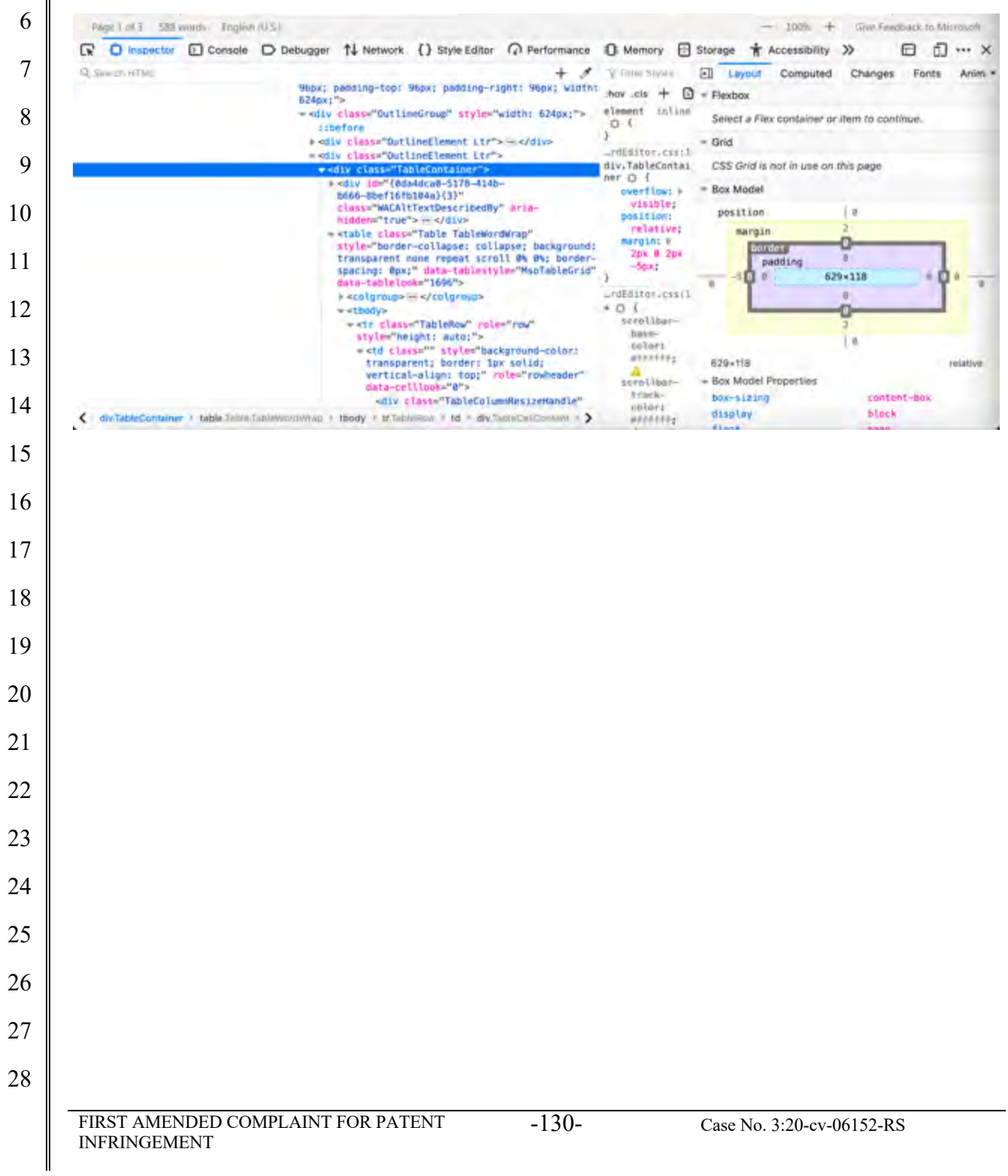

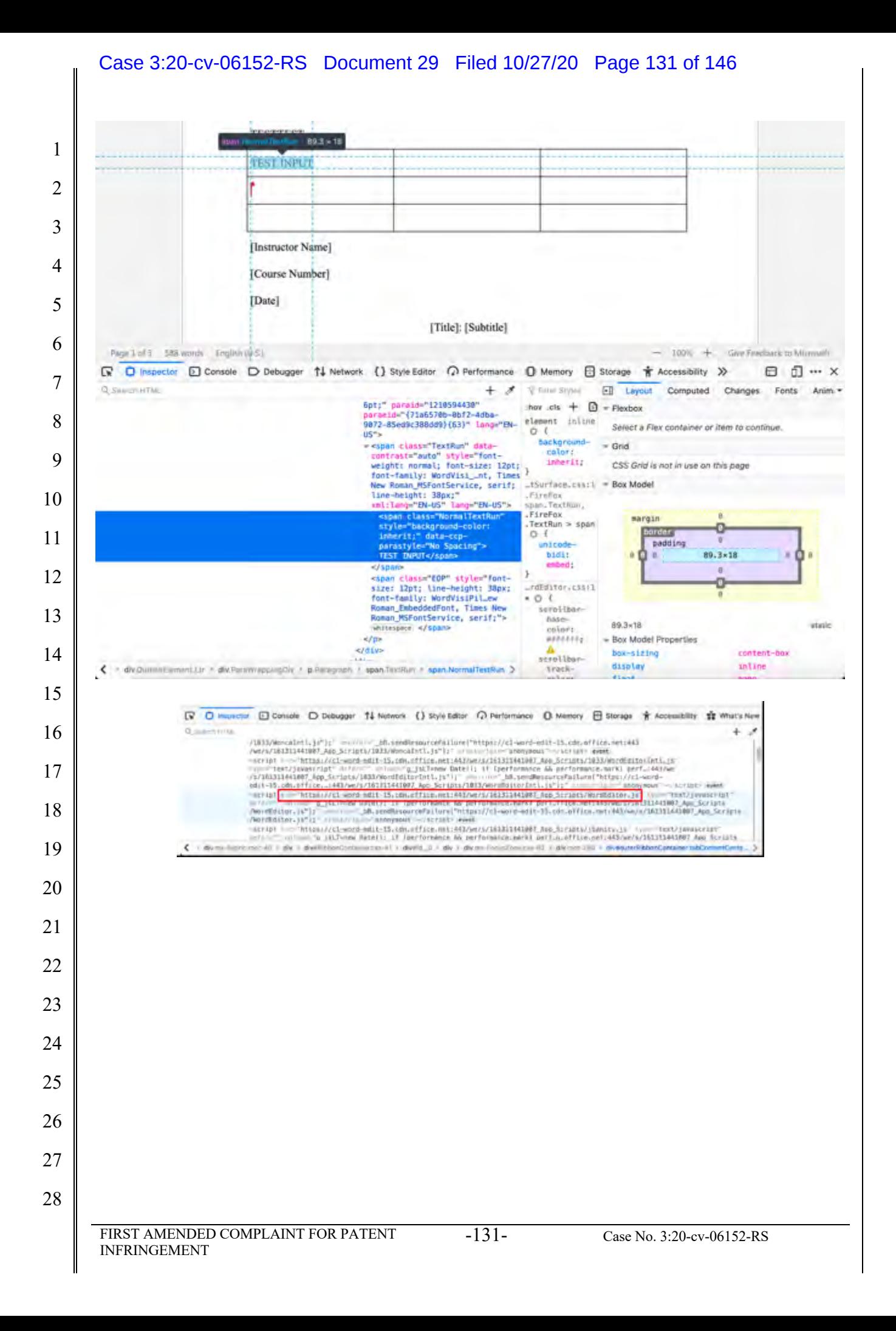

# Work together on the same doc

1

2

3

8

9

10

11

12

To work together in Word for the web, you edit a document as you normally would. If others are also editing it, Word for the web alerts you to their presence. You can see everyone who is currently working in the document by clicking in the ribbon.

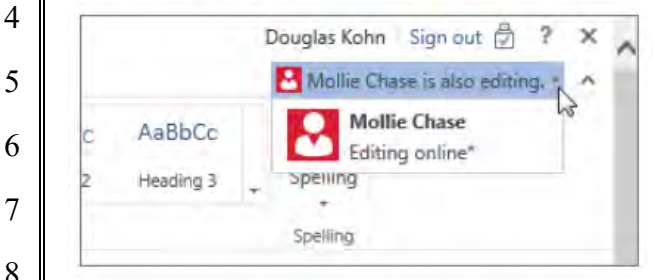

Clicking on an author's name jumps you to where they're working in the doc. And you'll see the changes they make as they're happening. They can be working in Word for the web, Word 2010 or later, or Word for Mac 2011.

### **Source:** https://support.microsoft.com/en-us/office/basic-tasks-in-word-87b3243c-b0bf-4a29- 82aa-09a681999fdc#ID0EABAAA=Web

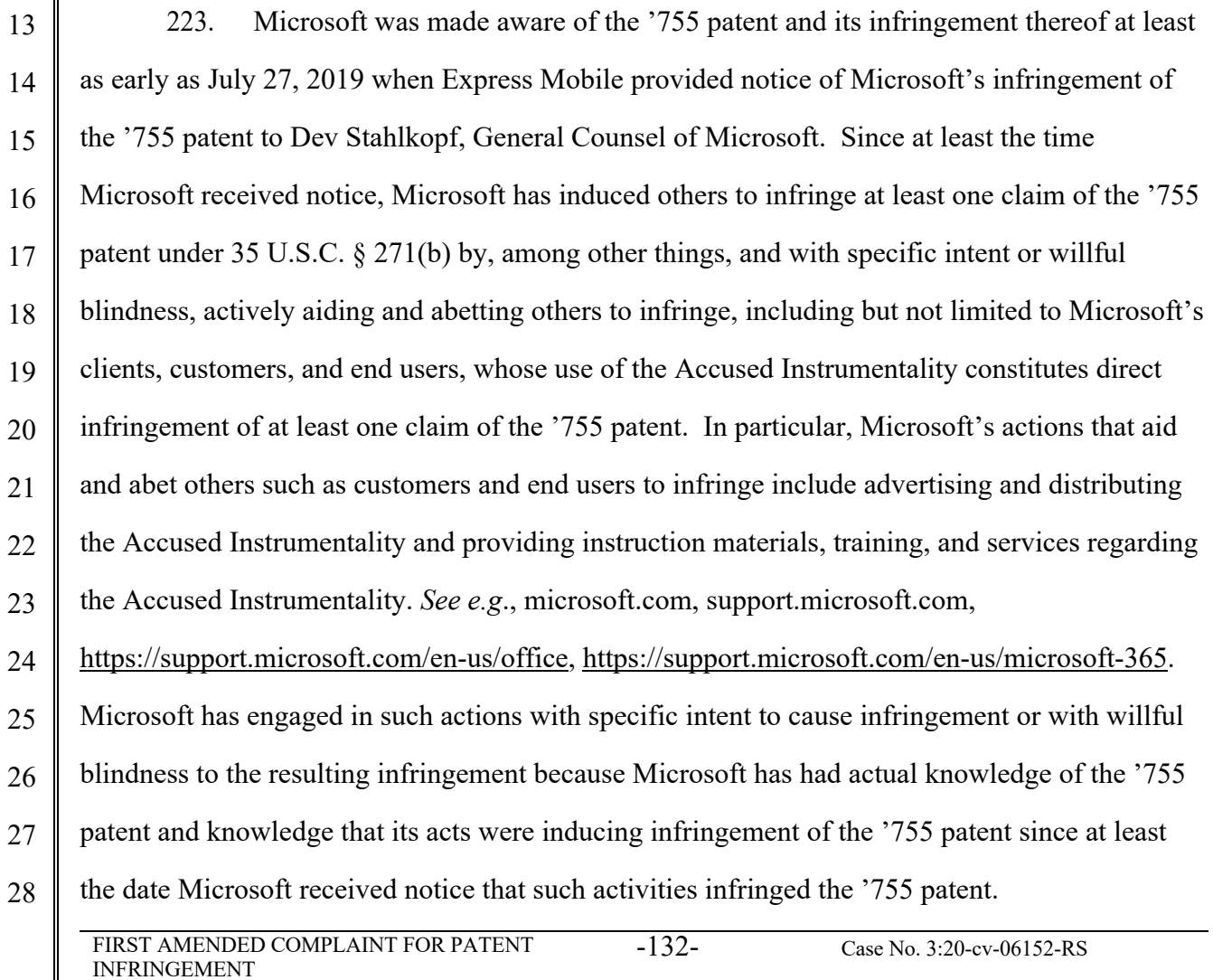

#### Case 3:20-cv-06152-RS Document 29 Filed 10/27/20 Page 133 of 146

1 2 3 4 5 6 224. Microsoft is liable as a contributory infringer of the '755 patent under 35 U.S.C. §  $271(c)$  by offering to sell, selling and importing into the United States website or web page authoring tools to be especially made or adapted for use in an infringement of the '755 patent. The Accused Instrumentality is a material component for use in practicing the '755 patent, is specifically made and is not a staple article of commerce suitable for substantial non-infringing use.

7 8 9 10 11 12 13 14 225. Upon information and belief, since the date of its receipt of notice, Microsoft's infringement of the '755 patent has been willful and intentional under the standard announced in *Halo Elecs., Inc. v. Pulse Elecs., Inc.,* 136 S.Ct. 1923, 195 L.Ed 2d 278 (2016). Since at least July 27, 2019, Microsoft has willfully infringed the '755 patent by refusing to take a license and continuing to make, use, test, sell, license, and/or offer for sale/license the Accused Instrumentality. Microsoft has been aware that it infringes the '755 patent since at least July 27, 2019 and instead of taking a license, Microsoft has opted to make the business decision to "efficiently infringe" the '755 patent. In doing so, Microsoft willfully infringed the '755 Patent.

15 16 226. Microsoft's infringement has damaged and injured and continues to damage and injure Express Mobile.

17 18 227. LinkedIn generates code to provide content on the display of a device for each of its users (the "Accused Instrumentality").

19

20

21

22

23

24

25

26

27

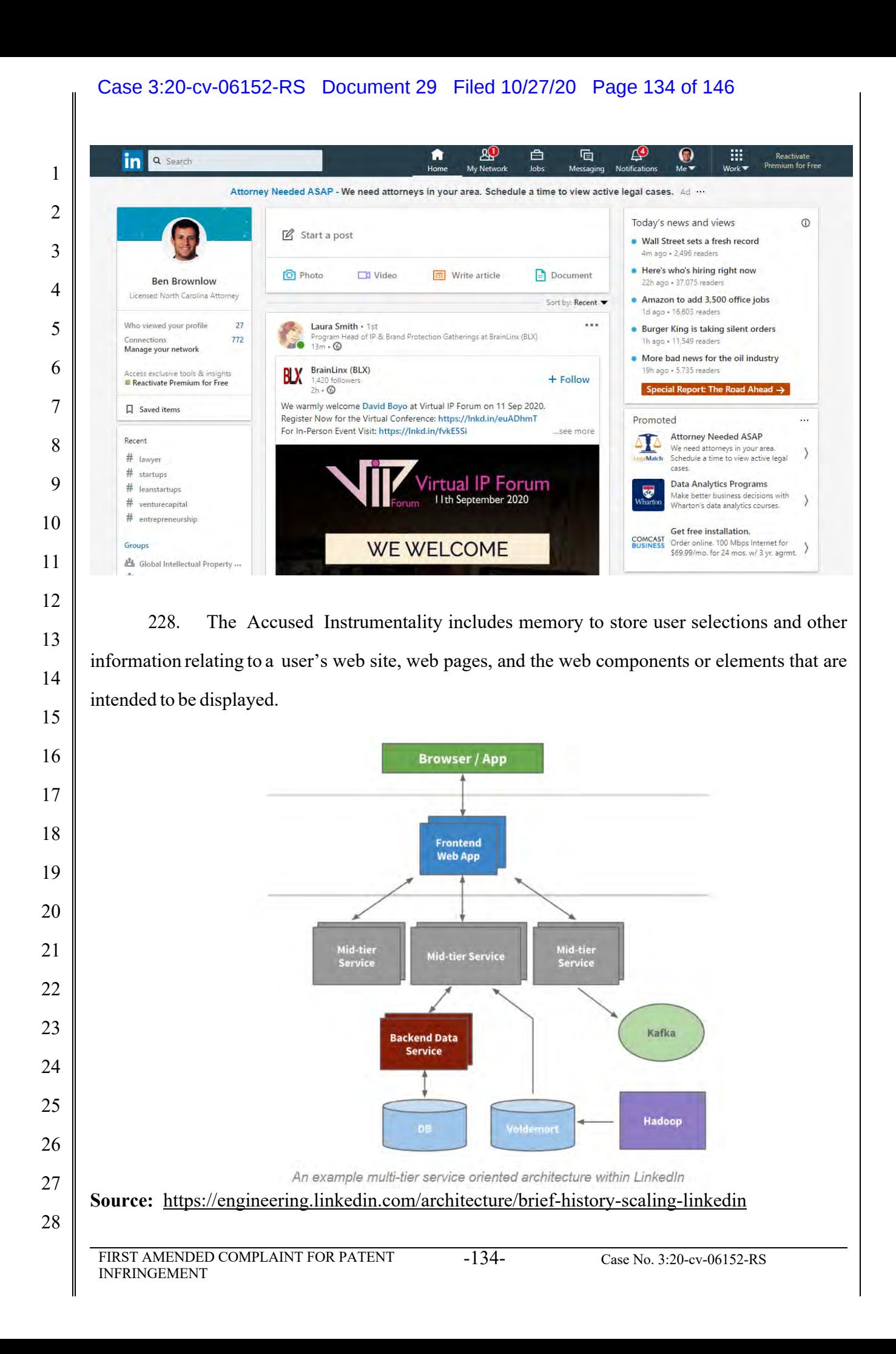

### Case 3:20-cv-06152-RS Document 29 Filed 10/27/20 Page 135 of 146

 $\mathbf{I}$ 

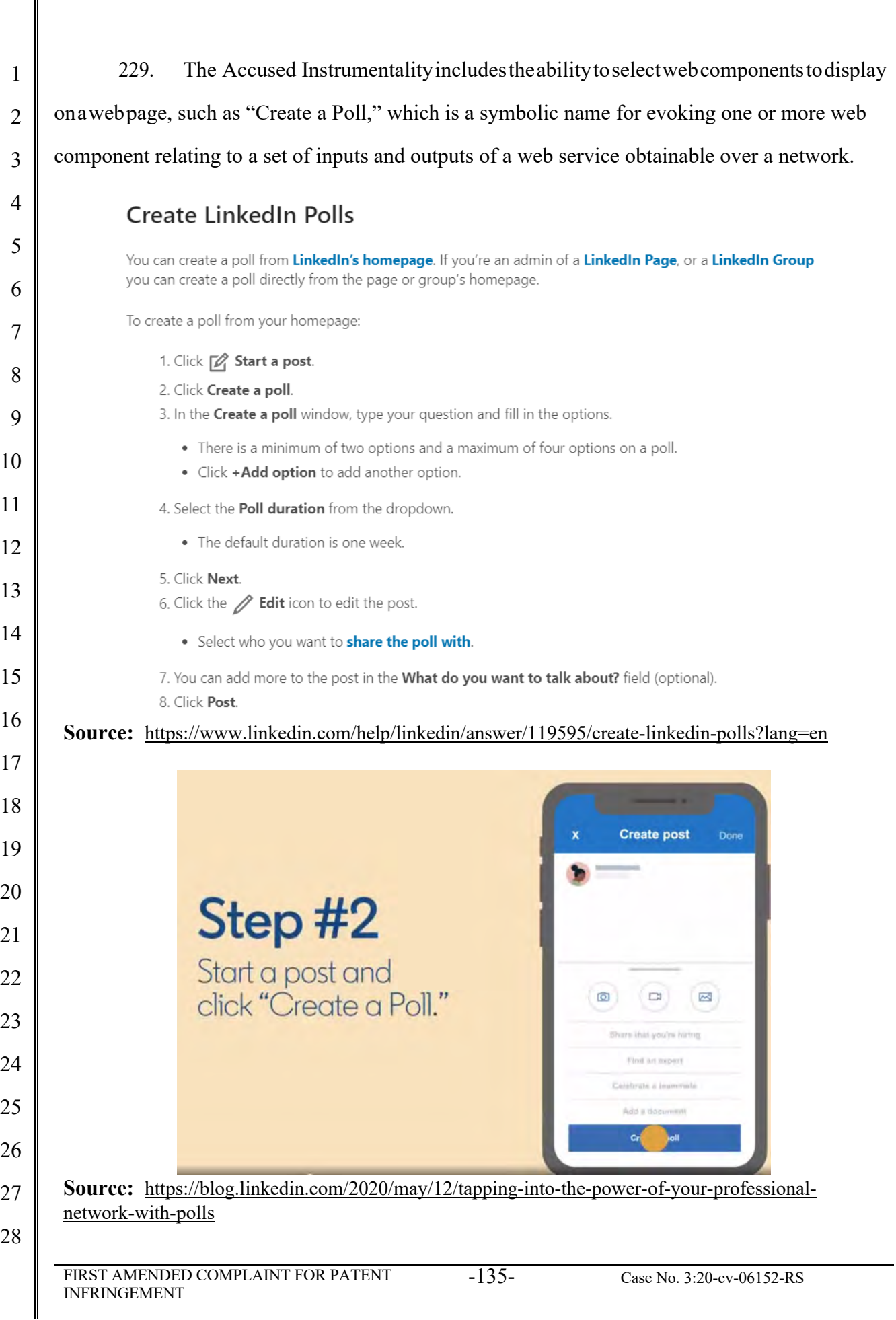

#### Case 3:20-cv-06152-RS Document 29 Filed 10/27/20 Page 136 of 146

 230. For example, the "Create a Poll" web component corresponds to a number of user interface (UI) objects, which the usermayselectbetween. One of the choiceslistedintheselection panelisthe "Create a Poll" which has its own UI objects that support the data format type of "Create a Poll," which takes the user inputs and generates new event outputs.

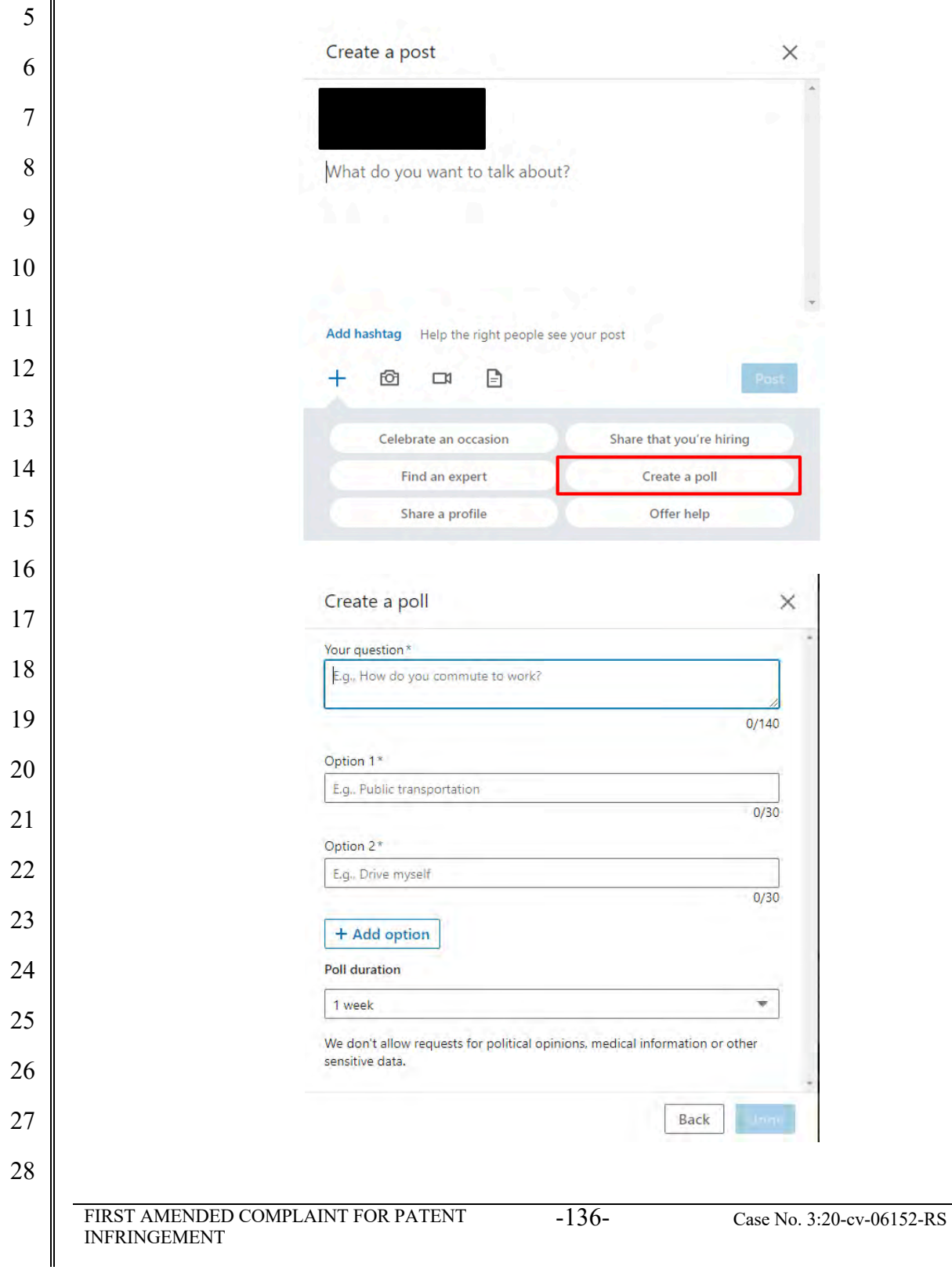

 $\begin{array}{c} \hline \end{array}$ 

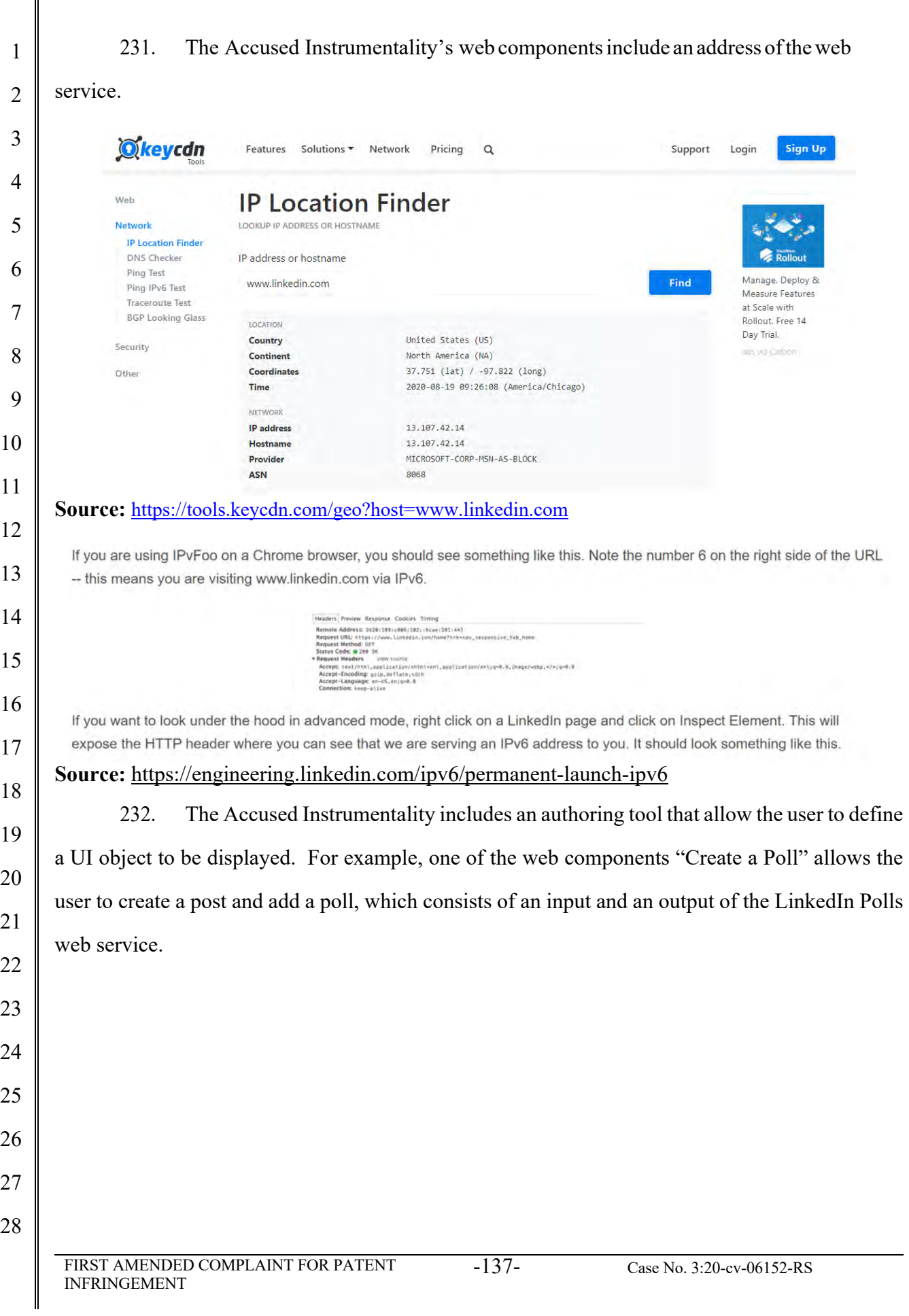

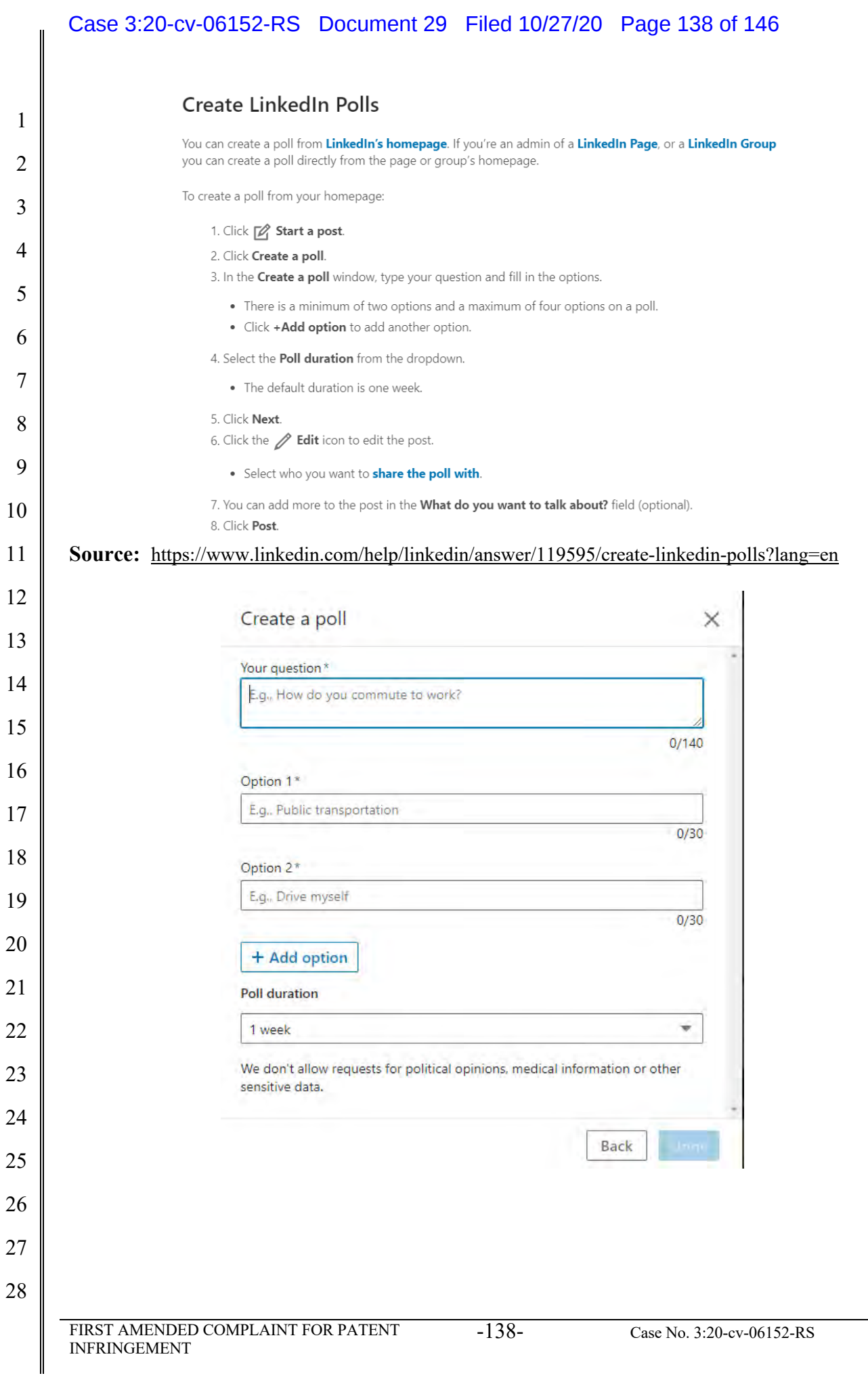

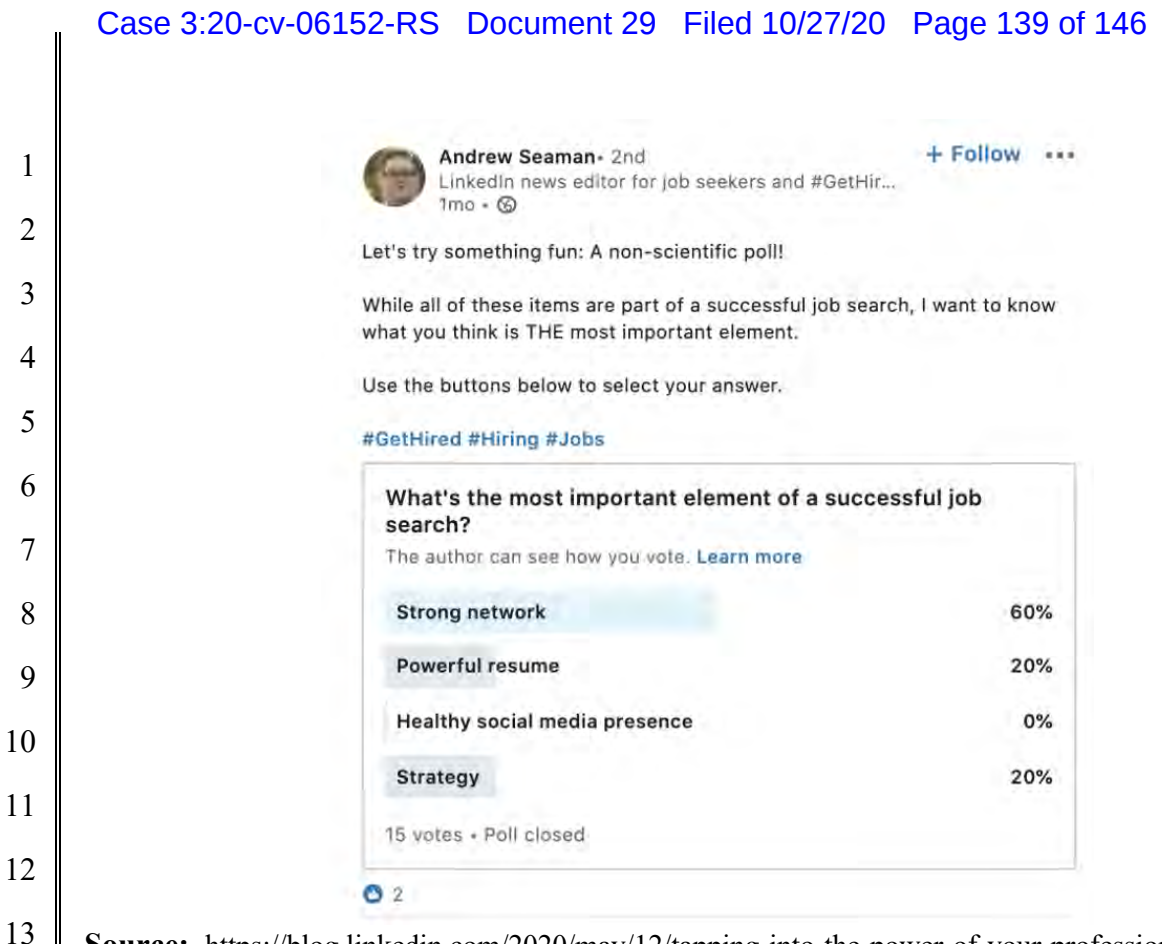

**Source:** https://blog.linkedin.com/2020/may/12/tapping-into-the-power-of-your-professionalnetwork-with-polls

 233. The authoring tool in the Accused Instrumentality is configured to produce an application consisting of a web page view from the LinkedIn database. The application is provided, for example, in the form of JavaScript files and associated data for the web page view(s) that are stored in the LinkedIn database. When a browser is used to access the Accused Instrumentality, it uses a player which interacts with the application and data stored on the LinkedIn server. The player accesses and renders the data to generate the web page viewed by the user. The player operates with the virtual machine (for example, Microsoft Internet Explorer uses the Trident or Blink virtual machine, depending on the software version) and the information stored in the database in order to generate and display at least a portion of one or more web pages. The player includes code that is device-dependent in order to allow the environment to work across a variety of device such as personal computers (including laptops and desktops), tablets, and mobile phones. LinkedIn stores information representative of the defined UI object and related settings in a database and retrieves the information for purposes of displaying the UI object on the live web site.

#### Case 3:20-cv-06152-RS Document 29 Filed 10/27/20 Page 140 of 146For example, settings related to the UI object would include the selected options for the poll as 1 well as the duration selected for the poll. 2 3 **Create LinkedIn Polls** 4 You can create a poll from LinkedIn's homepage. If you're an admin of a LinkedIn Page, or a LinkedIn Group you can create a poll directly from the page or group's homepage. 5 To create a poll from your homepage: 6 1. Click [ start a post. 2. Click Create a poll. 7 3. In the Create a poll window, type your question and fill in the options. 8 • There is a minimum of two options and a maximum of four options on a poll. • Click +Add option to add another option. 9 4. Select the Poll duration from the dropdown. 10 • The default duration is one week. 5. Click Next. 11 6. Click the  $\mathscr{D}$  Edit icon to edit the post. 12 . Select who you want to share the poll with. 7. You can add more to the post in the What do you want to talk about? field (optional). 13 8. Click Post. 14 **Source:** https://www.linkedin.com/help/linkedin/answer/119595/create-linkedin-polls?lang=en 15 234. In the example below, the Accused Instrumentality stores the "What do you value 16 most in an employee?" selections made by the user and retrieves those selections for displaying to 17 the user's network. 18 19  $\Omega$ 咟 20 21 Step #4 22 Post the poll and 23 review its results. 24 25 26 27 28 FIRST AMENDED COMPLAINT FOR PATENT INFRINGEMENT -140- Case No. 3:20-cv-06152-RS

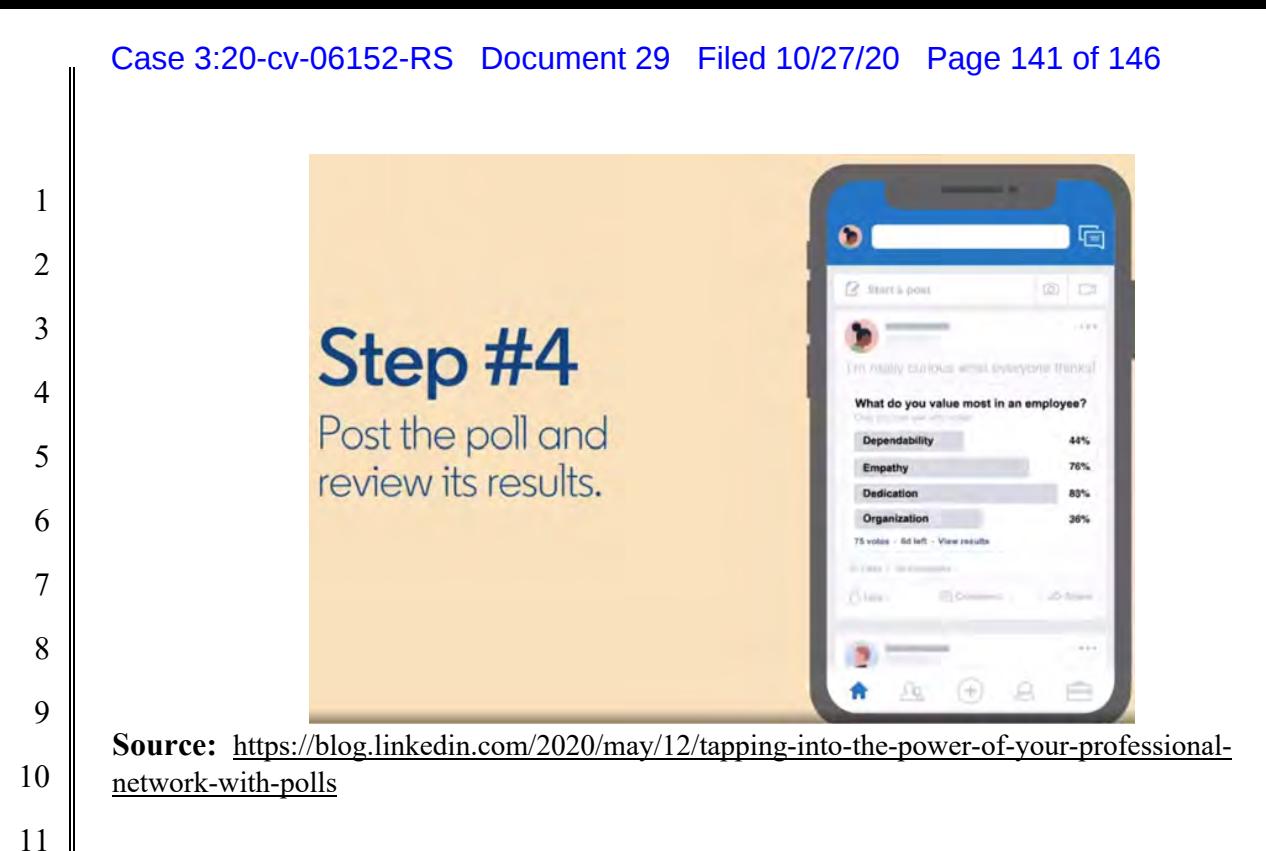

 235. The Accused Instrumentality includes a player or code that utilizes information stored in its database to generate for display one or more web pages as shown below. The application is provided, for example, in the form of JavaScript files and associated data for the web page view(s) that are stored in the LinkedIn database. When a browser is used to access the Accused Instrumentality, it uses a player which interacts with the application and data stored on the LinkedIn server. The player accesses and renders the data to generate the web page viewed by the user. The player operates with the virtual machine (for example, Microsoft Internet Explorer uses the Trident or Blink virtual machine, depending on the software version) and the information stored in the database in order to generate and display at least a portion of one or more web pages. The player includes code that is device-dependent in order to allow the environment to work across a variety of devices such as personal computers (including laptops and desktops), tablets, and mobile phones.

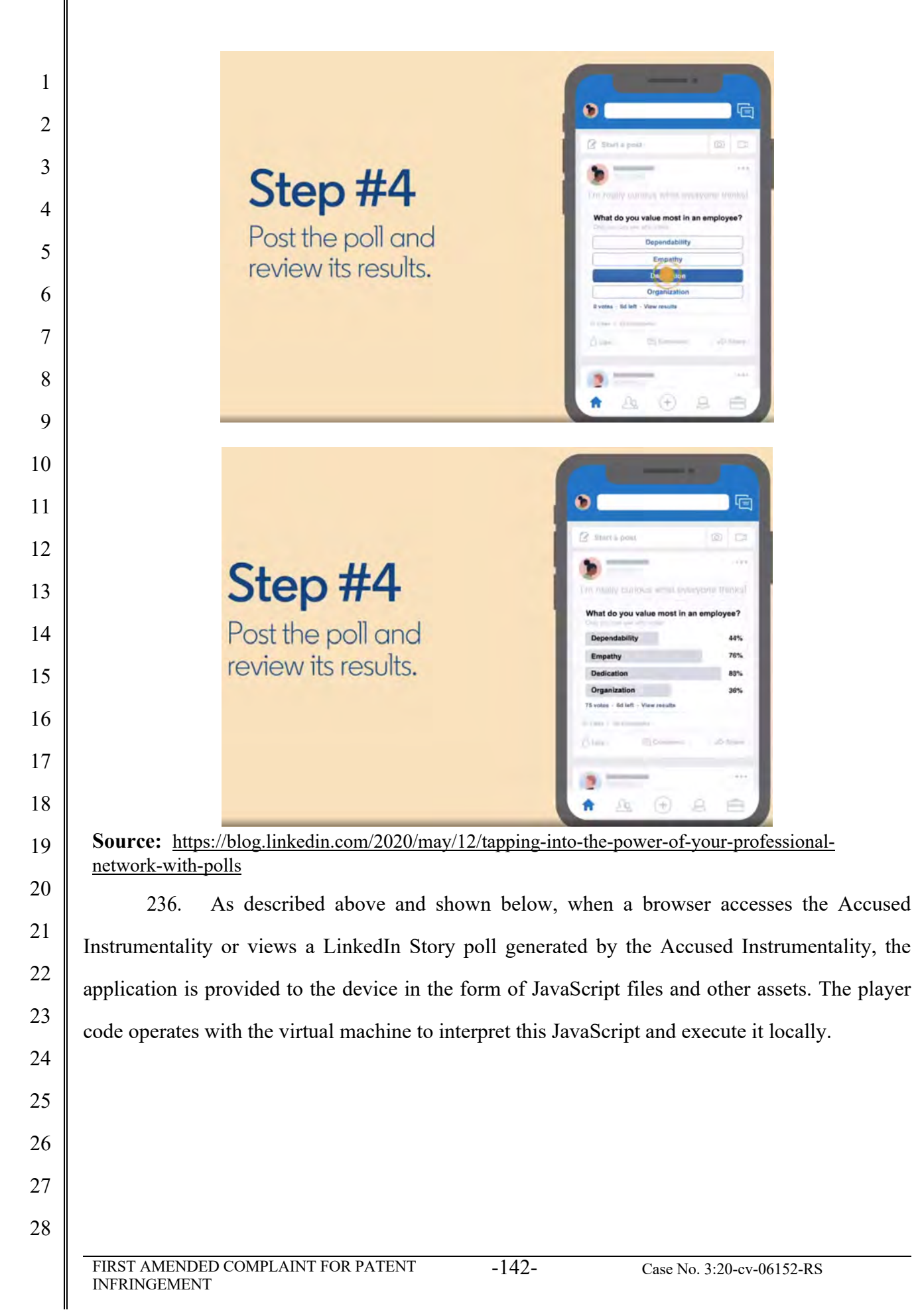

#### Case 3:20-cv-06152-RS Document 29 Filed 10/27/20 Page 143 of 146白 后 排 ◉ in a Search 1 Attorney Needed ASAP - We need attorneys in your area. Schedule a time to view active legal cases. Ad ... 2 Today's news and views  $\Omega$ **IZ** Start a post · Wall Street sets a fresh record 3 • Here's who's hiring right now  $\Box$  Video **Fil** Write article **fot** Photo **Document Ben Brownlow** 22h ago - 37,07 Amazon to add 3.500 office jobs Sort by: Recent 4  $d$  ago  $\cdot$  16,60 Who viewed your profile  $\overline{27}$ Laura Smith - 1st  $\cdots$ • Burger King is taking silent orders ad of IP & Brand Protection Gatherinos at BrainLinx (BLX)  $772$  $Program +$ <br>13m ·  $\circledcirc$ Manage your network 5 . More had news for the oil industry **BrainLinx (BLX) BIX** 9h ago + 5,735 + Follow Reactivate Premium for Free  $1,420 \text{ fo}$ <br> $2h \cdot \textcircled{6}$ Special Report: The Road Ahe 6 We warmly welcome David Boyo at Virtual IP Forum on 11 Sep 2020.<br>Register Now for the Virtual Conference: https://Inkd.in/euADhmT **Q** Saved items Promoted For In-Person Event Visit: https://Inkd.in/fykE5Si see more 7 **Attorney Needed ASAP** Recent ĄŁ We need attorneys in your area.<br>Schedule a time to view active legal  $#$  lawyer  $\rightarrow$ # startups ual IP Forum: **Data Analytics Programs** 8 # leanstartup G .<br>Aake better business decisions with<br>Vharton's data analytics courses. # venturecapital  $#$  entrepren 9 Get free installation. COMCAST Order online. 100 Mbps Internet for<br>\$69.99/mo. for 24 mos. w/ 3 yr. agrmt. > Groups **WE WELCOME** 出 Global Intellectual Property 10 11 Navigate the LinkedIn Mobile App 12 The LinkedIn mobile app is available from your phone's app store and allows you to access your LinkedIn account from your mobile device. 13 To access your profile, account settings, and information about who's viewed your profile, tap on your 14 profile picture in the top left corner. 15 From the top of your homepage, you can also: 16 • Use the search bar to **search** LinkedIn for relevant people, companies, jobs, or hashtags. 17 • Use the  $\boxed{\equiv}$  Messaging tab to have professional conversations with your connections.

Additional tabs can be found at the bottom of your homepage. You can navigate between tabs on the LinkedIn mobile app by tapping the icons in the navigation bar:

**Source:** https://www.linkedin.cn/help/linkedin/mobile-apps/15001/15007/62636

237. The Accused Instrumentality web pages accept input from the user of a device related to the defined UI object, input which is then provided to a web service. The web pages receive the output from the web service and provide instructions for the display of the device to present the output value in the definedUI object. The player code on the device operates with the virtual machine to execute the JavaScript instructions provided with LinkedIn in order to receive the output symbolic name and output value. The instructions also provide for the display of this output value in the UI object in order to display the appropriate data to the user. This output value is presented in the UI object for display on the device to the user.

27

18

19

20

21

22

23

24

25

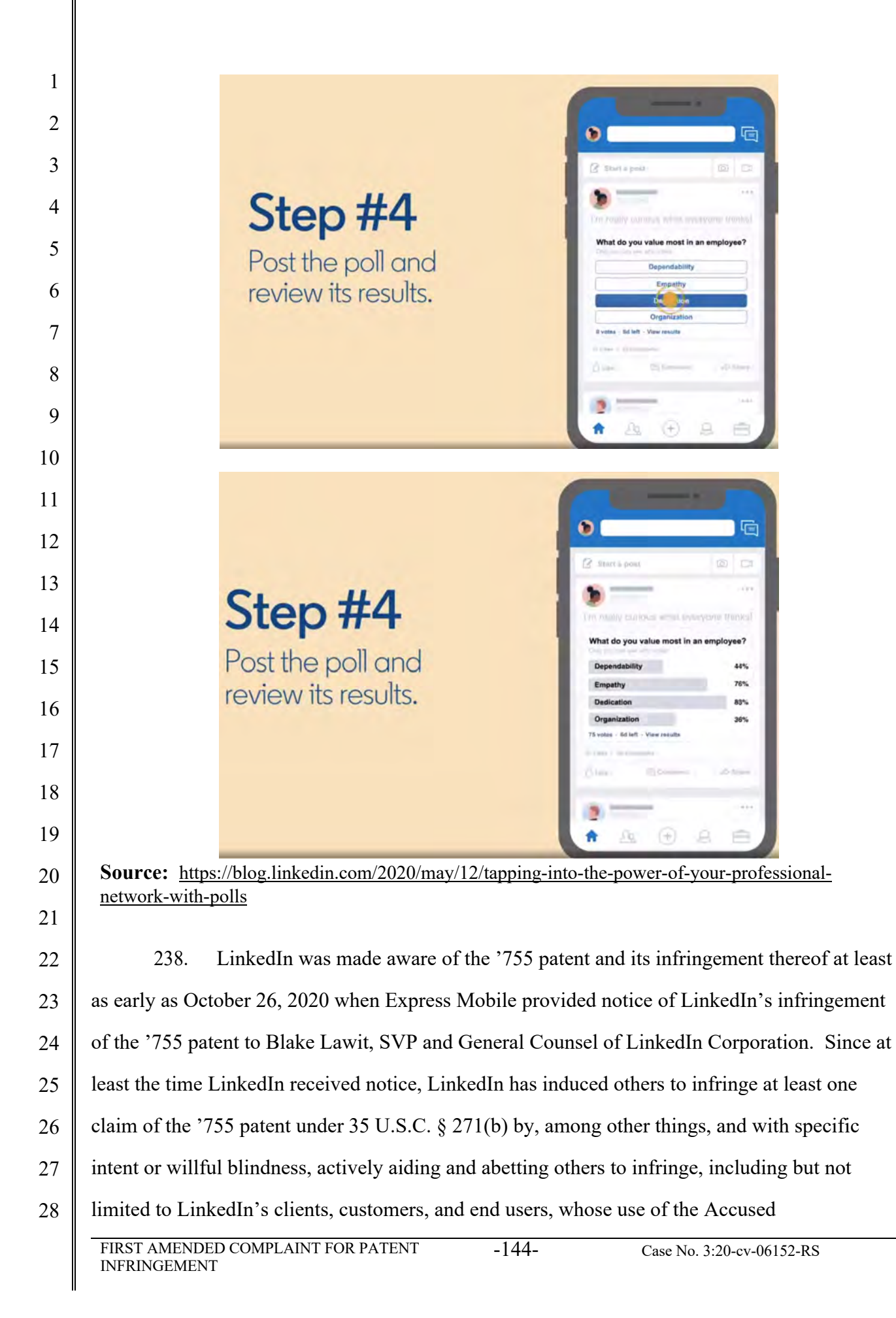
## Case 3:20-cv-06152-RS Document 29 Filed 10/27/20 Page 145 of 146

 $\mathbf{I}$  $\parallel$ 

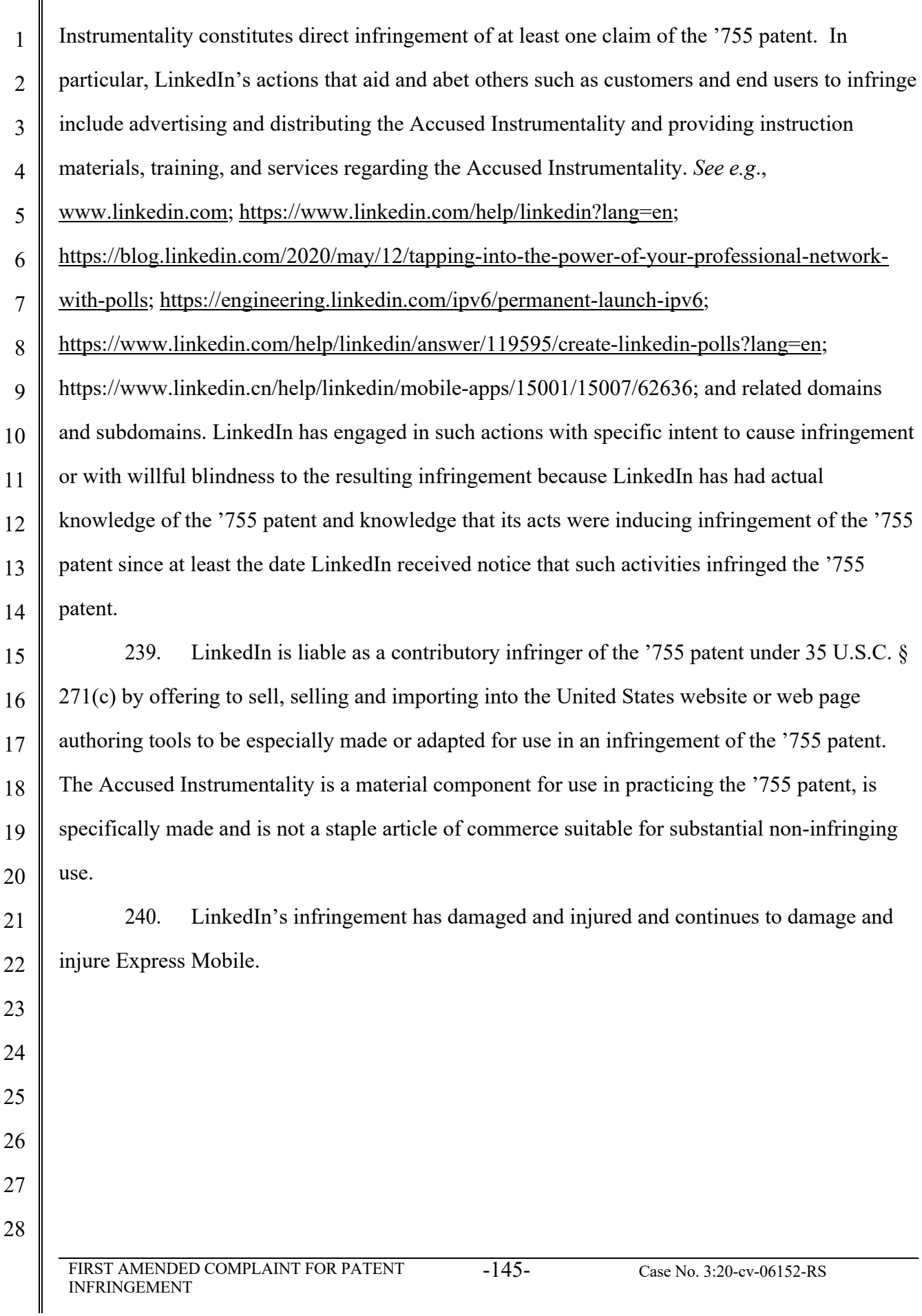

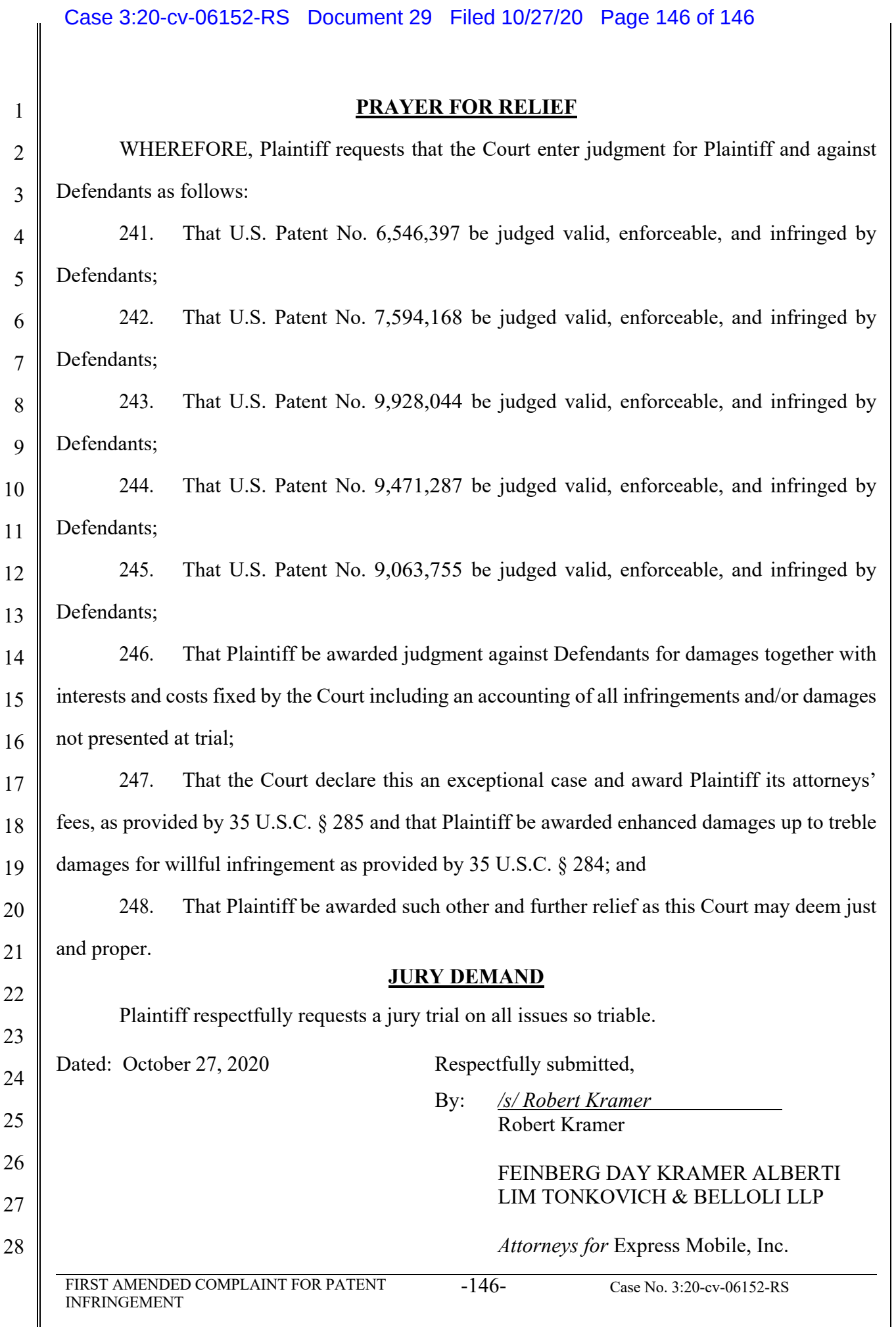